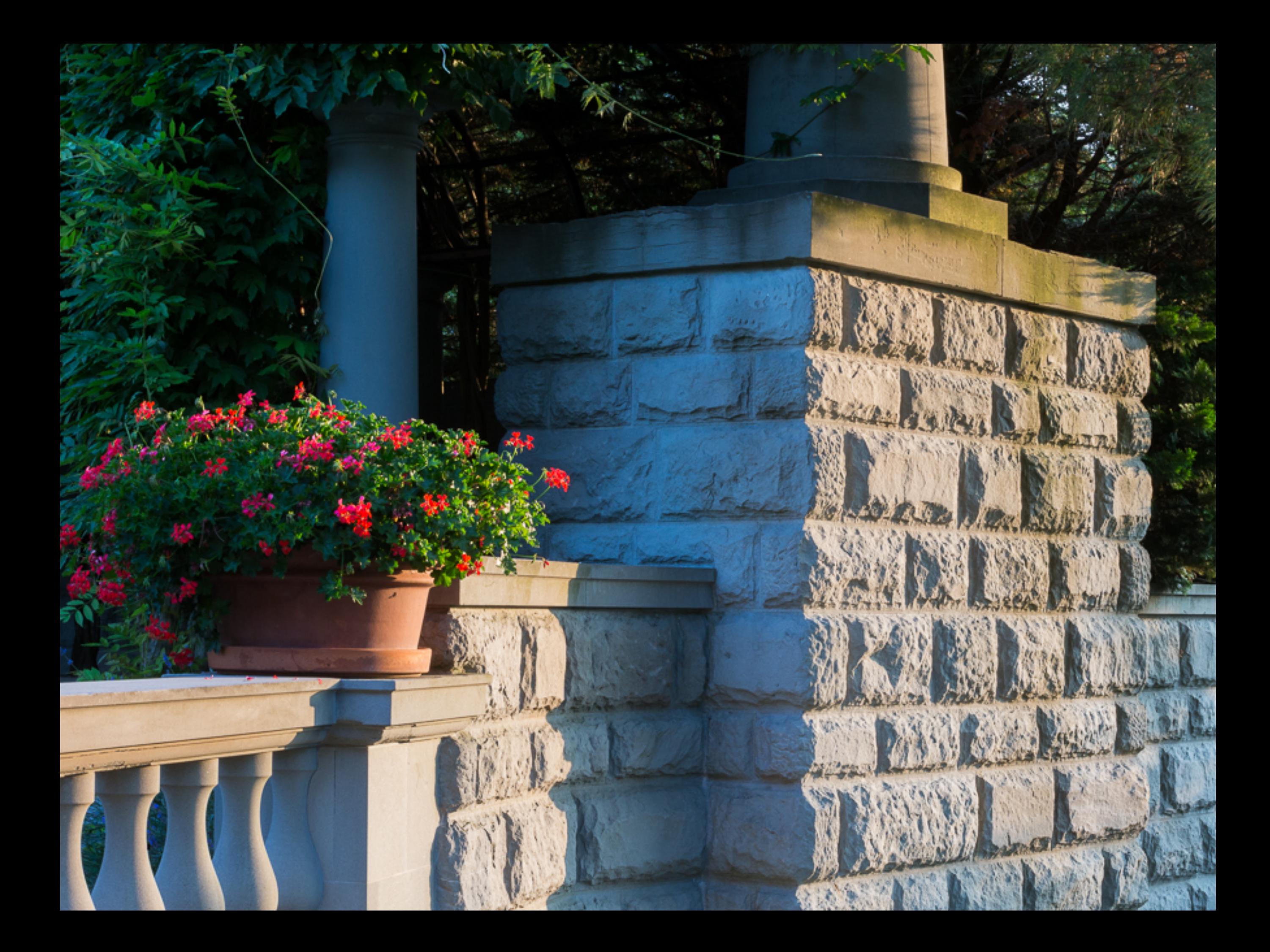

## Mary Elkins

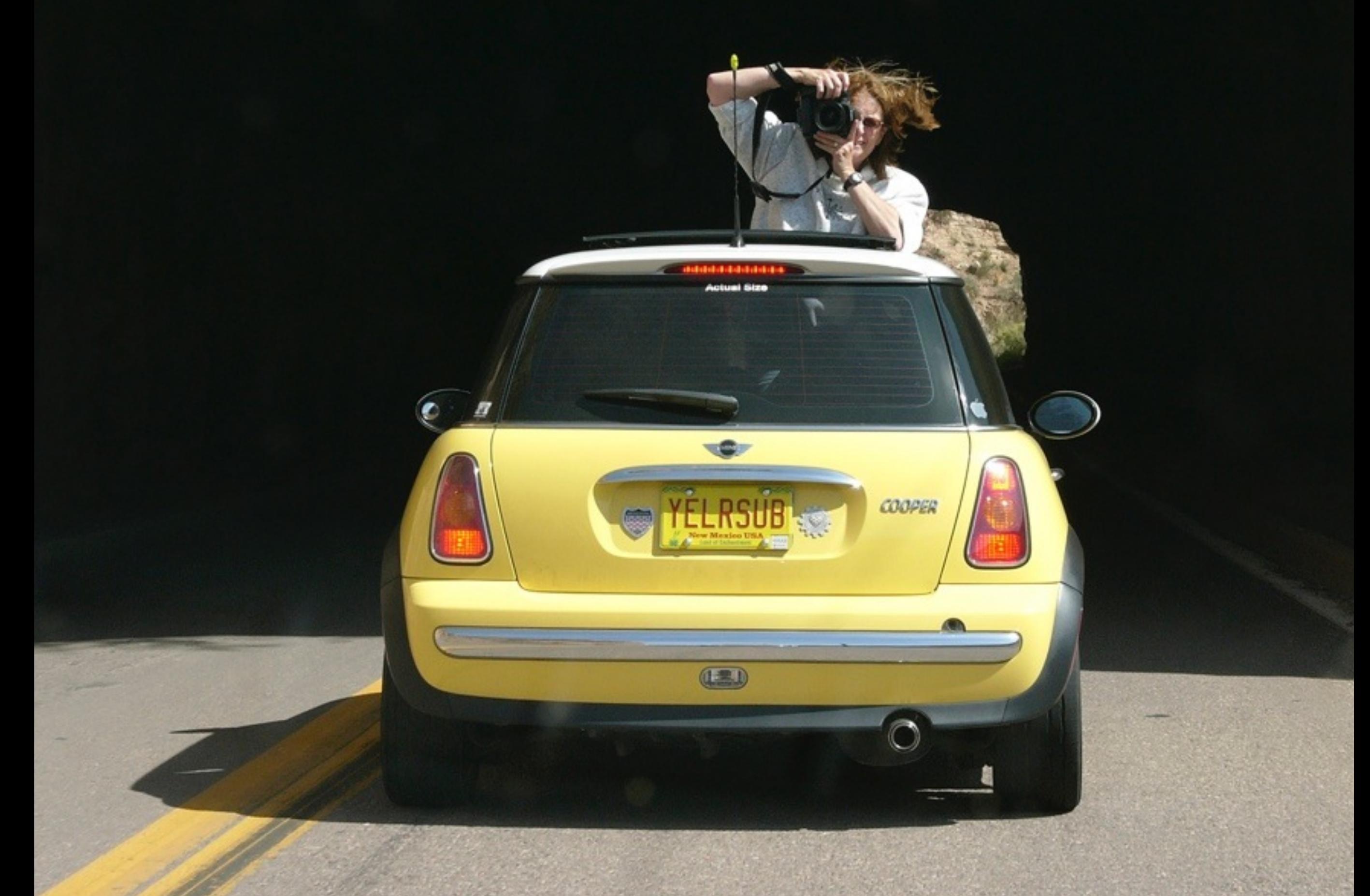

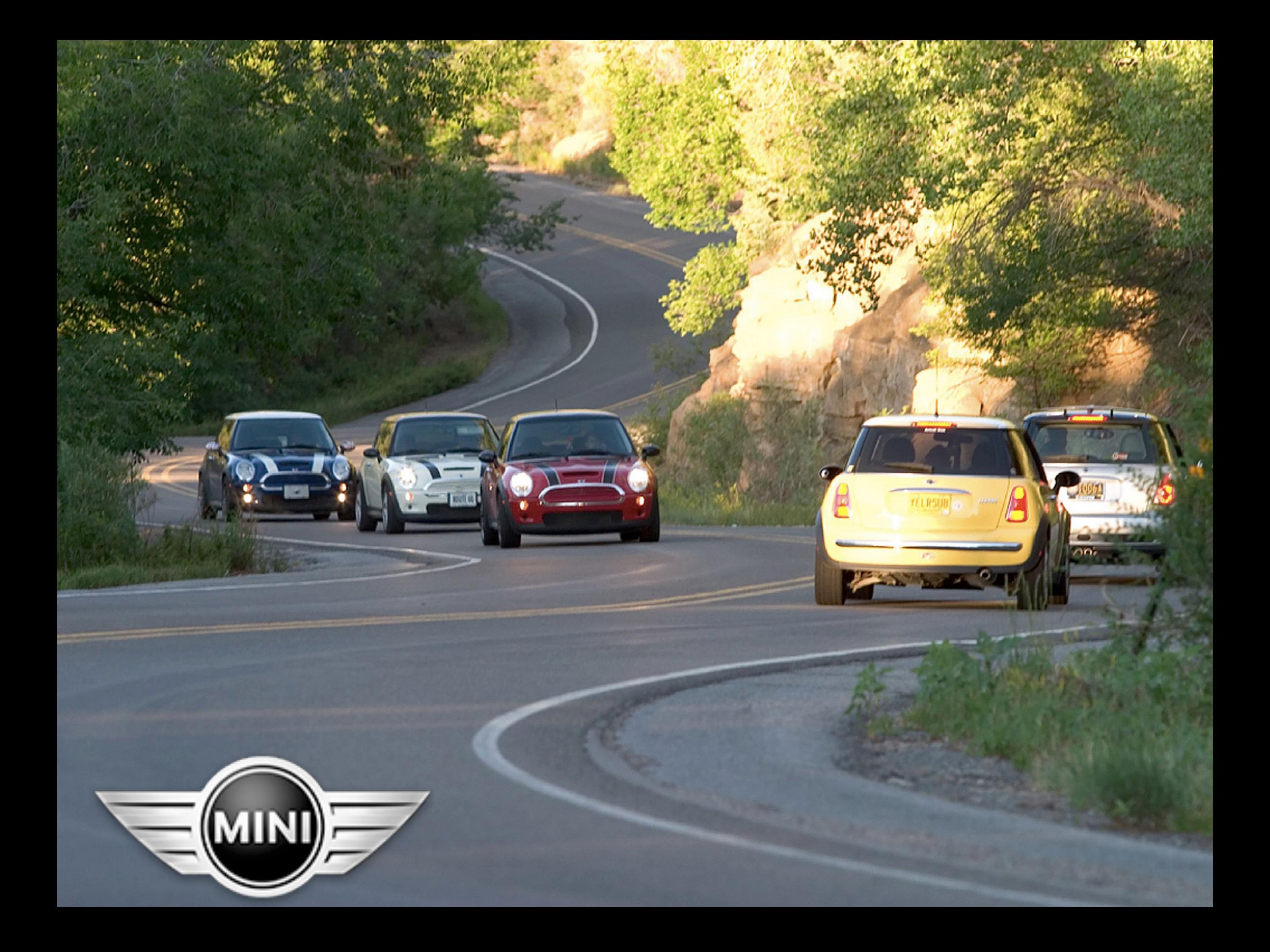

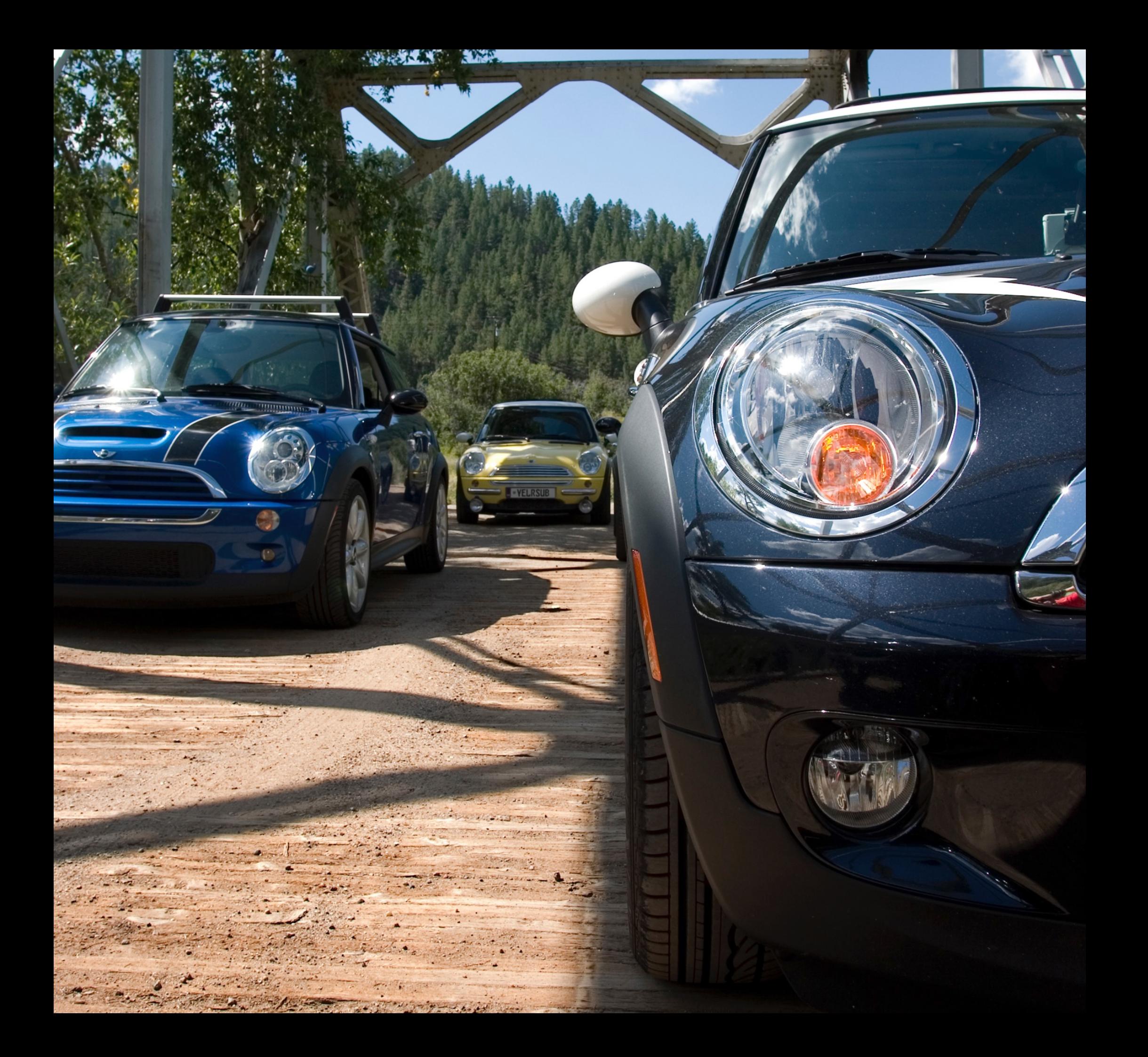

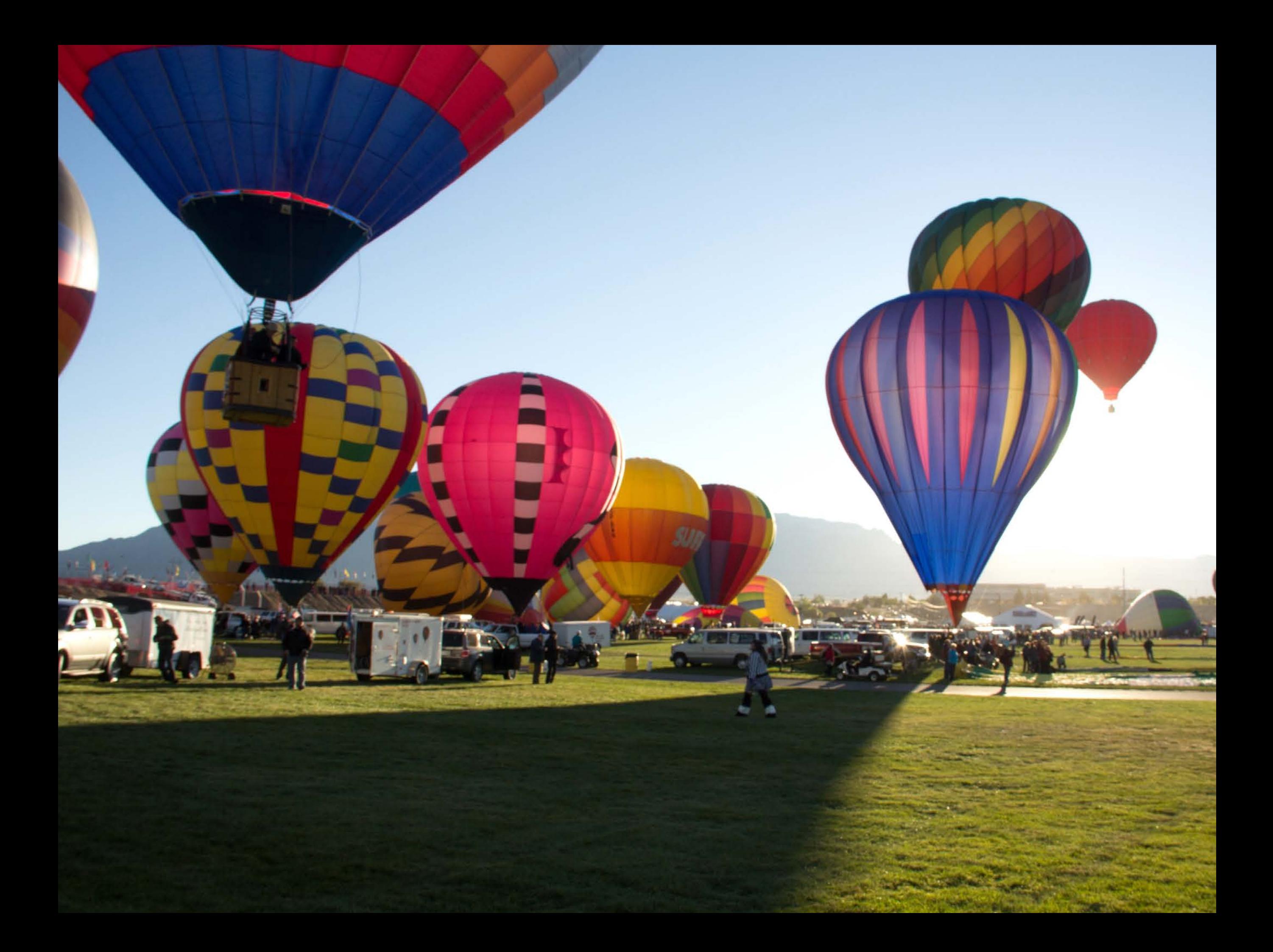

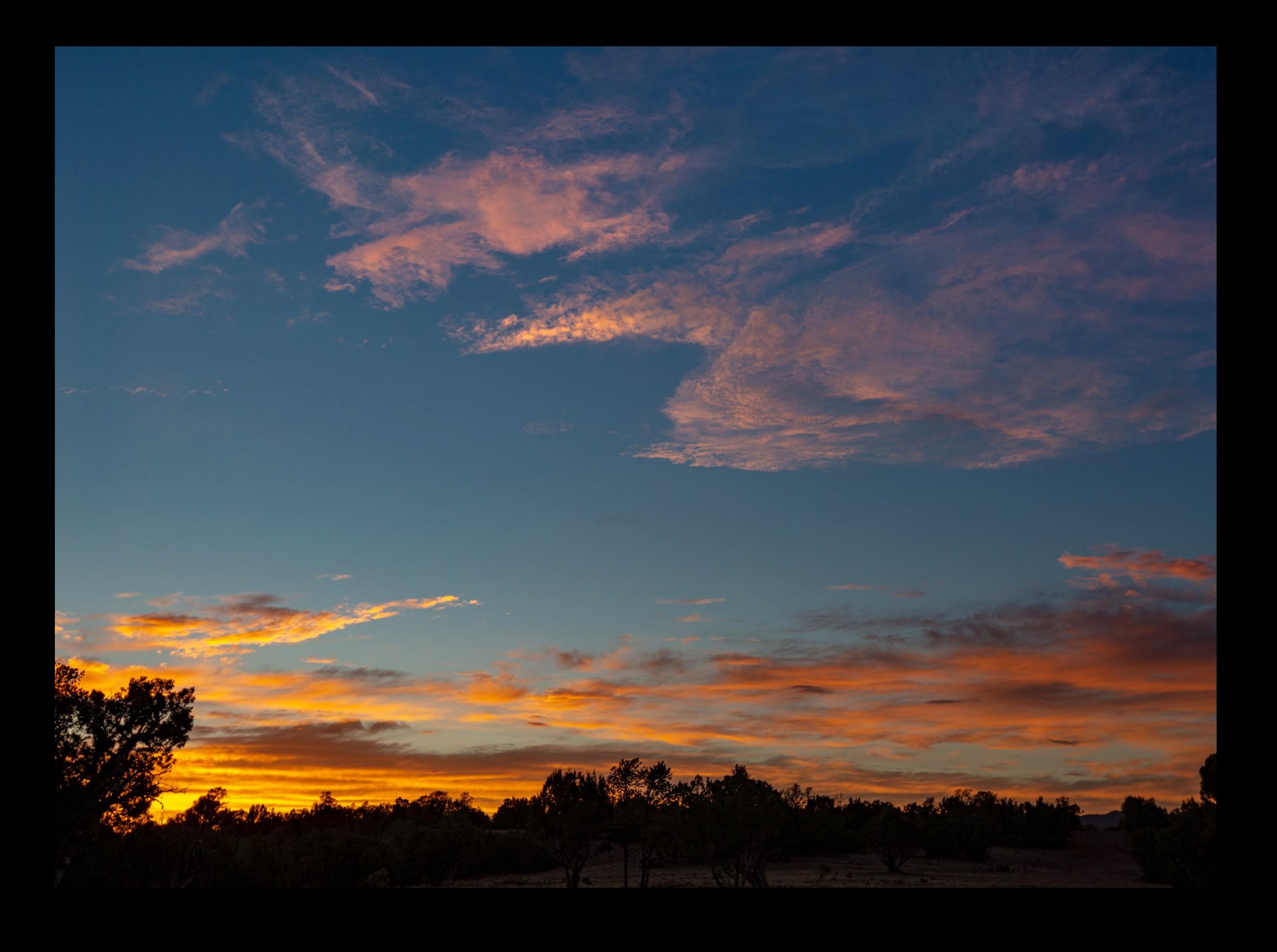

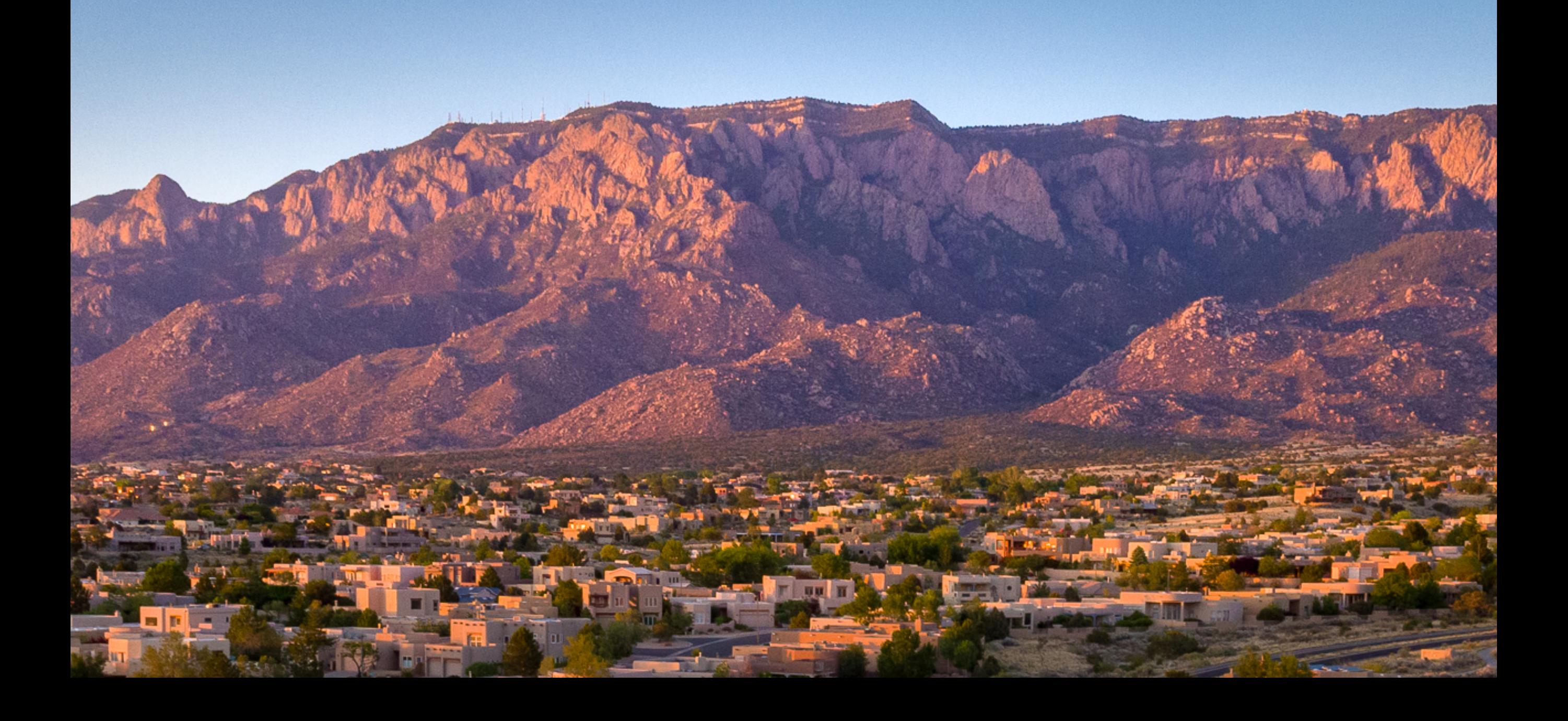

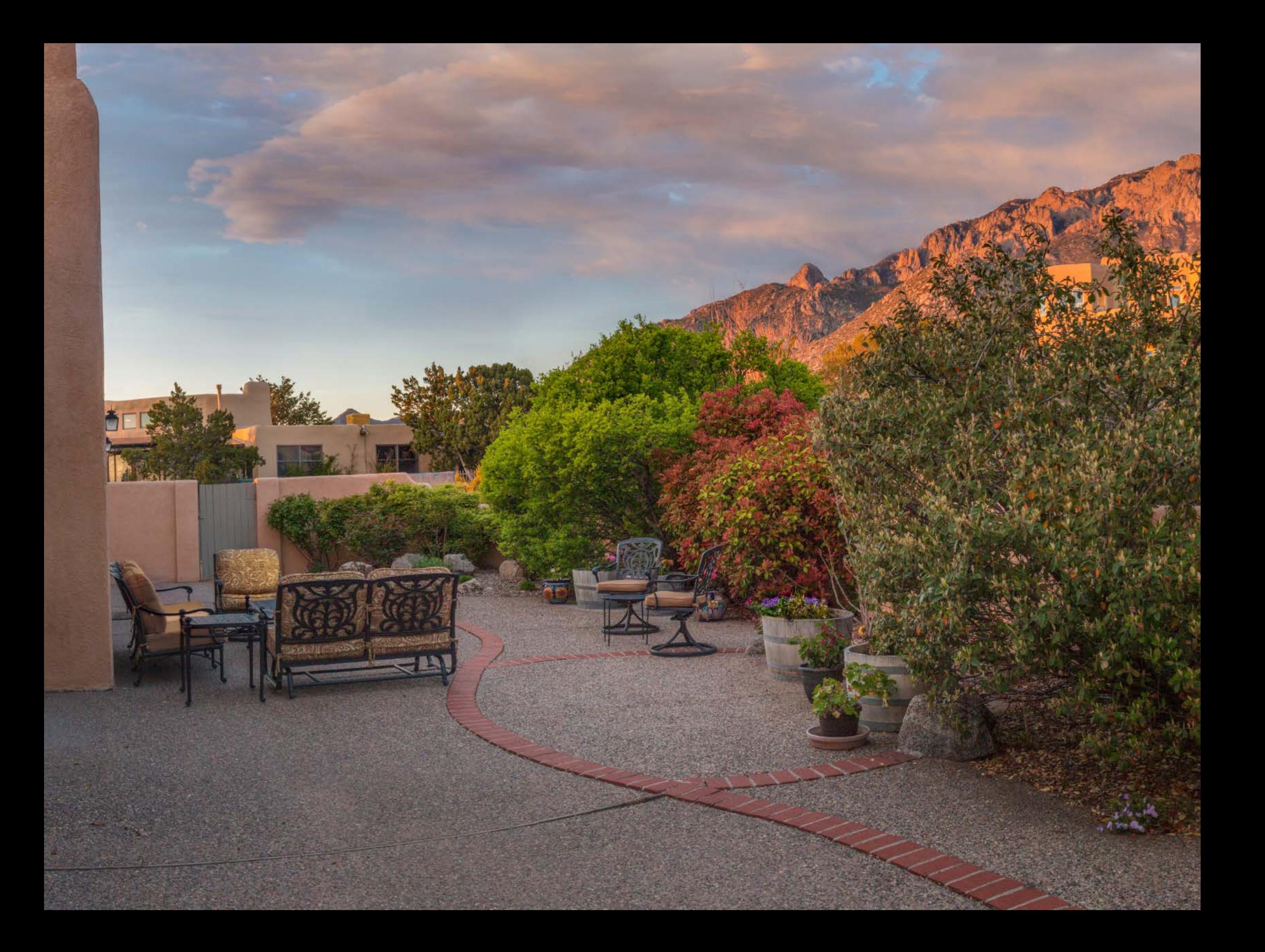

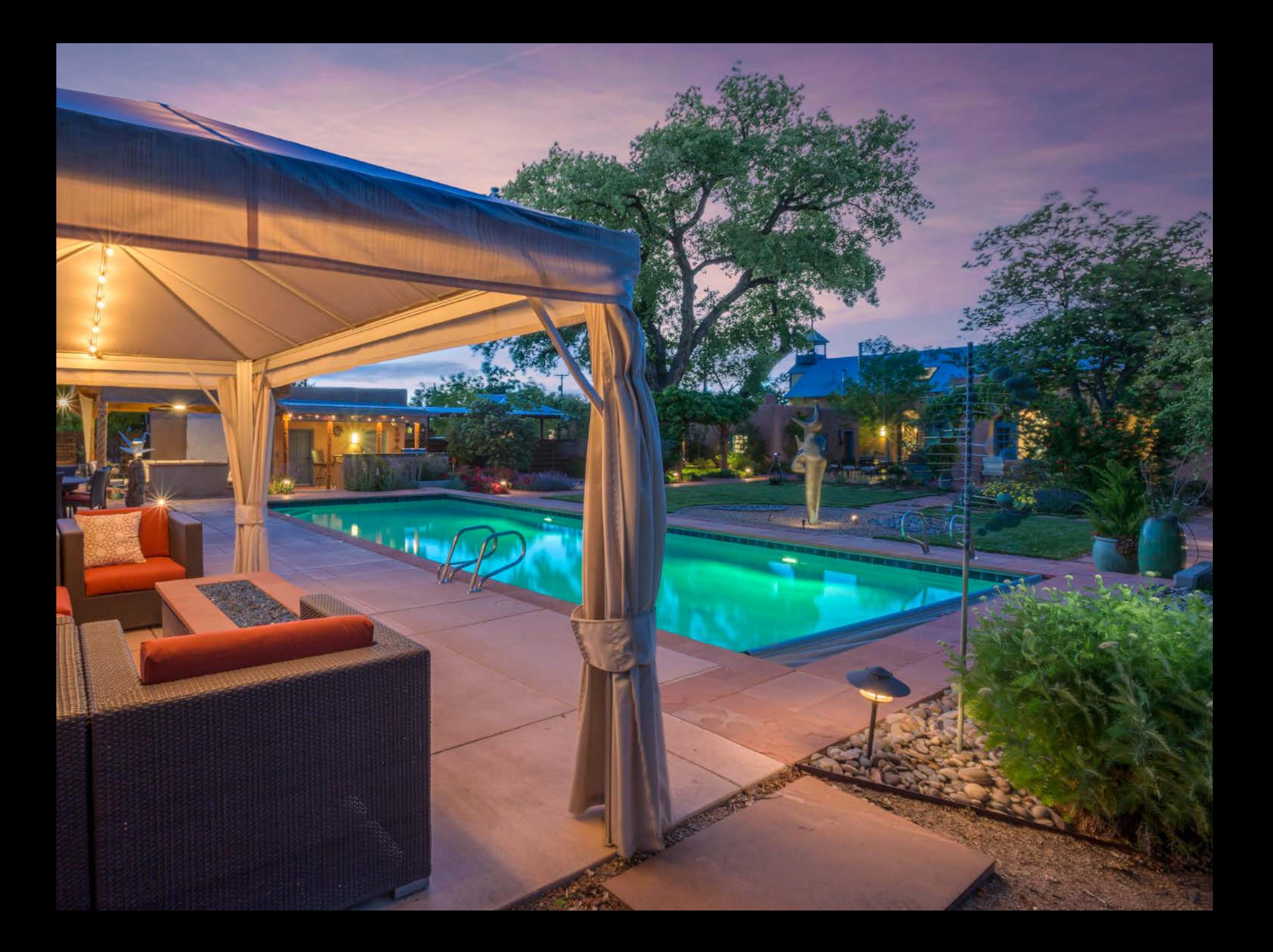

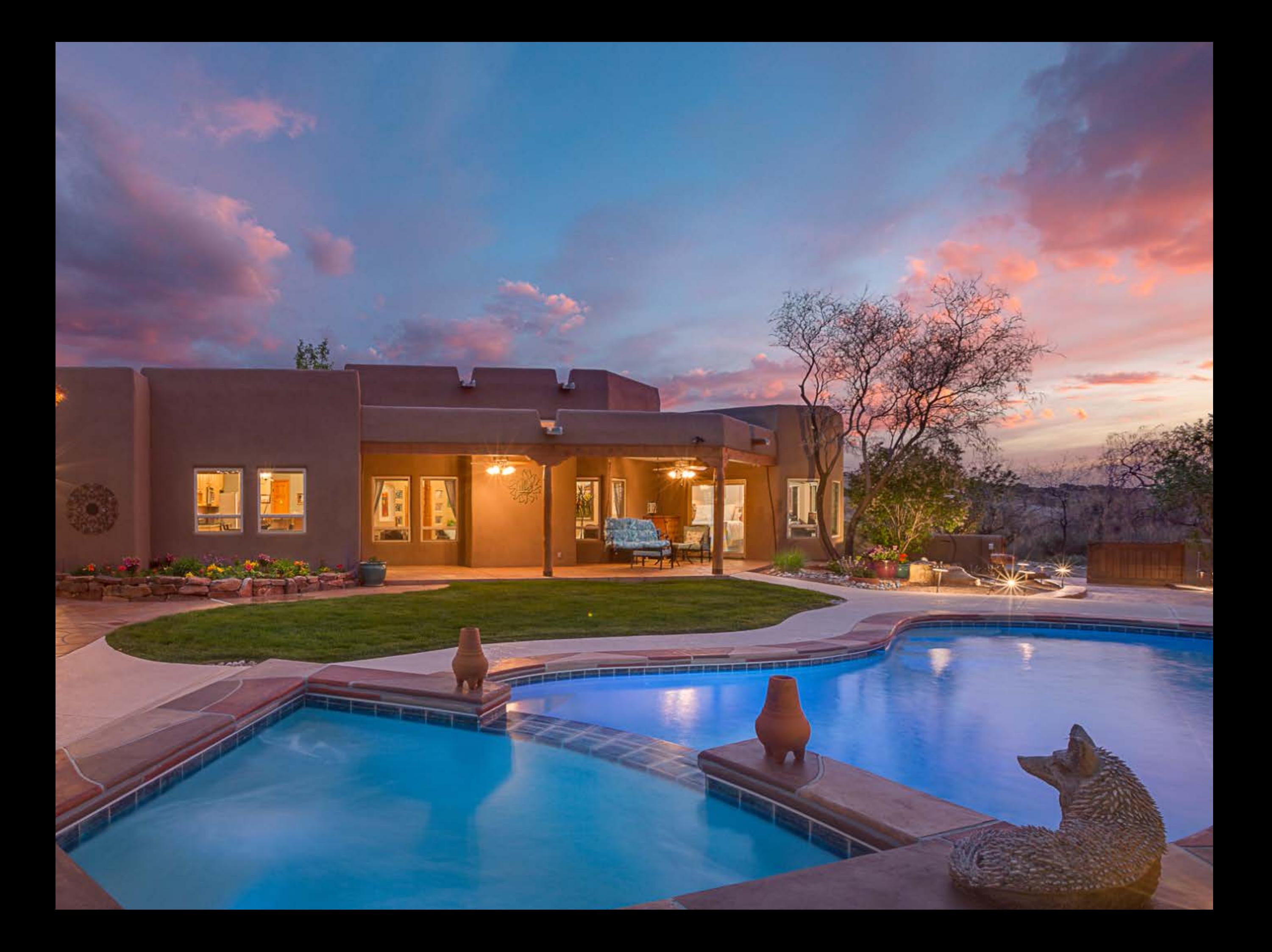

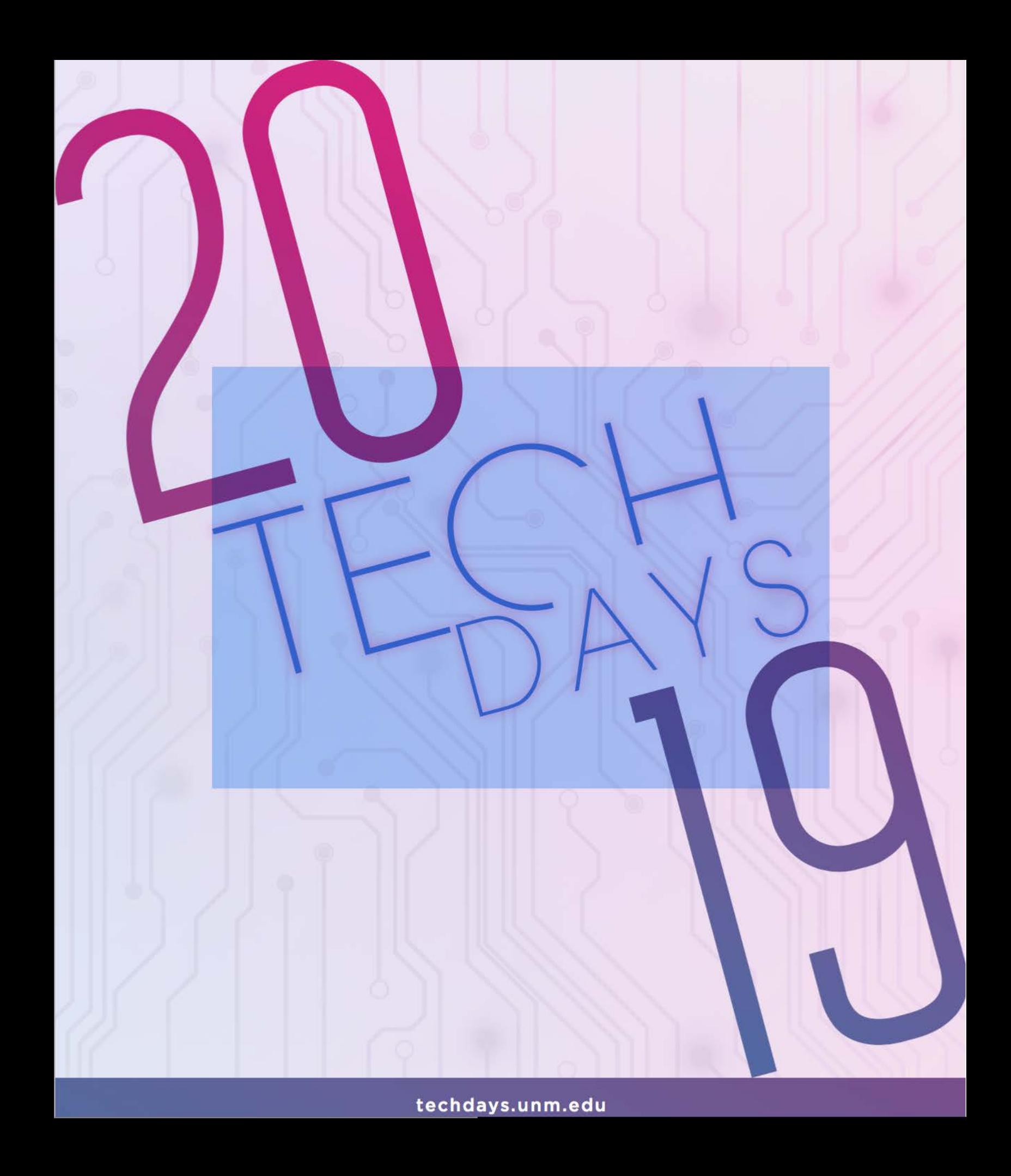

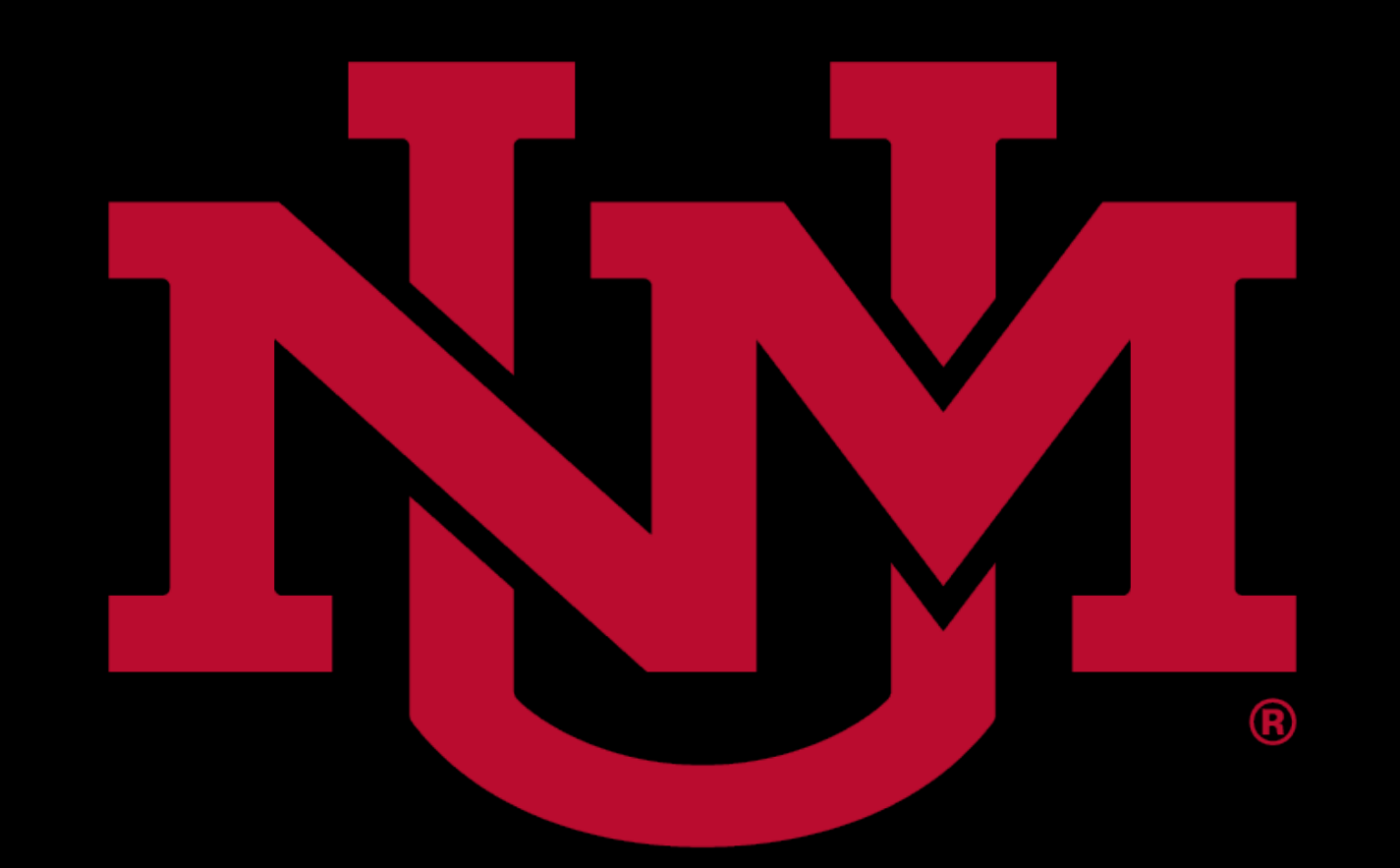

# CONTINUING EDUCATION

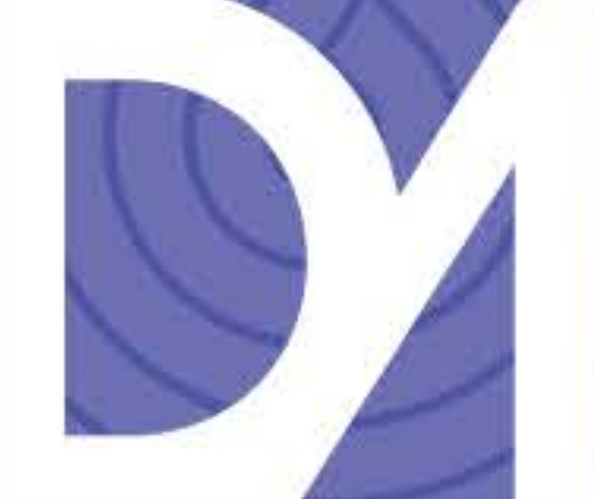

## DigitalArts

Adobe CC Campus Initiative

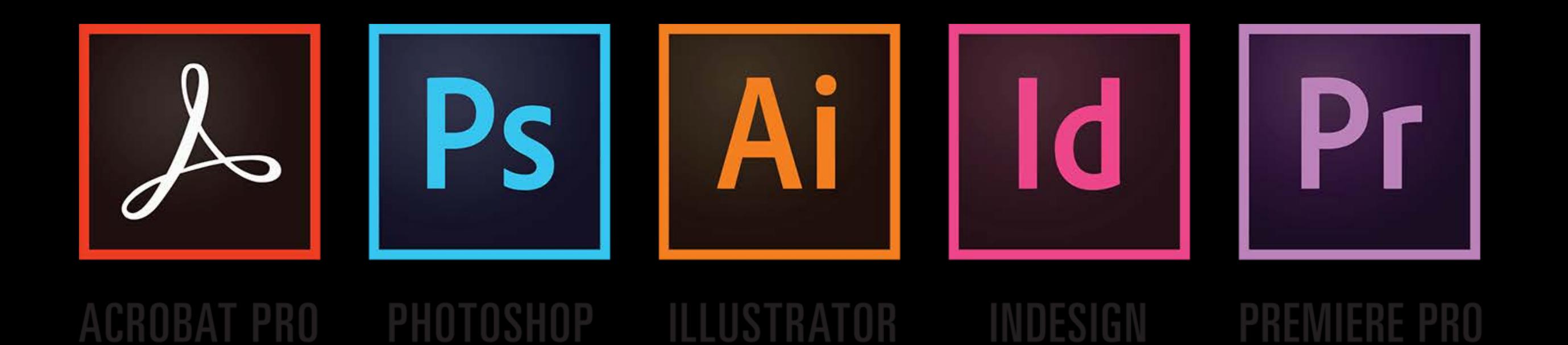

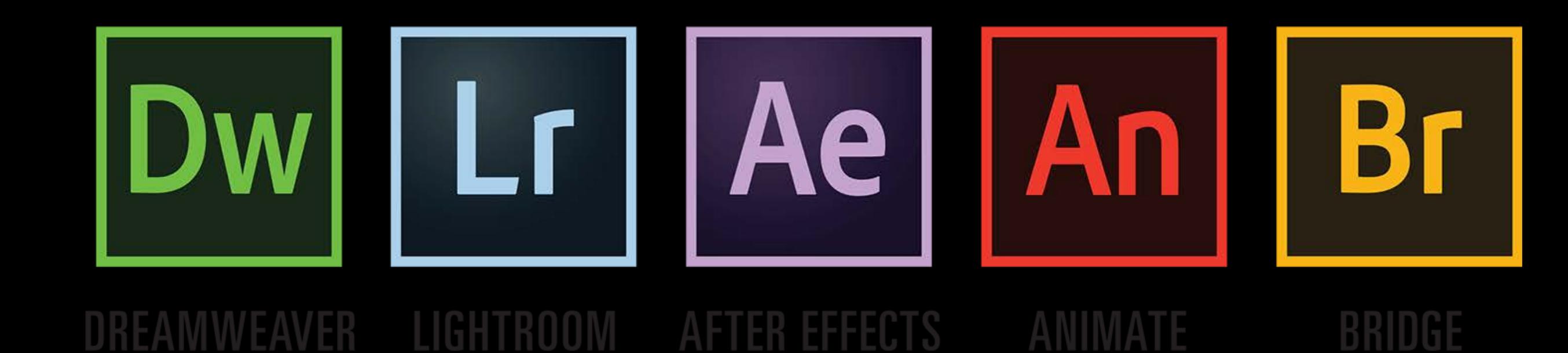

## **Adobe** IVE P C A M  $S$ U

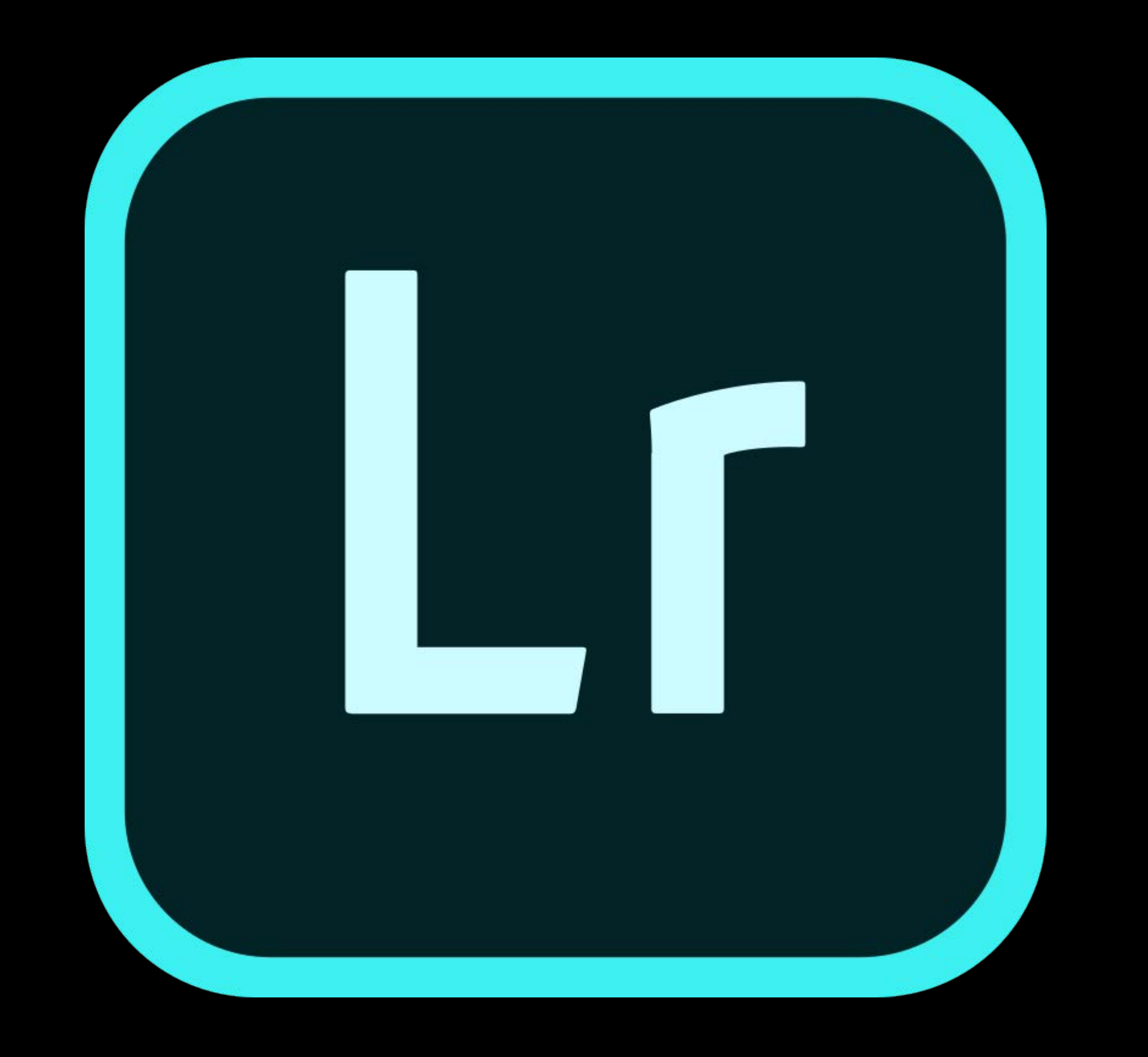

Edit Photos with Adobe Lightroom Creative Cloud

## **Amazing photos. Anywhere you are.**

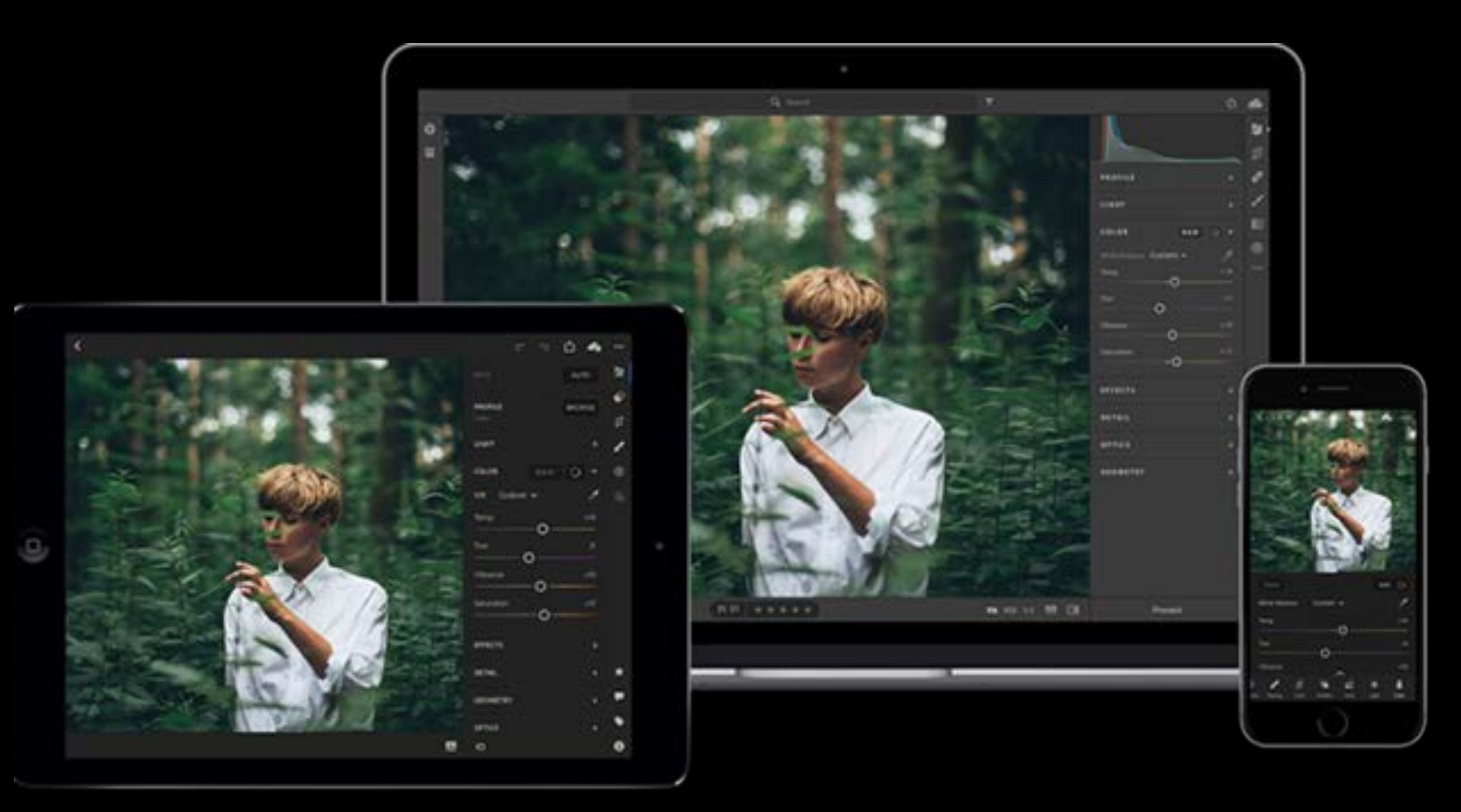

## LightRoom CC

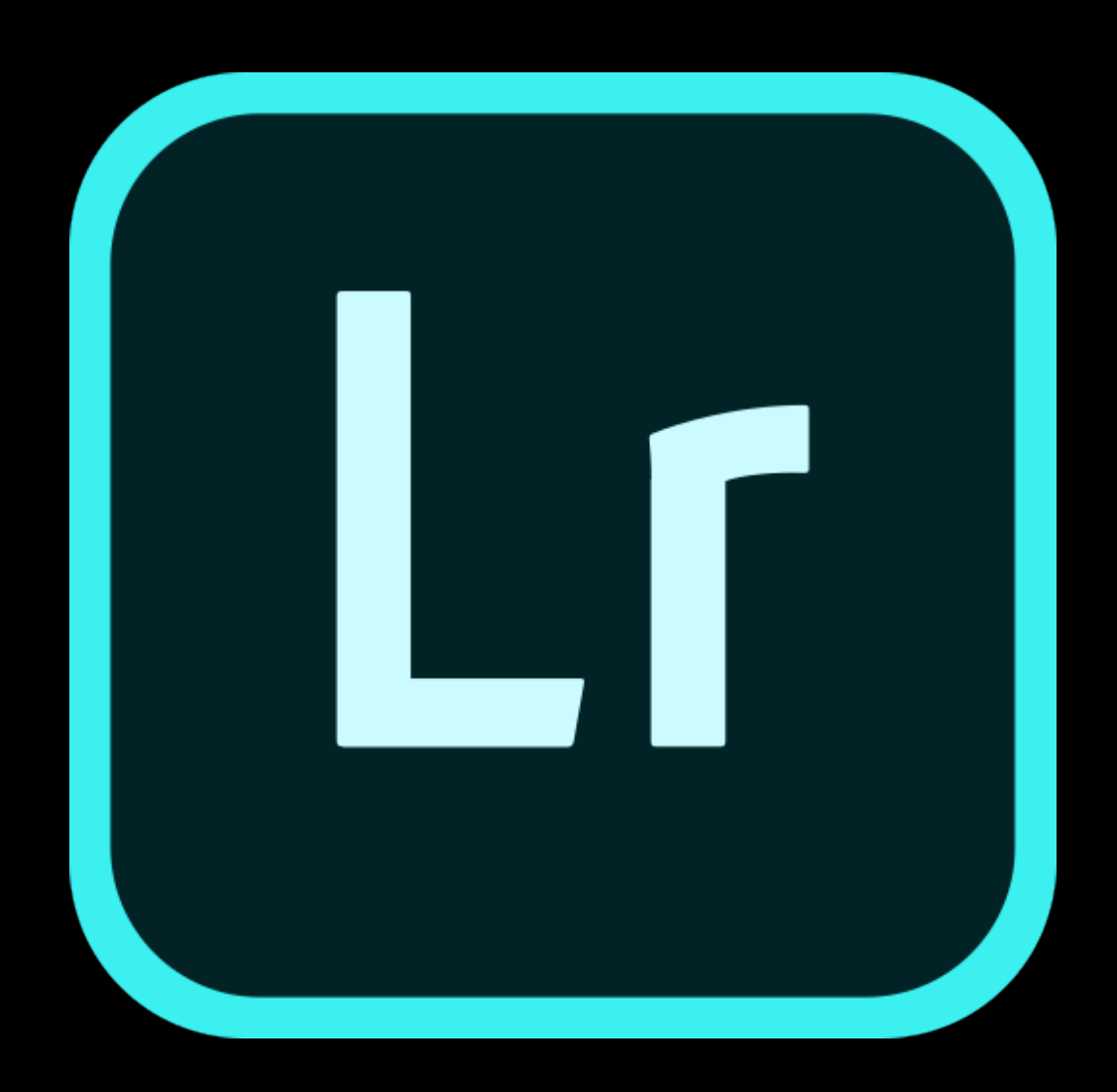

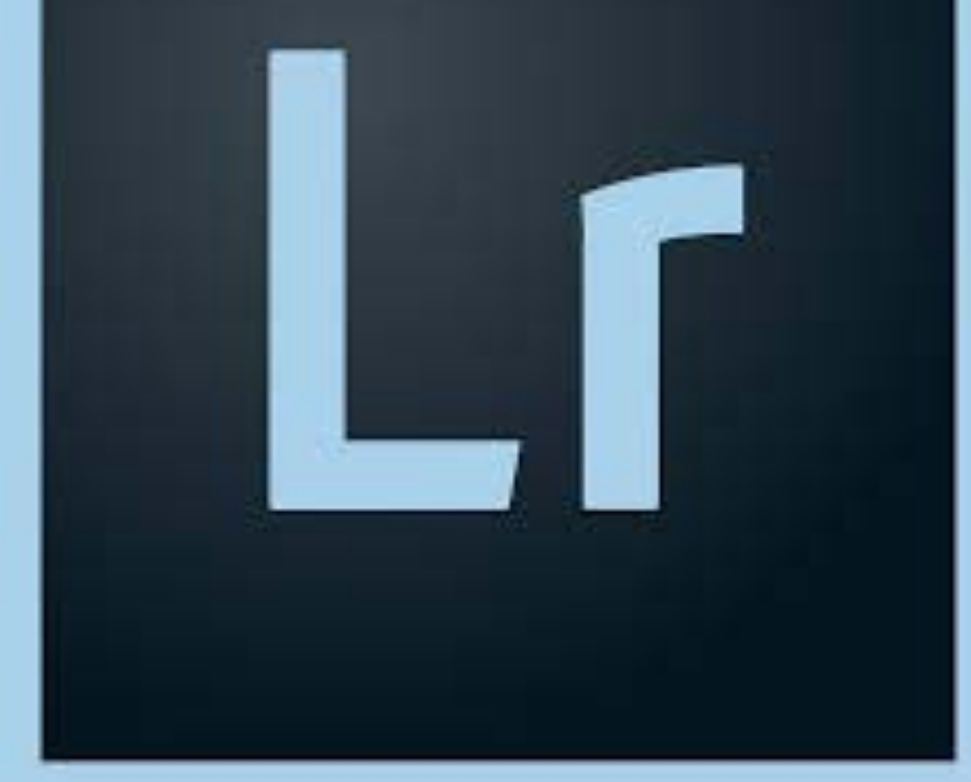

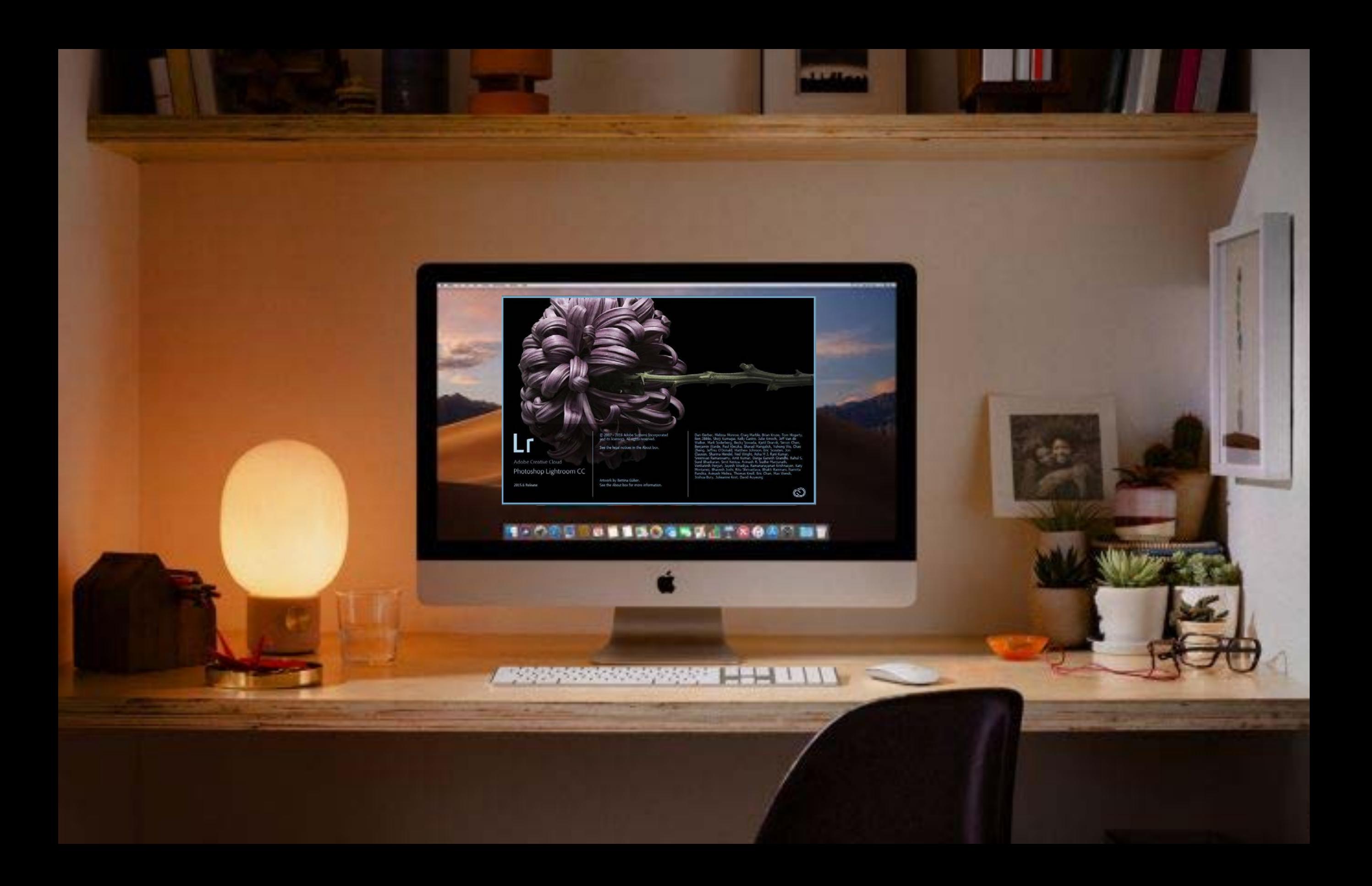

PhotoShop LightRoom was released in 2006 to Mac users

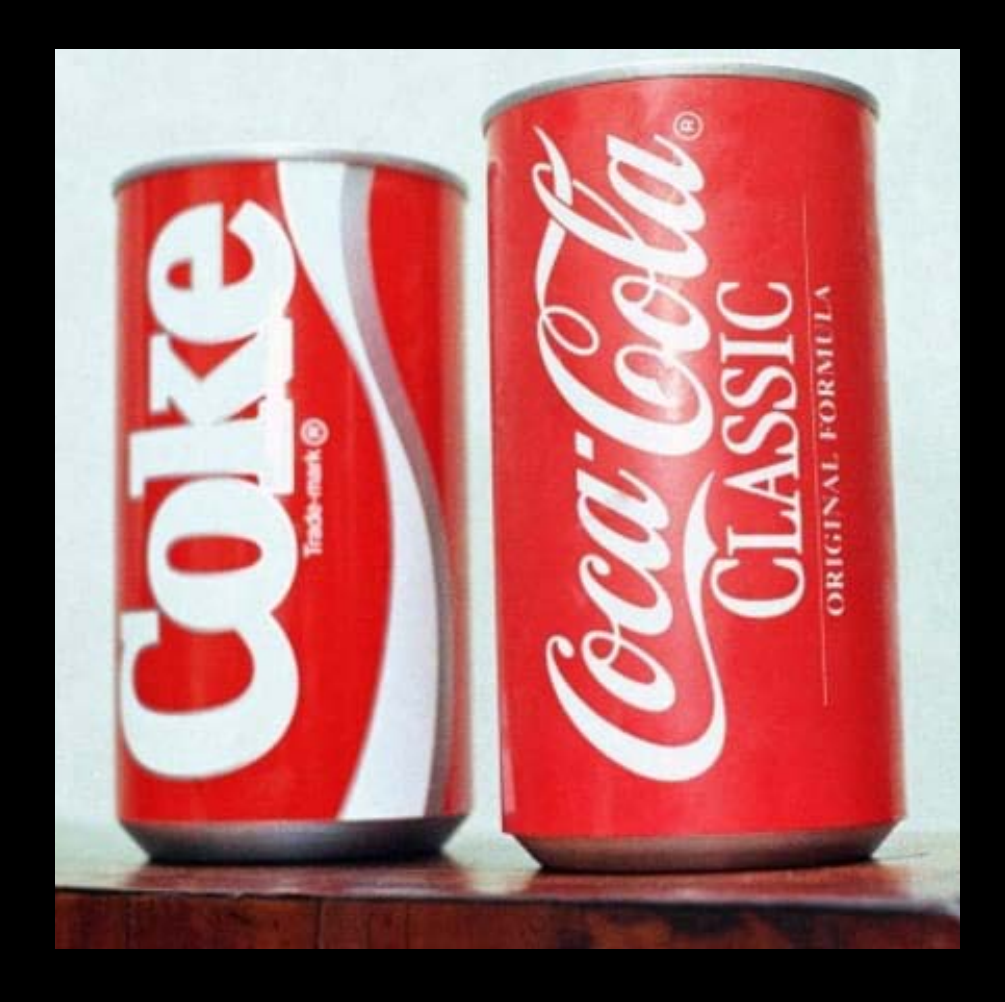

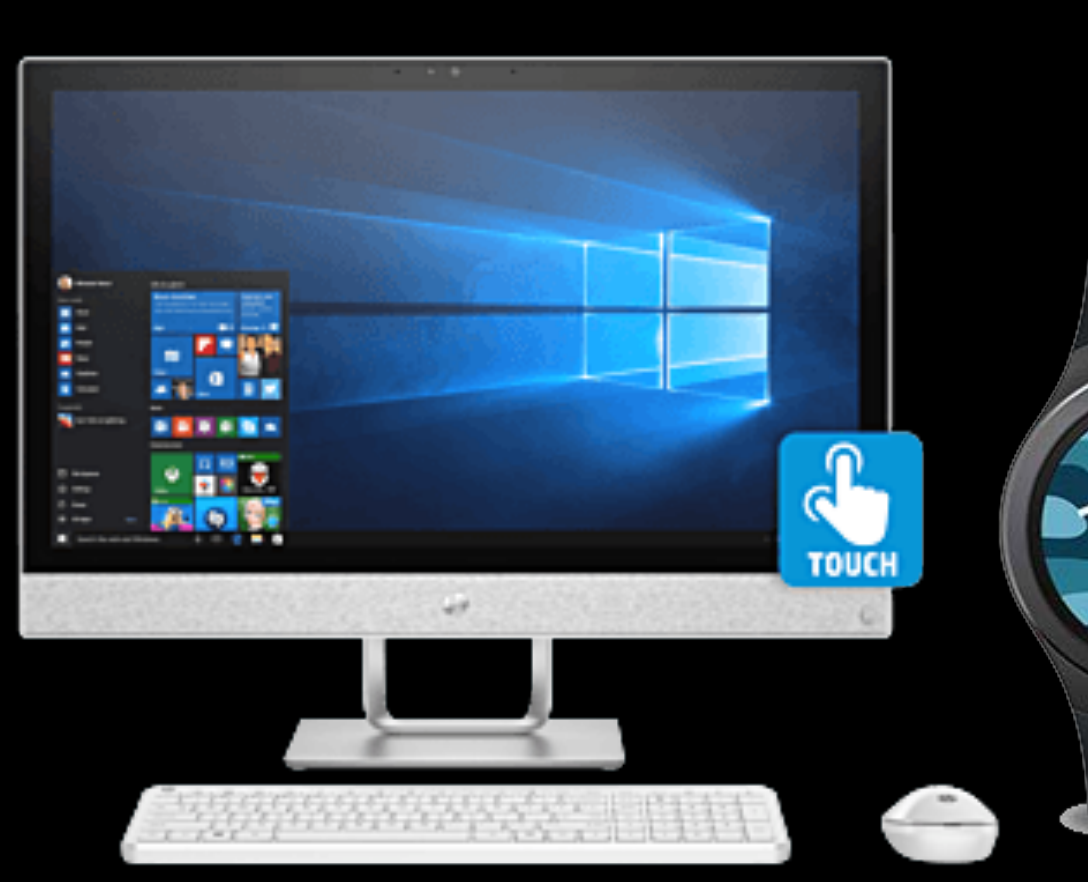

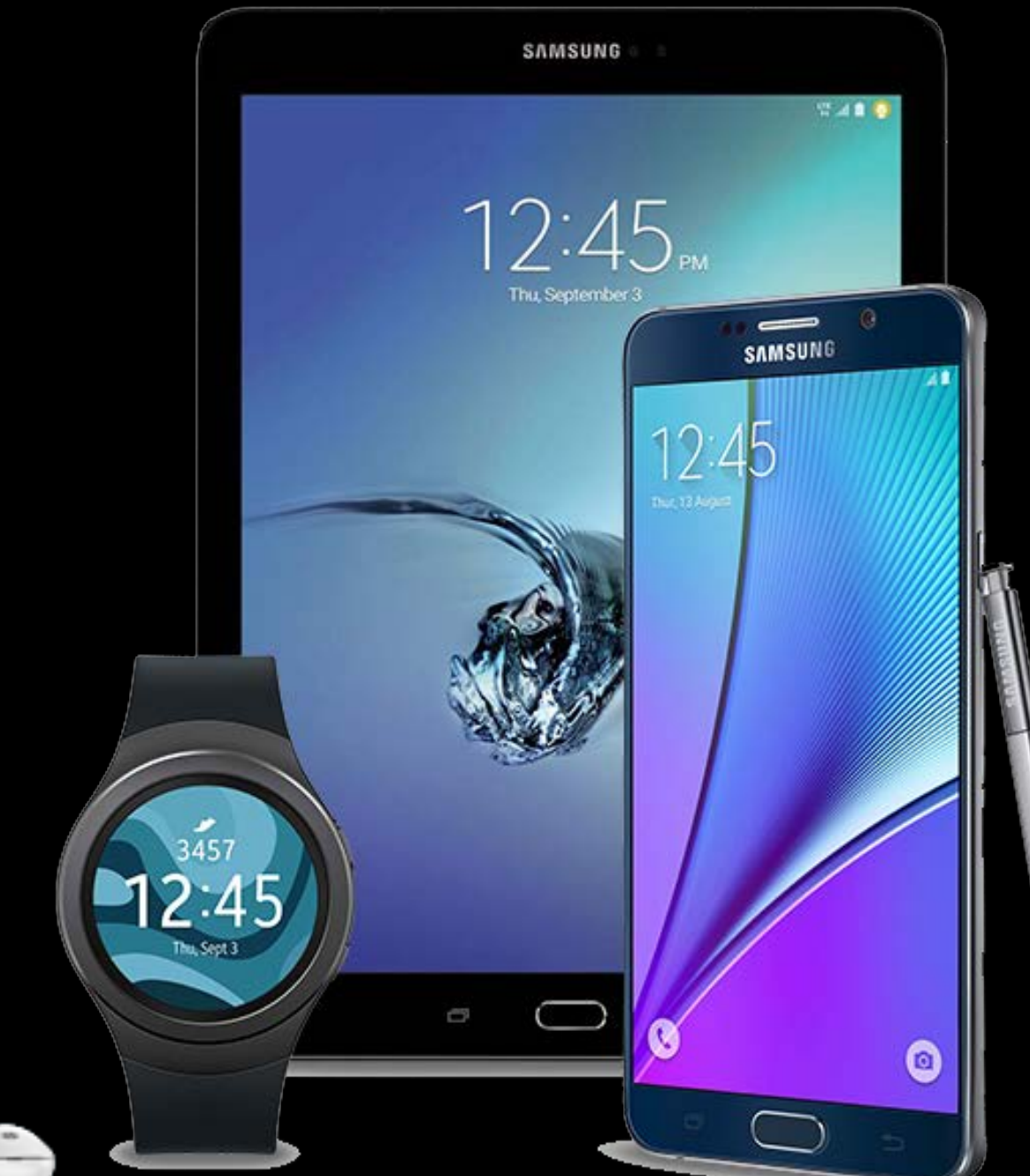

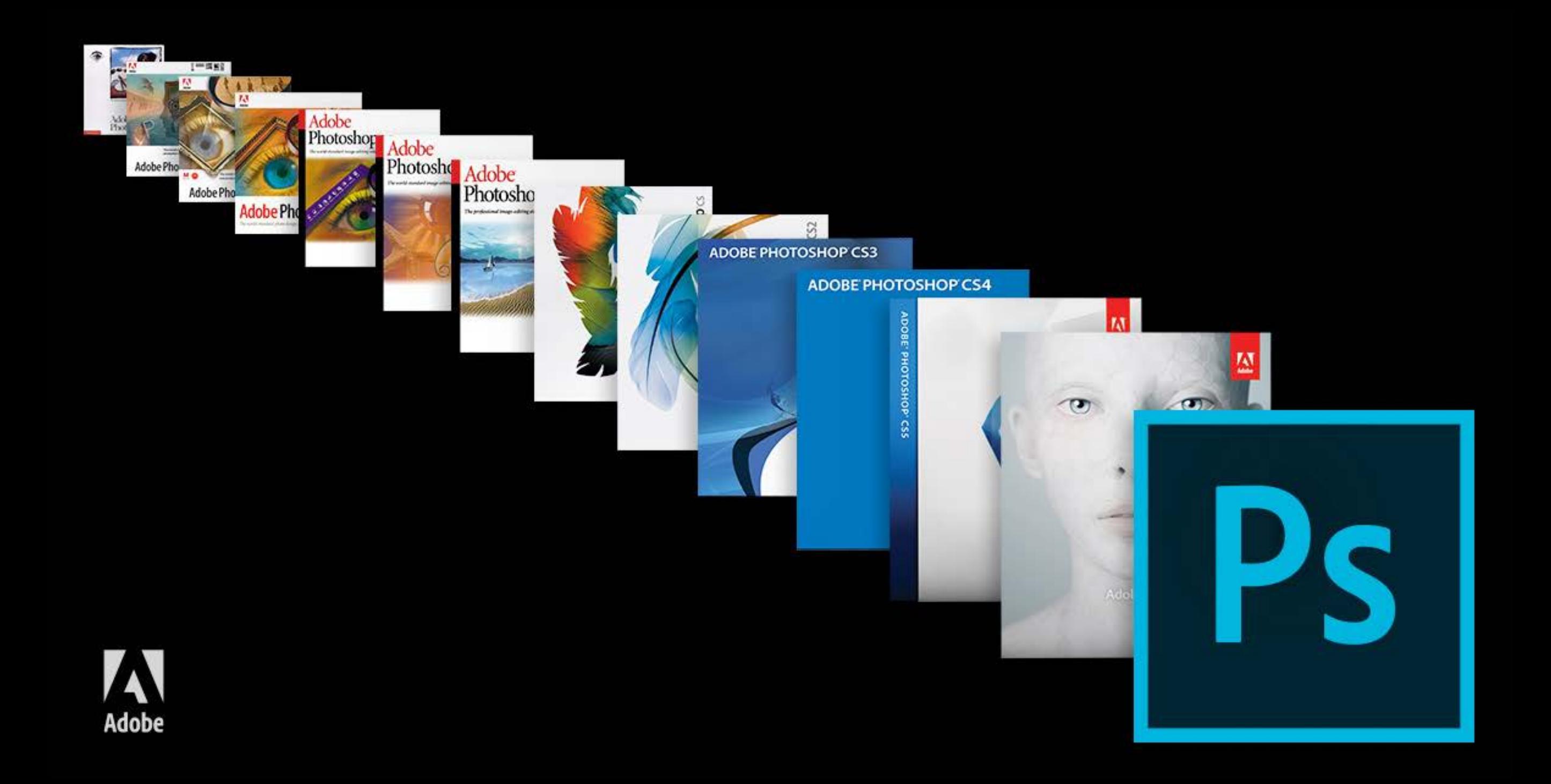

#### Welcome to Lightroom CC.

**Try for Free Sign in** 

## Access, edit, and share your photos from any browser.

Create incredible photos anywhere with the all-new Lightroom CC. Use any browser to access your photos uploaded from Lightroom CC on your computer, mobile phone, or tablet, and edit them in full-resolution. Find and organize your photos with searchable keywords that are automatically applied without the hassle of tagging. Also, easily share and showcase your photos in fun ways.

## Subscription service with an annual or monthly fee

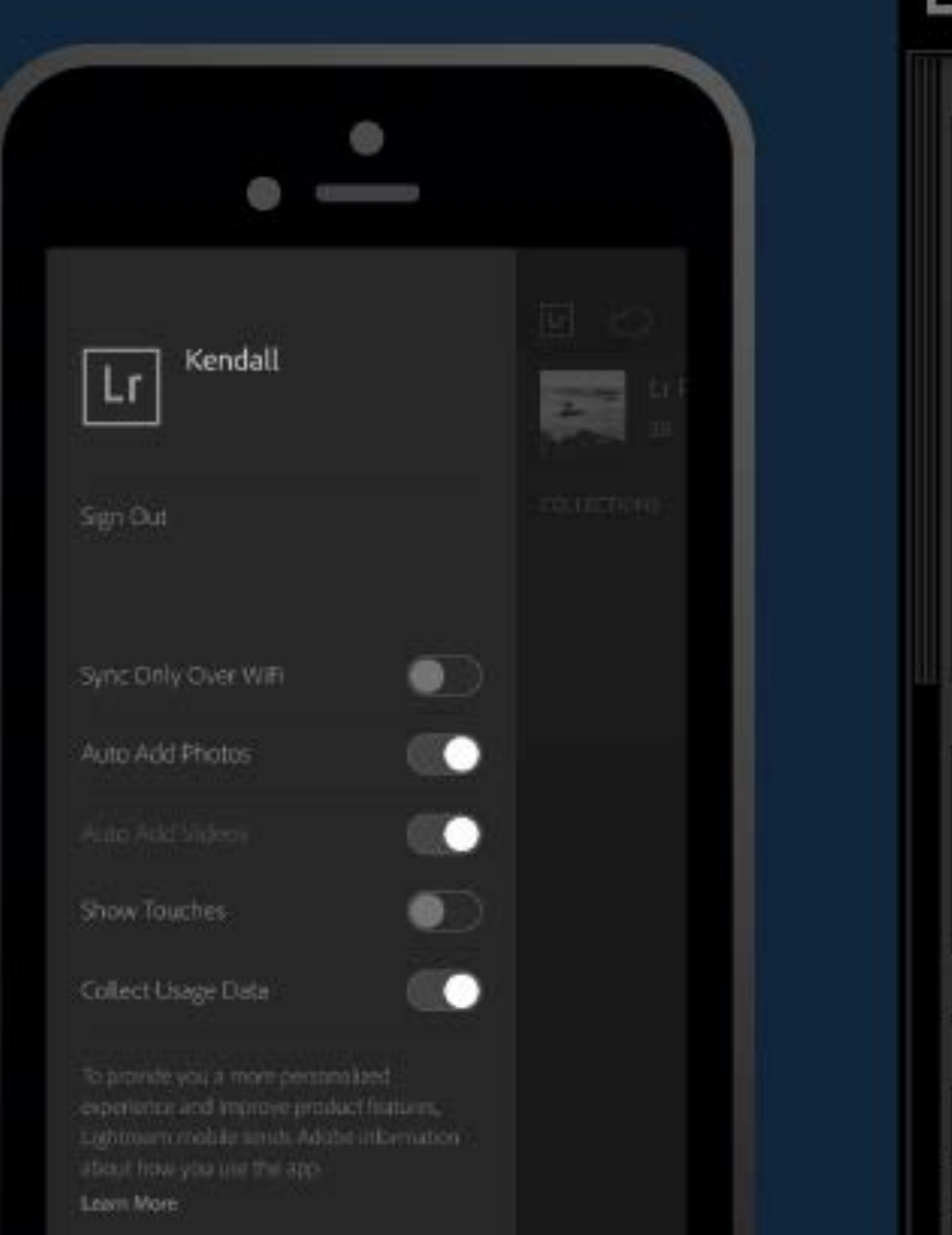

#### Adobe<br>Lightroom CC Sync with Lightroom mobile Ш Address Lookup Paused **Face Detection** v Catalog All Photographs 33 All Synced Photographs 33 Quick Collection +  $\bullet$ Previous Import  $20<sub>1</sub>$ > Folders ÷. v Collections  $+$ From Lr mobile  $\mathbf{r}$ **Smart Collections** ۰

#### Your Adobe ID is your email address.

 $\Delta$ 

 $\circ$ 

G

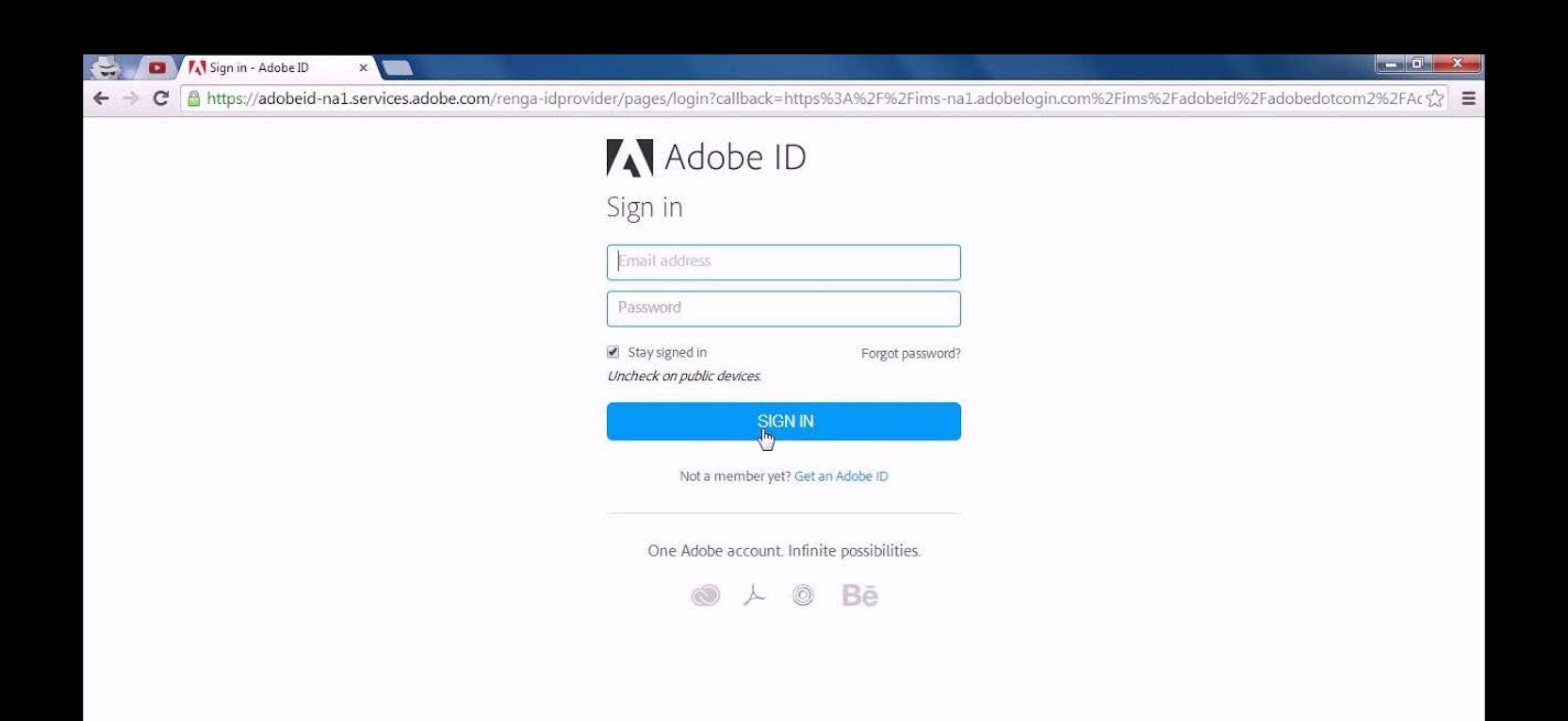

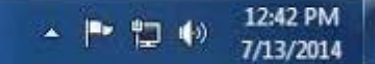

Your Adobe ID is your email address. Use the same Adobe ID to keep all your Adobe plans and products associated with a single account. An Adobe ID is essential for a secure and personalized experience with Adobe apps and services, and is required when you want to buy Adobe products.

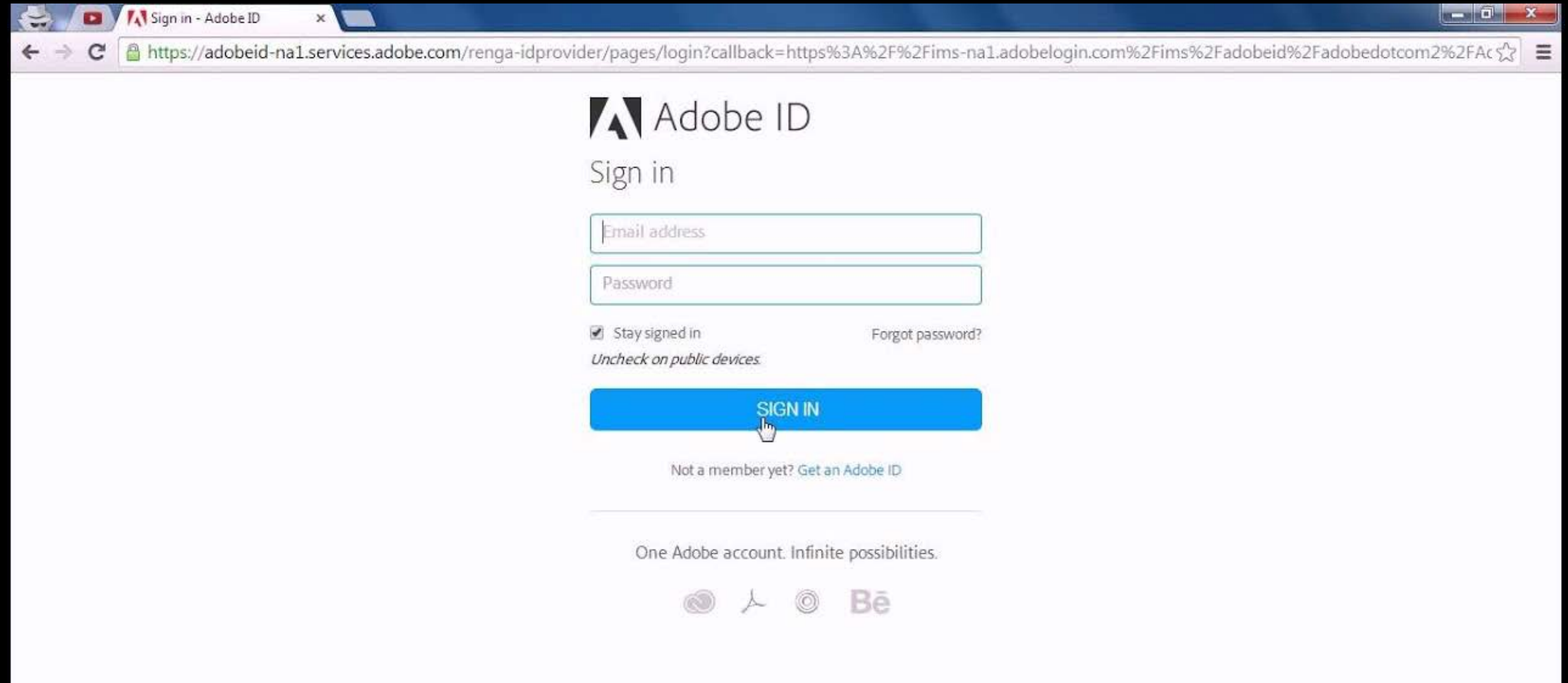

G

 $\bullet$ 

 $\frac{1}{2}$ 

 $\Delta$ 

Your Adobe ID is your email address. Use the same Adobe ID to keep all your Adobe plans and products associated with a single account. An Adobe ID is essential for a secure and personalized experience with Adobe apps and services, and is required when you want to buy Adobe products.

You sign into a work computer, sign out & then go home to sign into your own computer.

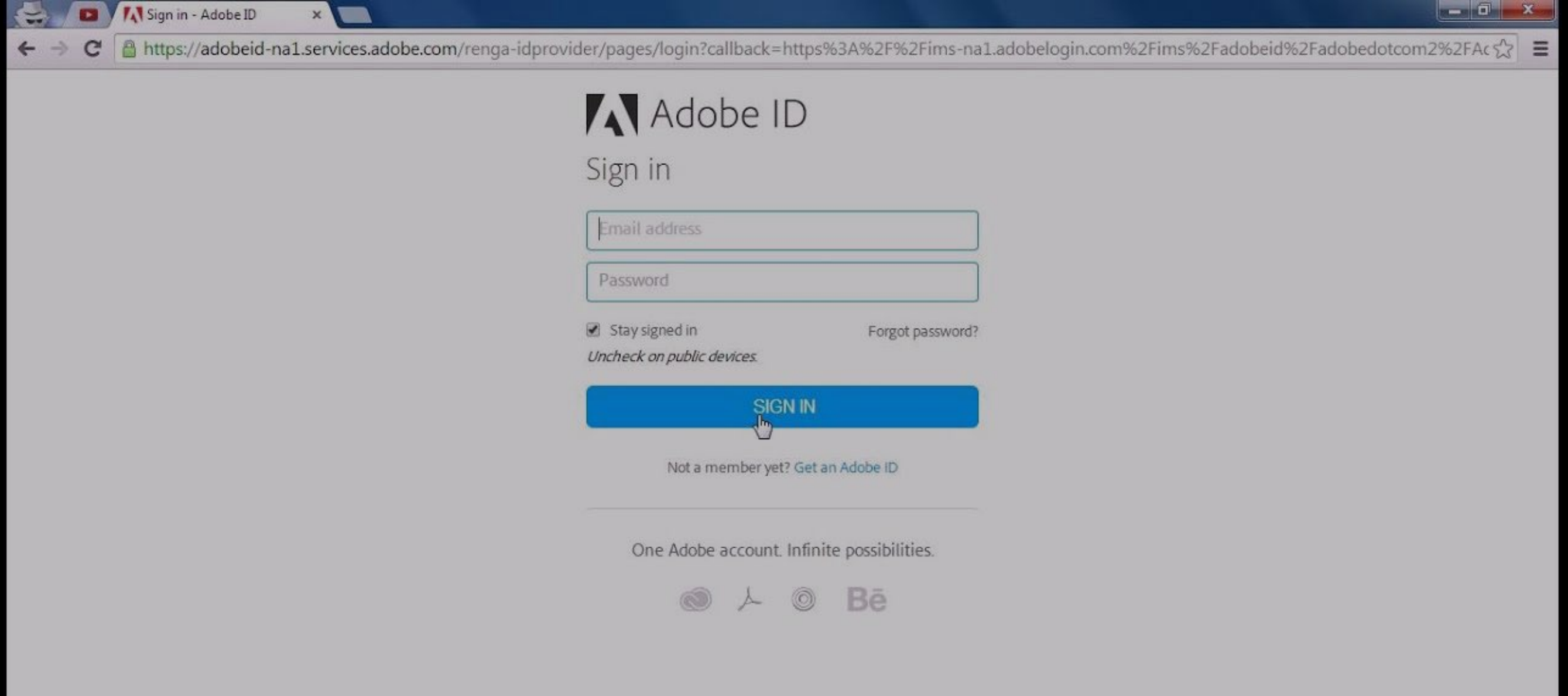

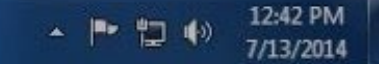

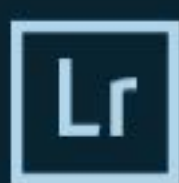

#### Adobe Creative Cloud Photoshop Lightroom Classic CC

@ 1992-2018 Adobe Systems Incorporated and its licensors. All rights reserved. See legal notices in the About screen.

Artwork by Mathew Guido See About Screen for details

Reading preferences...

Sreenivas Ramaswamy, Amit Kumar, Durga Ganesh Grandhi,<br>Rahul S, Sunil Bhaskaran, Smit Keniya, Sudhir Manjunath,<br>Venkatesh Penjuri, Jayesh Viradiya, Ramanarayanan<br>Krishnaiyer, Katy Montanez, Bhakti Ramnani, Chandan, Rahul Krishnaver, Katy Montanez, Bhakti Kamnani, Chandan, Kanul<br>Agrawal, Arjun Haarith G, Anshul Patel, Abhishek Wankhede,<br>Reetesh Mukul, Zahid Syed, Prabal Kumar Ghosh, Satish<br>Thareja, Ruby Kumari, Abhishek Kumar, Garima Aggarw Kost, David Auyeung, Gopinath Srinivasan, Rikk Flohr, Dan Gerber, Melissa Monroe, Craig Marble, Brian Kruse, Tom Hogarty

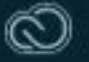

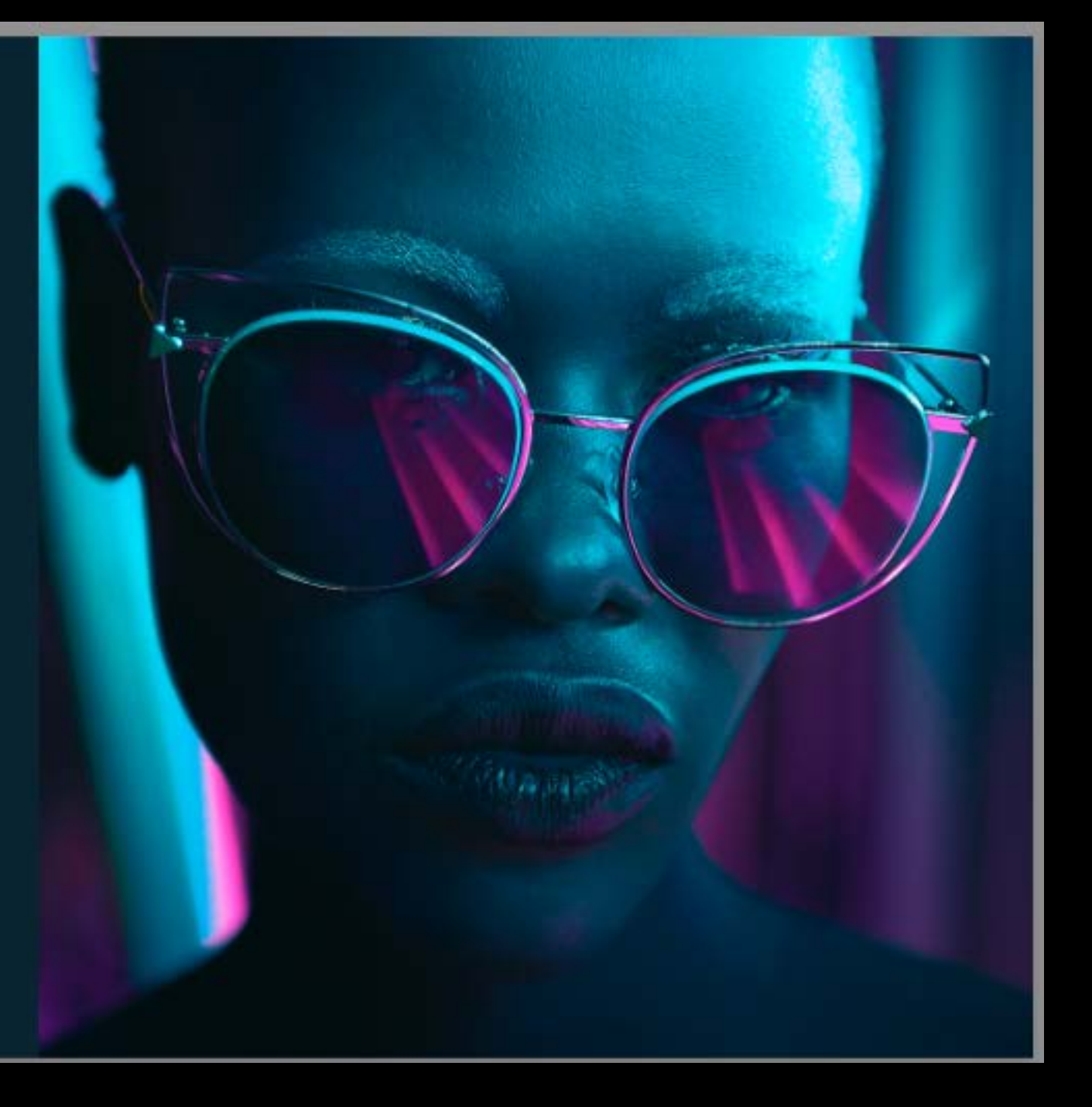

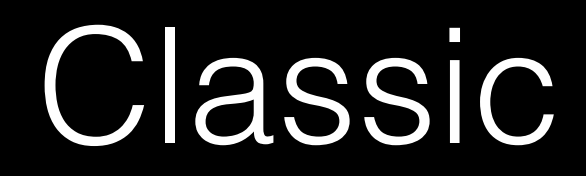

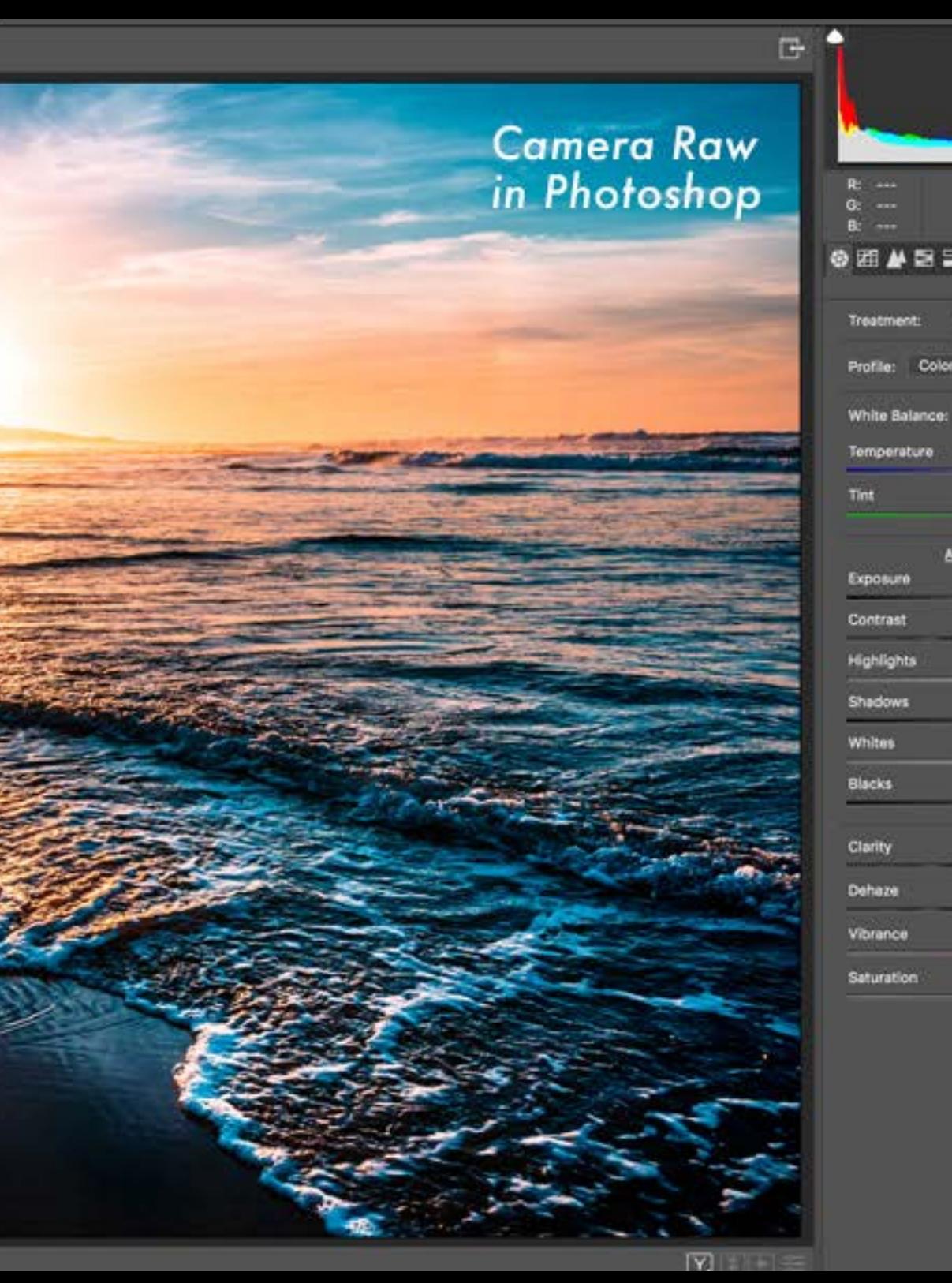

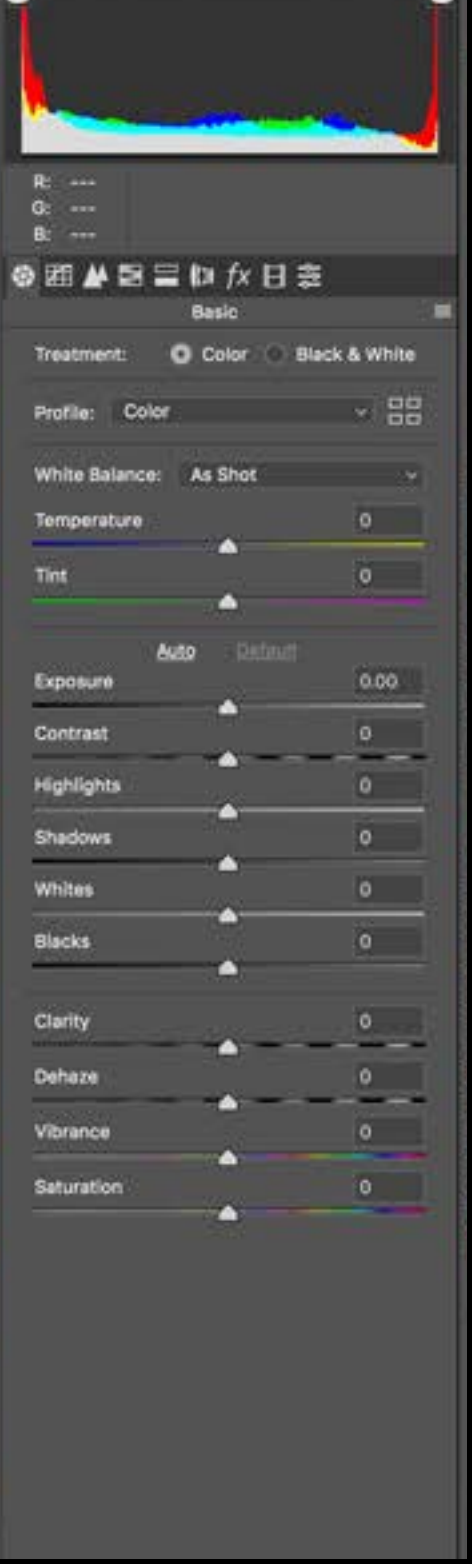

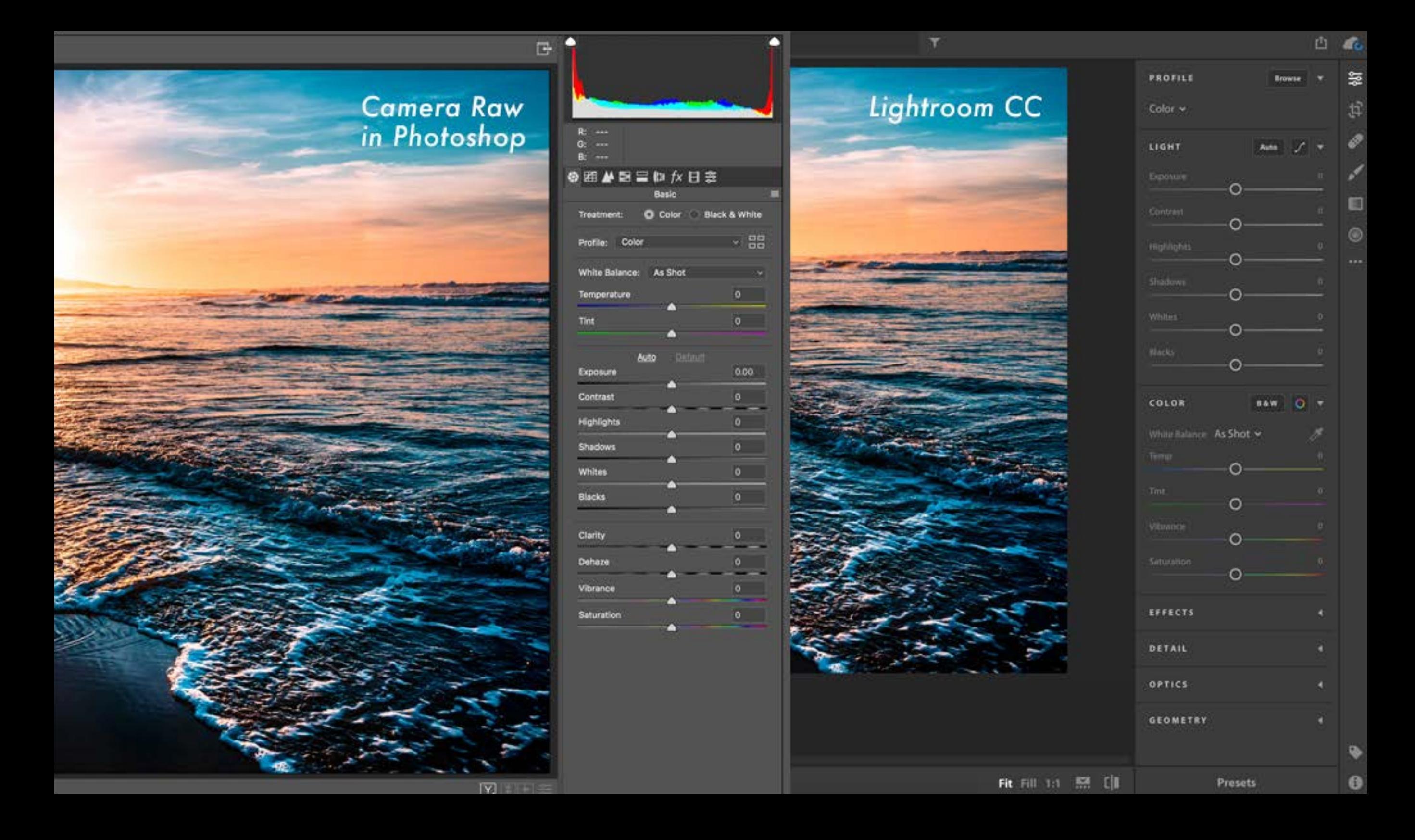

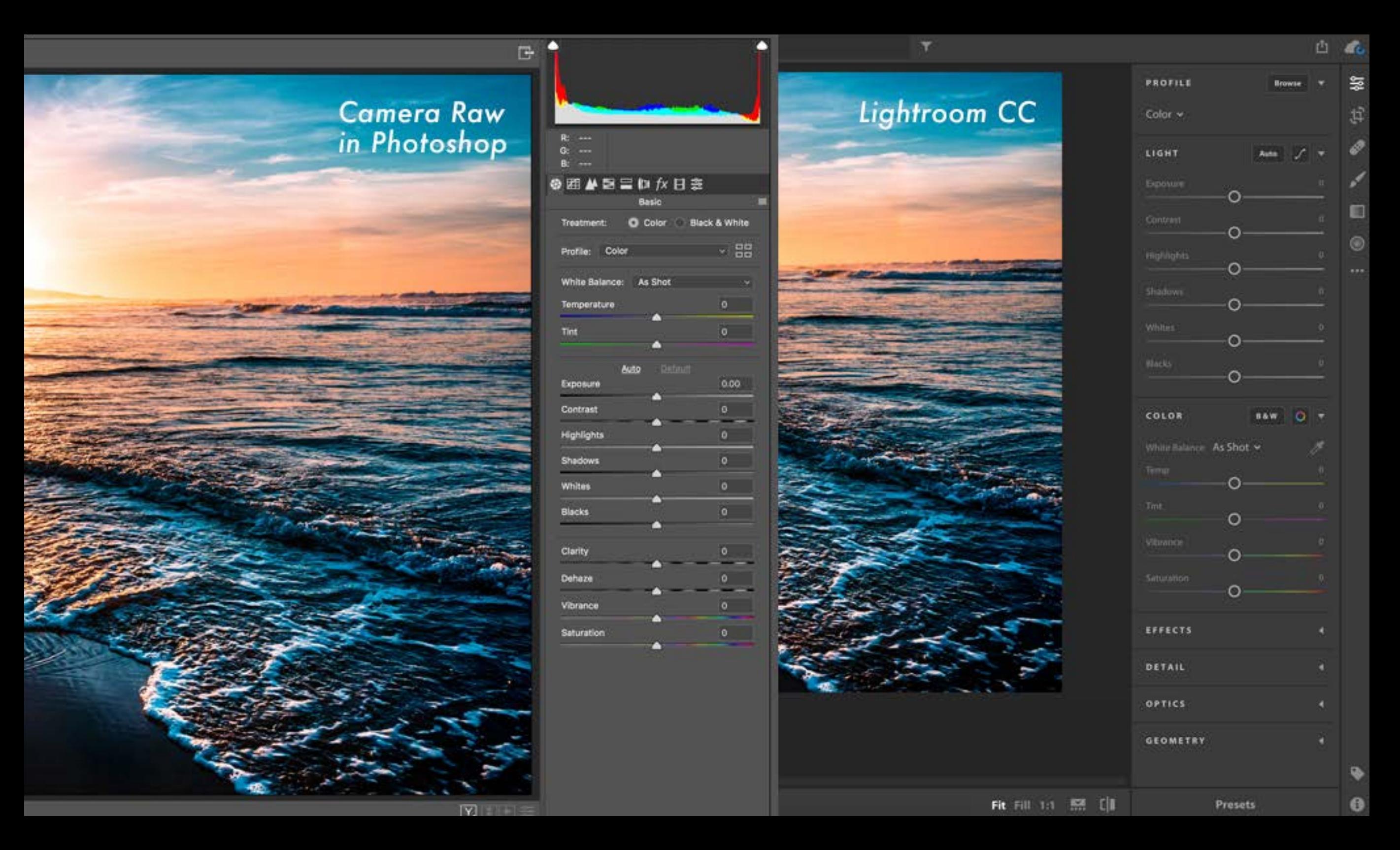

**Lightroom** is a **raw** file editor so you don't need **Adobe Camera Raw**.

Processing in LightRoom is a non-destructive workflow and easier to use than **Photoshop.**

## Adobe Creative Cloud<br>lightroom CC 2018.0 Release

#### Reading Preferences...

Y

Daton Betances, Malena Giford, Teena Hamil, Clint Spiller, Clinton Hosea, China Gladfelter, Maryann Bethle Daton Betanoes, Malena Giford, Teena Hamil, Clint Spiler, Cinton Hosea, China Gladfelter, Mayonn Bethler, Rozzme, Rozzme, Rozzme, Barzing, Dania Bethler, Dania Bethler, Dania Bethler, Dania Bethler, Dania Bethler, Dania Be

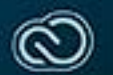

 $\overline{C}$ 

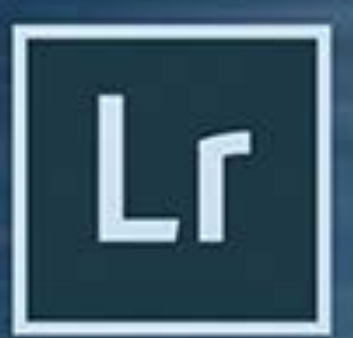

#### Lightroom Classic CC

Local file storage File/folder based workflow Prefer to edit on desktop

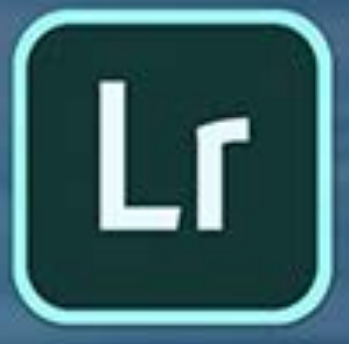

#### All-new Lightroom CC

Access photos across devices Take photos on mobile phones Edit and share on the go

LG PS Catalog for Lightroom - Adobe Photoshop Lightroom Classic - Library

File Edit Library Photo Metadata View Window Help

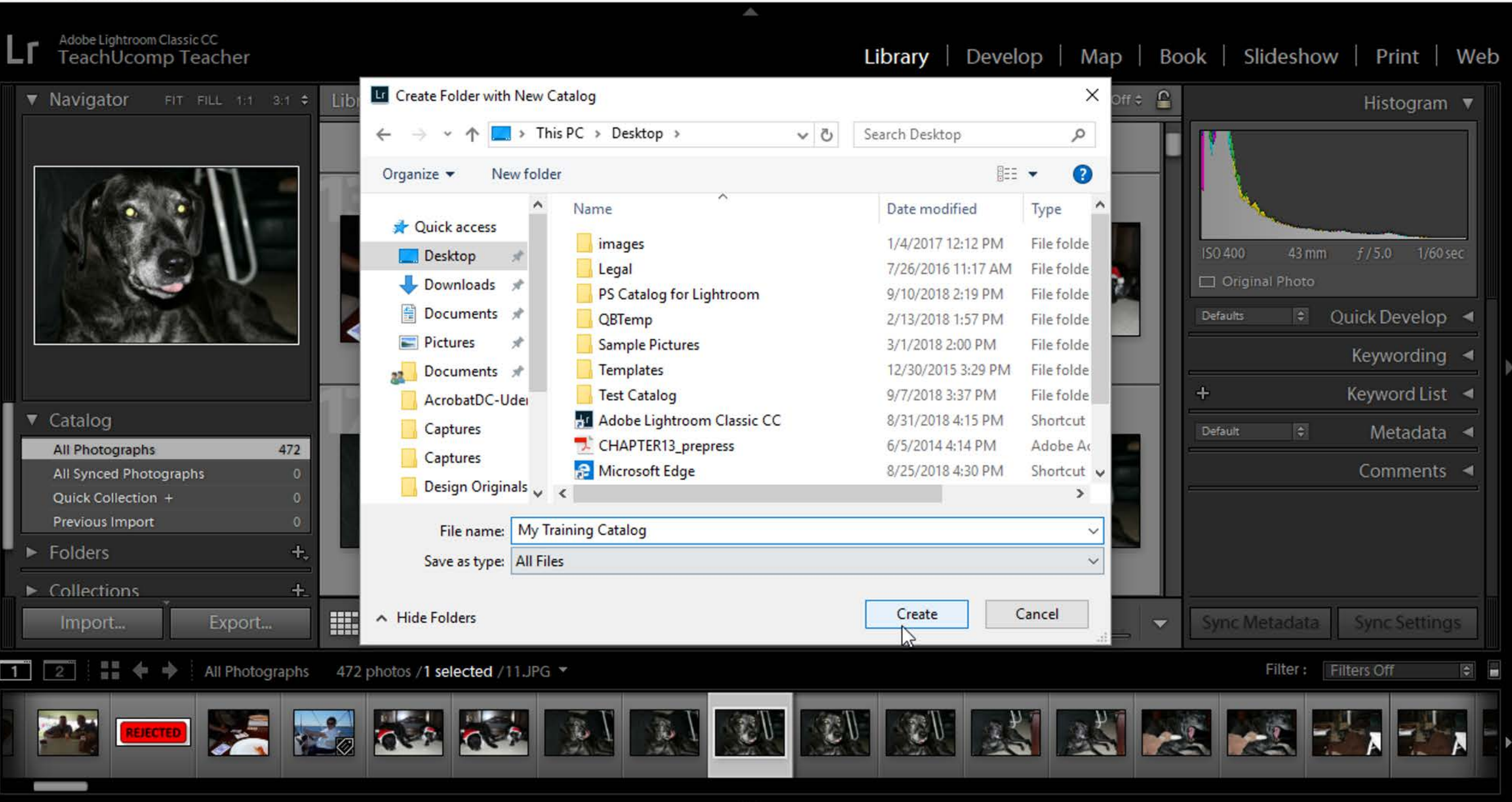

## **Lightroom Classic** focuses on the strengths **of** a file/folder based workflow

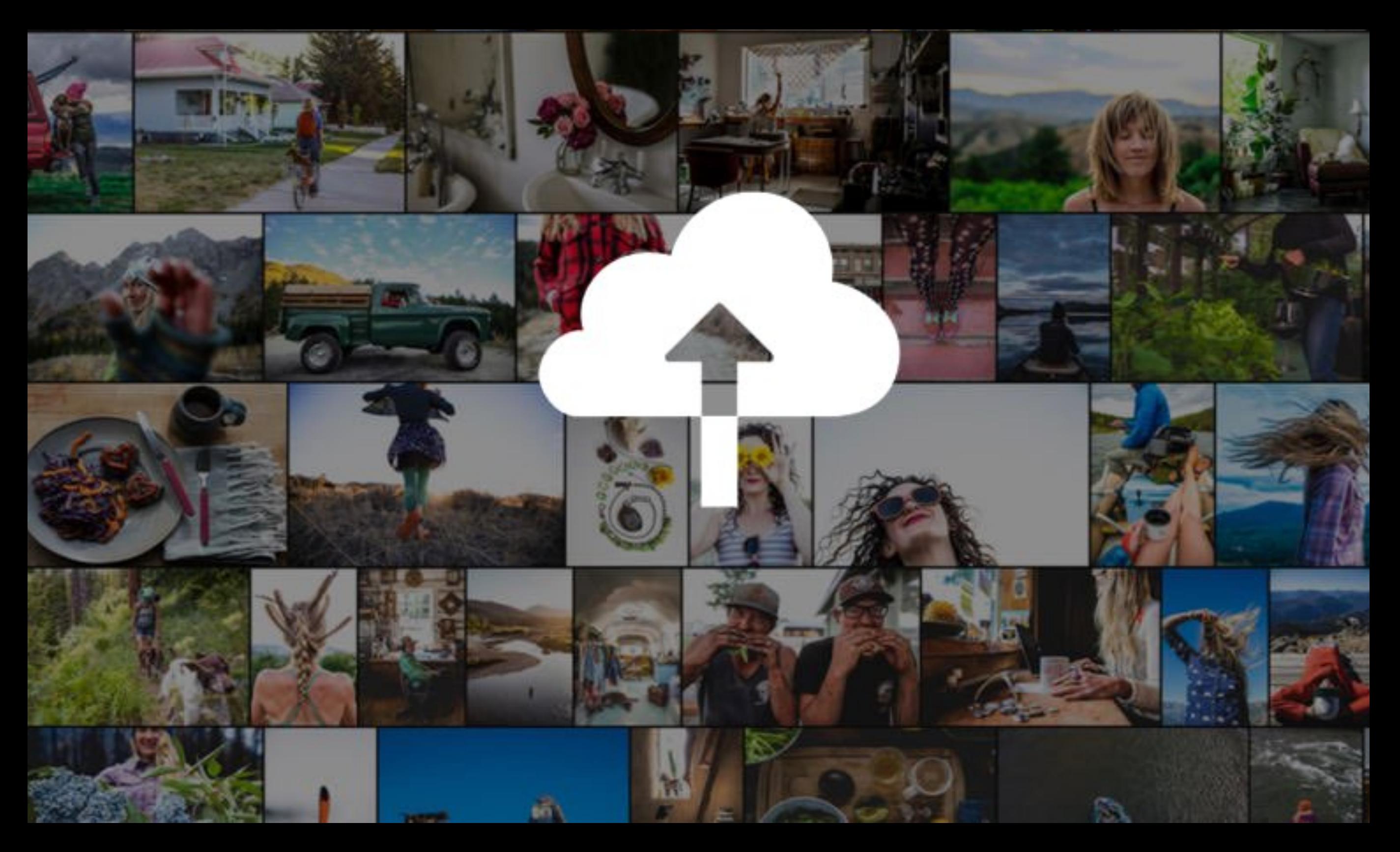

**Lightroom CC** addresses the cloud / mobile oriented workflow. The **CC** package includes 1TB of storage while the **Classic** only includes 20GB.

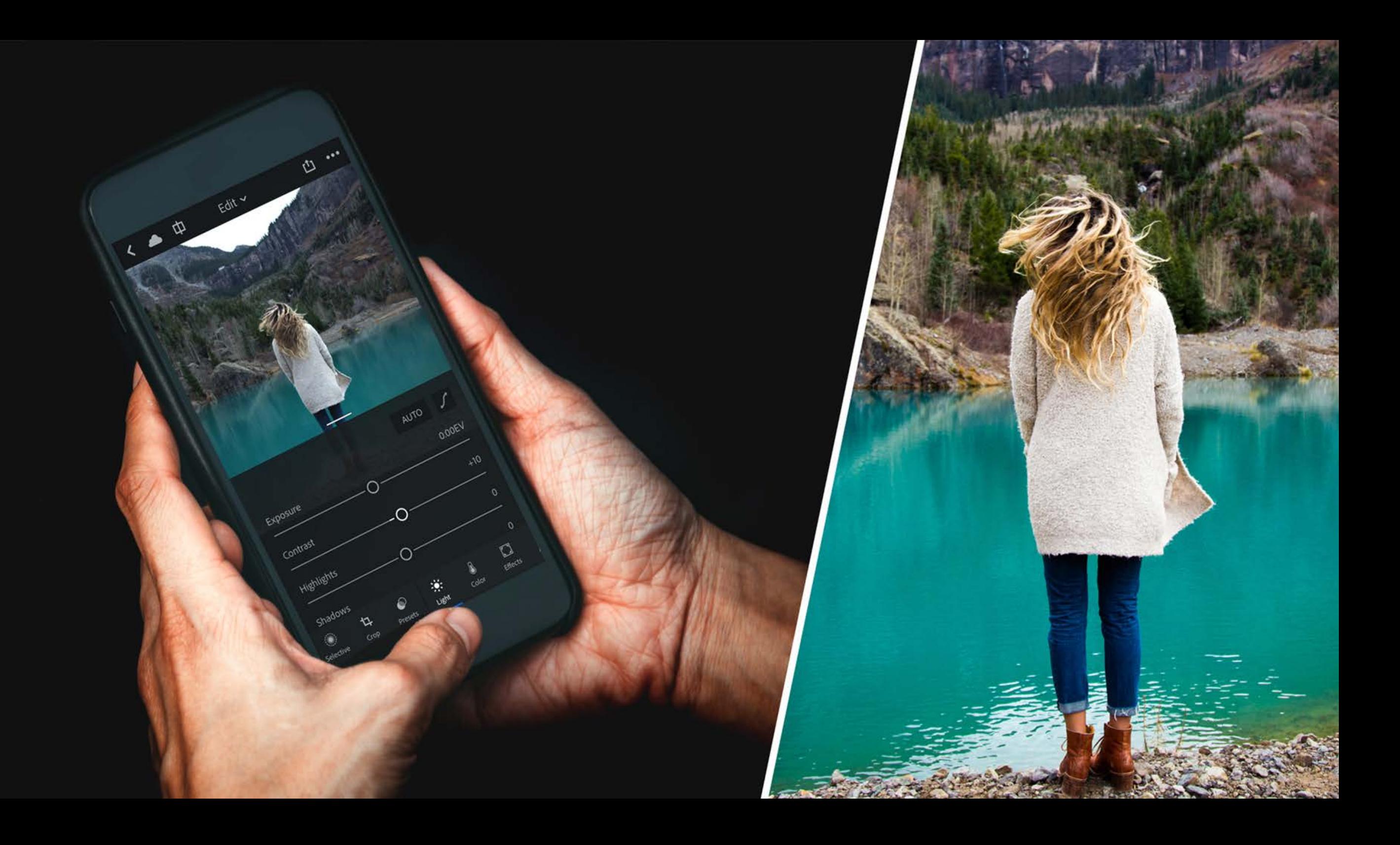

My entire library is with me all the time.
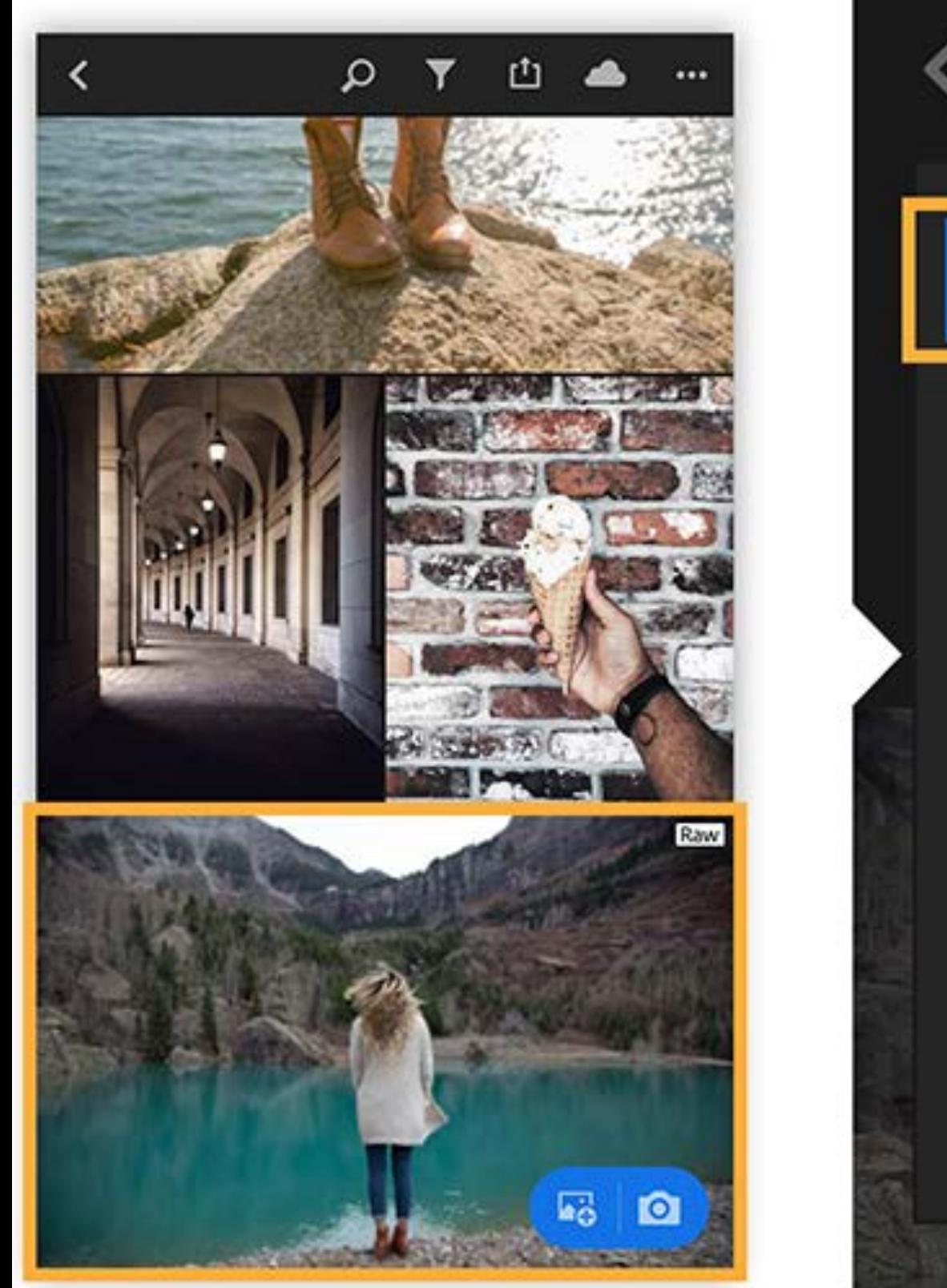

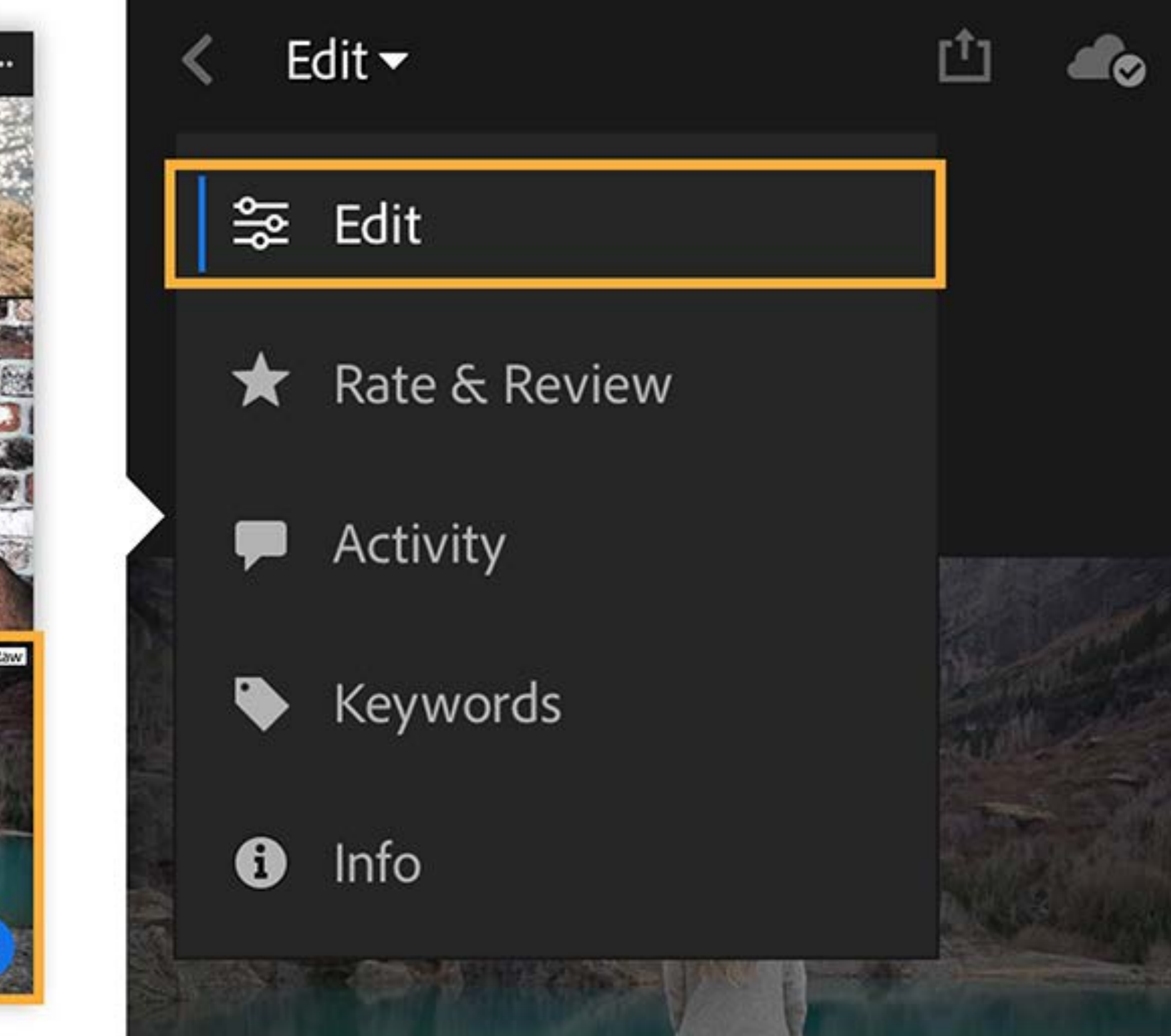

The phone stores smart previews - which don't need much space inside the phone.

When you go into EDIT, LR will pull the large file into the processor.

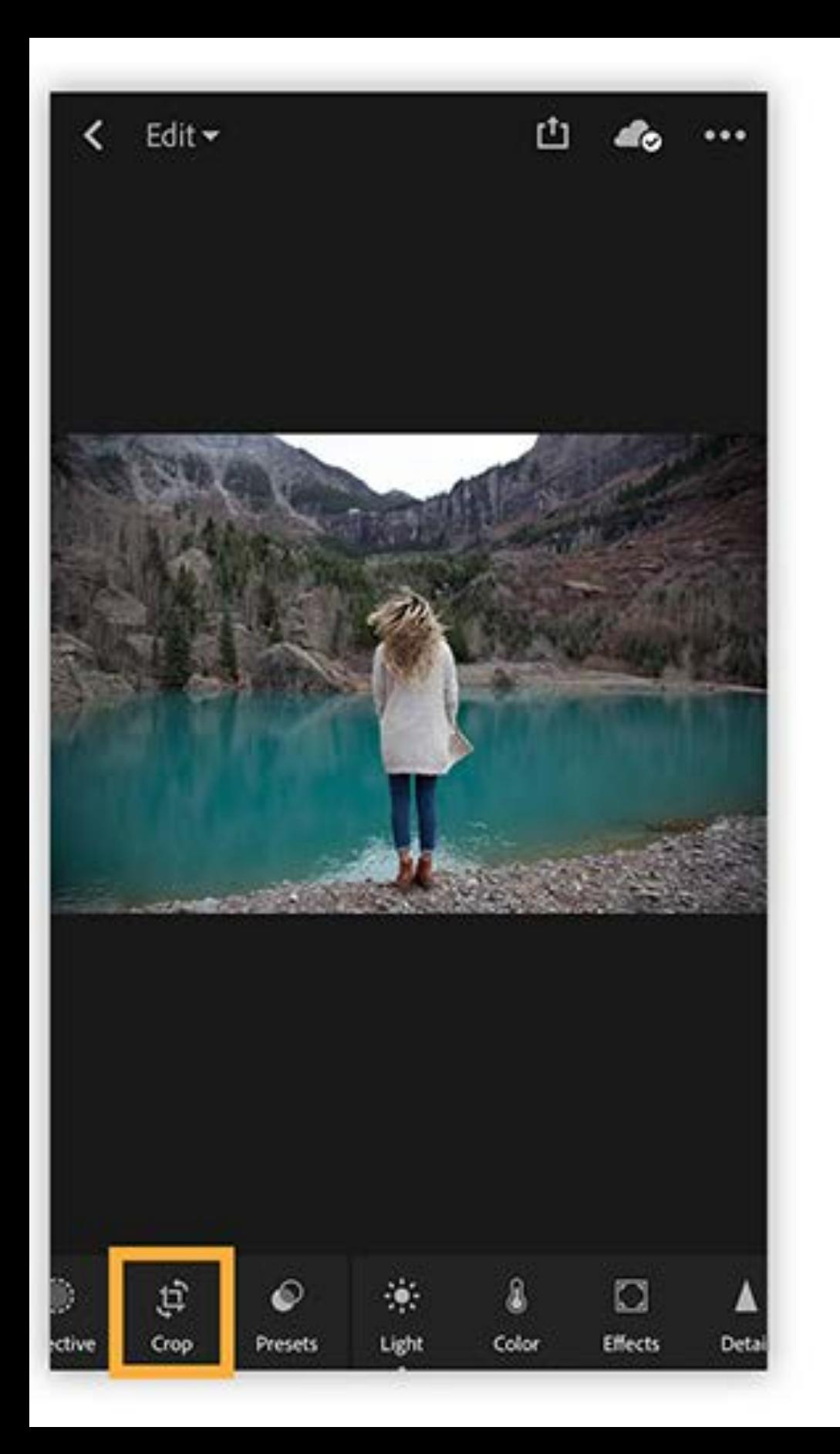

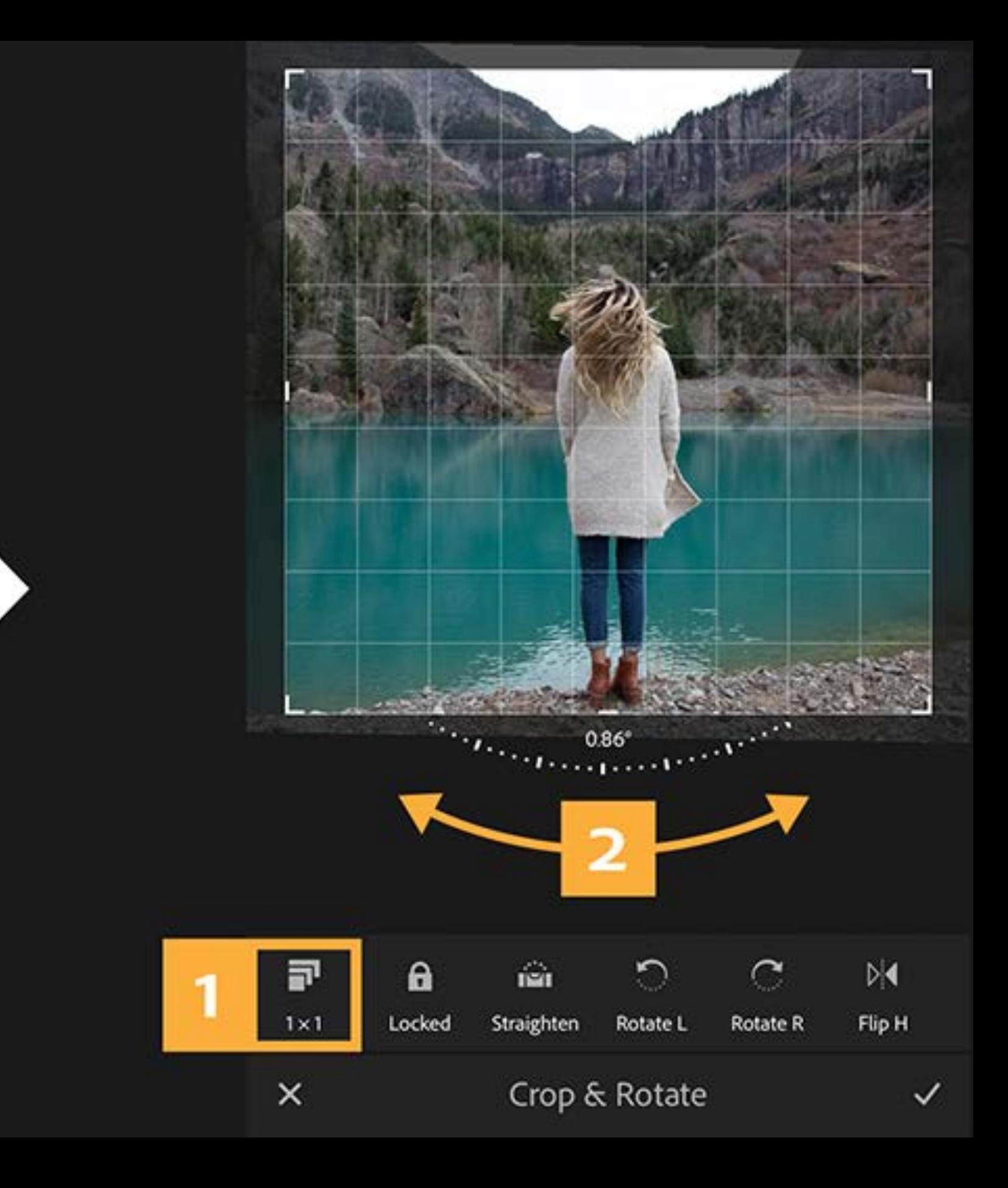

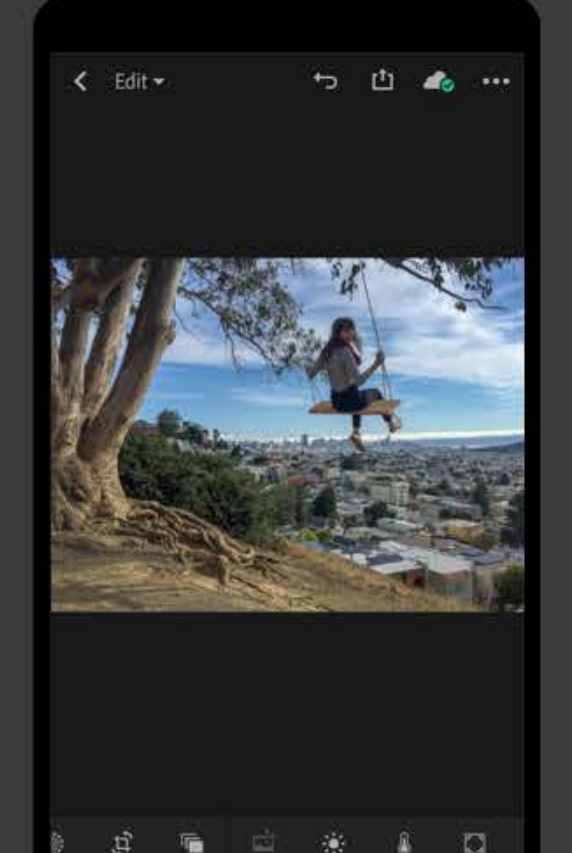

#### Get Lightroom CC on mobile

Text yourself a download link to your phone

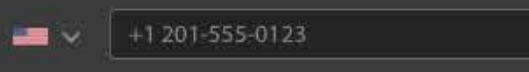

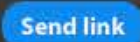

 $\circledcirc$ 

Message and data rates may apply. Adobe does not store or share your mobile number.

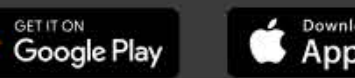

**Example Store** 

#### **Color Enhancements**

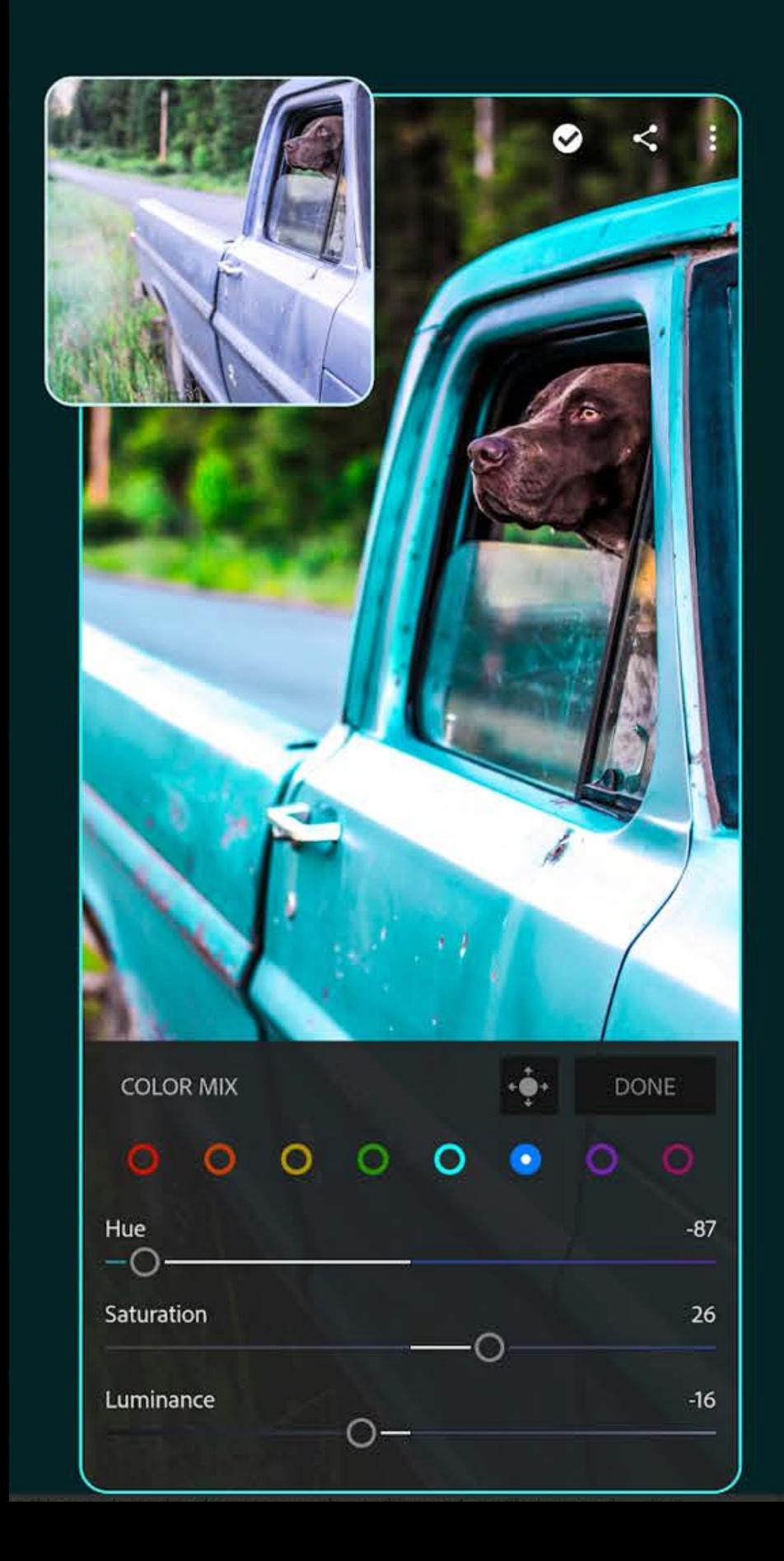

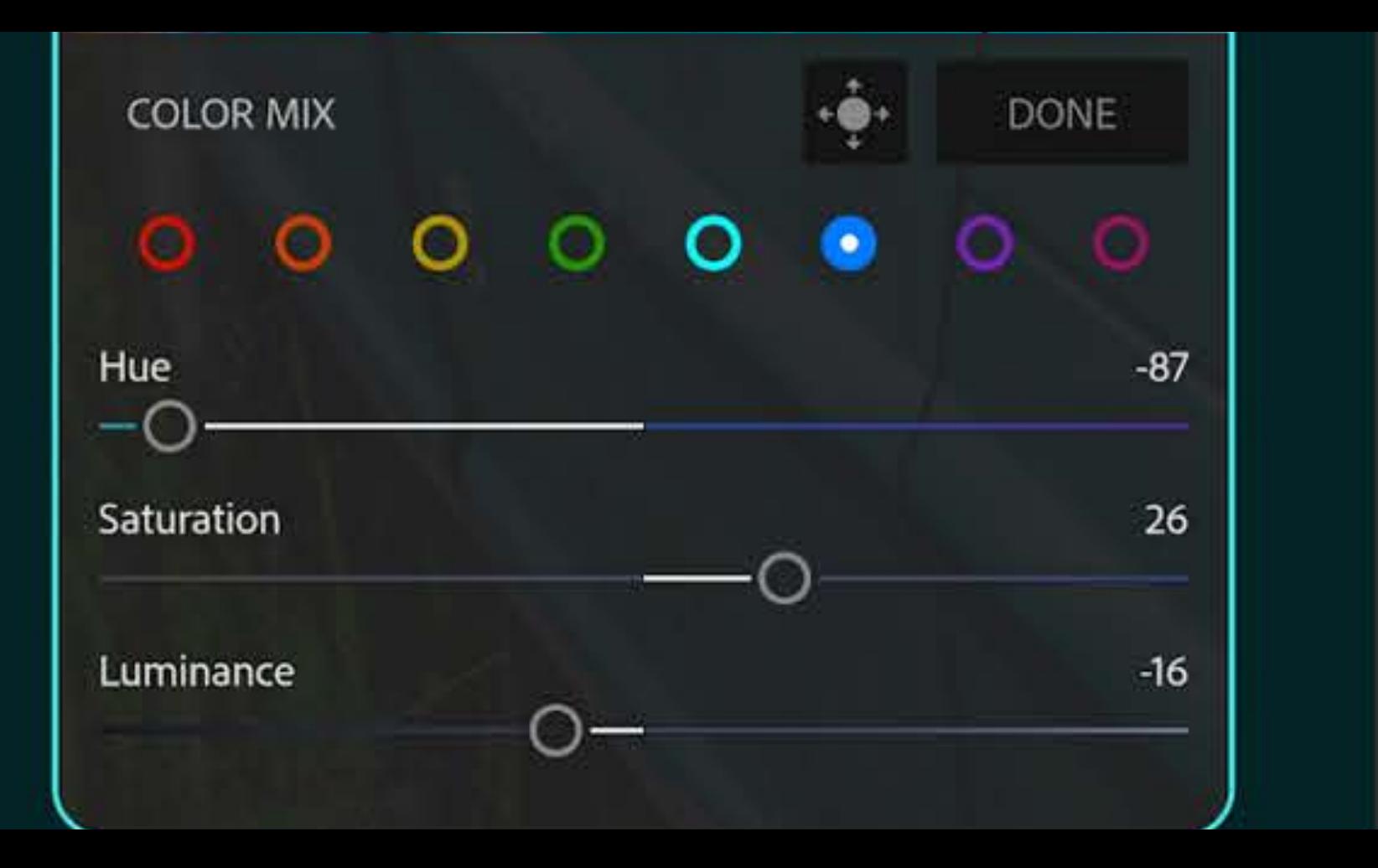

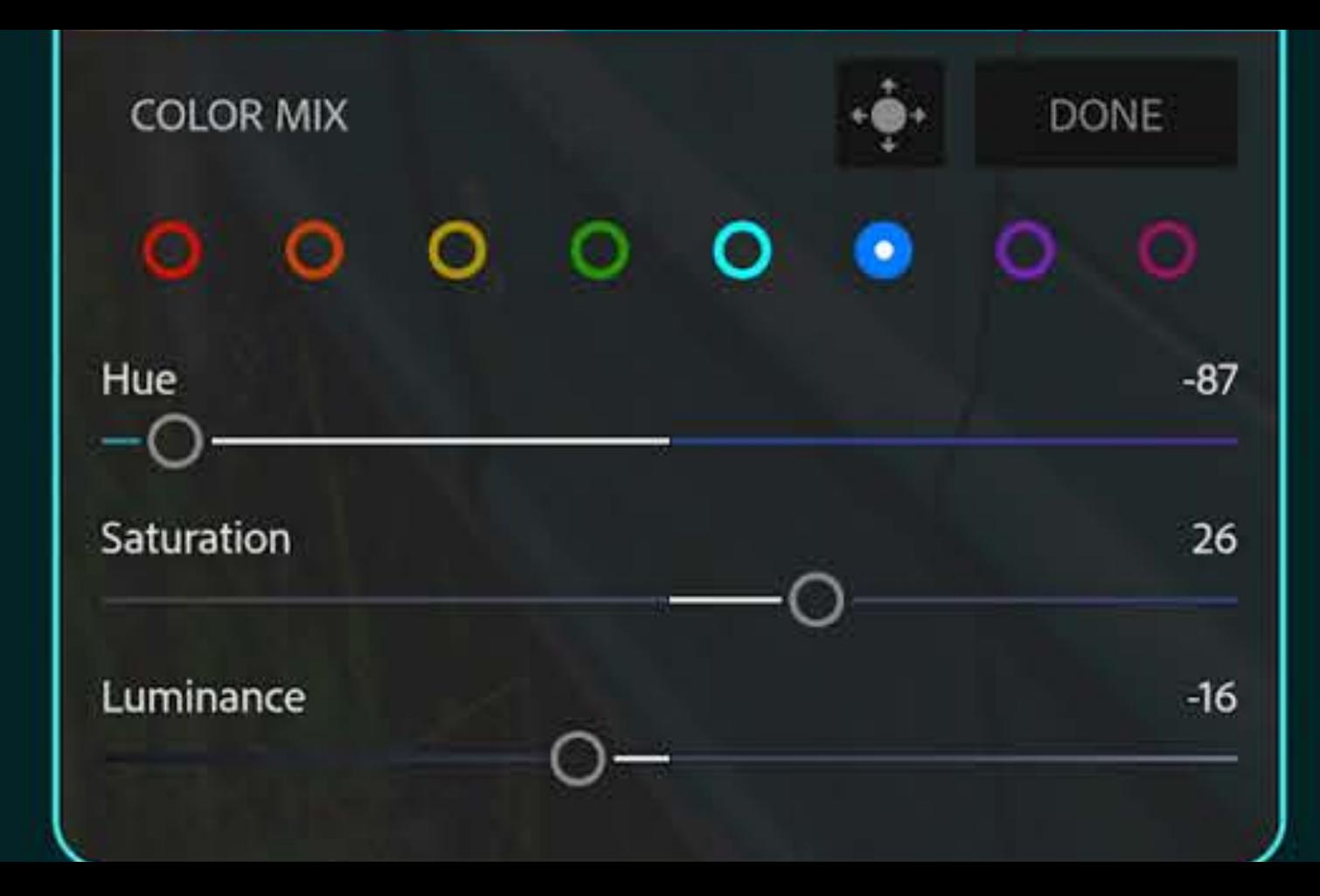

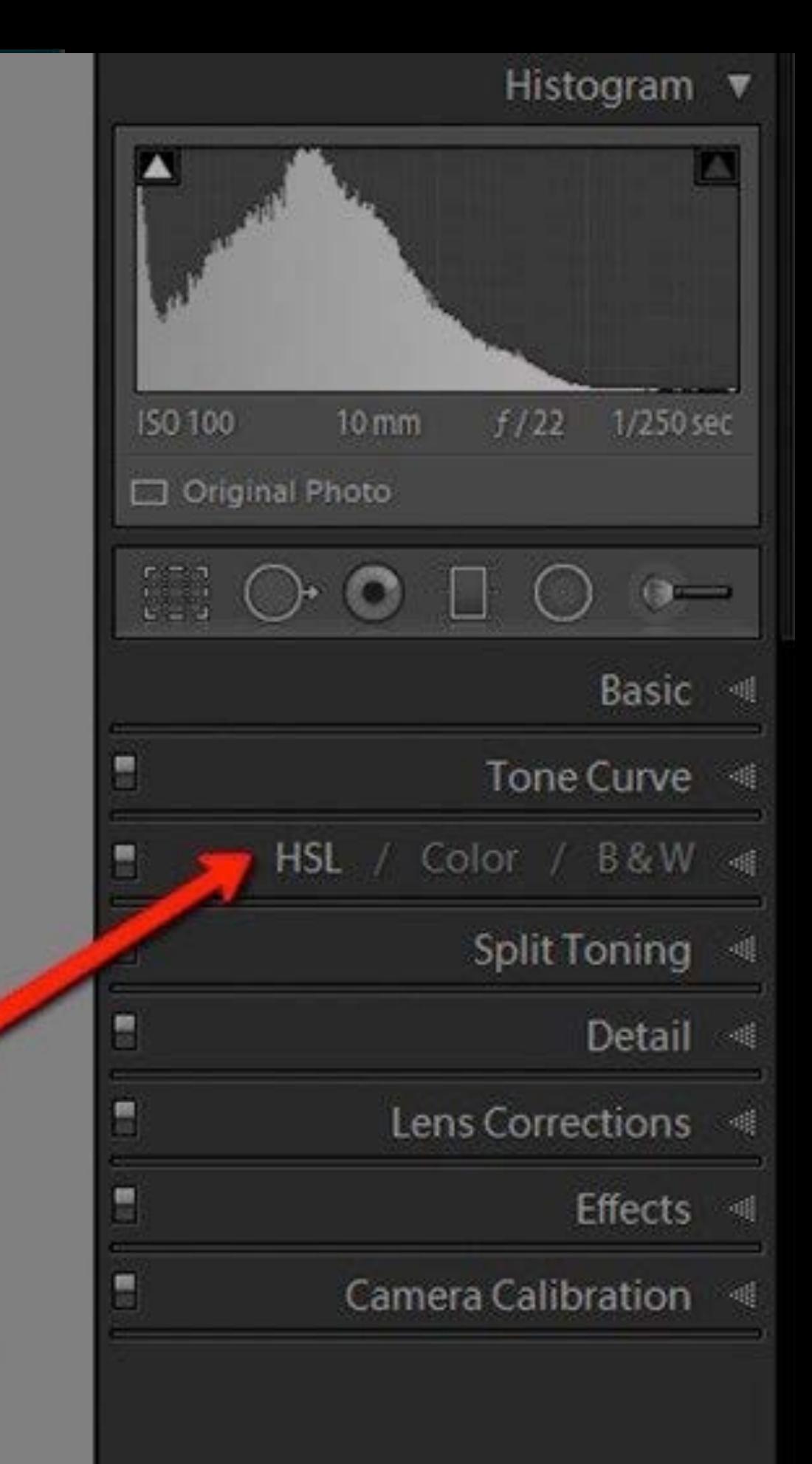

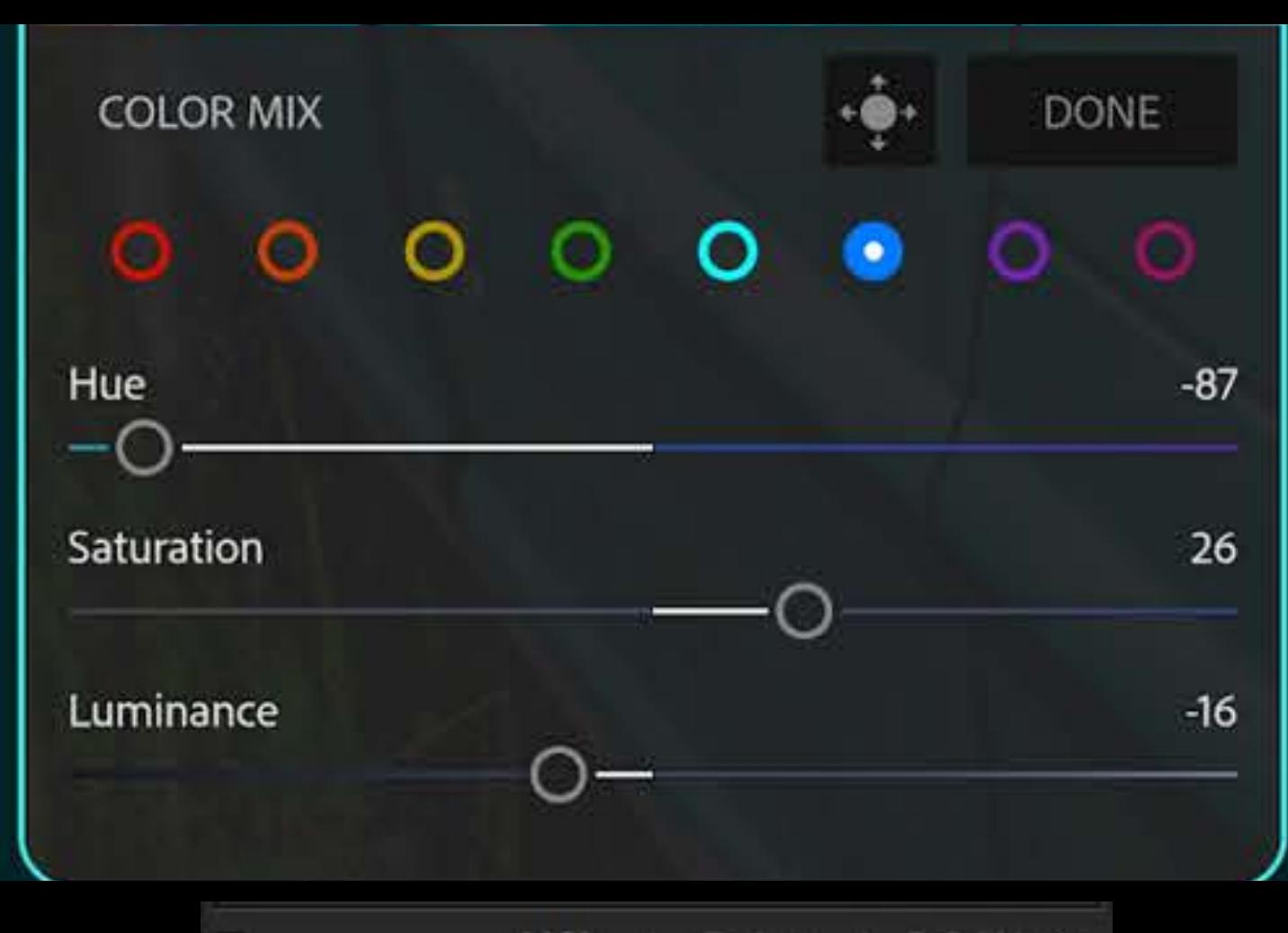

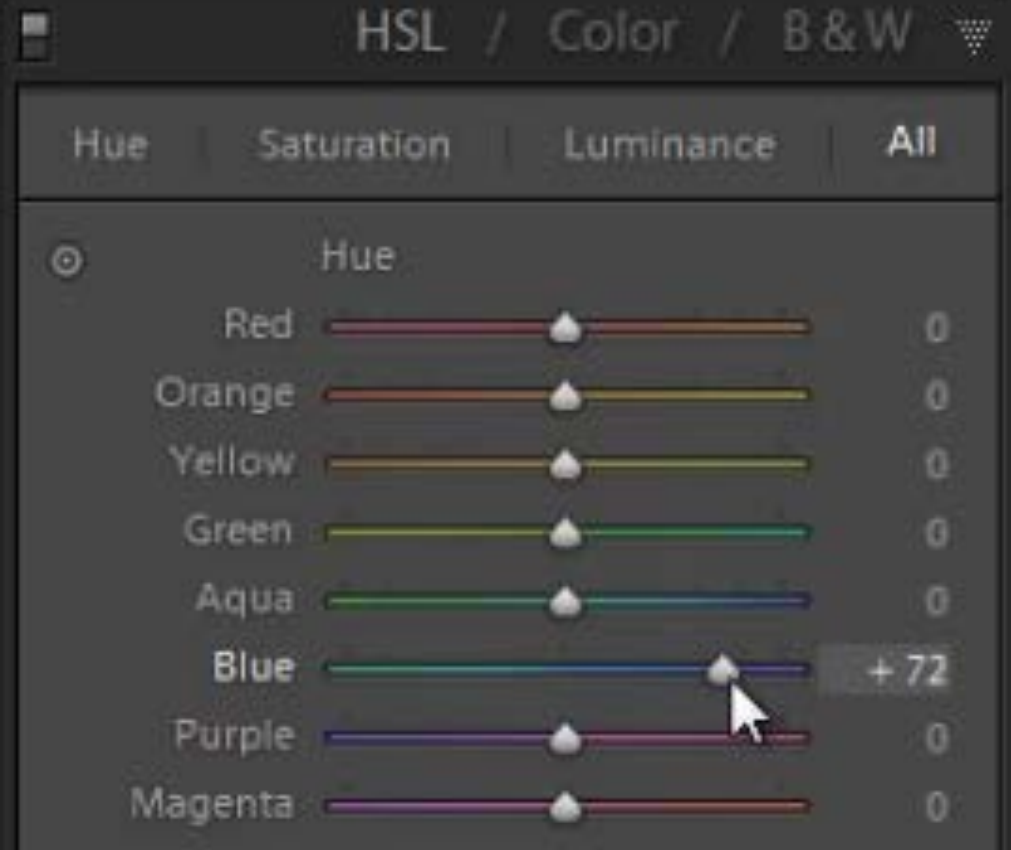

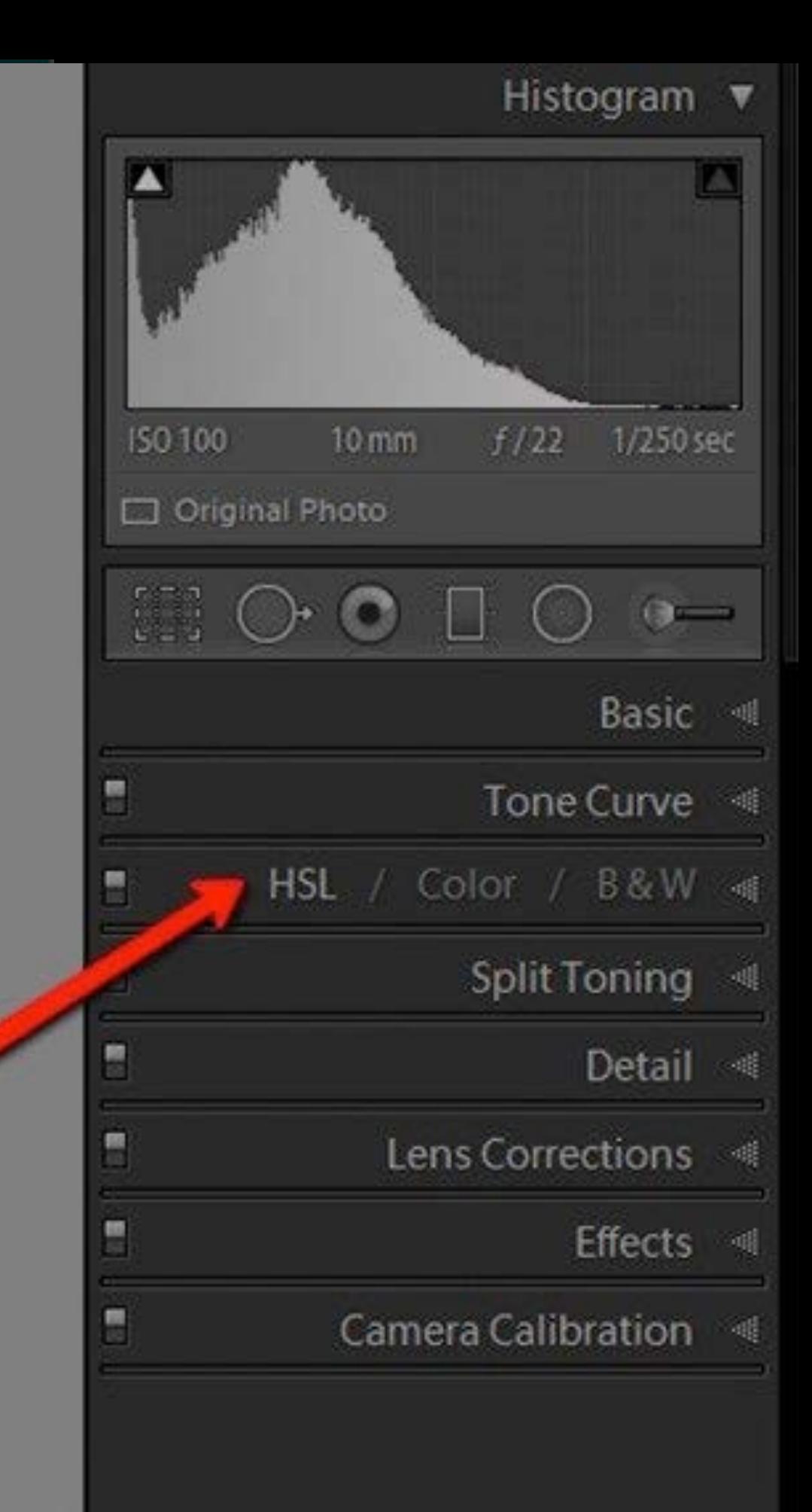

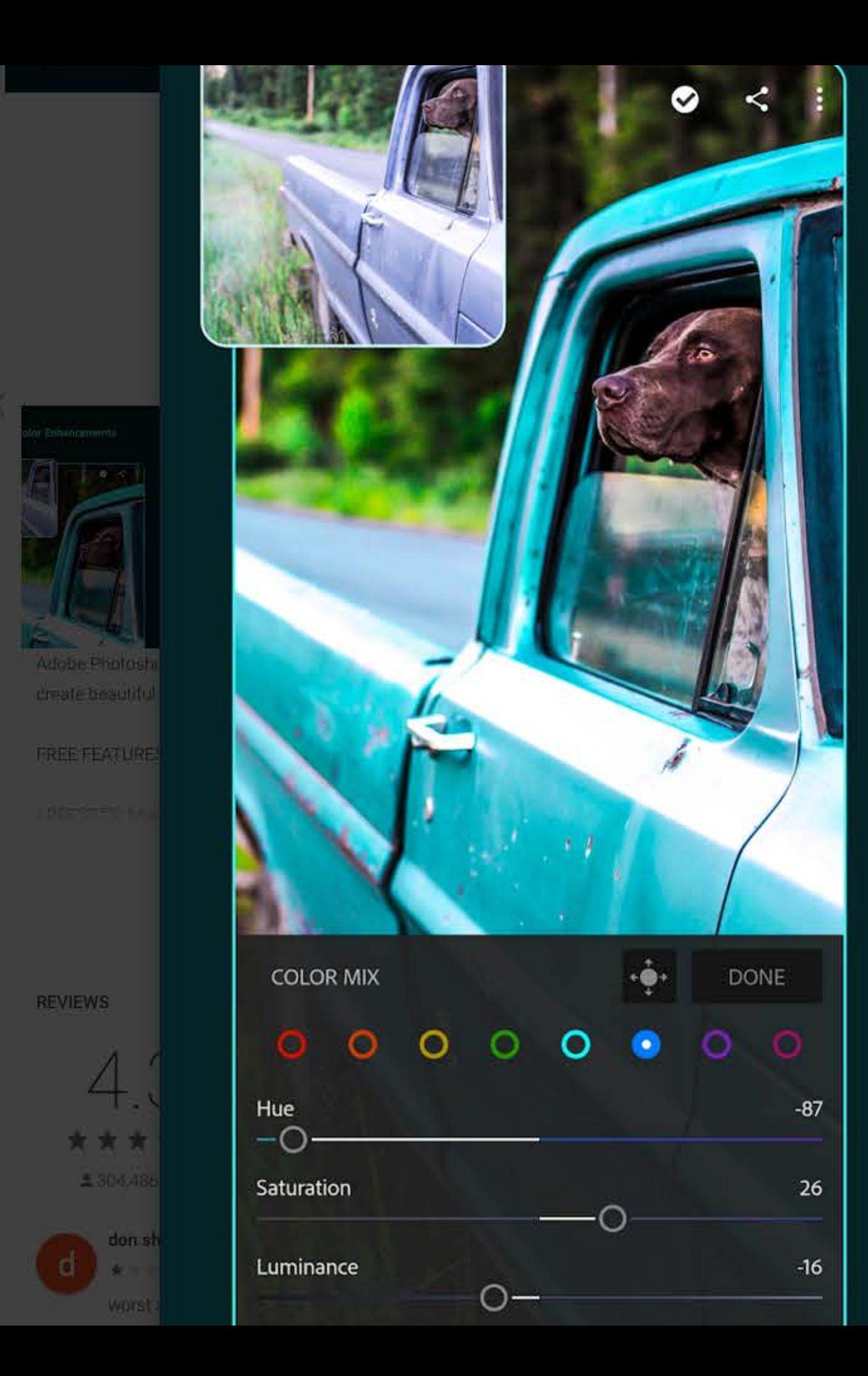

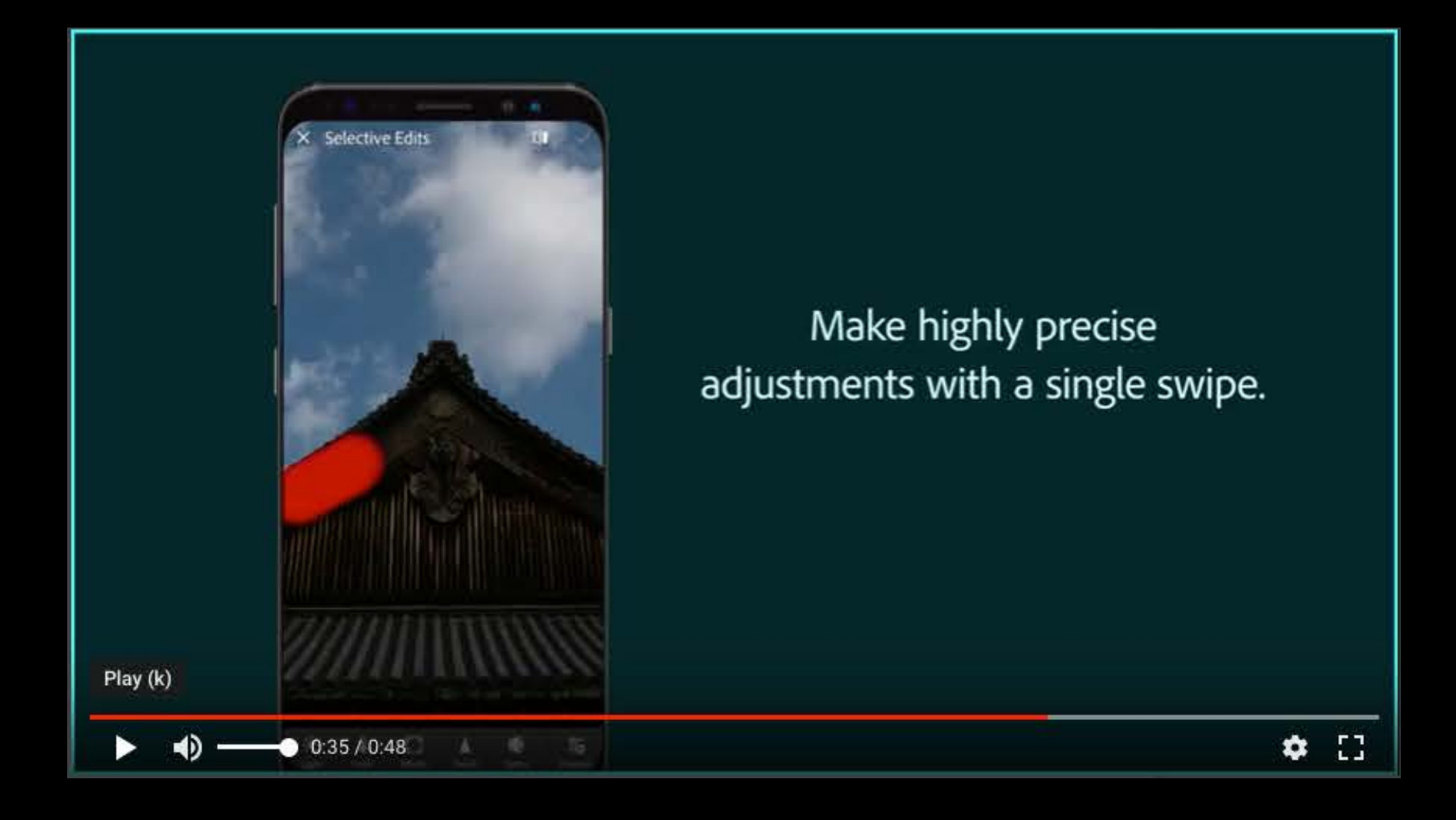

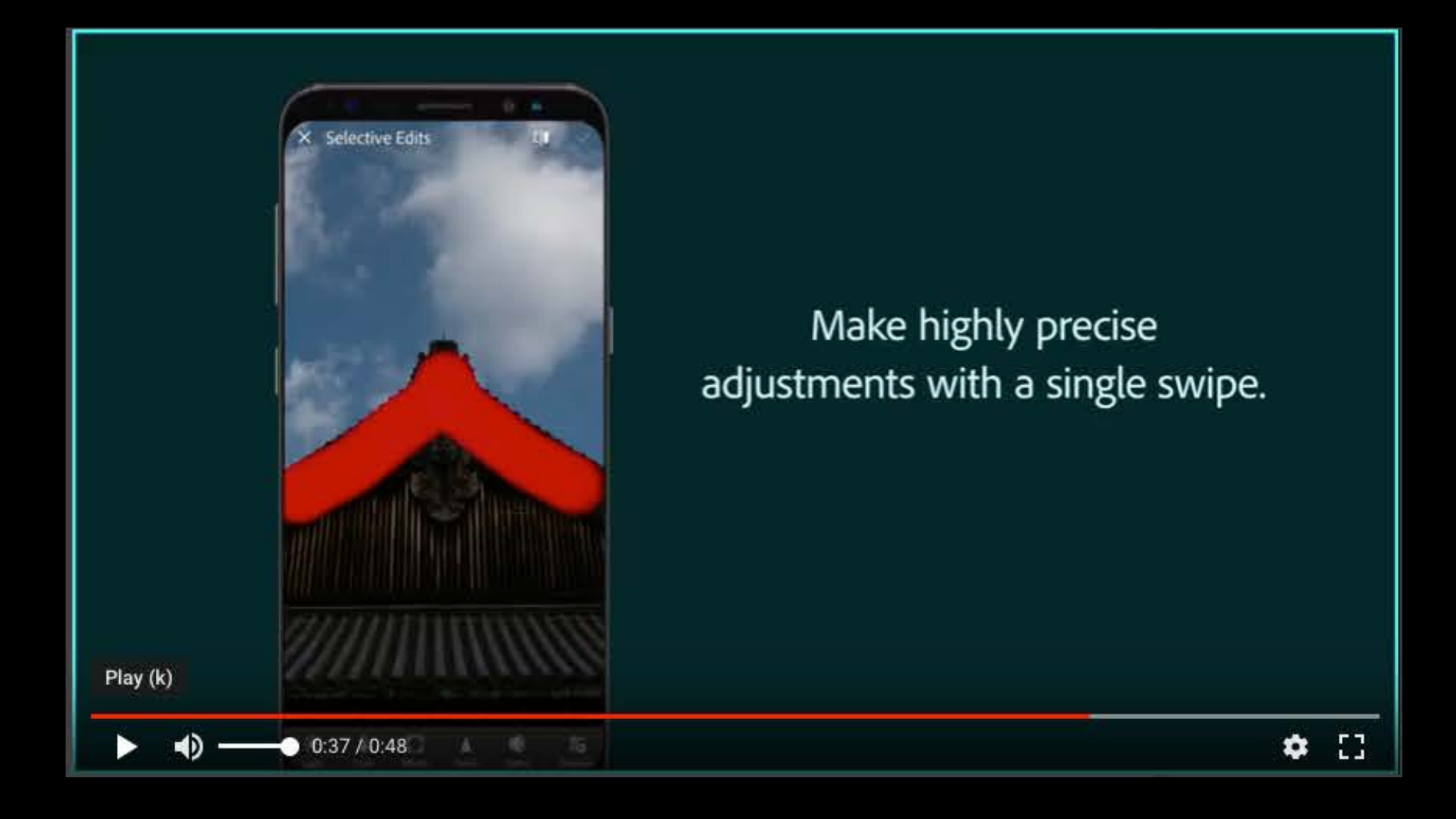

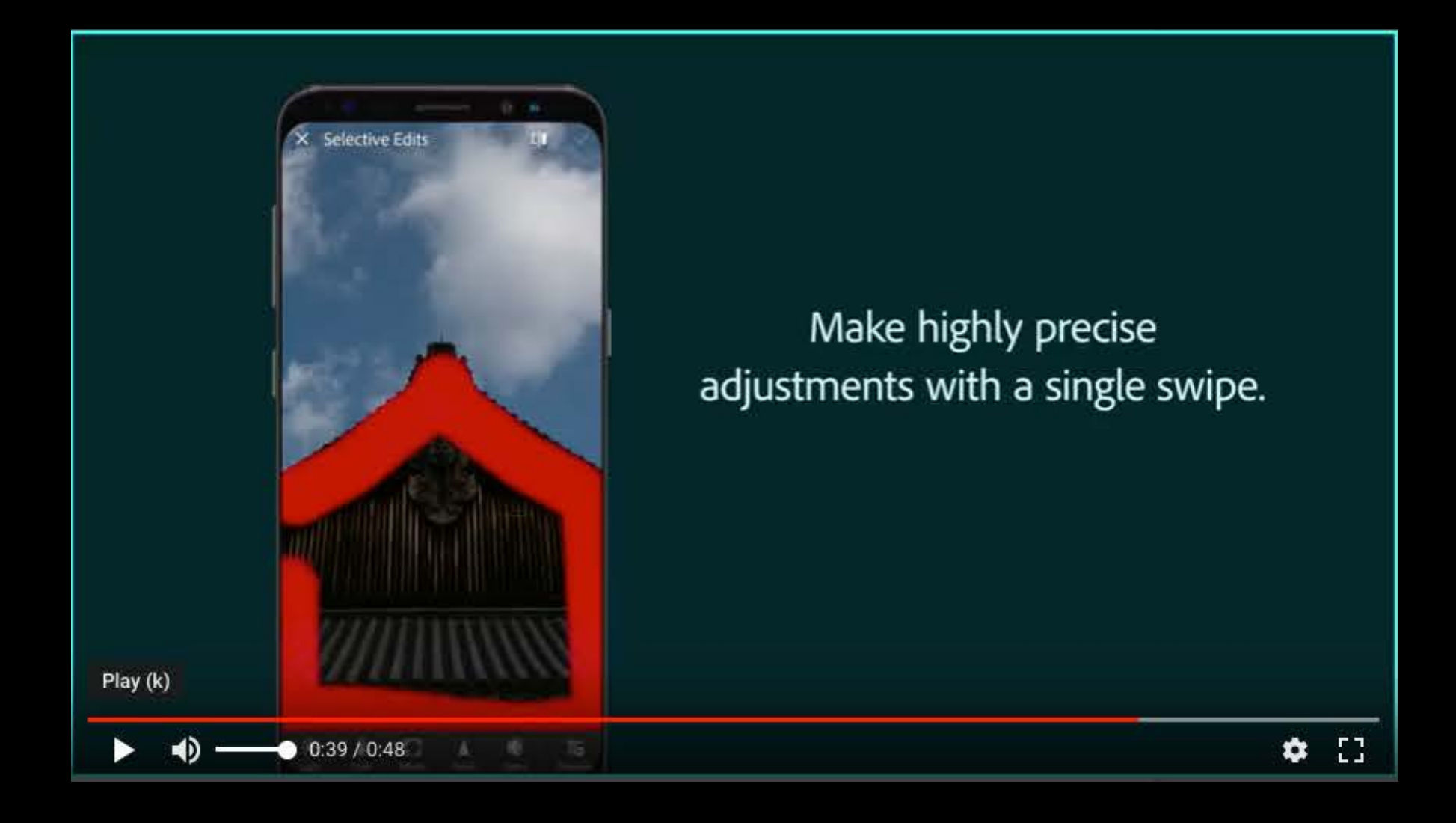

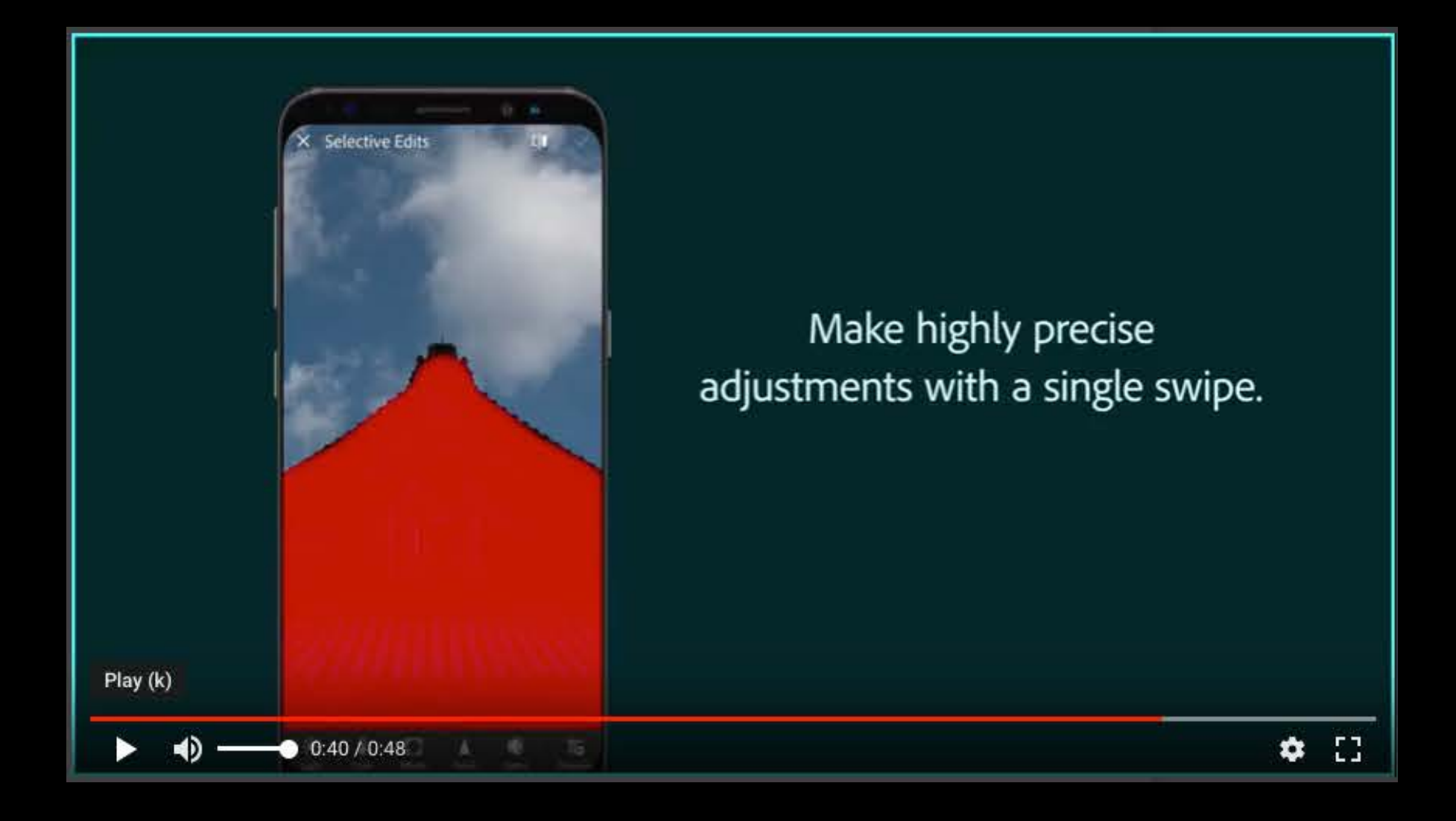

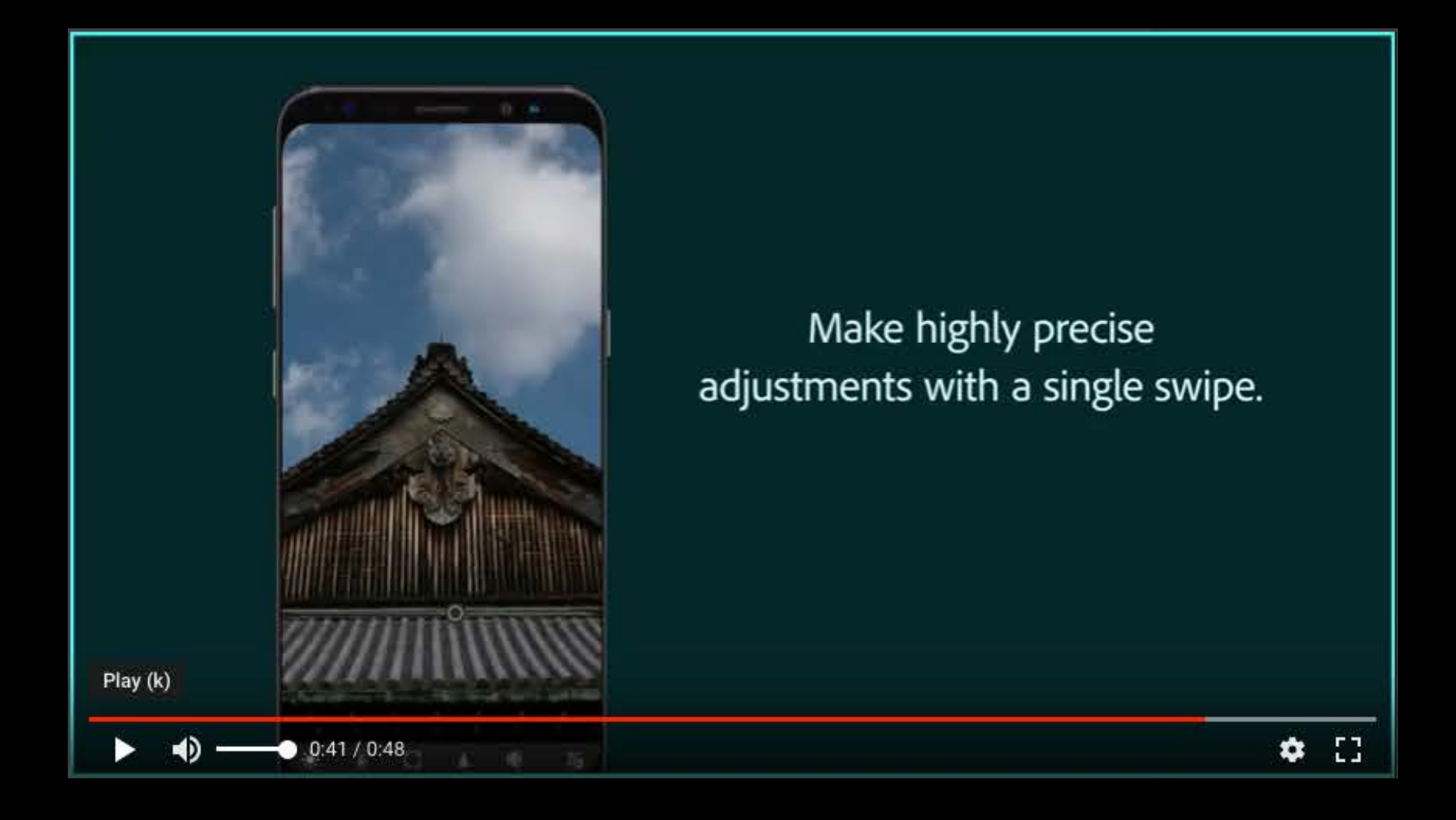

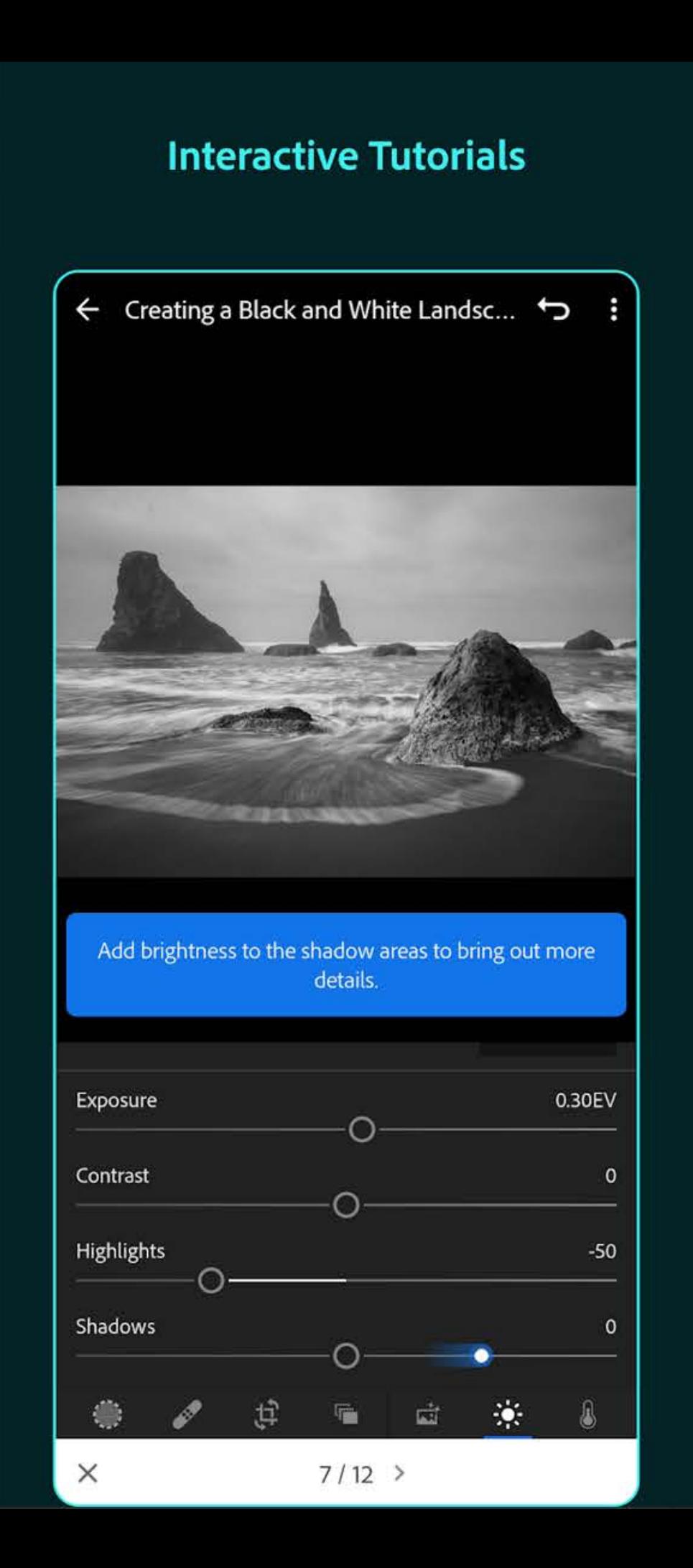

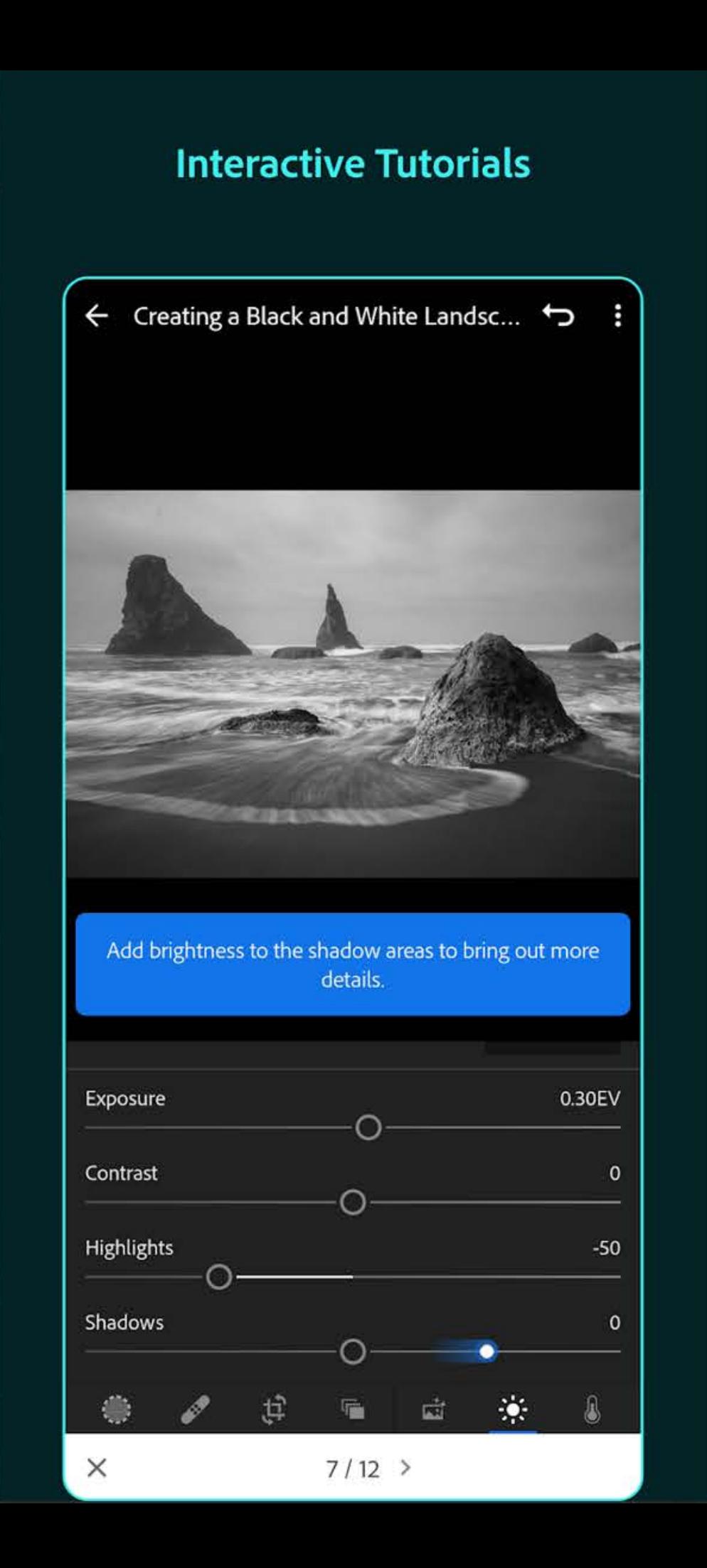

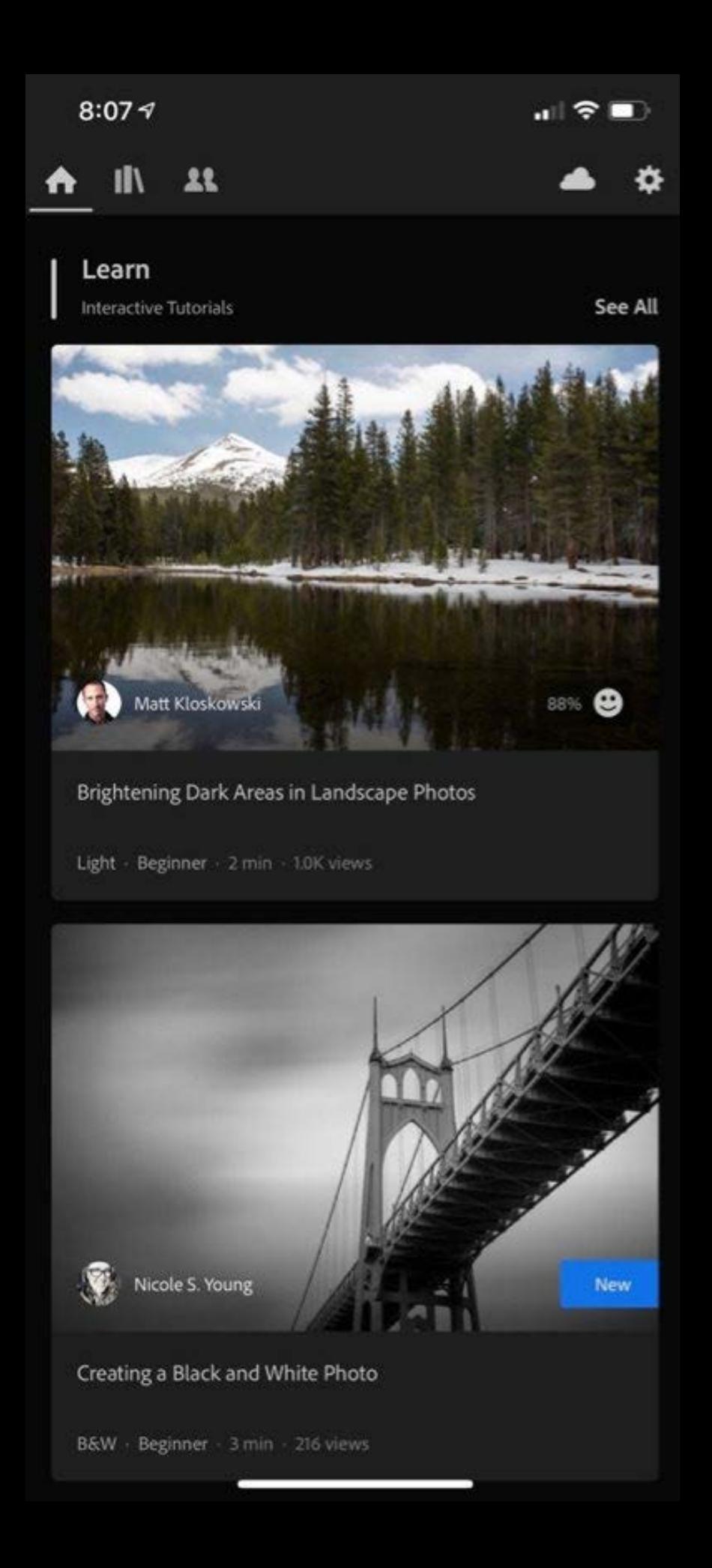

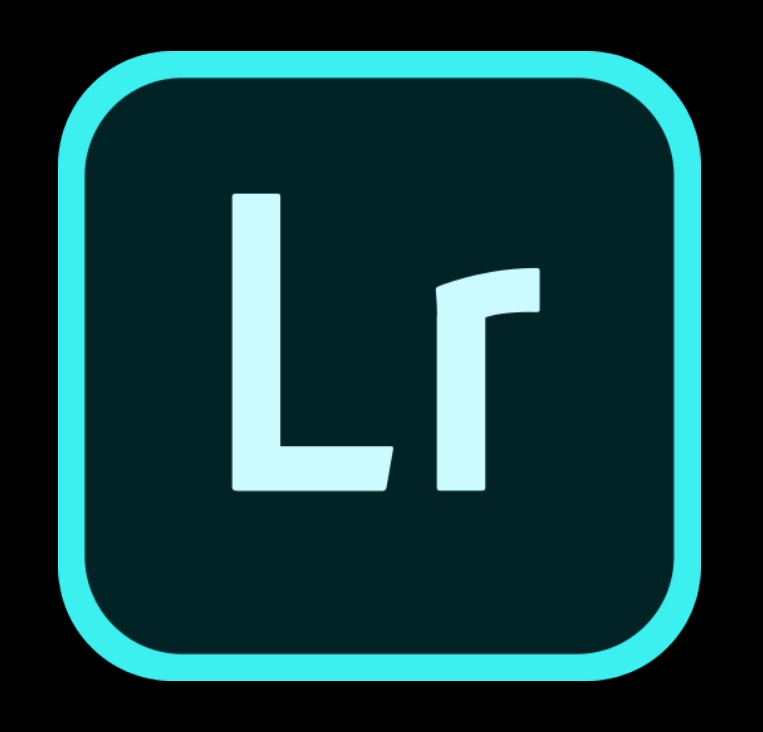

# advantages of lightroom CC

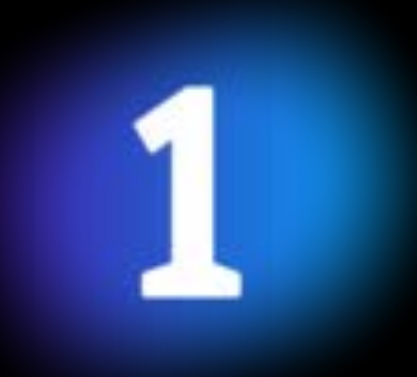

# no worrying about storage

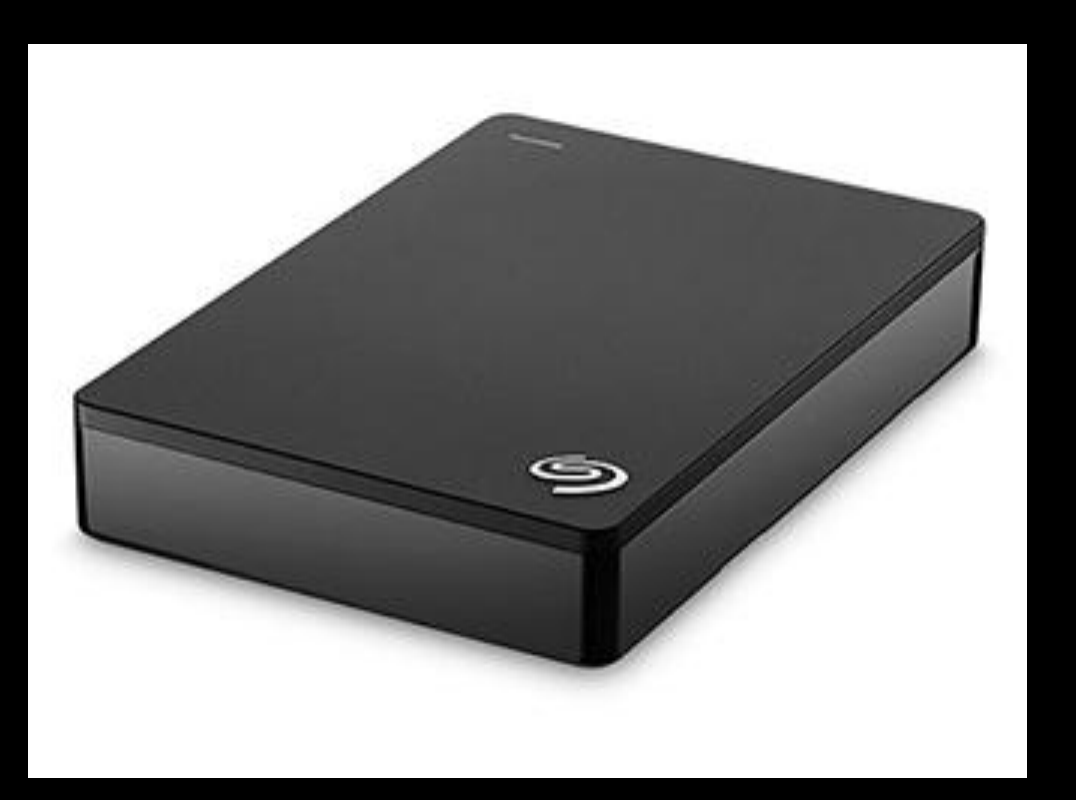

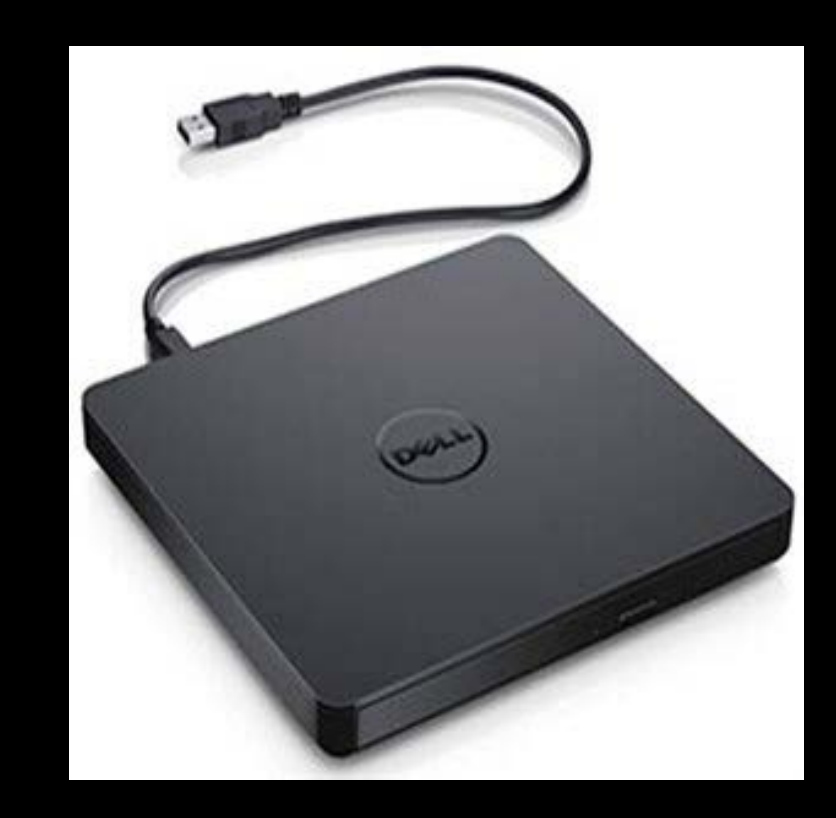

## You pay monthly for storage

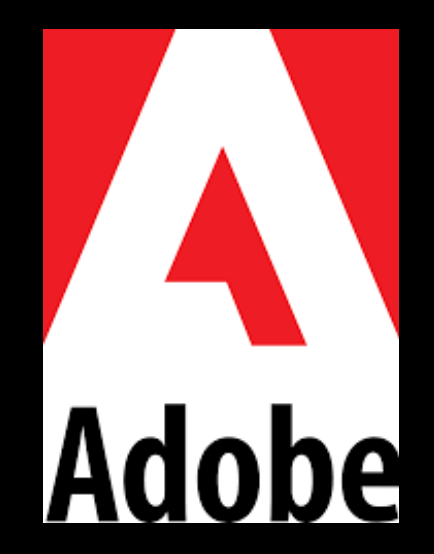

#### If you need more storage, you can purchase extra storage plans through your [Adobe ID account](https://accounts.adobe.com/)

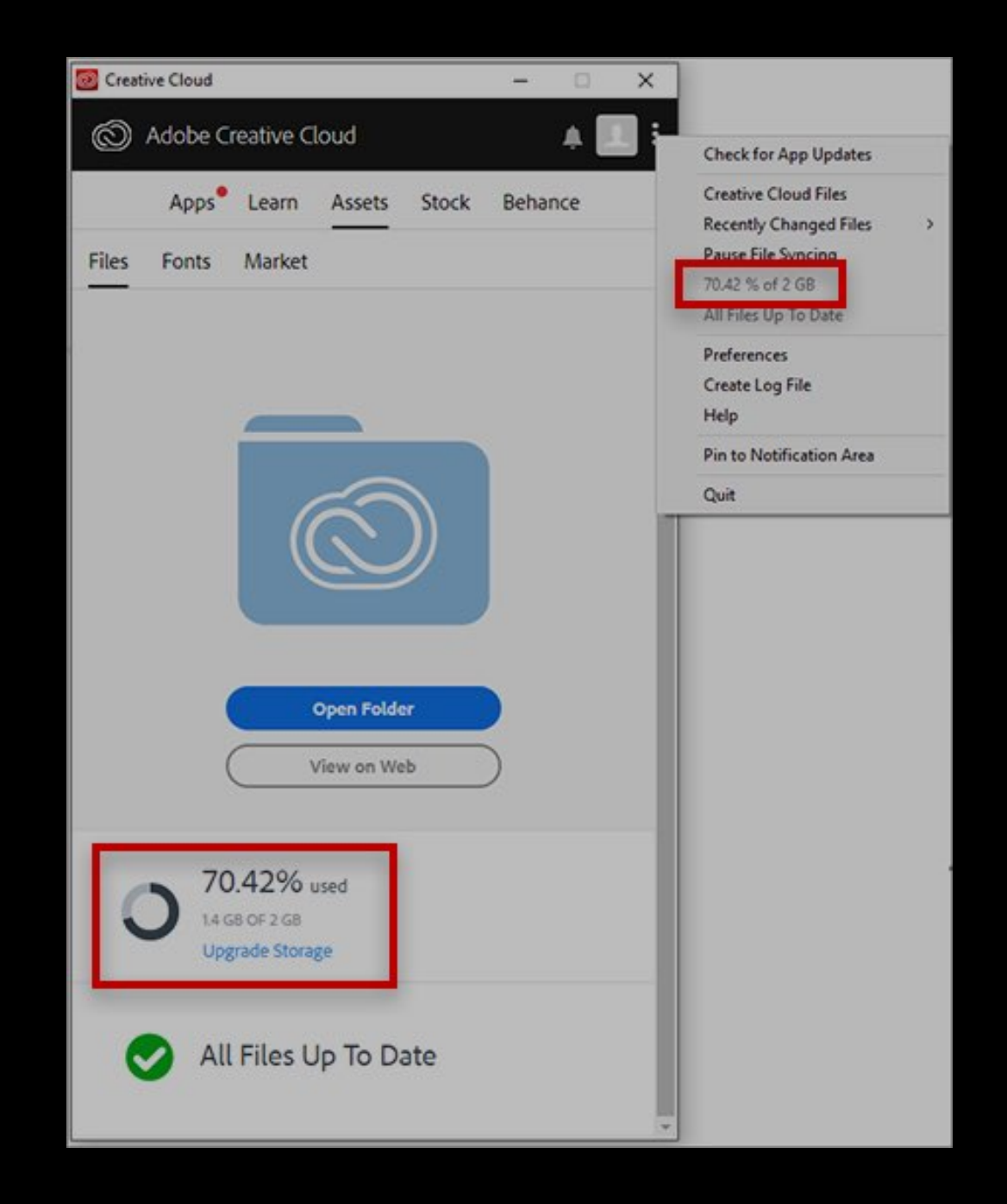

## 1-Terabyte: \$10 per month

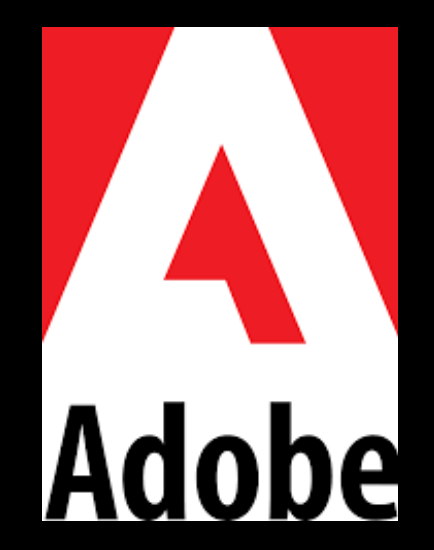

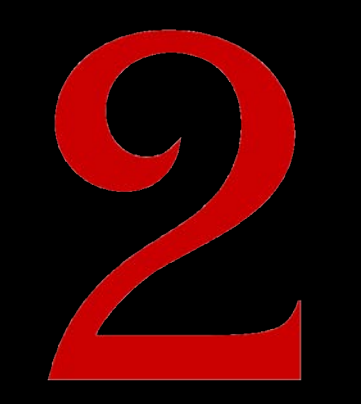

## no worrying about backup

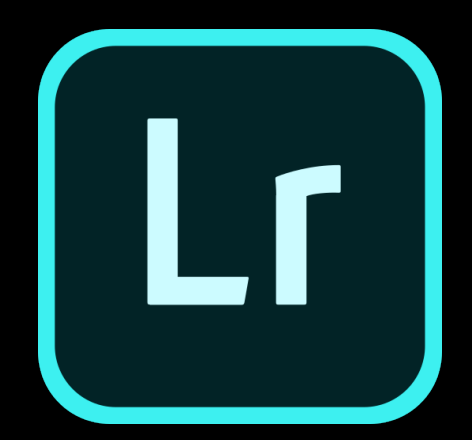

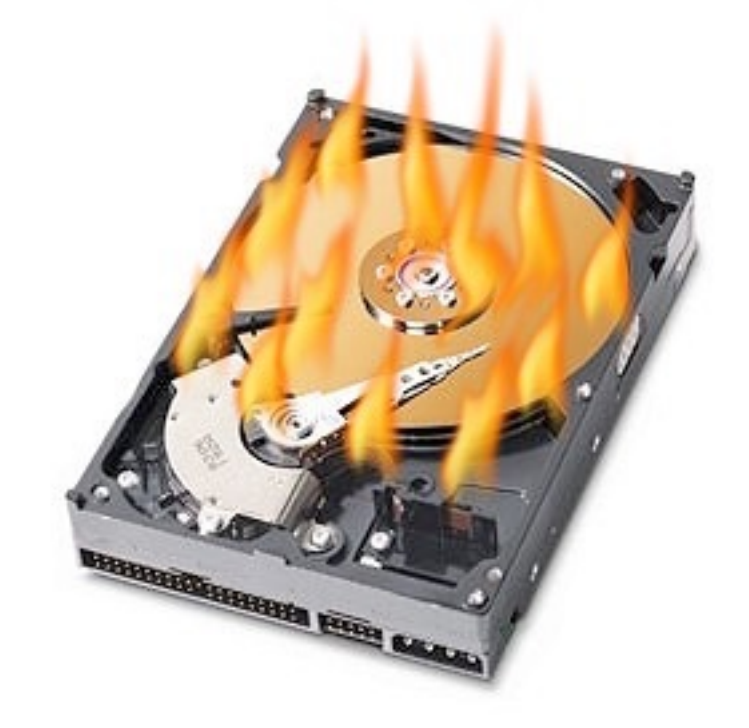

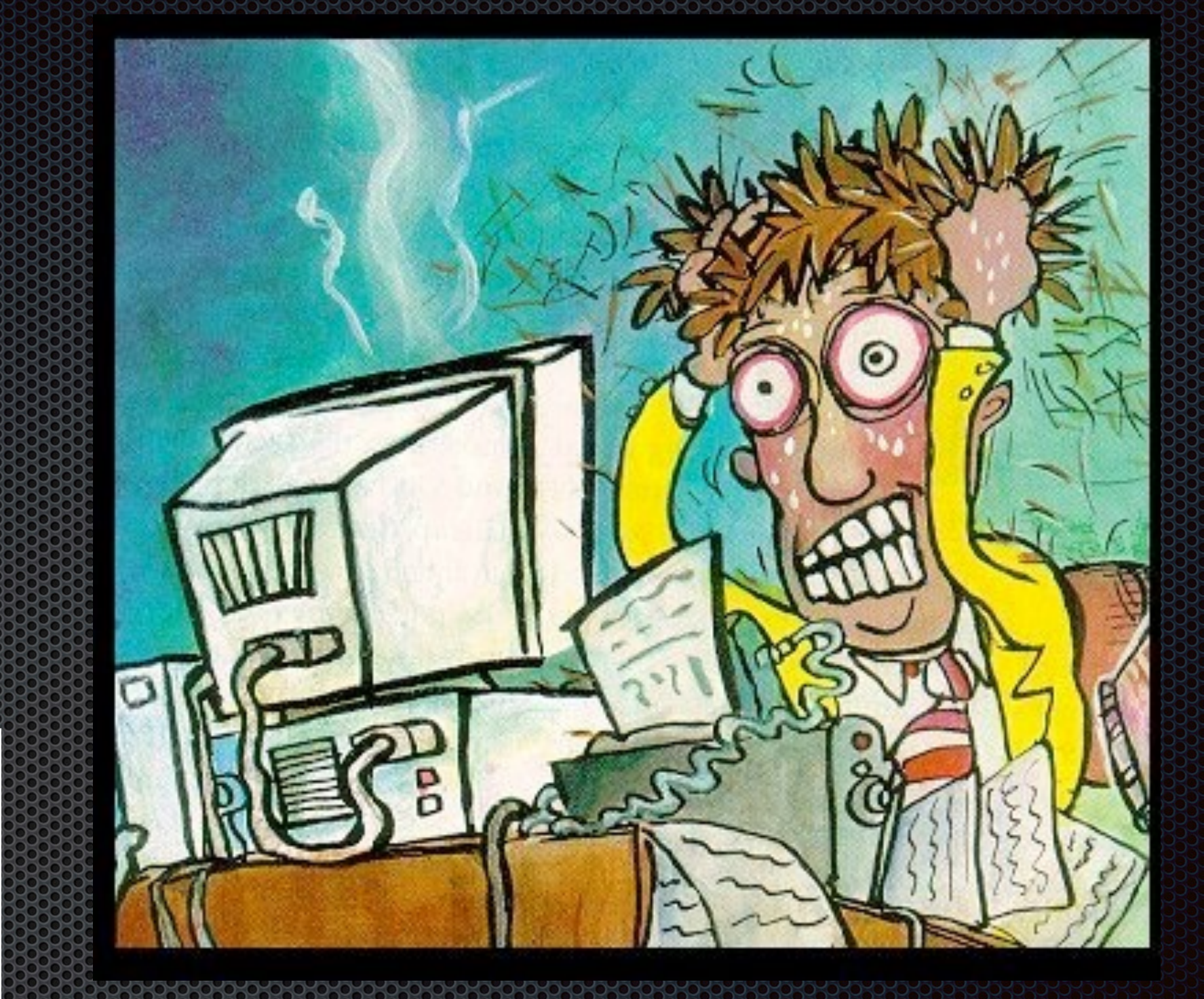

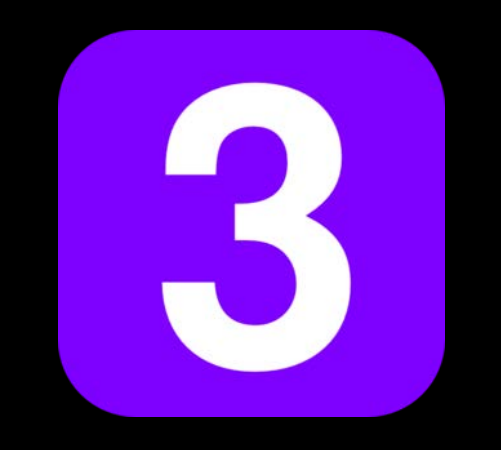

## all your images are accessible on all your devices

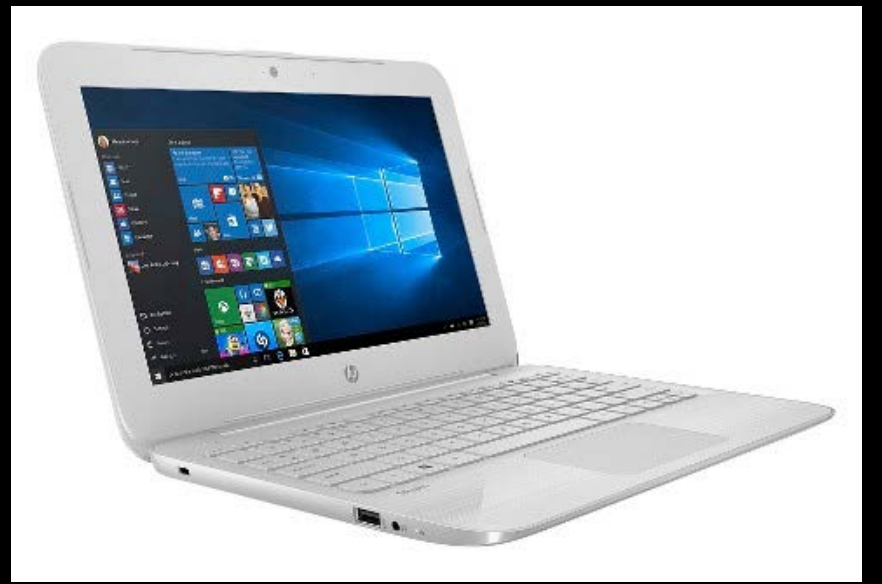

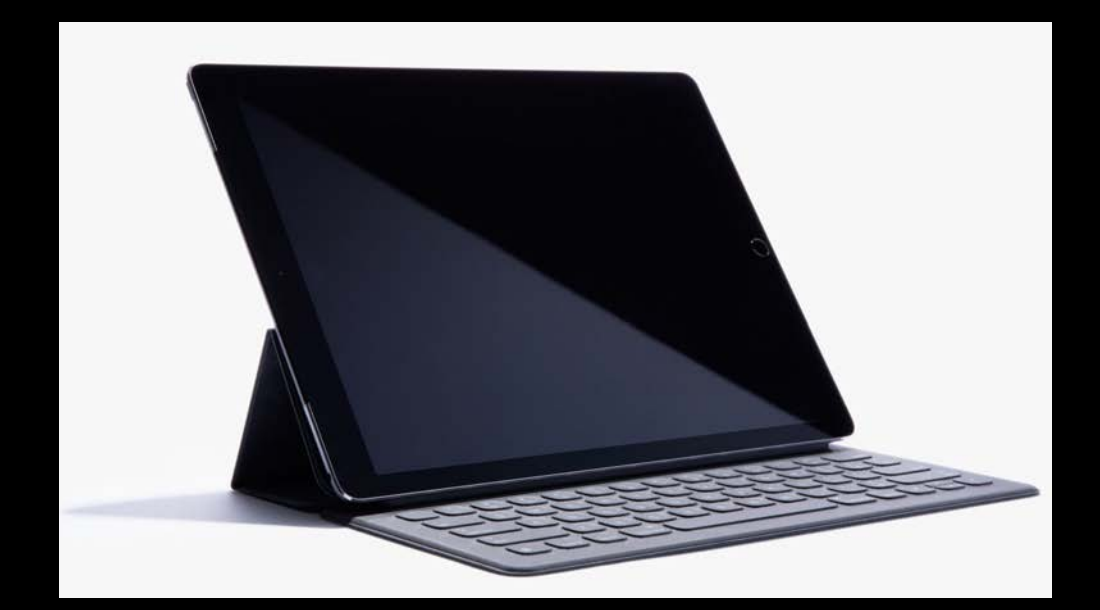

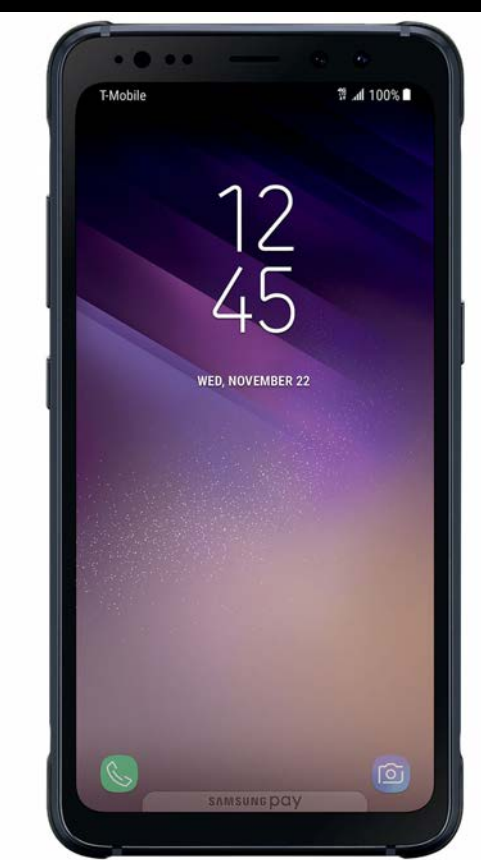

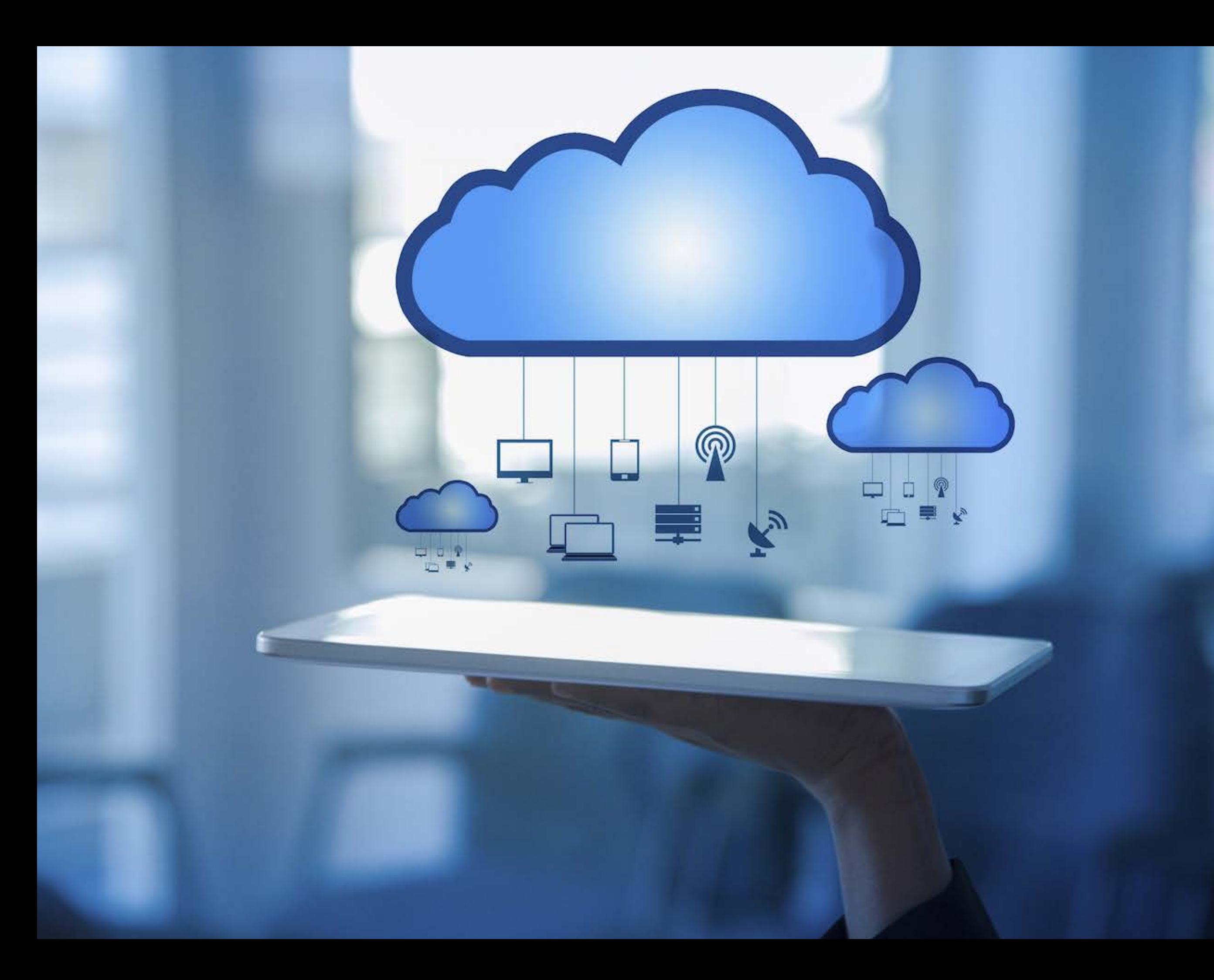

#### **Why Should You Learn Adobe Lightroom?**

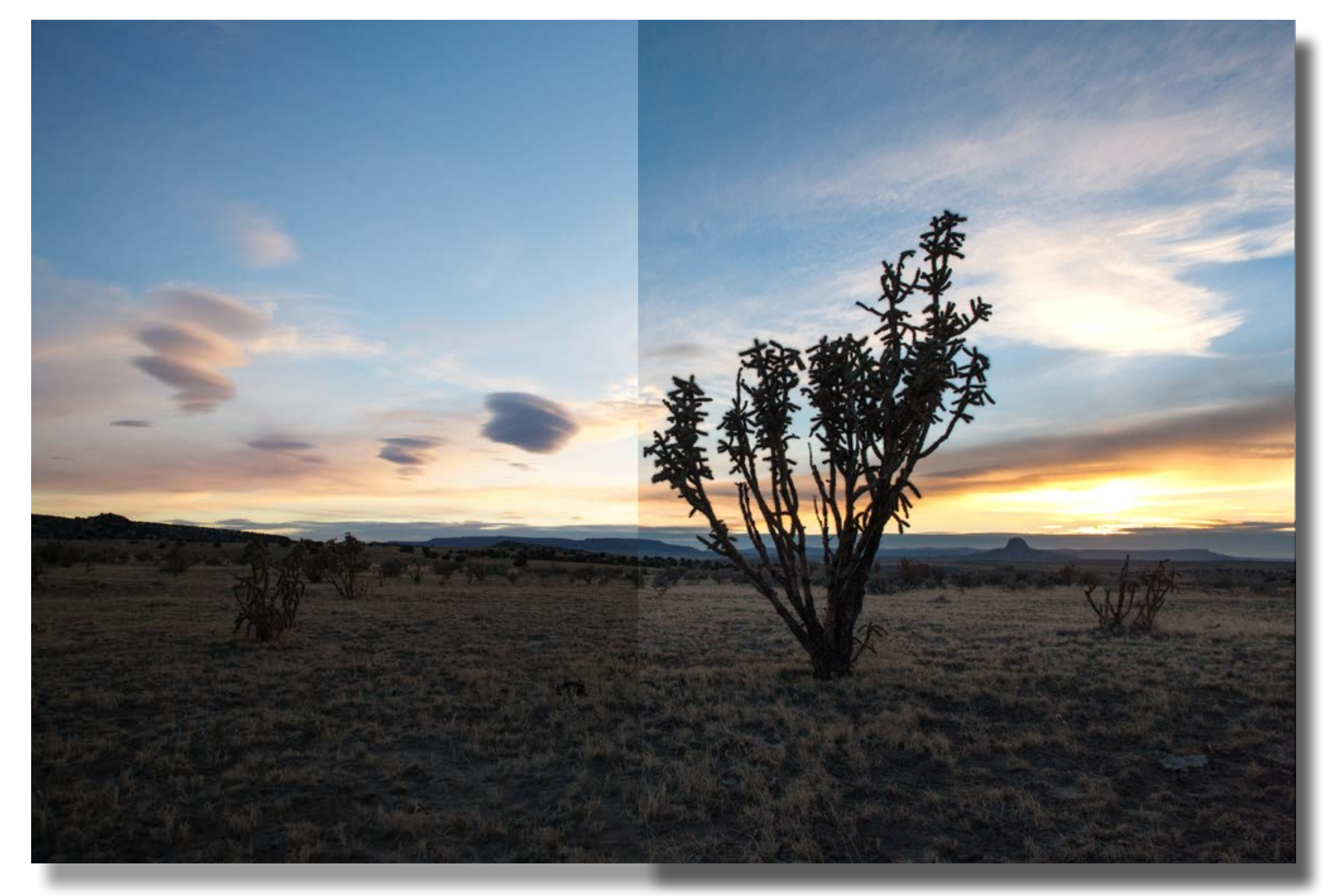

### Original Camera Capture

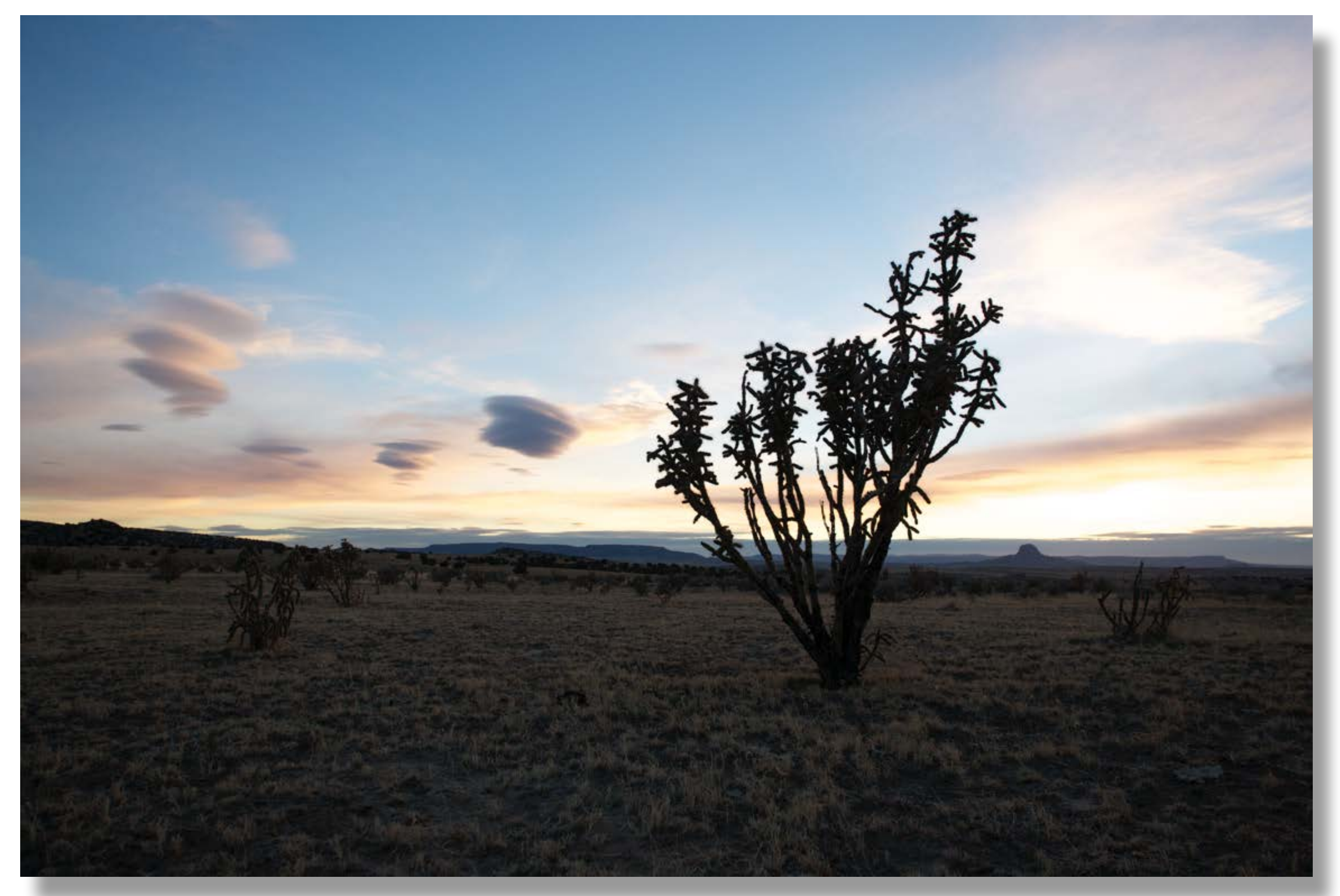

### High Dynamic Range

### Modified with LightRoom Adjustments

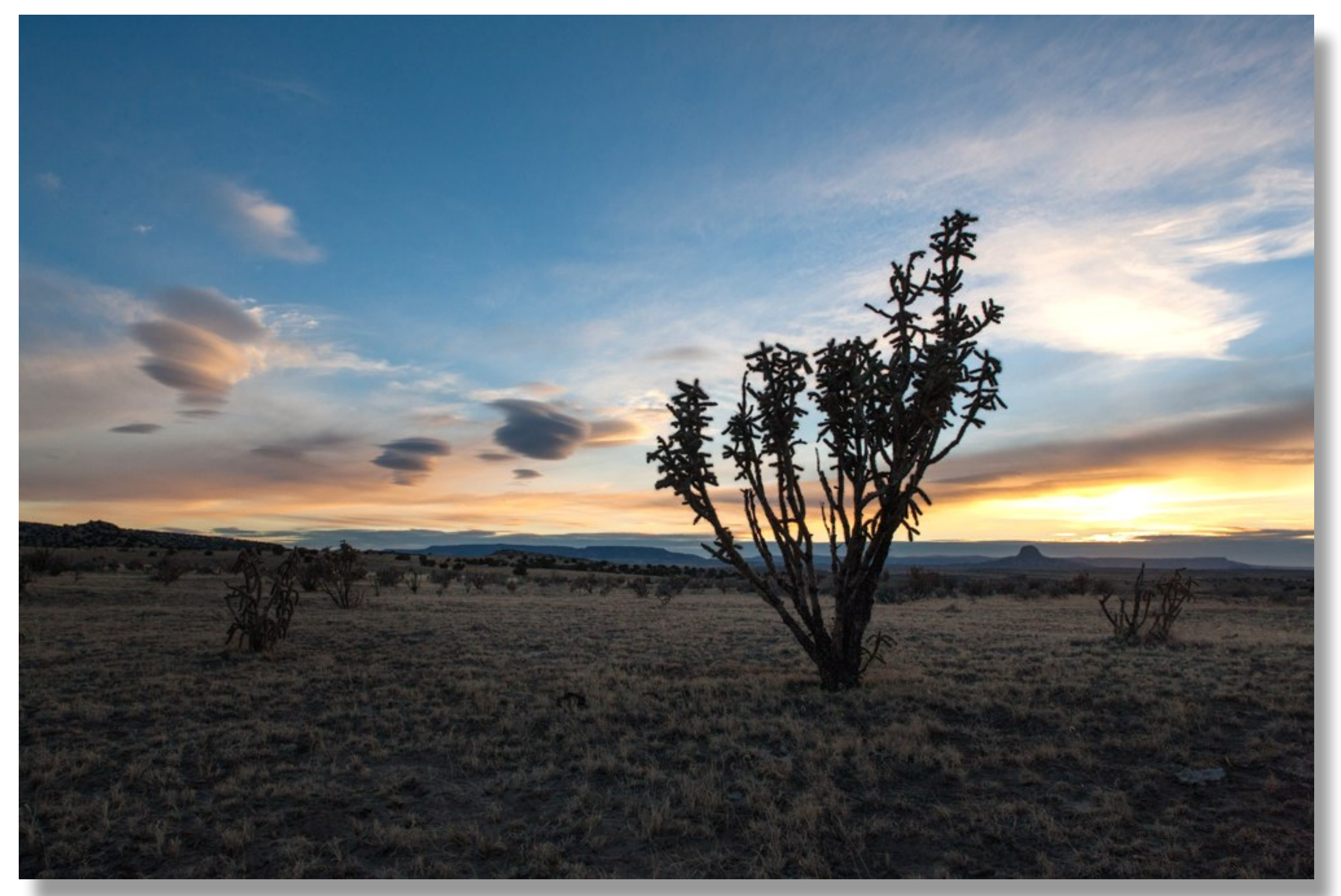

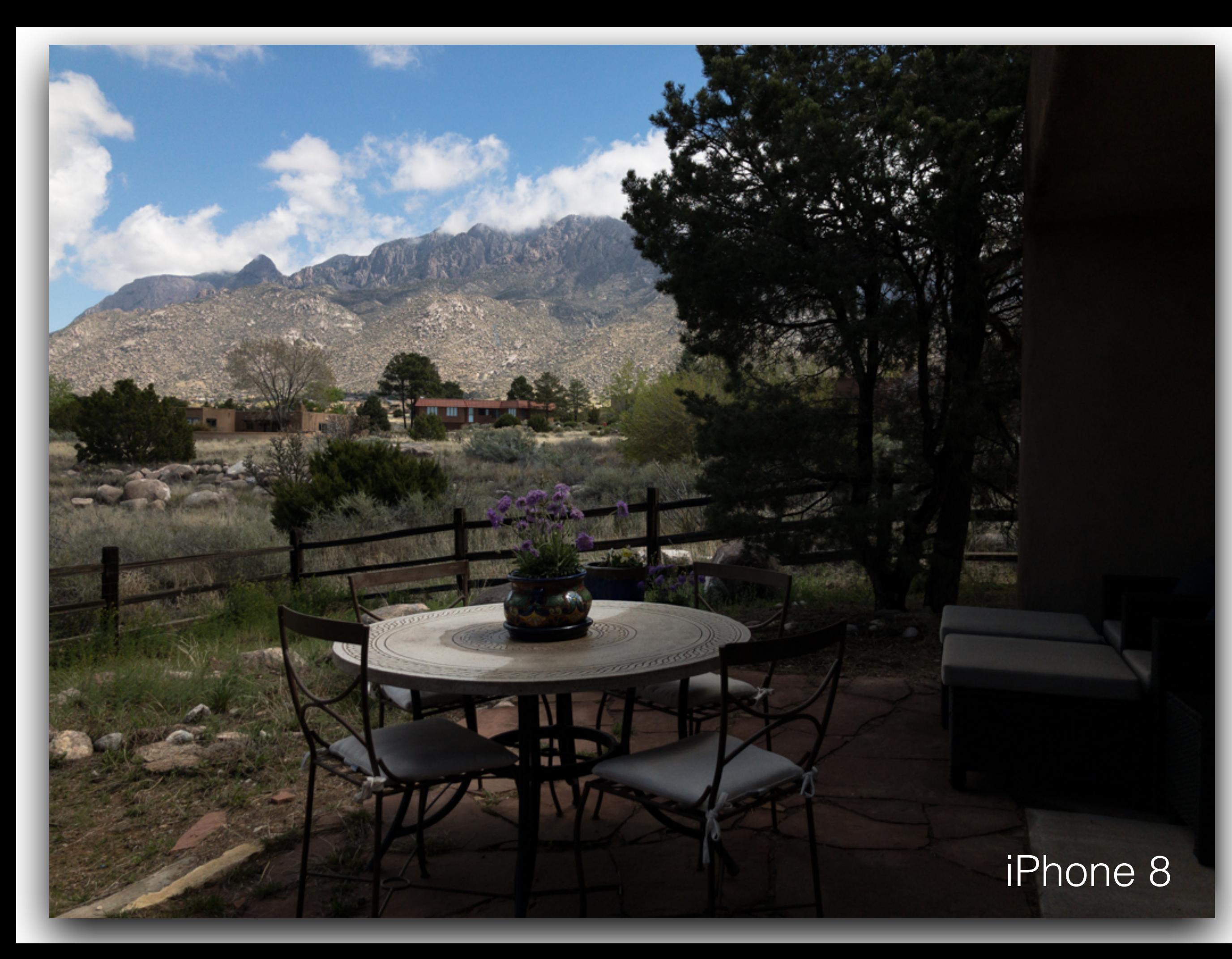

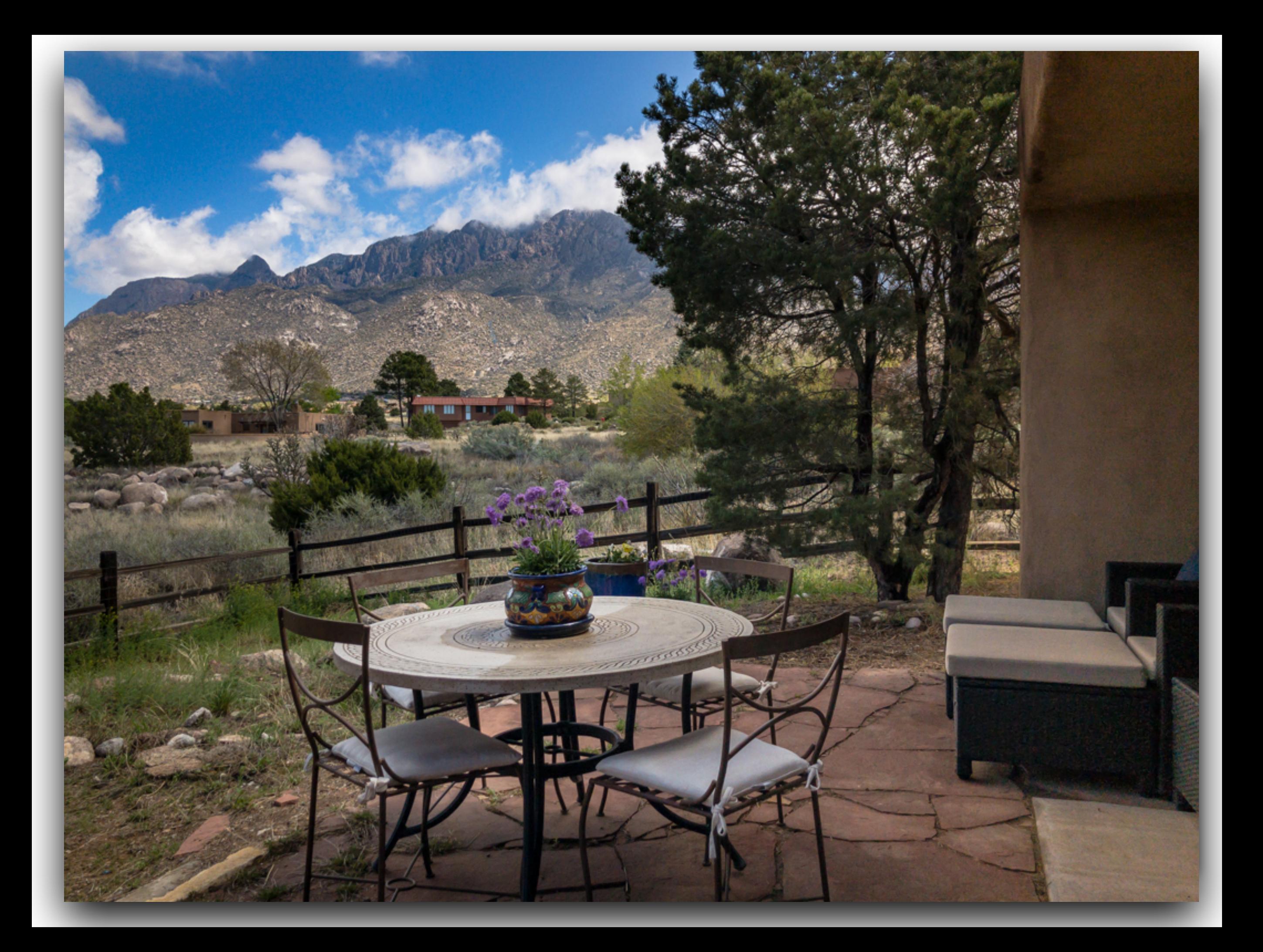

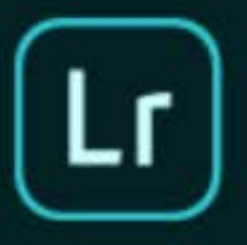

#### Adobe Creative Cloud Photoshop Lightroom CC

© 1992-2017 Adobe Systems Incorporated and its licensors. All rights reserved. See legal notices in the About screen.

Artwork by Kendall Plant See About Screen for details

Reading preferences...

Jeffrey Andrew, Kent Carlson, Simon Chen, Jon Clauson, Kjetil Drarvik, Matthew Johnson, Jaideep Jeyakar, Julie Kmoch, Brian Kruse, Rani Kumar, Asha M.J. Ankur Murarka, Hari Panicker, Gavin Peacock, Sudhir T S, Yuhong Wu, Ben Zibble, Kelly Castro, Rikk Flohr, Dan Gerber, LaDonna Hoopman, Paul Kleczka, William Lee, Harrison Liu, Craig Marble, Hema Nagireddi, Pallavi Paurav, Avinash Ramesh, Alex Seabold, Shweta Sridhar, Mark Soderberg, Becky Sowada, Jeff Van de Walker, Vanshaj Lokwani, Tom Sackett, Briana Hokanson, Ben Olsem, Ned Wright, Katy Montanez, Donna Powell, Sharad Mangalick, Benjamin Warde. Tom Hogarty, Barry Young

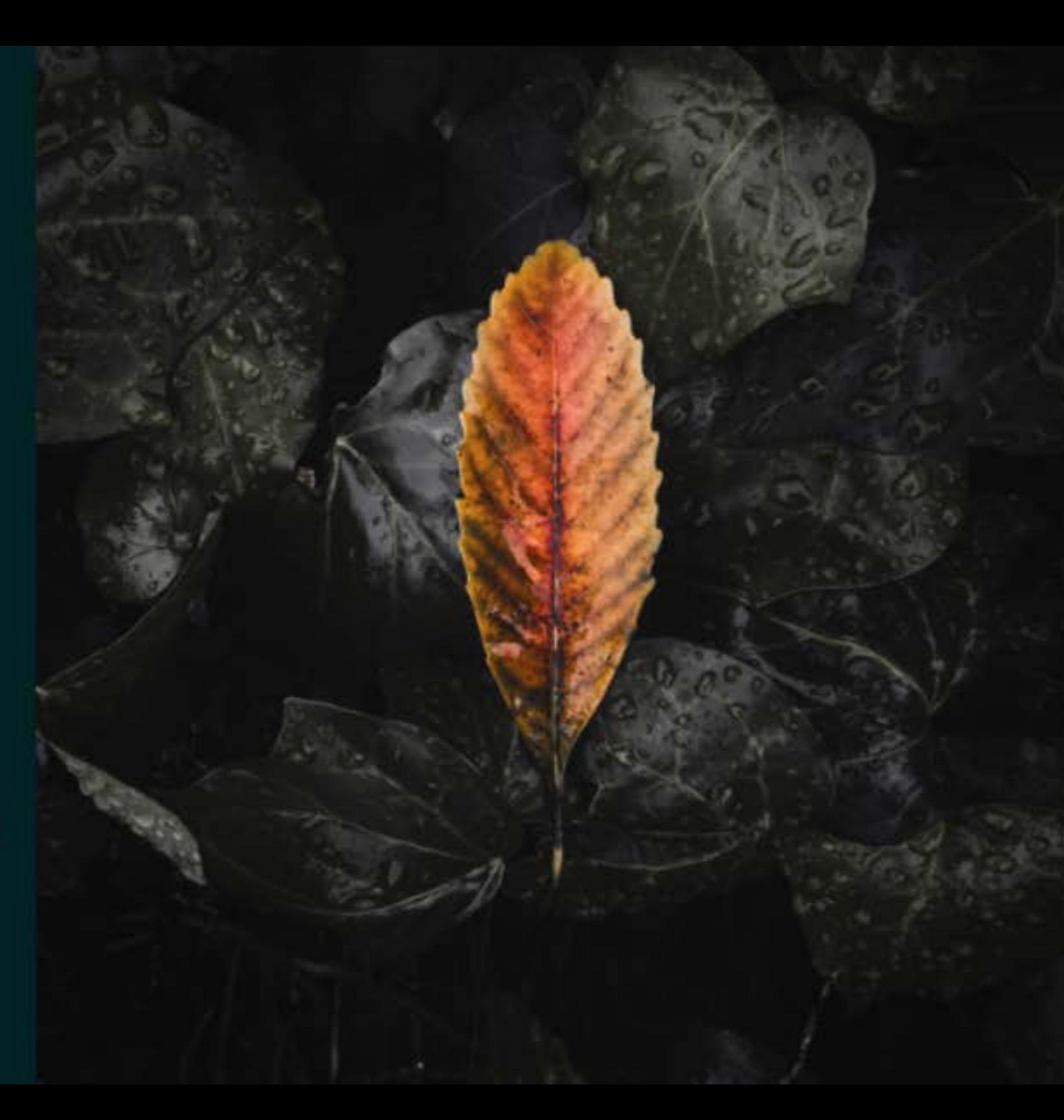

When activating the LR CC software, a splash screen will appear. Periodically, the image will change when there are major upgrades to the program.

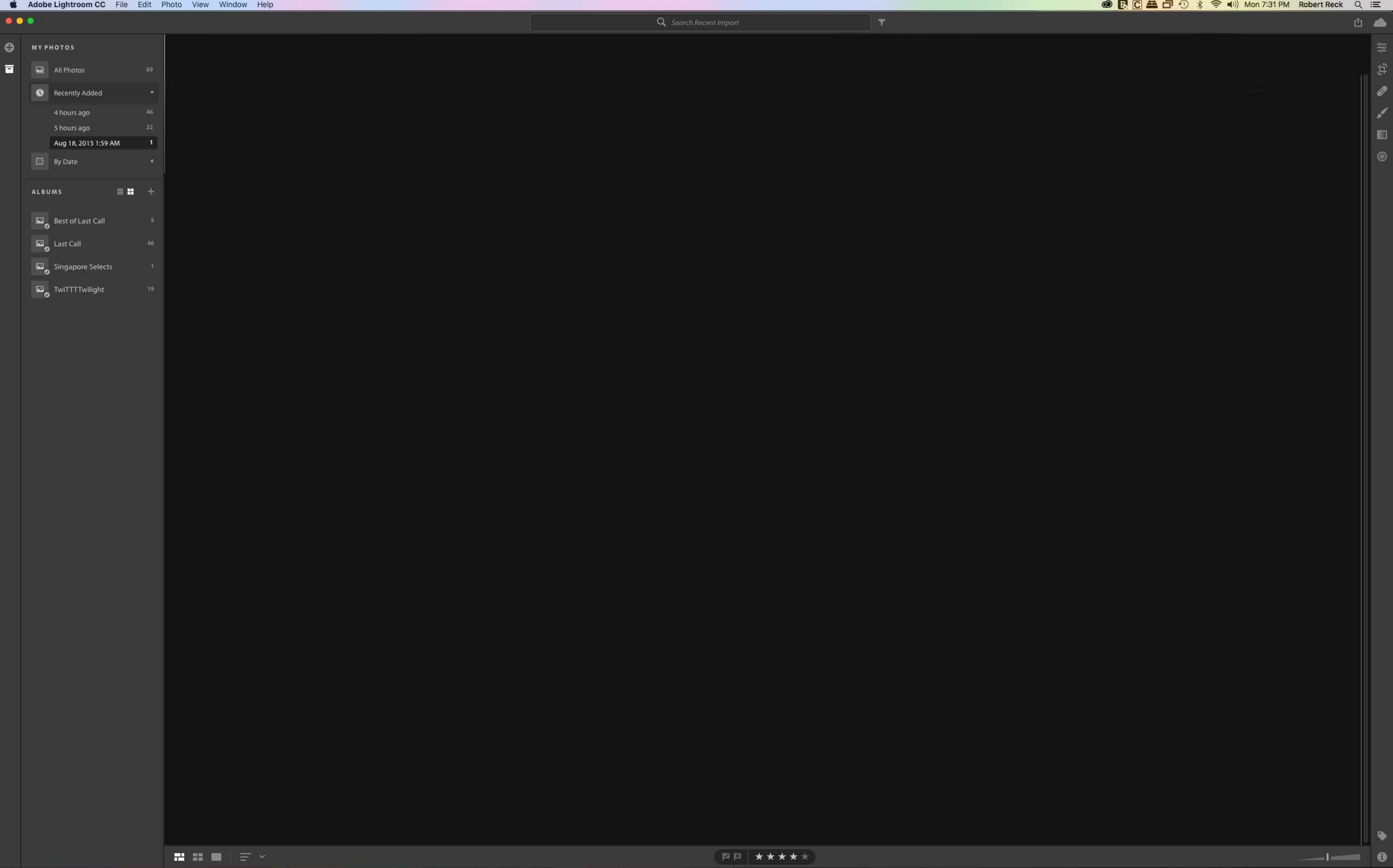

 $-114$ 

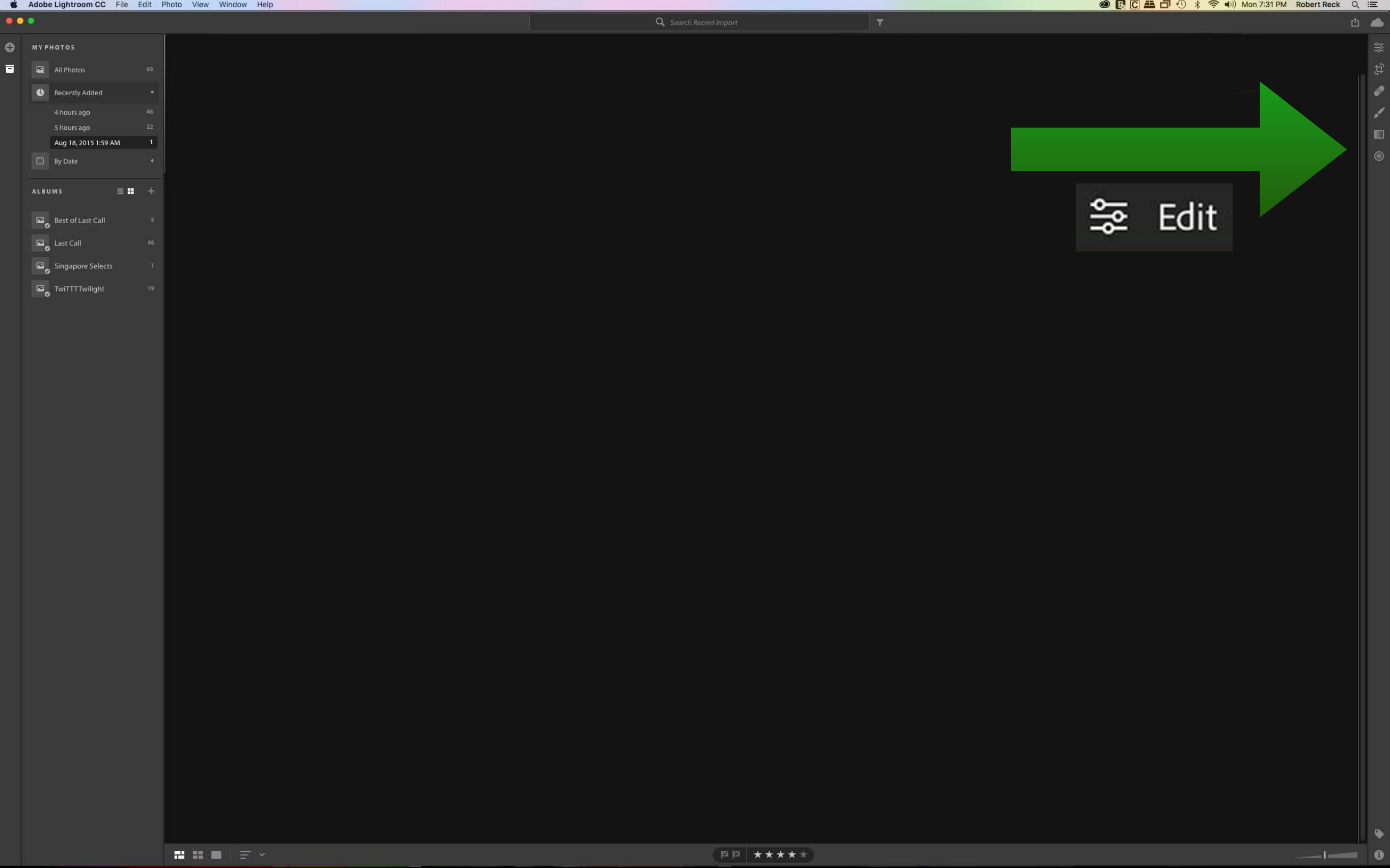

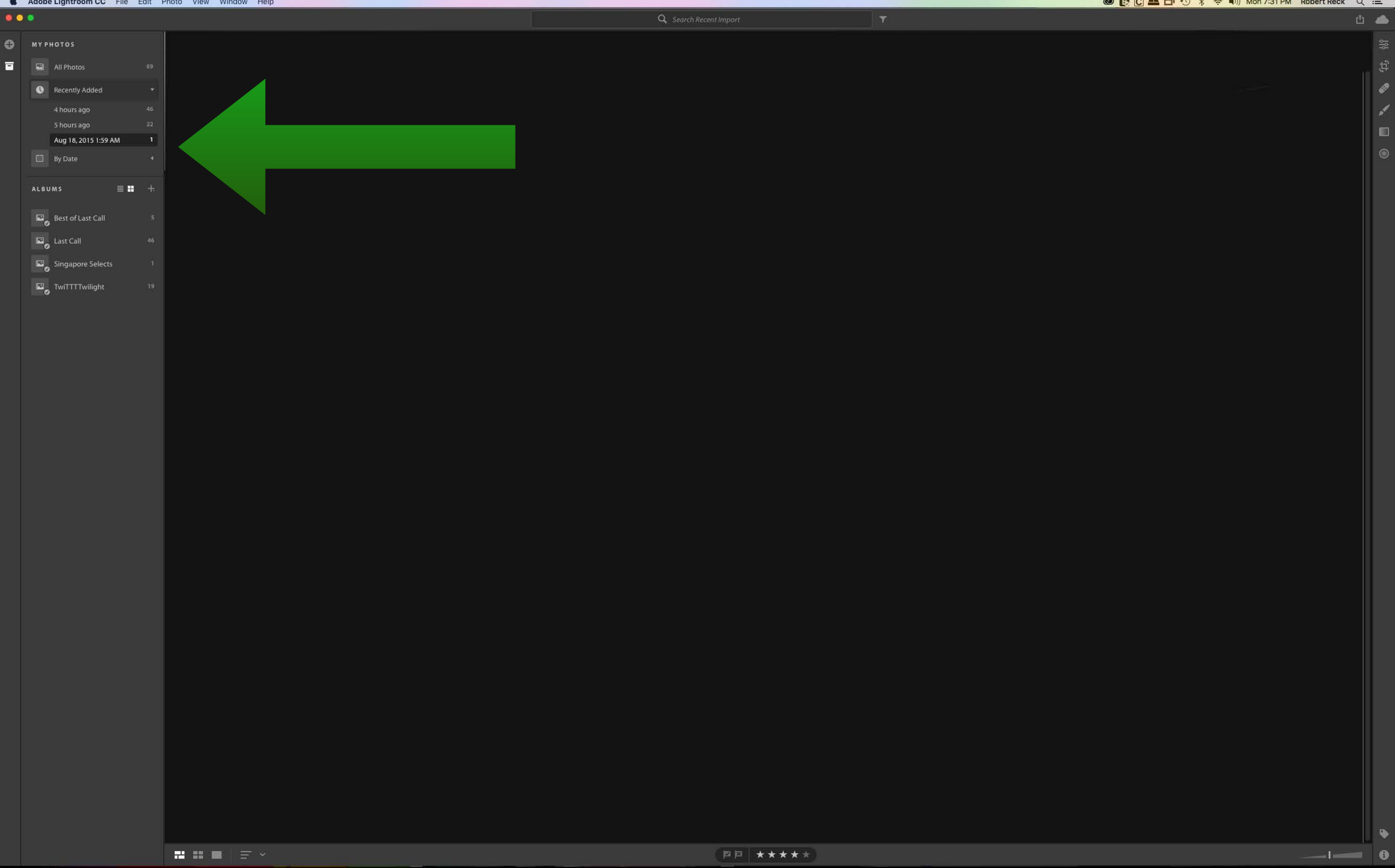

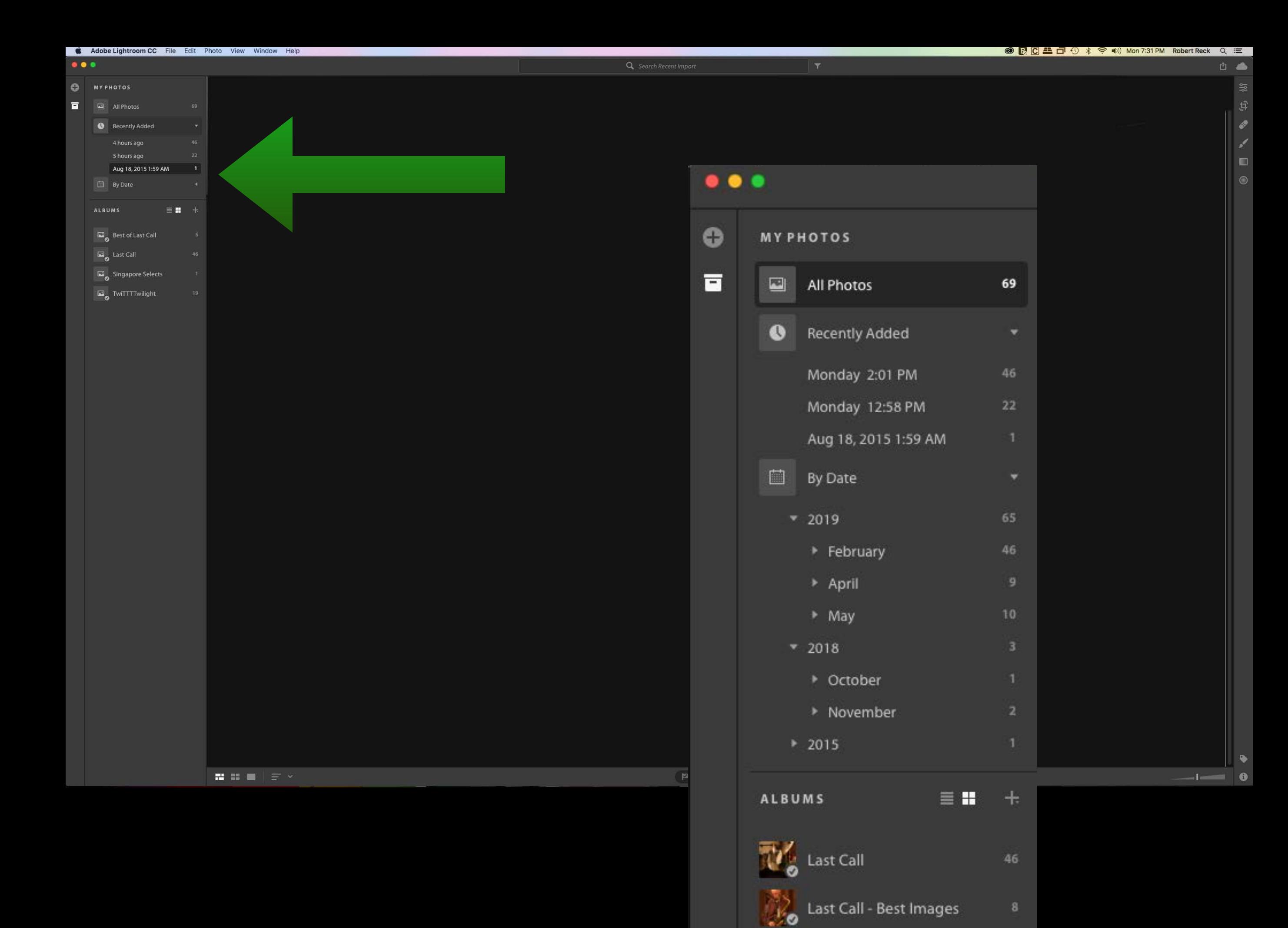

#### $\bullet\bullet\bullet$

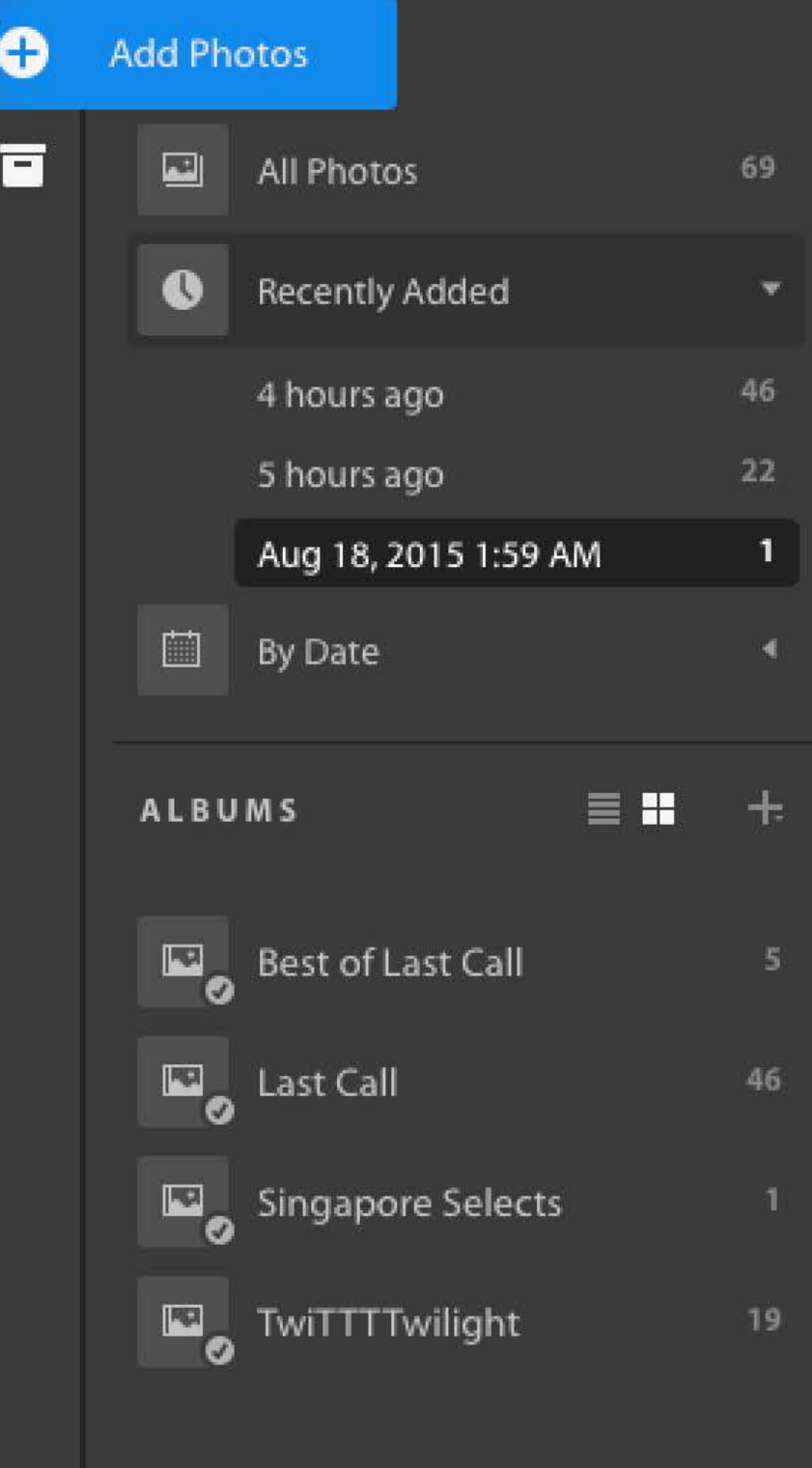

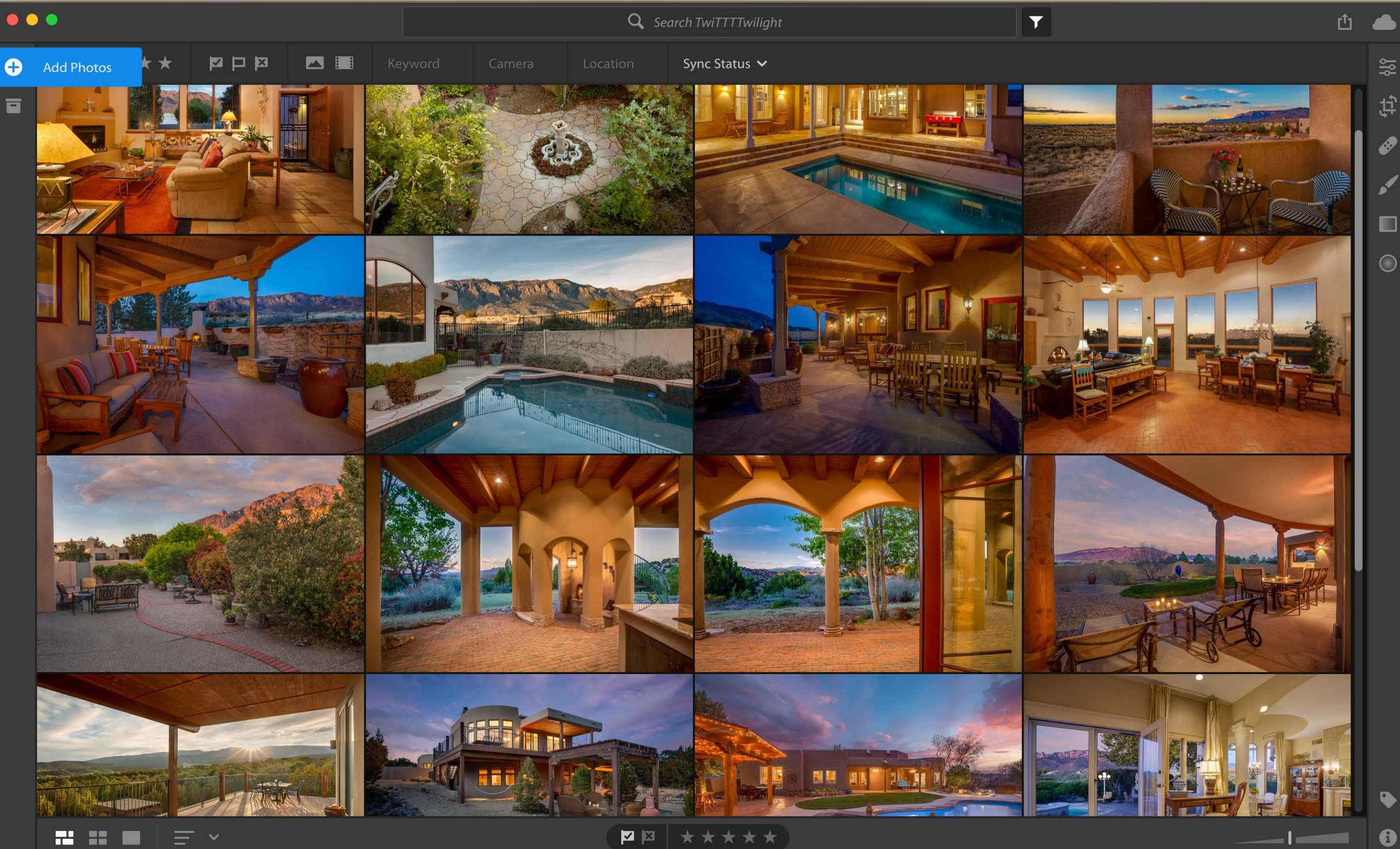
$\bullet\bullet\bullet$ 

## Q Search Twi

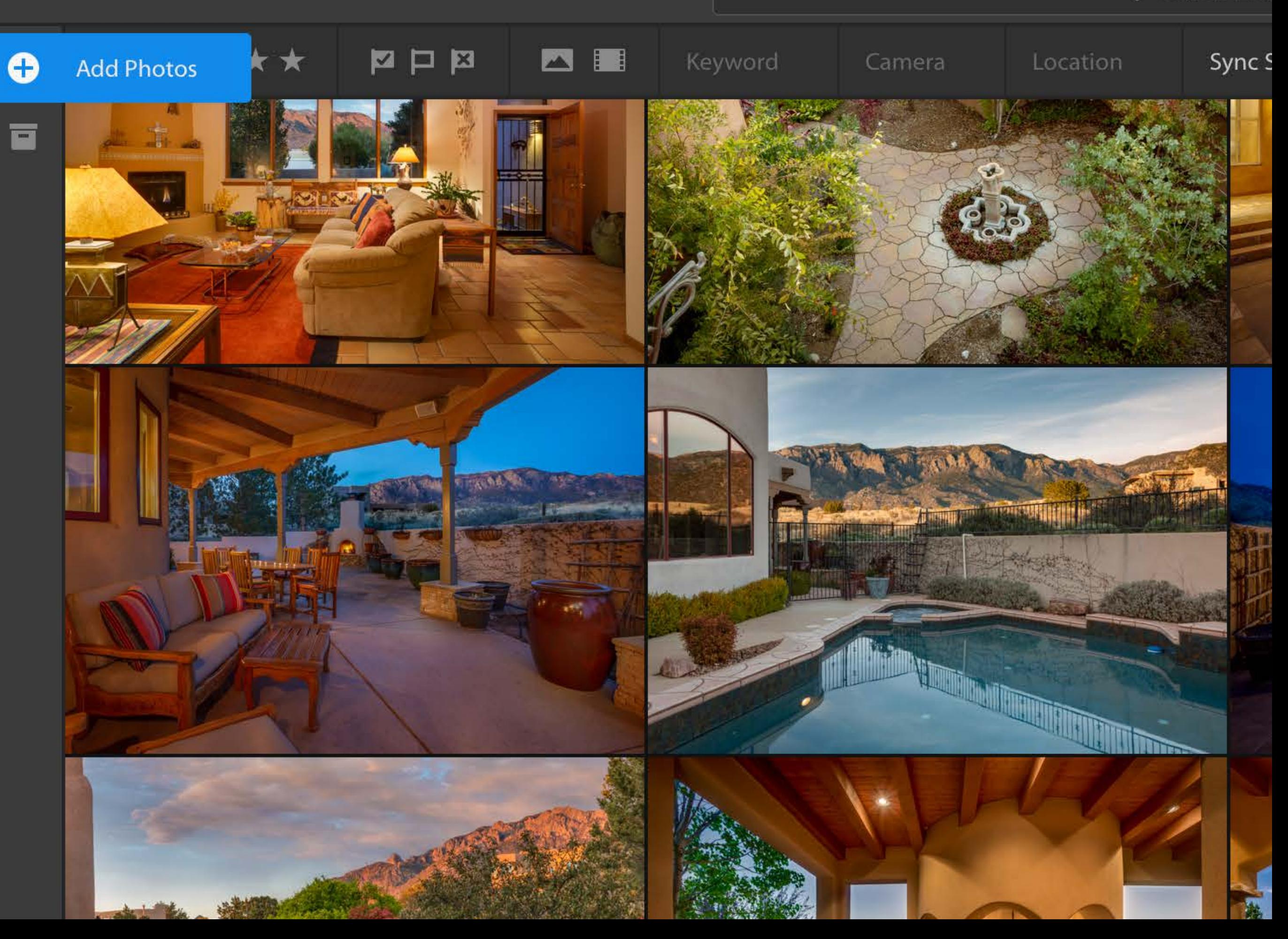

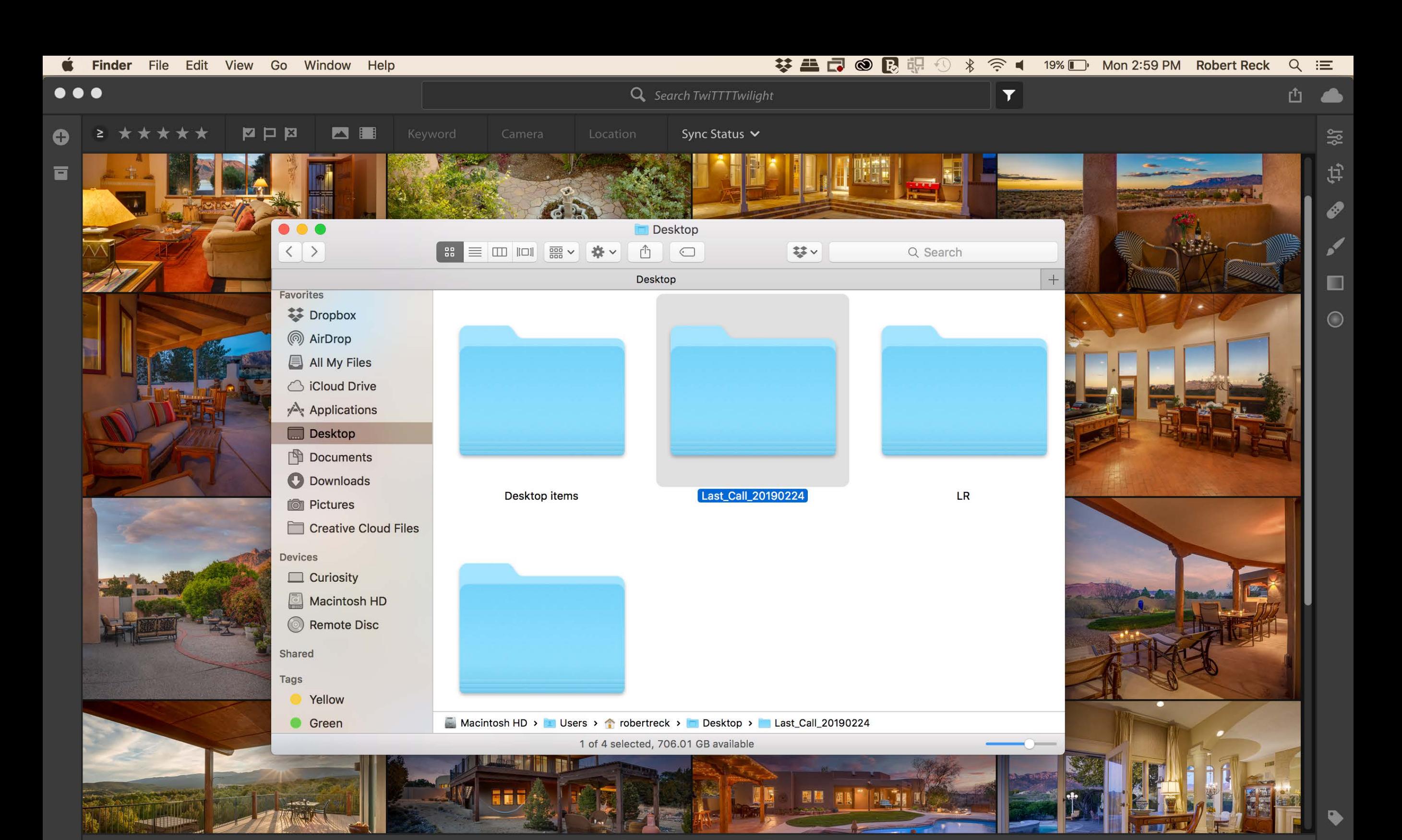

\*\*\*\*\*

**ZE** 

. . .

Ξ

 $\bullet$ 

-11

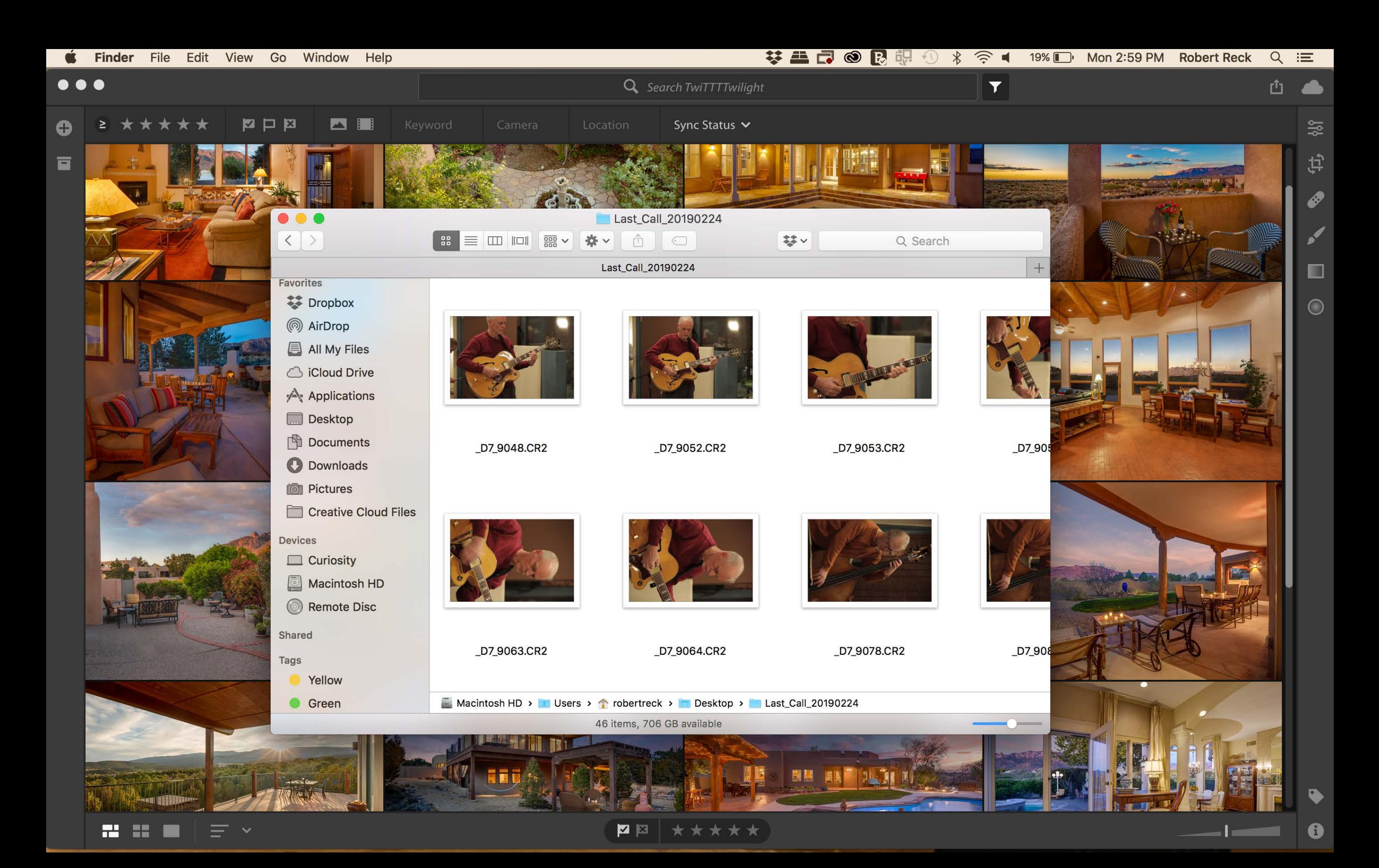

Select All Cancel Add 46 Photos

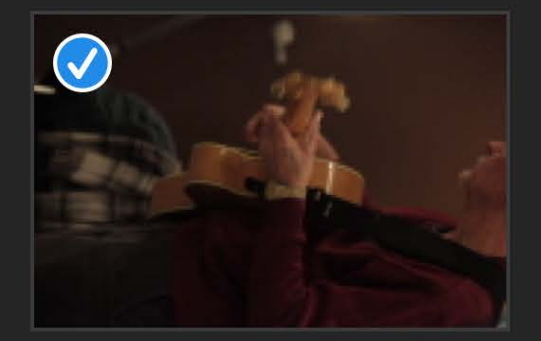

**D** Last\_Call\_20190224

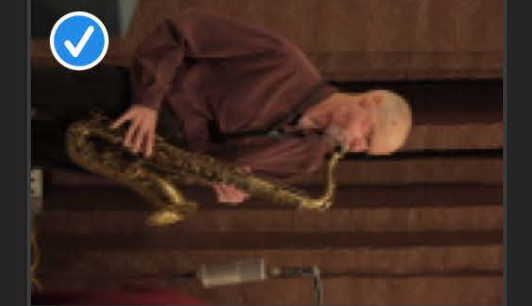

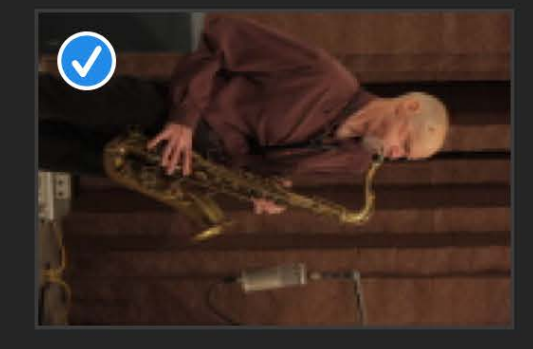

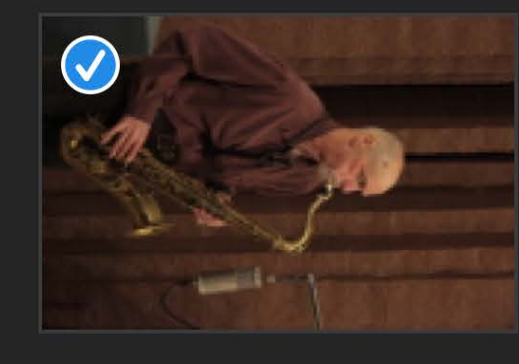

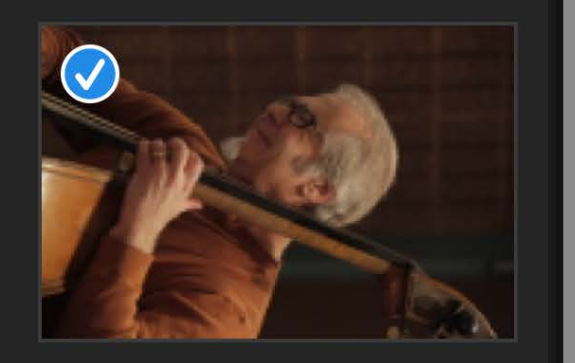

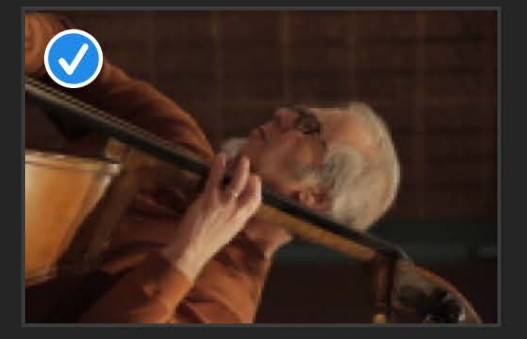

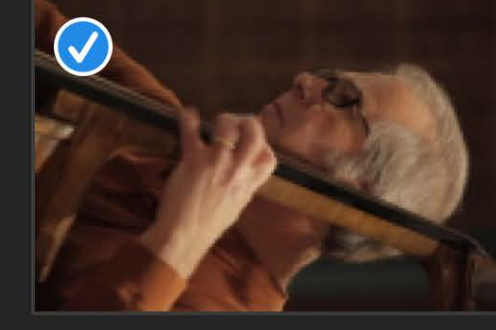

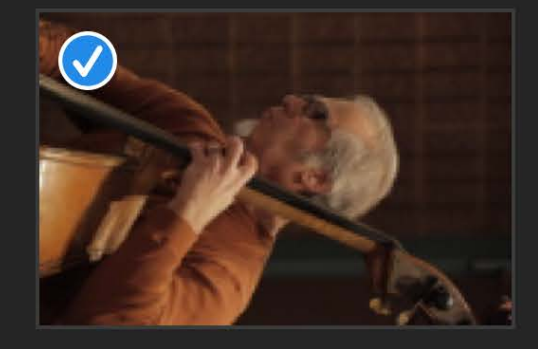

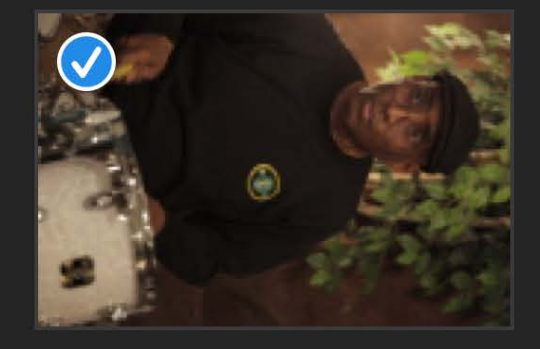

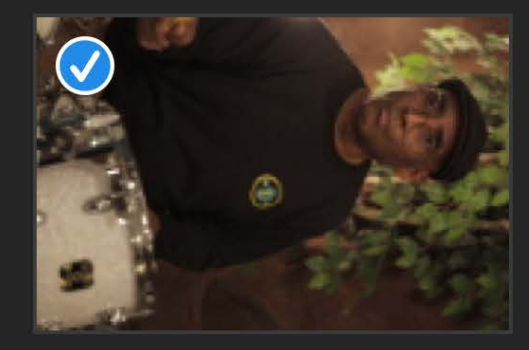

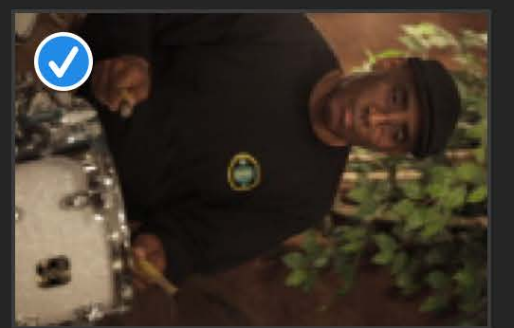

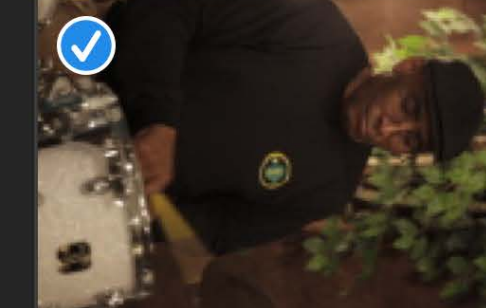

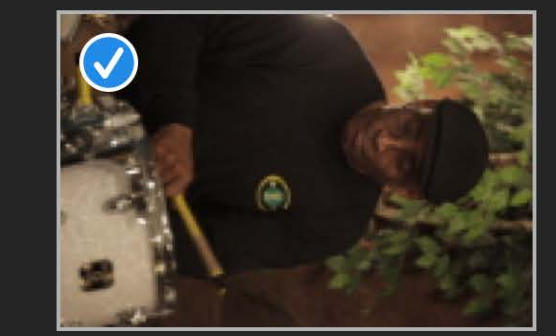

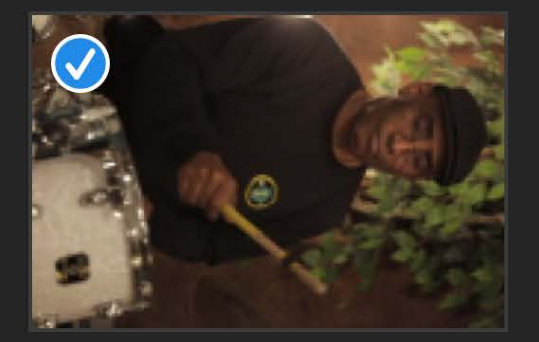

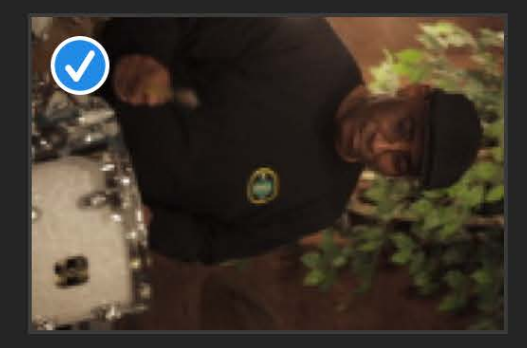

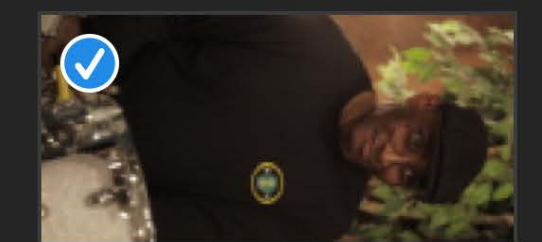

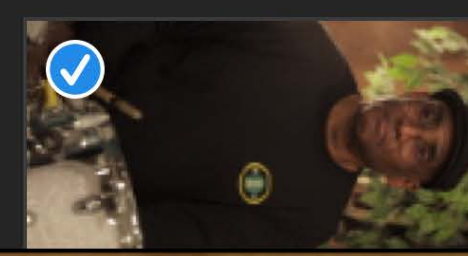

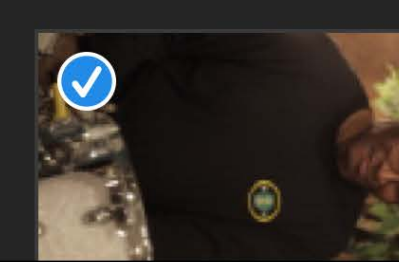

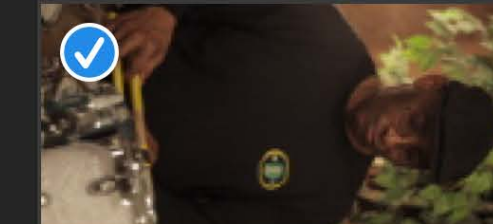

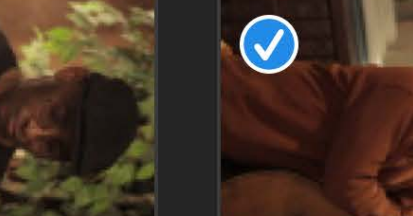

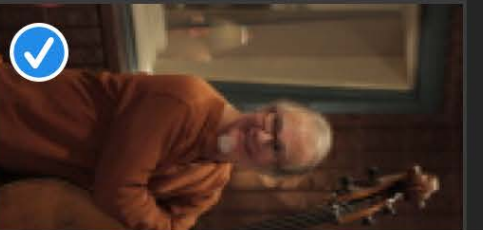

Select All

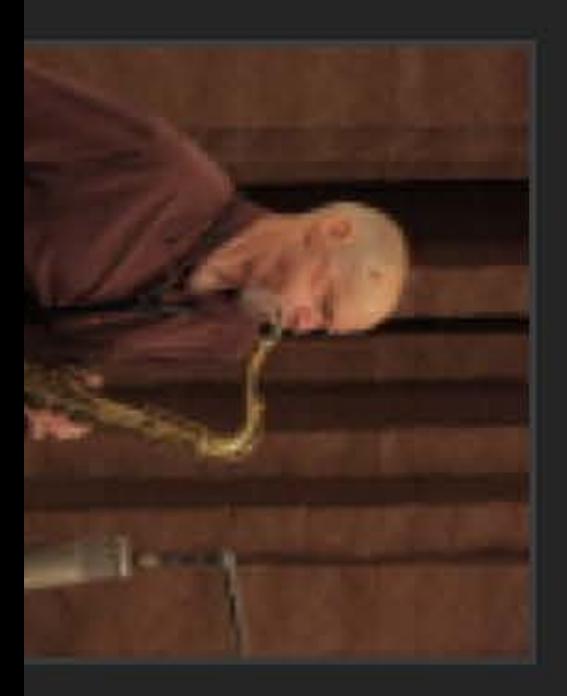

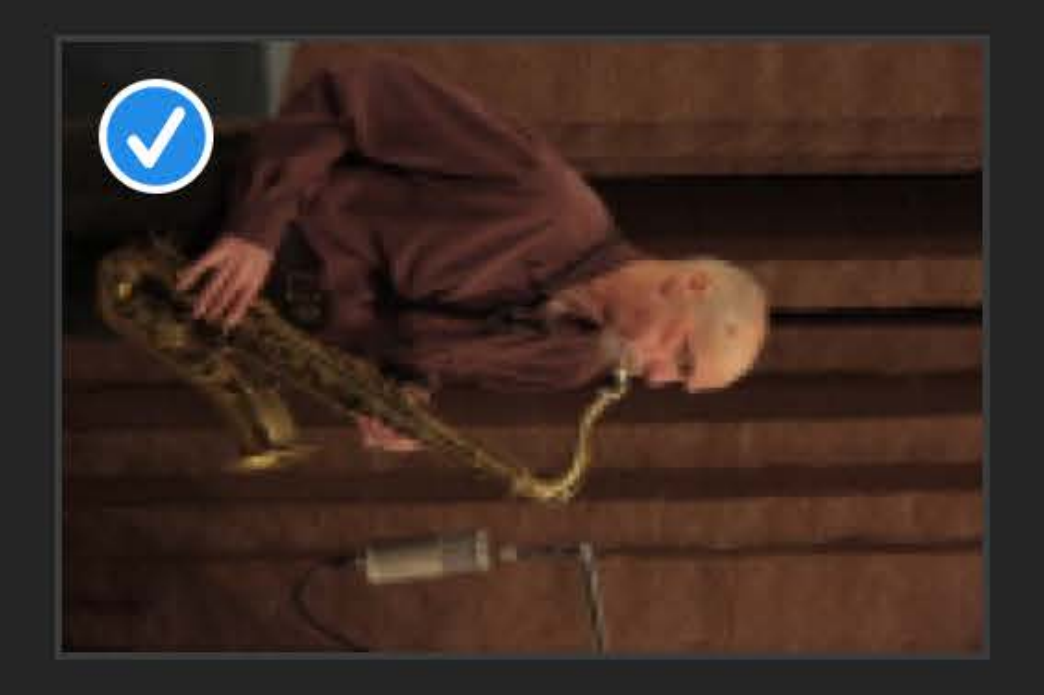

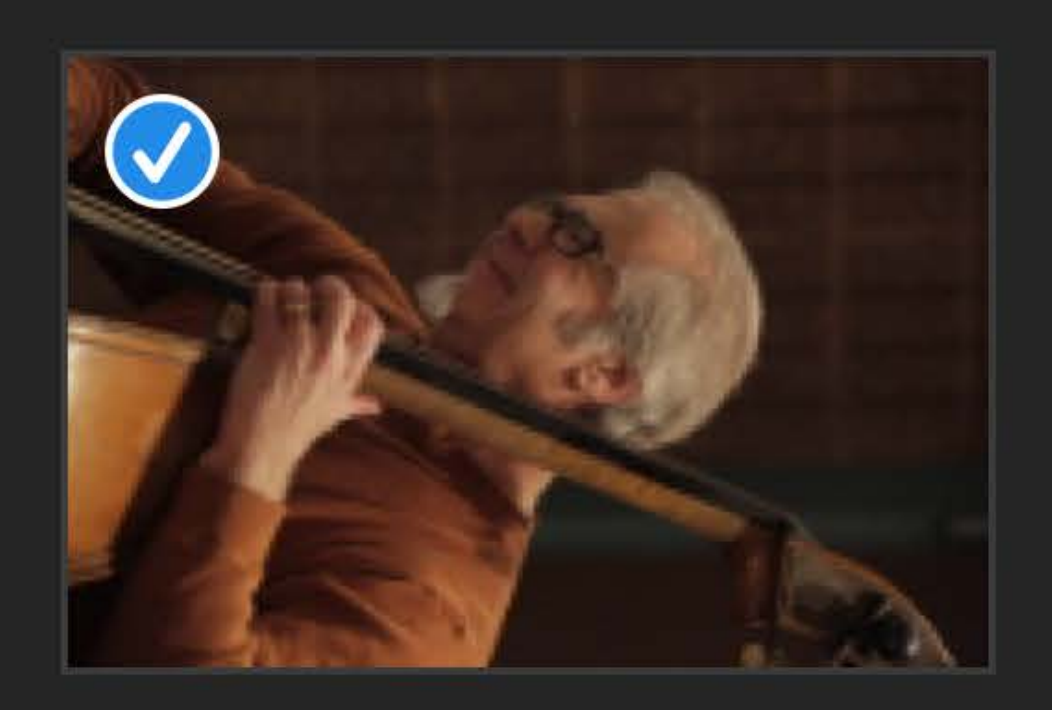

 $Cancel$ 

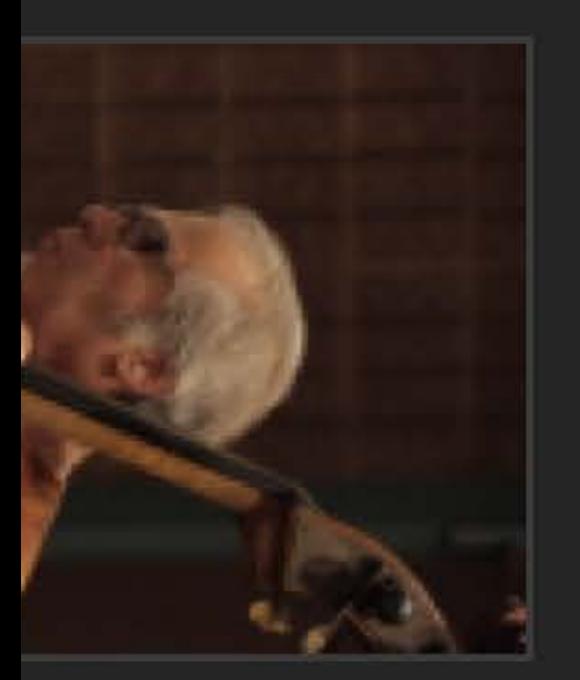

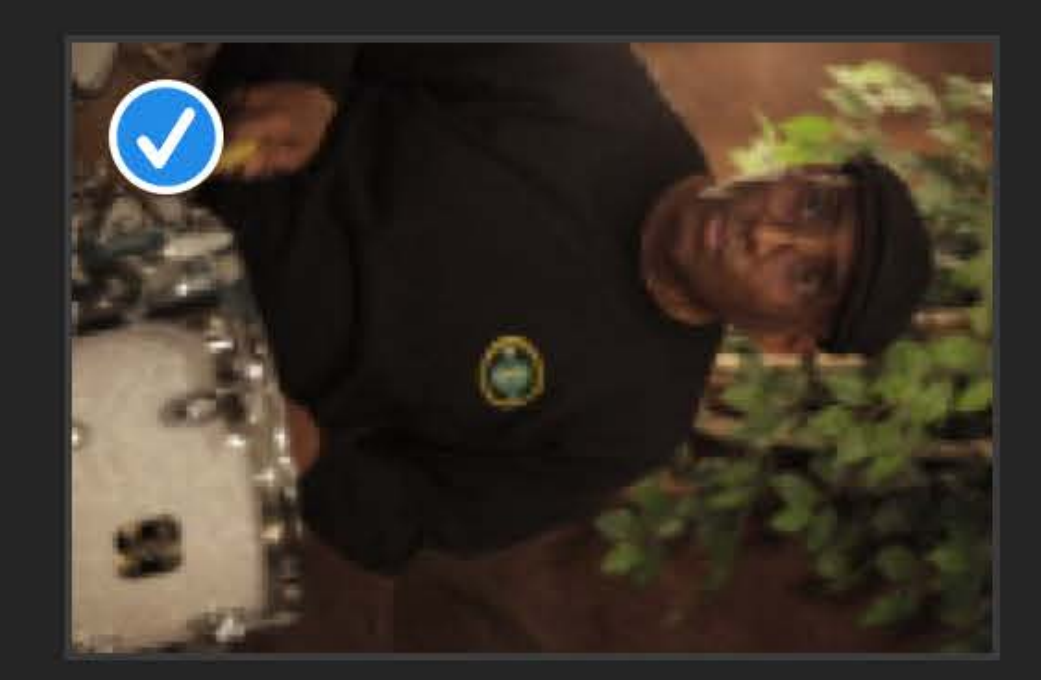

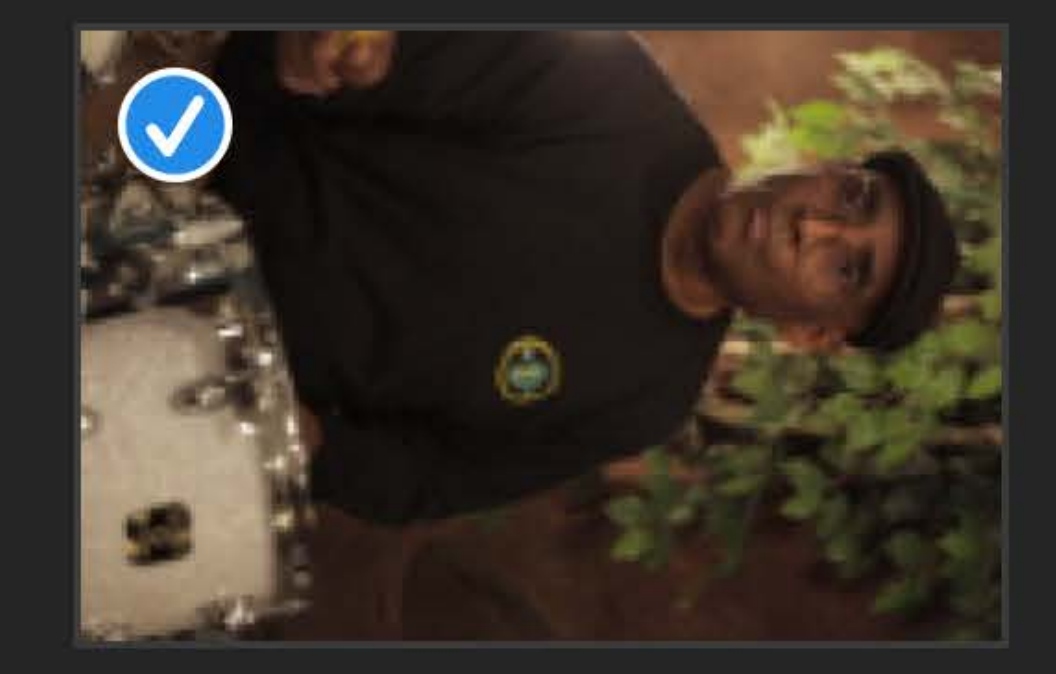

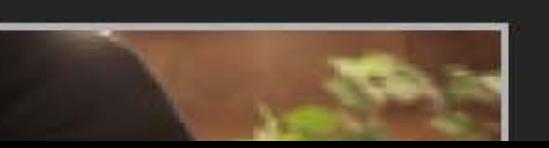

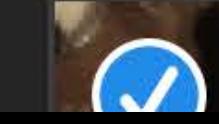

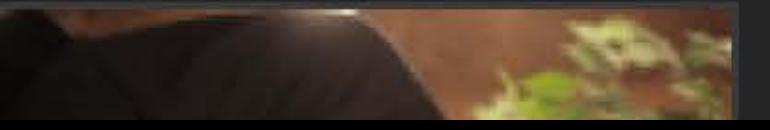

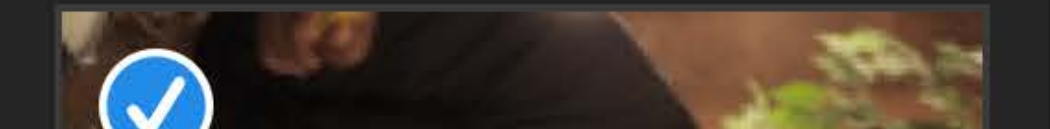

Q Search Rec

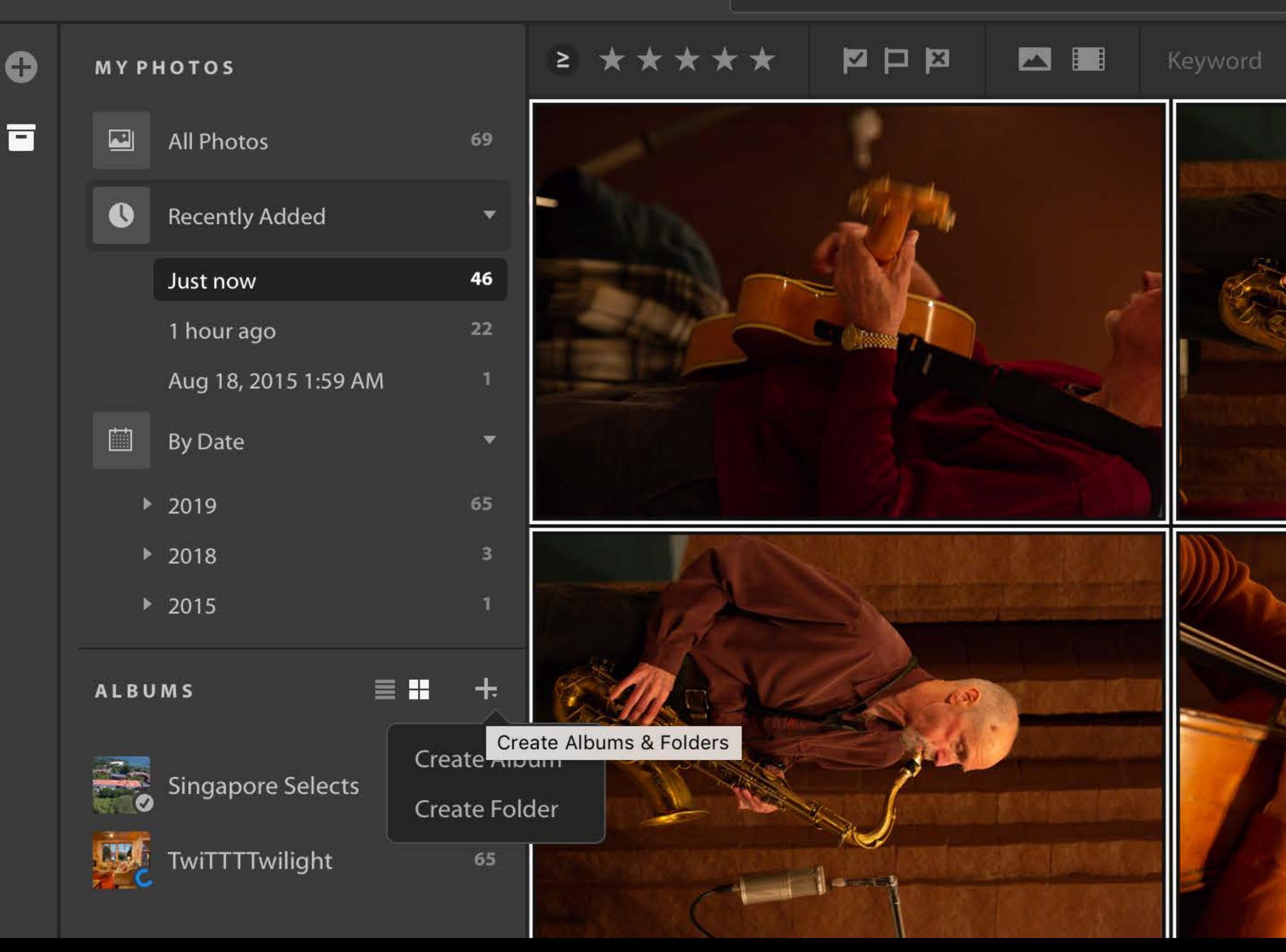

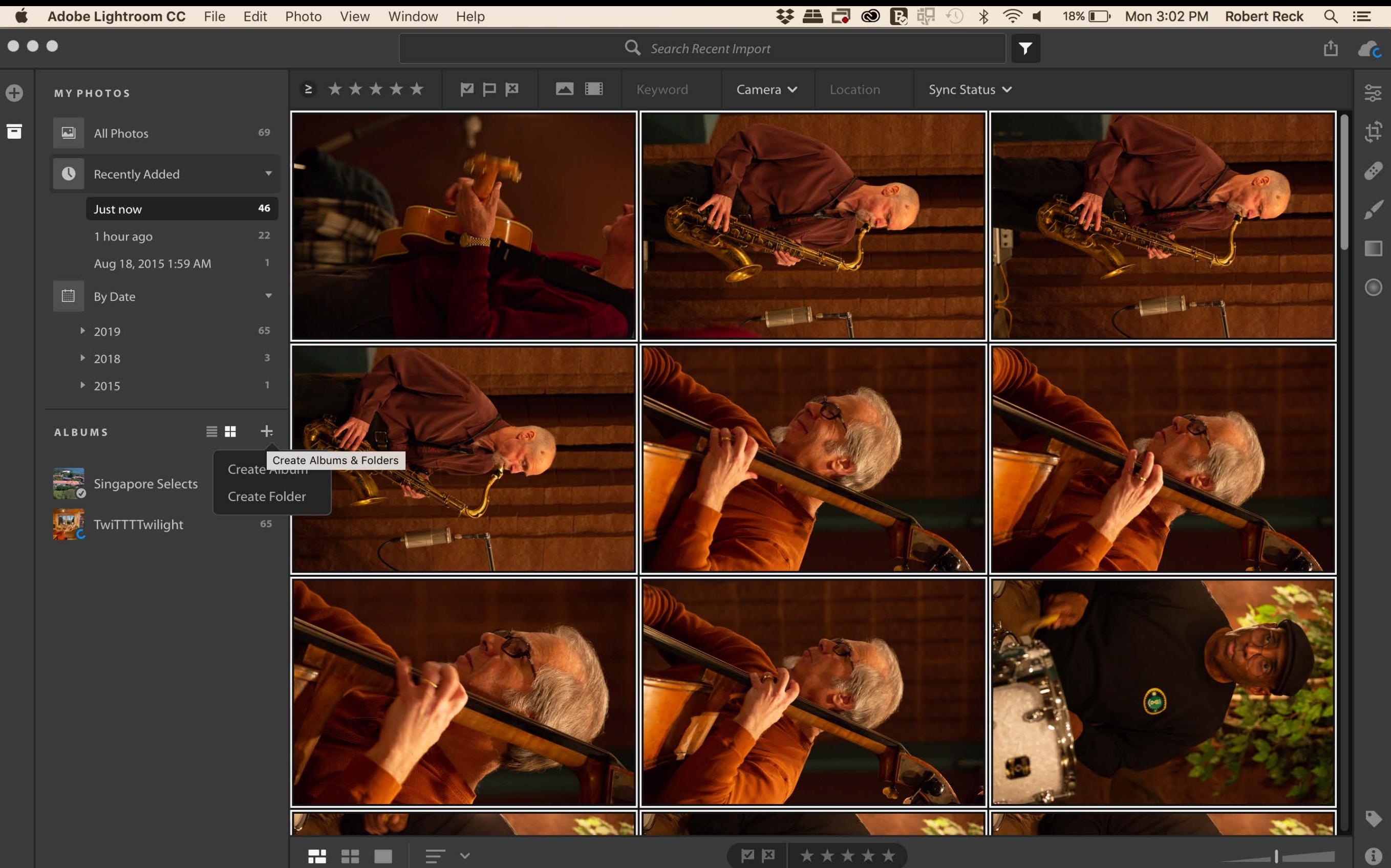

 $-1$ m.

 $\bullet$ 

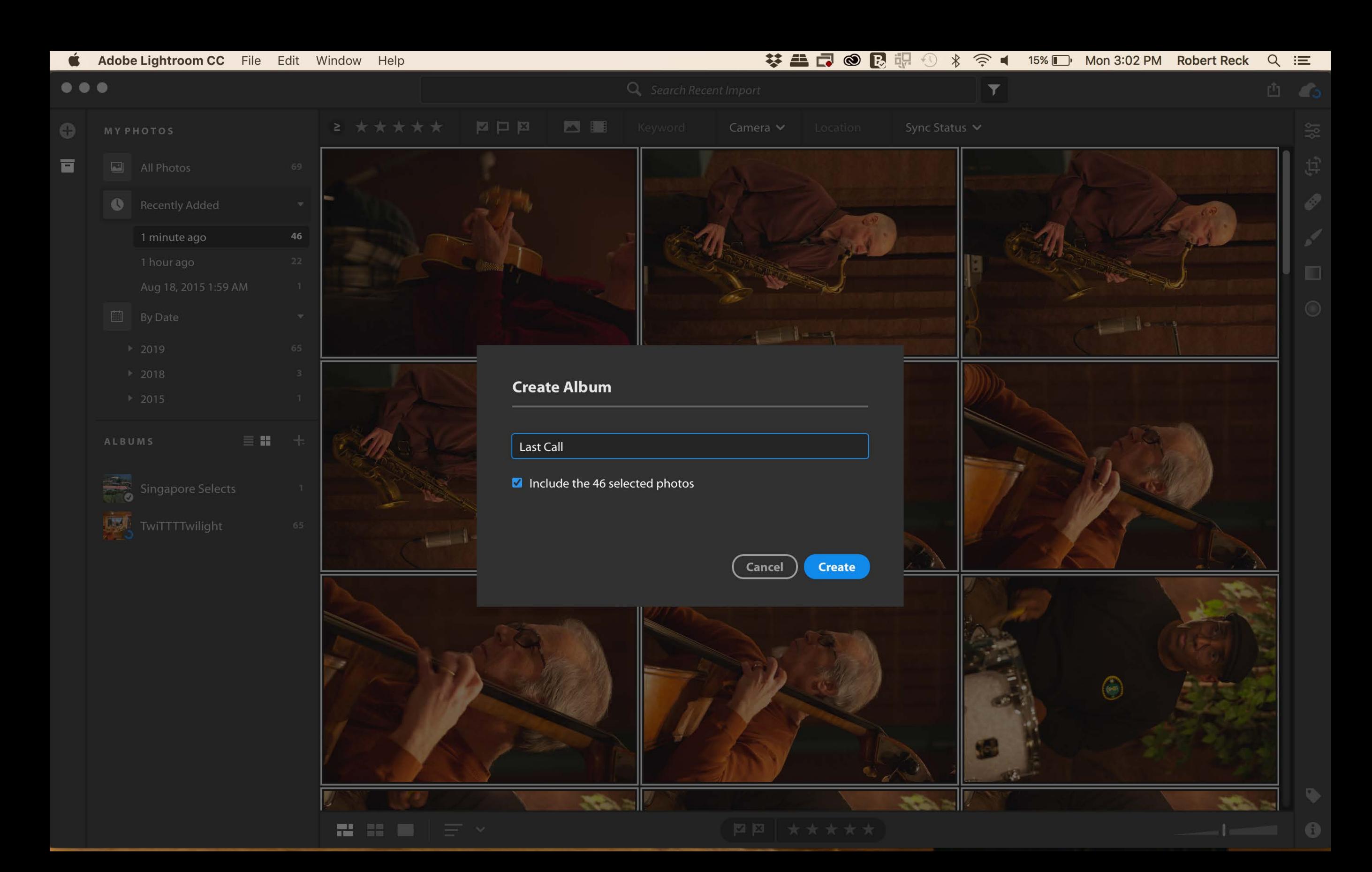

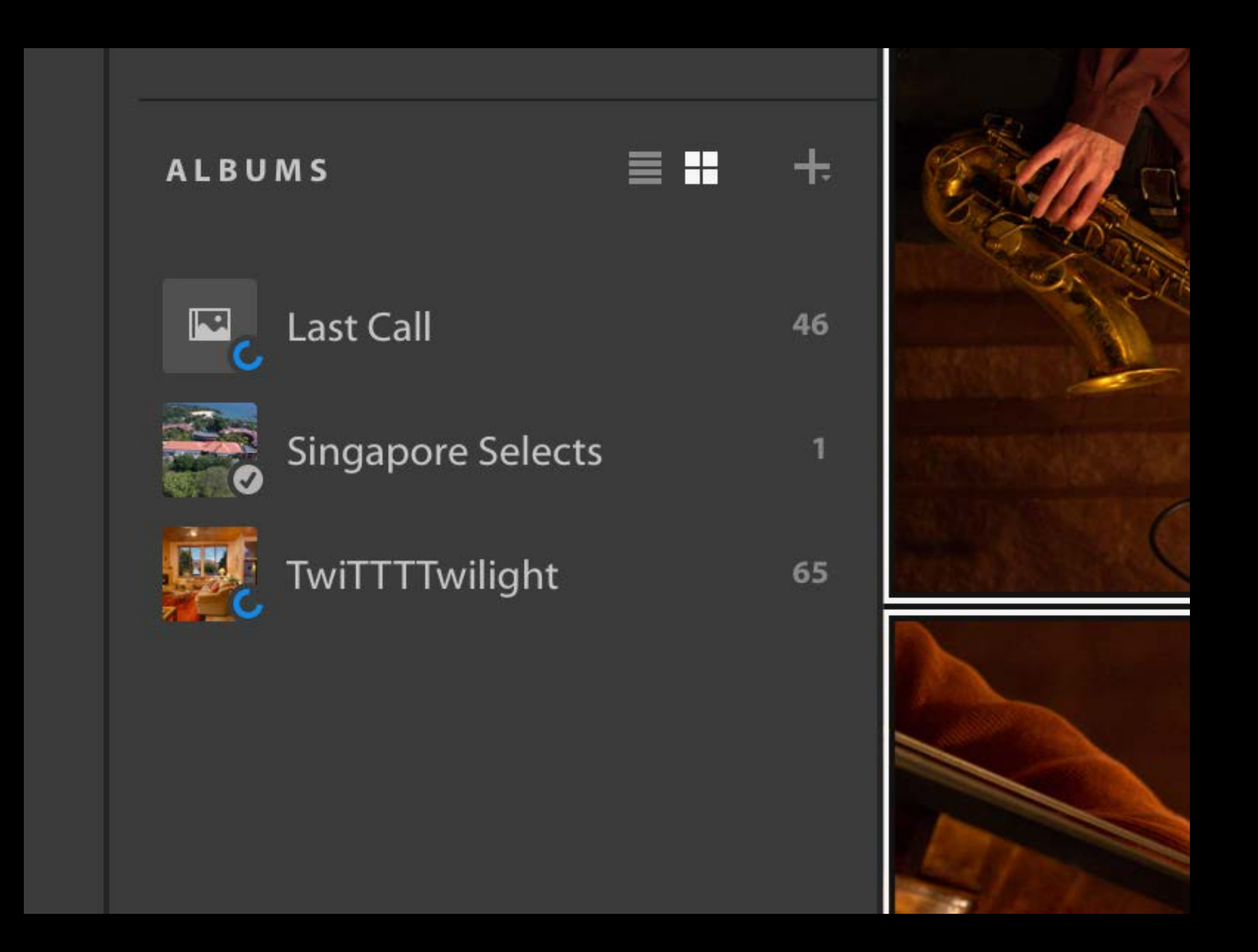

**MY PHOTOS** 

 $\bullet$ 

 $\overline{\blacksquare}$ 

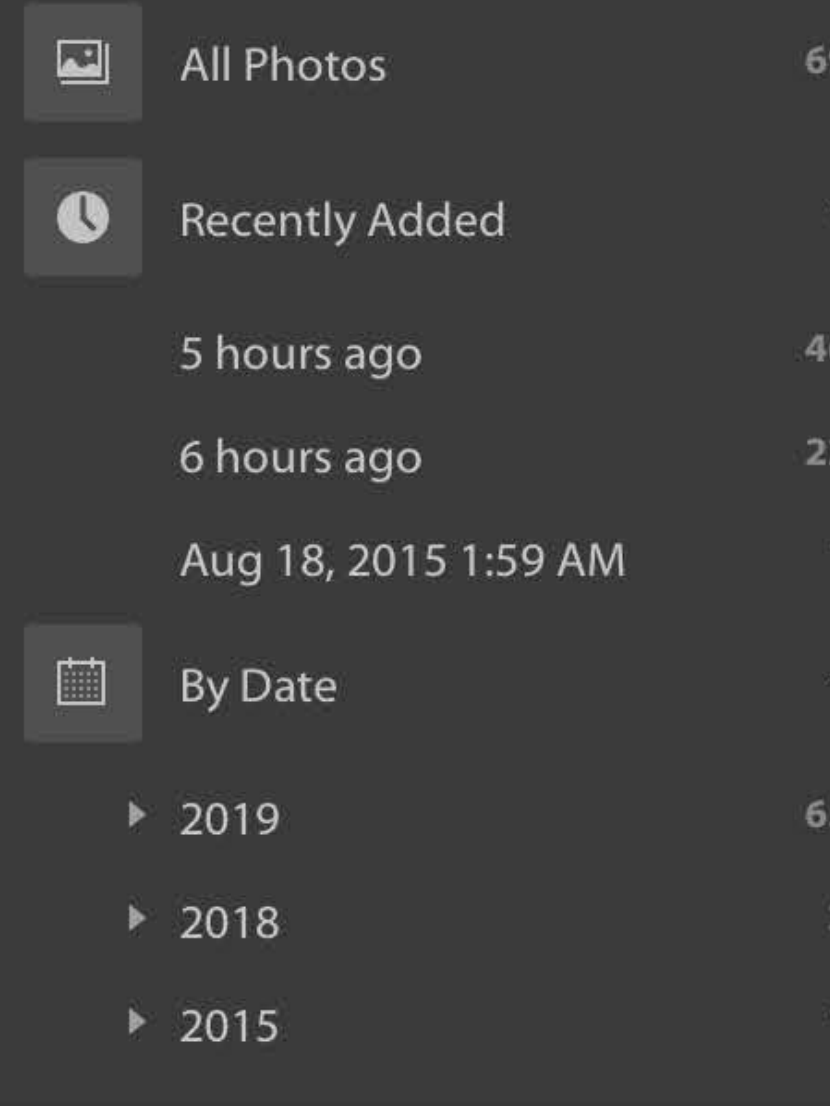

#### ALBUMS

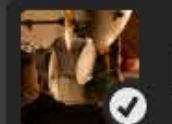

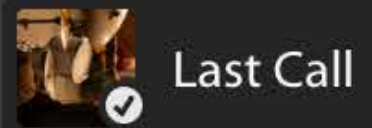

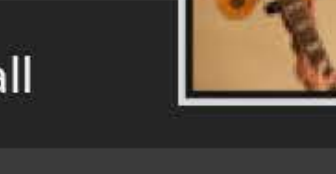

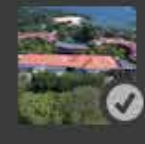

Singapore Selects

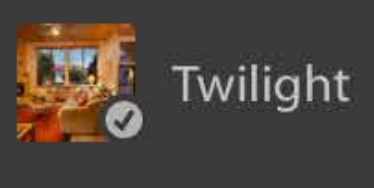

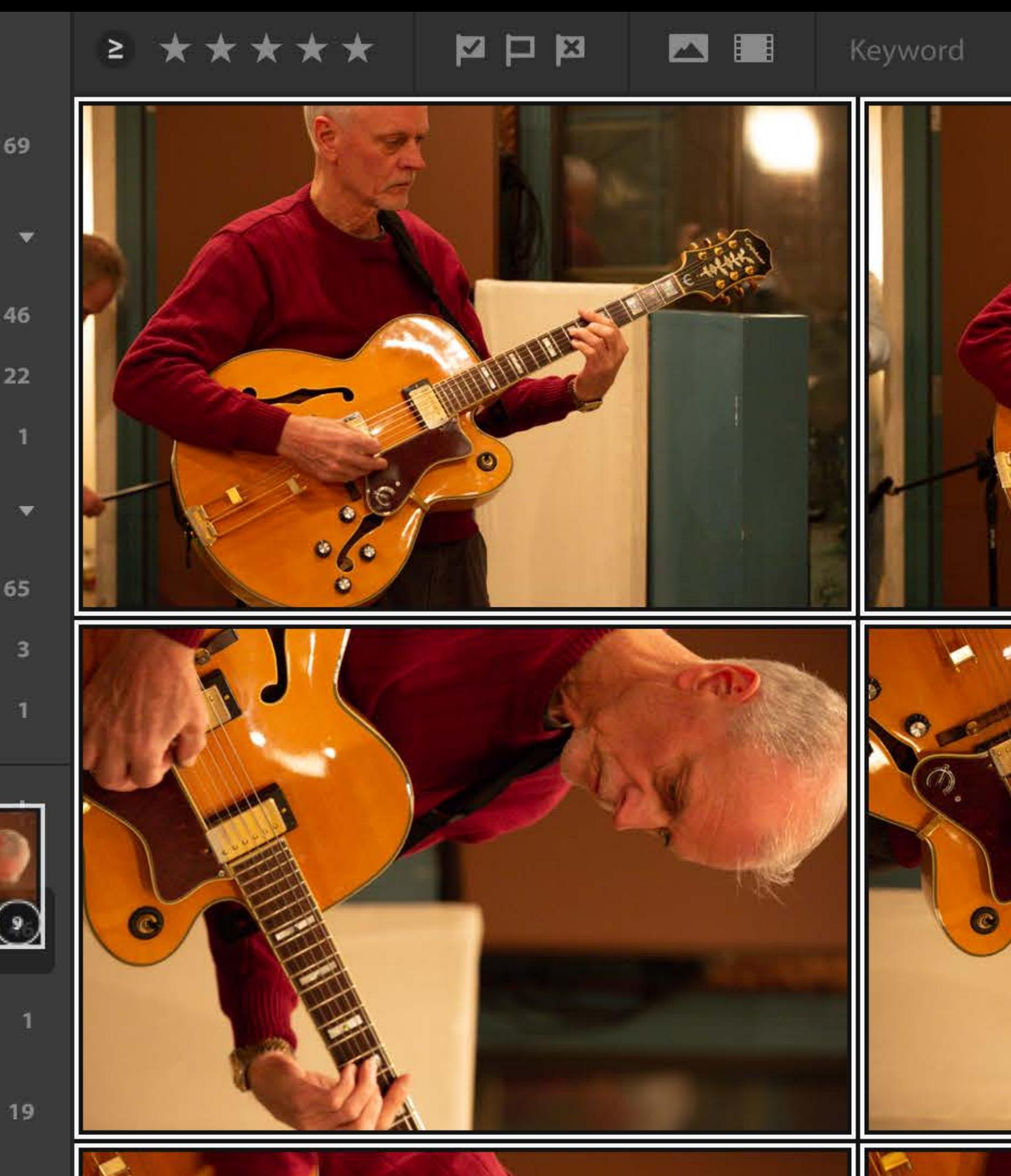

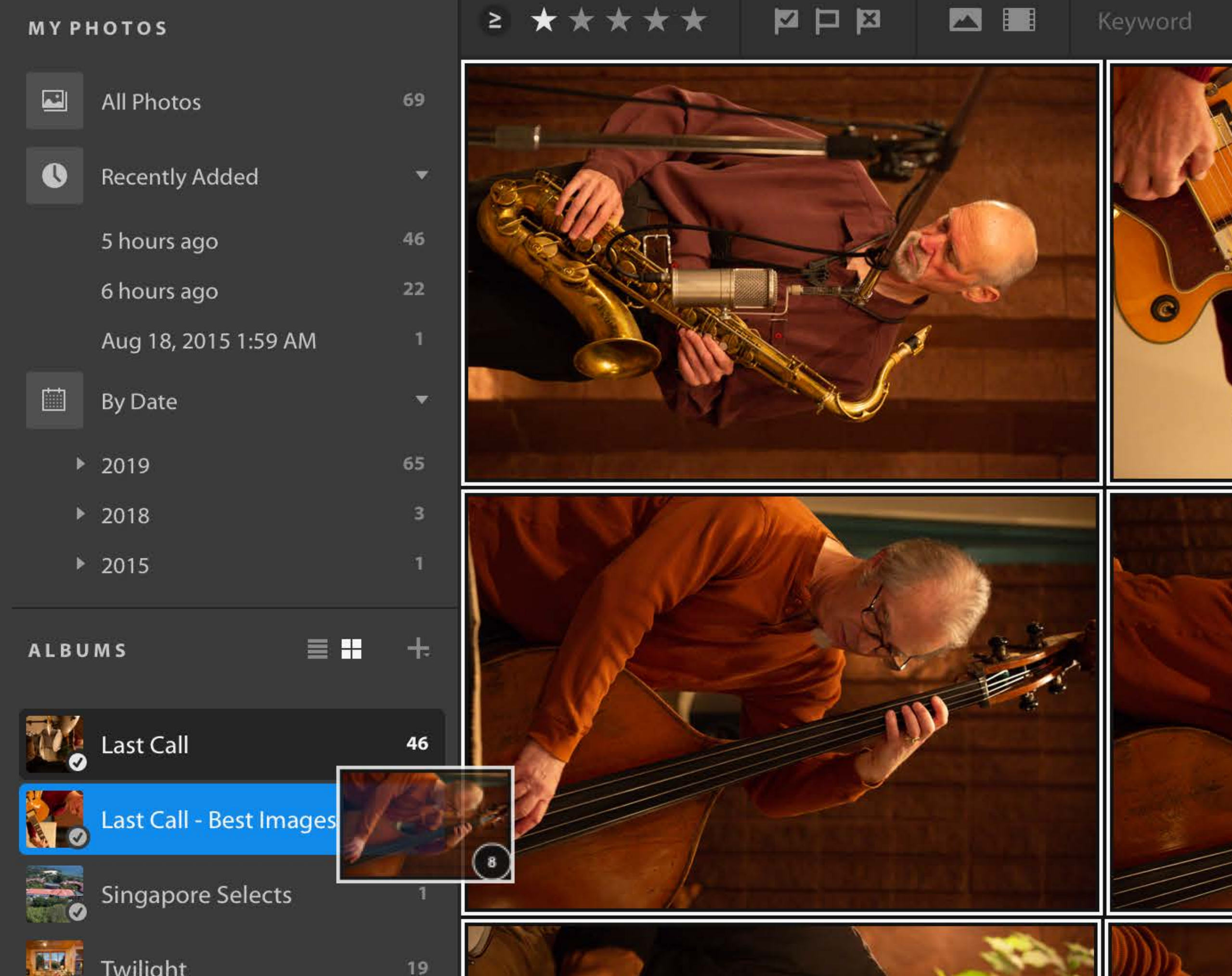

19

 $\bullet$ 

 $\overline{\blacksquare}$ 

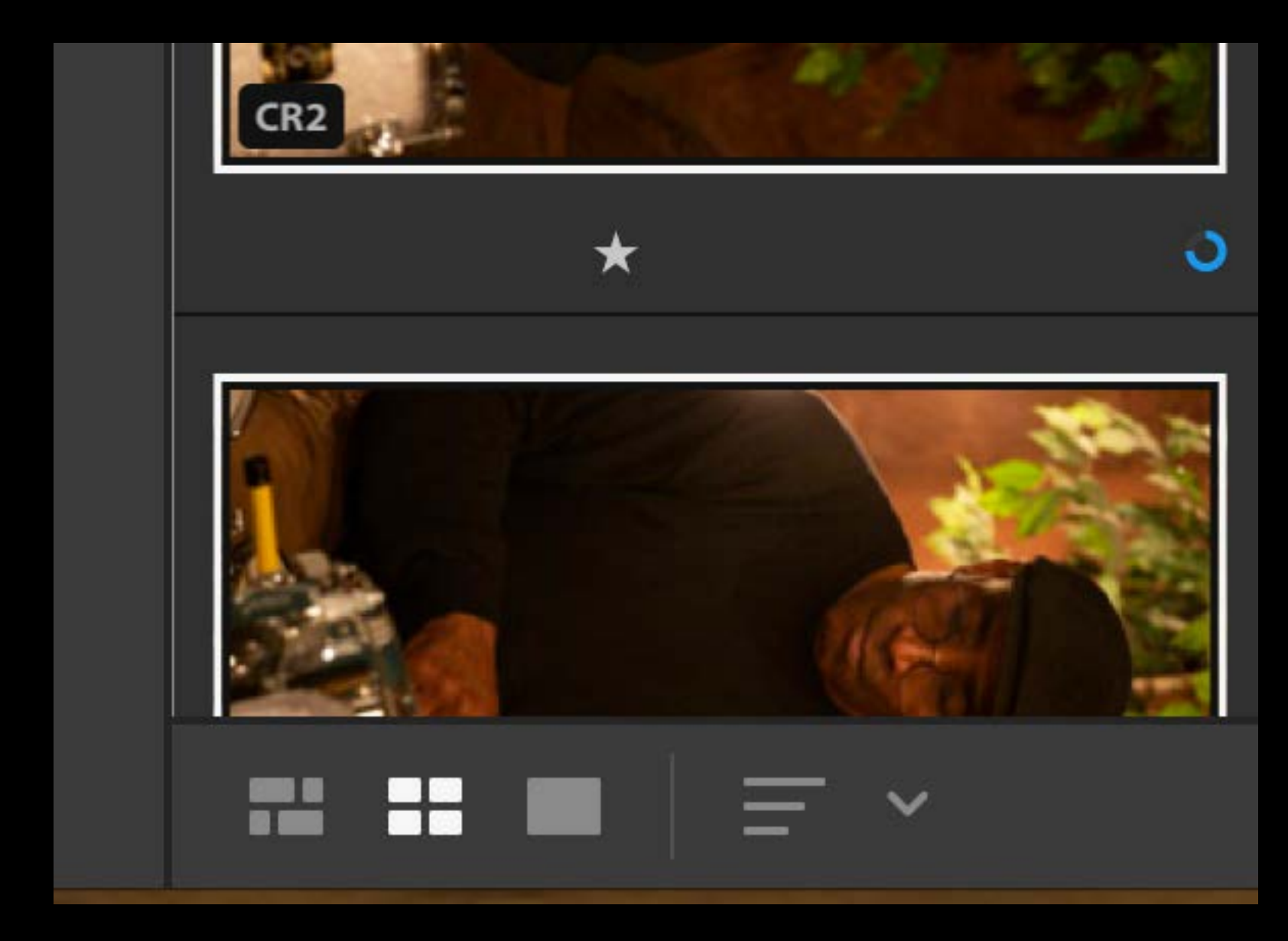

# Photo Grid Square Grid Detail

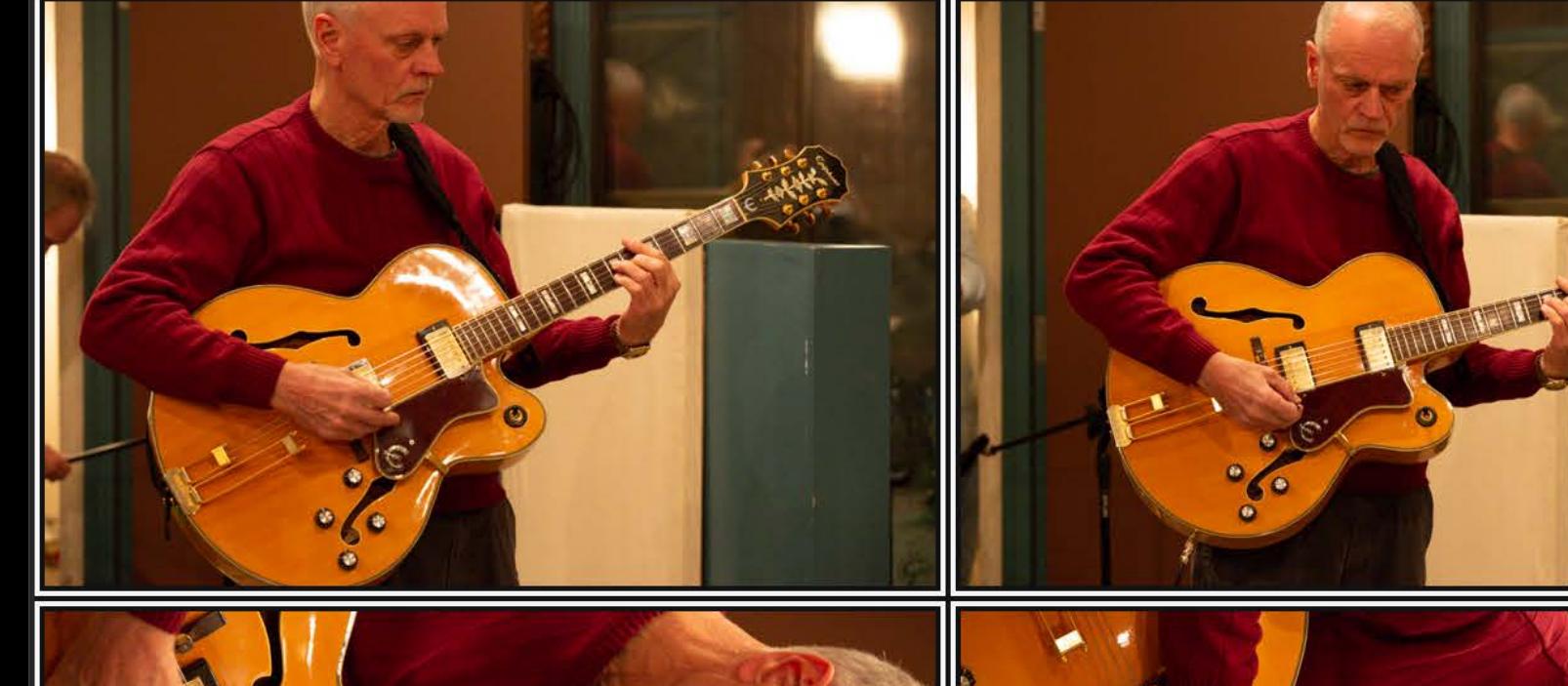

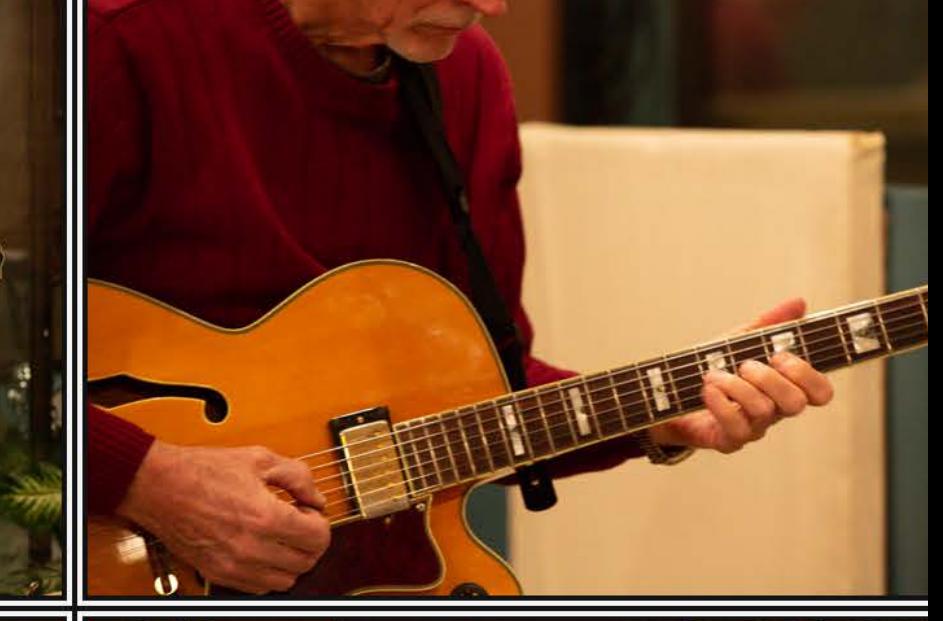

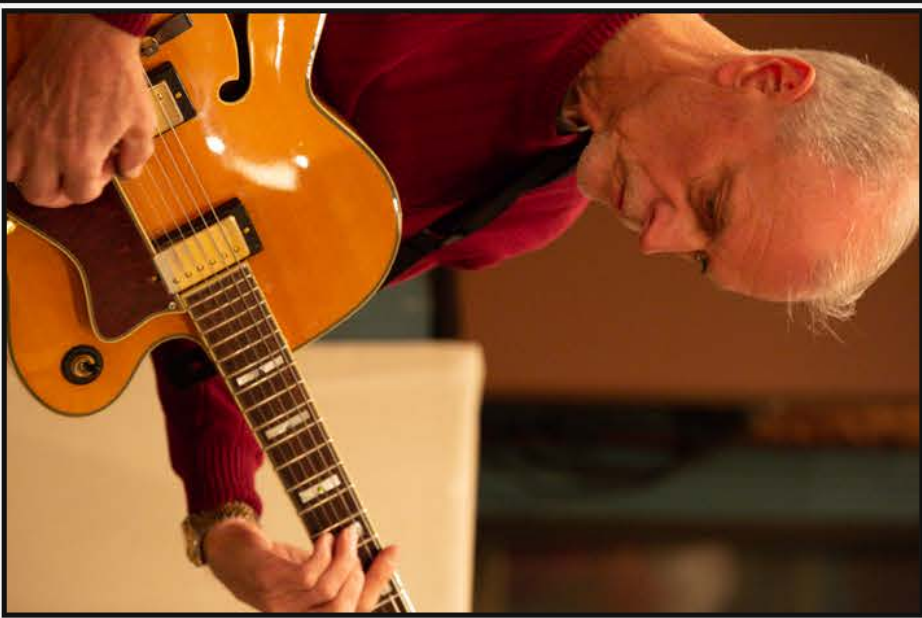

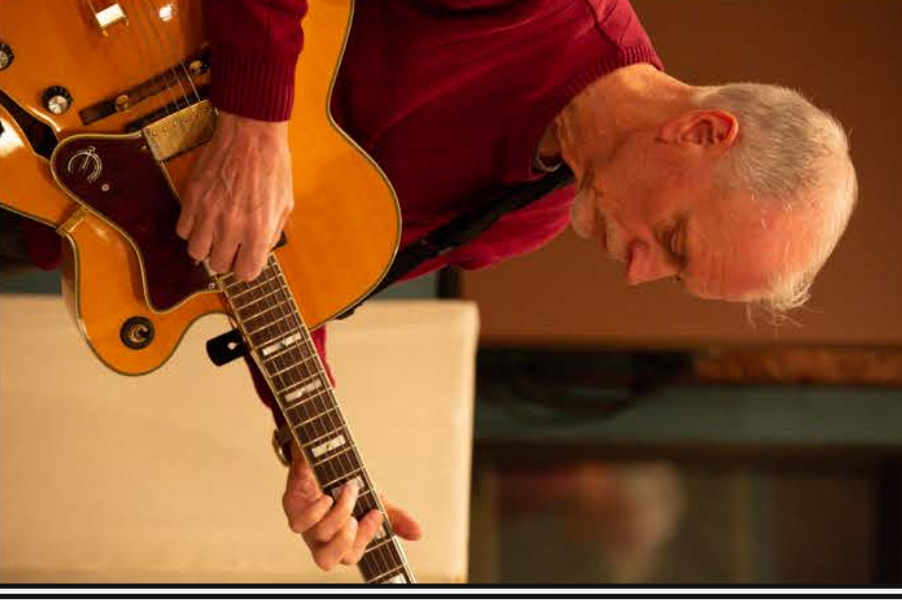

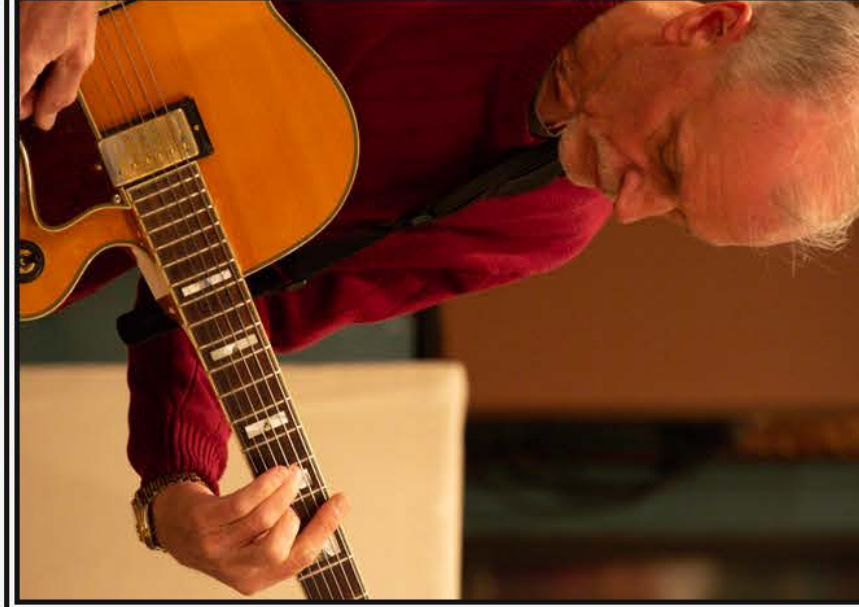

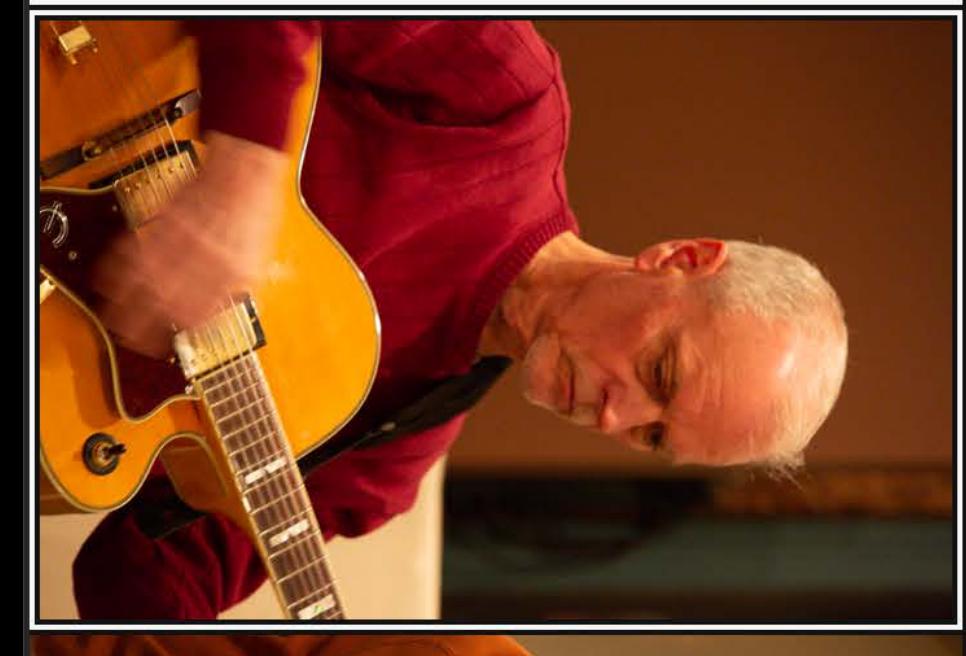

 $\mathbf{r}$ 

 $\overline{\phantom{a}}$ 

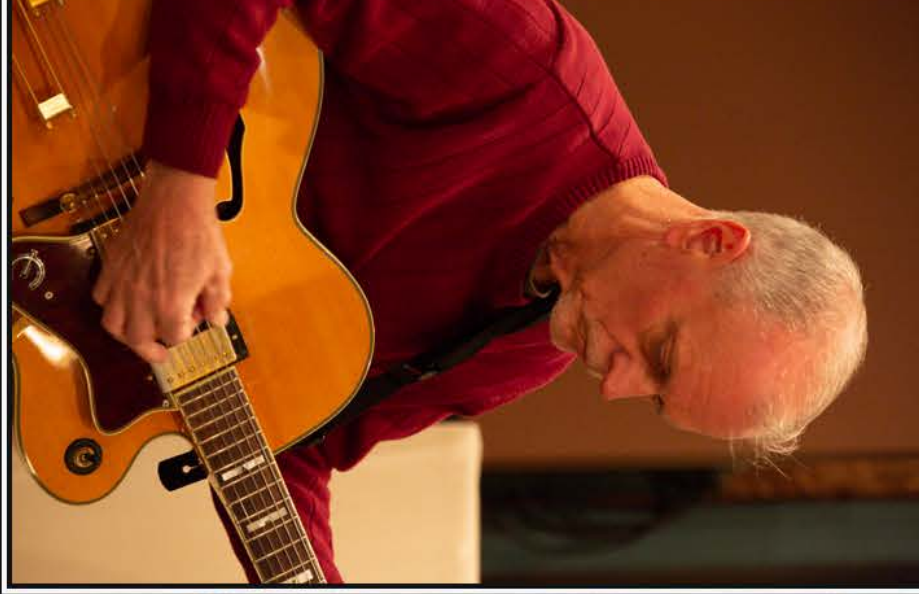

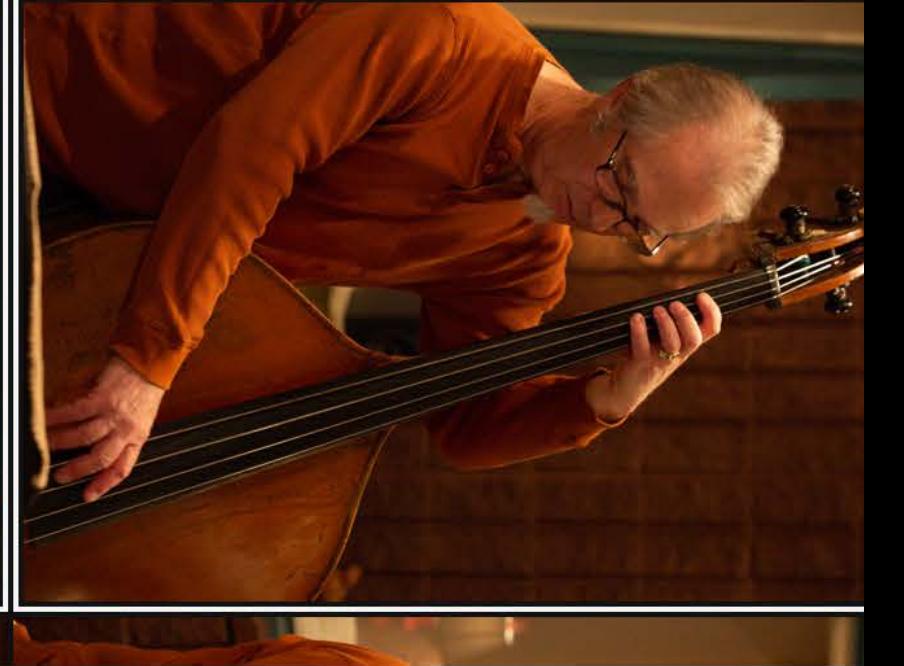

Photo Grid

\*\*\*\*\*  $\mathbb{Z}$   $\mathbb{Z}$ 

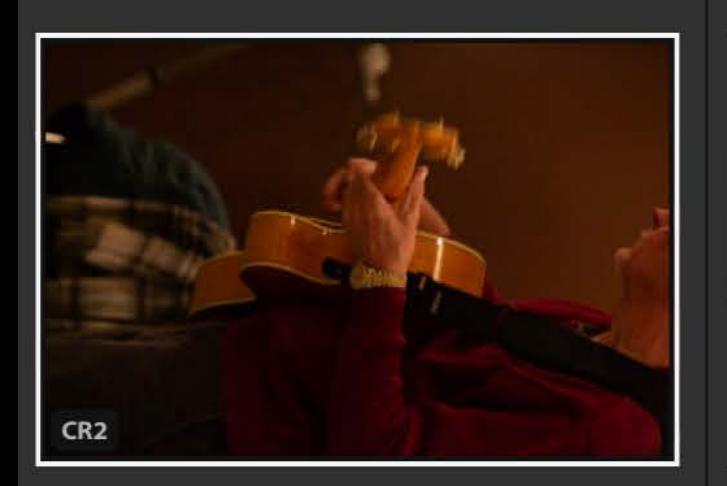

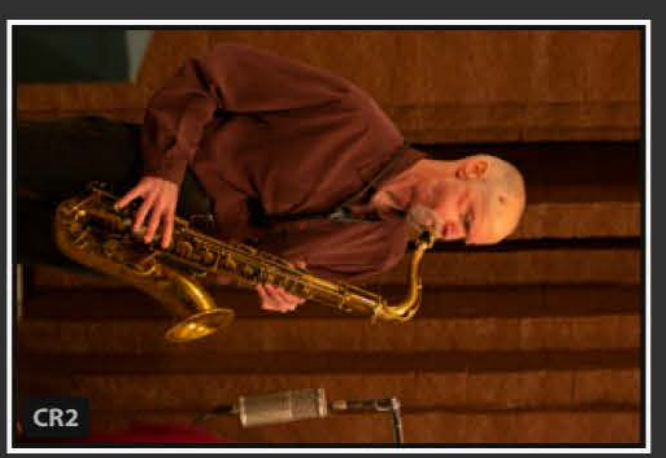

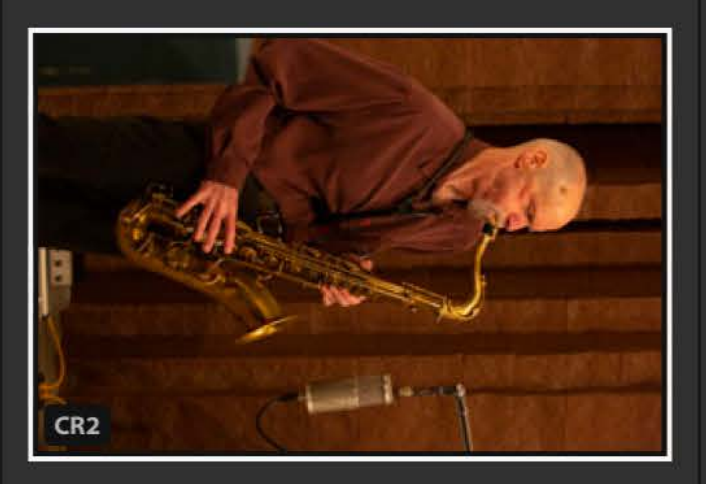

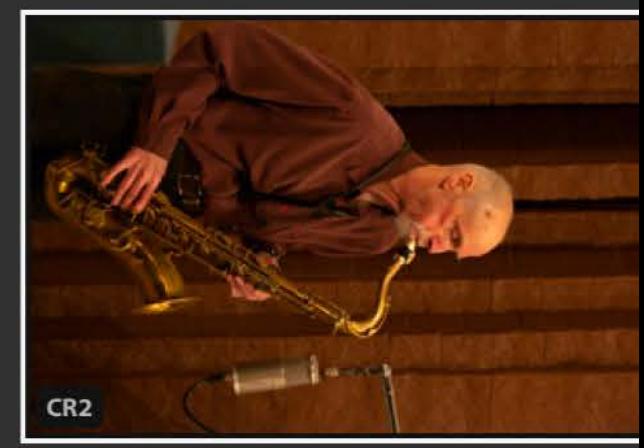

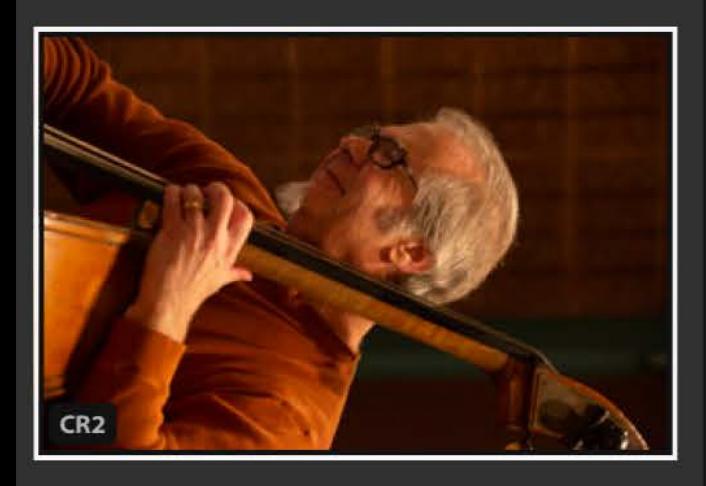

 $\mathbb{R}^2$  $\bigstar$  ) and  $\tau$ 

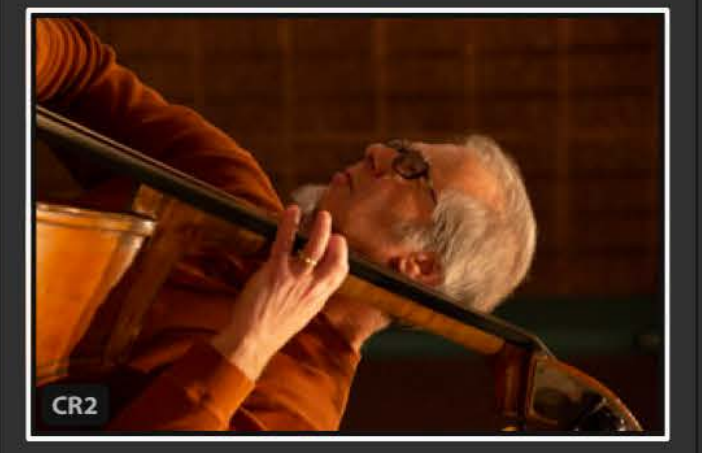

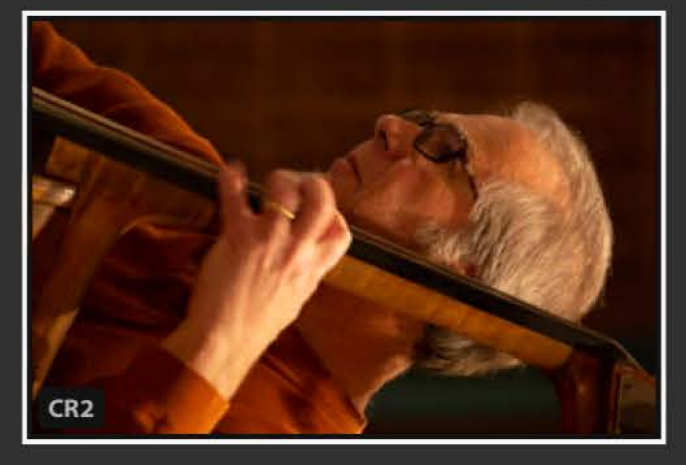

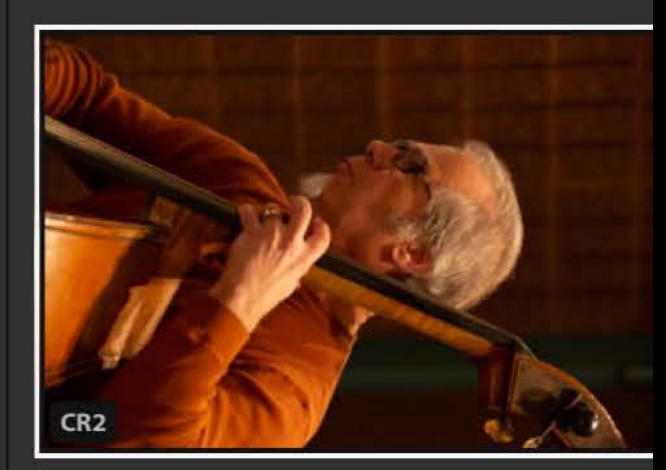

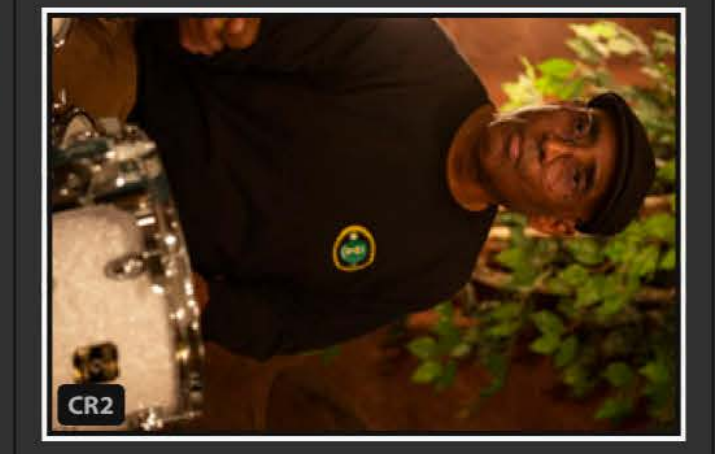

 $\bigstar$ 

 $\mathbf{H}$ 

8

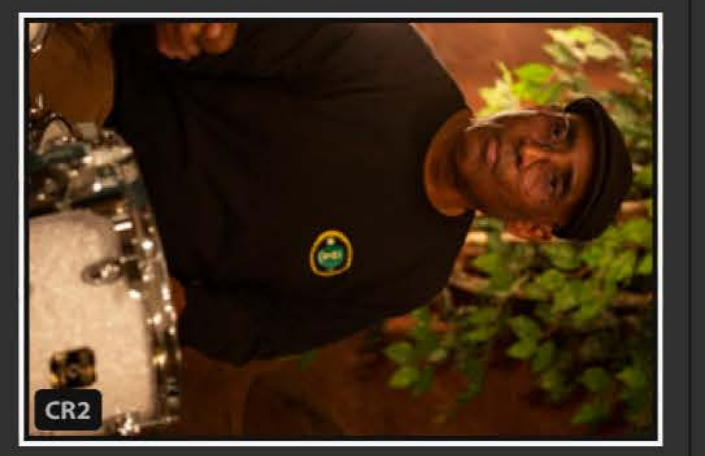

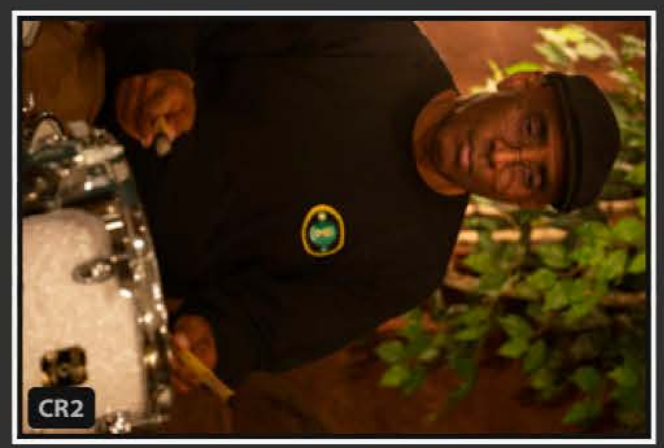

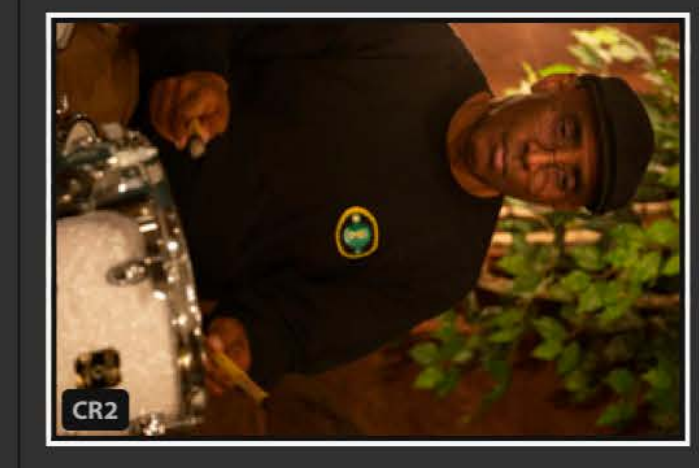

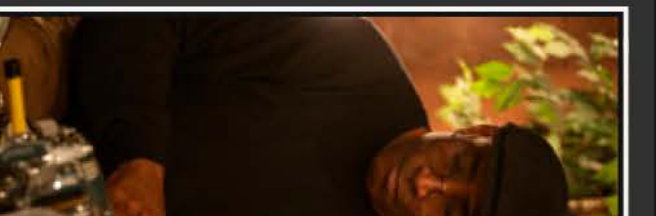

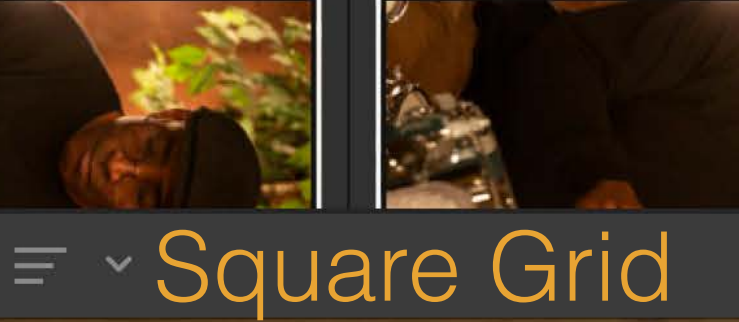

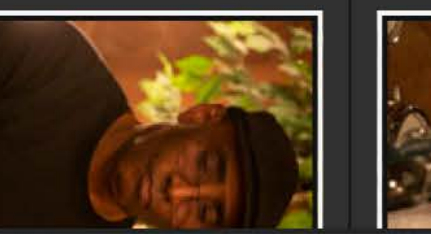

 $\overline{\mathbb{E}[\mathbb{E}]}$ 

\*\*\*\*\*

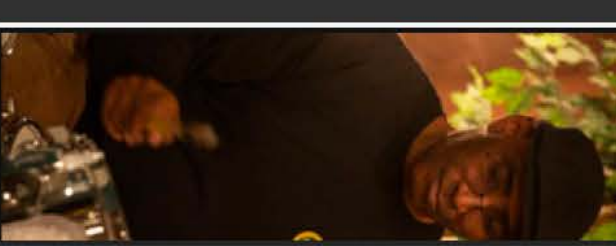

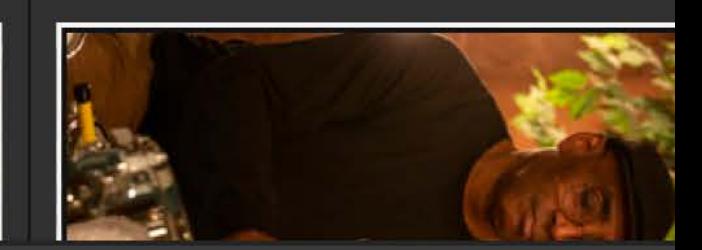

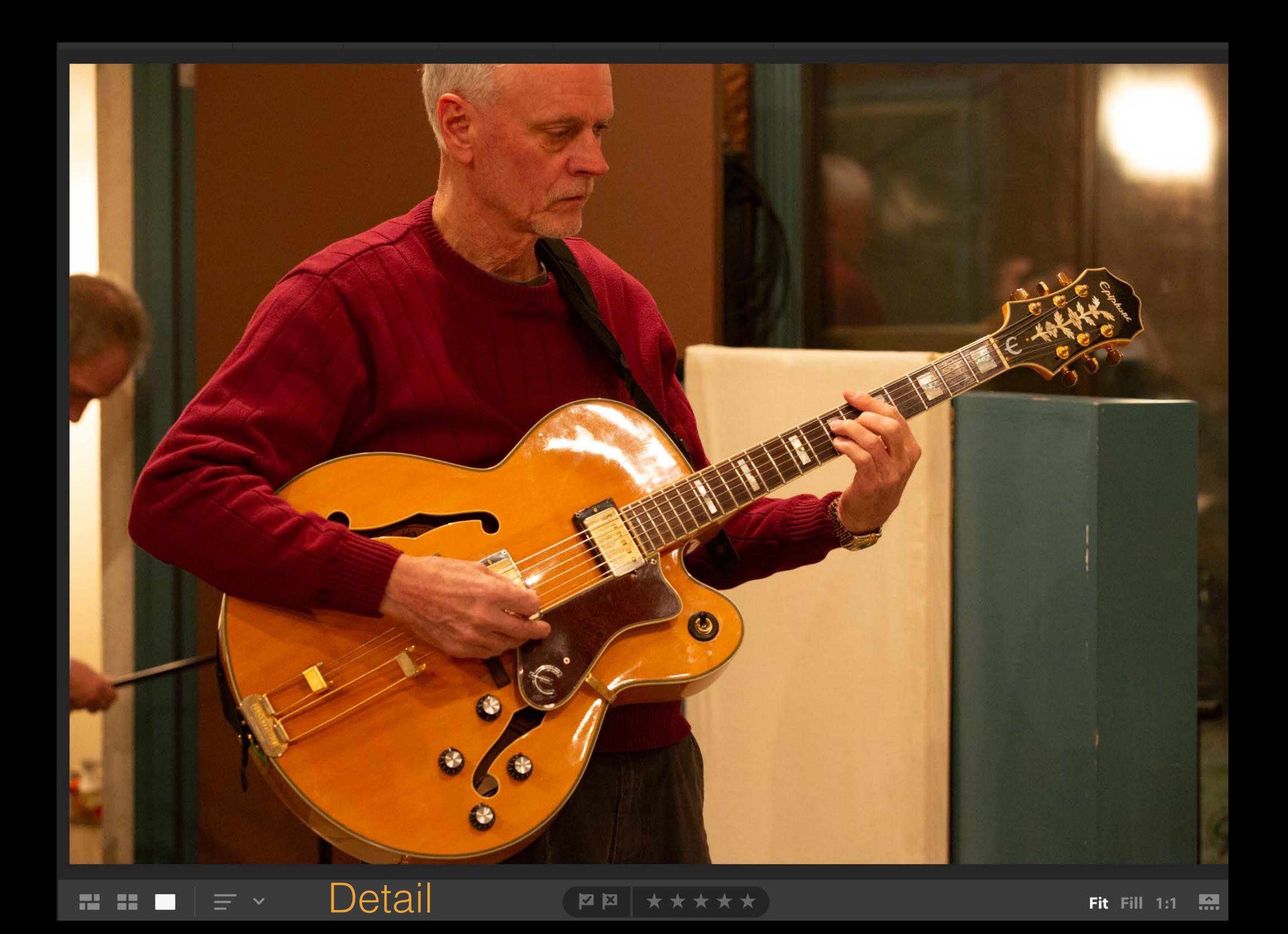

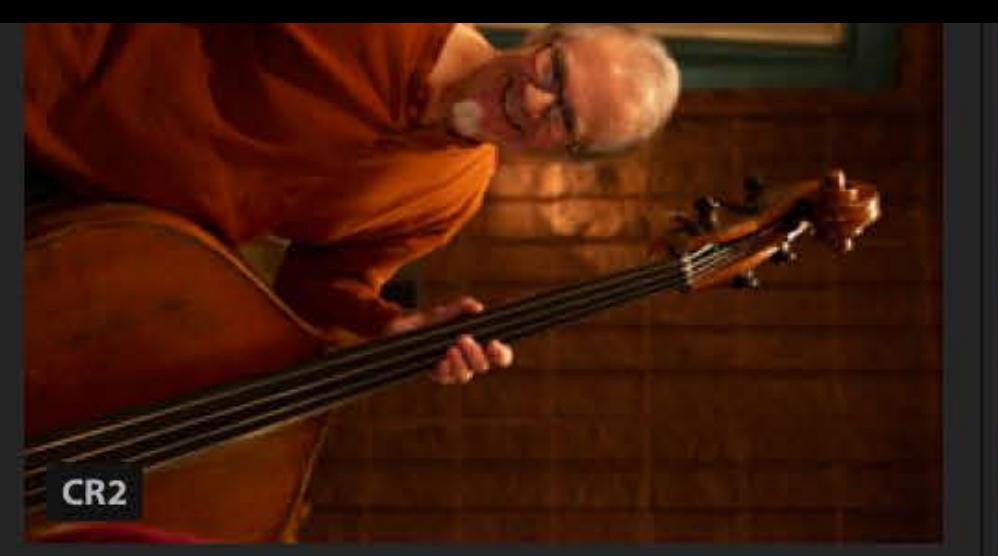

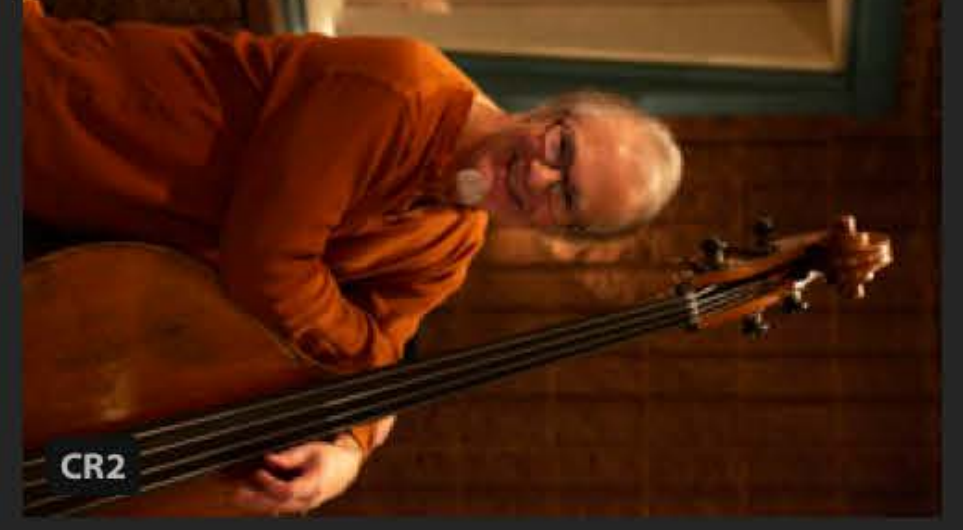

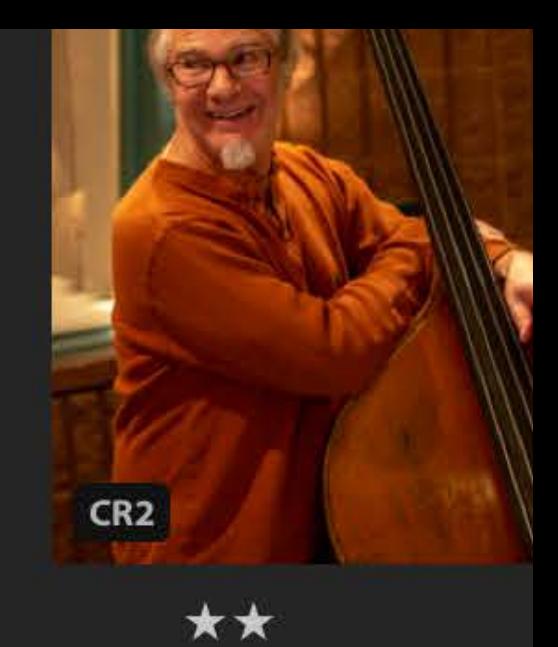

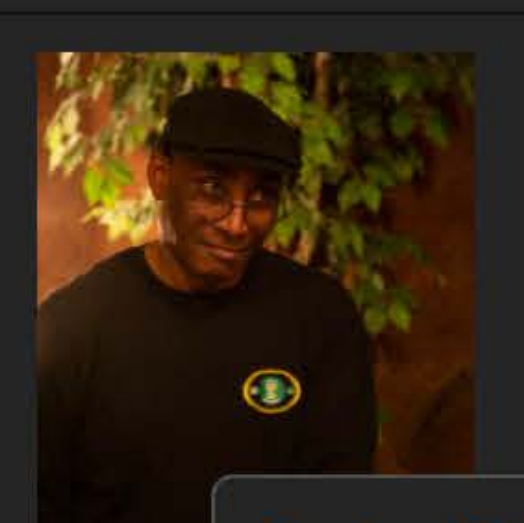

# **Capture Date**

 $\bullet$ 

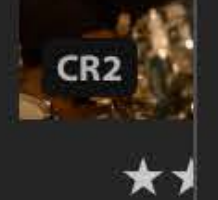

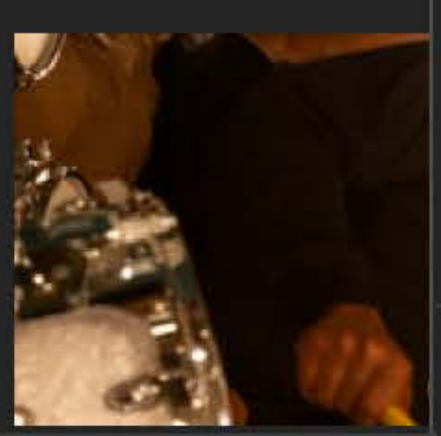

a n

 $=$ 

**Import Date** Modified Date File Name **Star Rating** 

### Custom Order

Reverse Order<br>Sort: Capture Date

 $\downarrow$ <sup>A</sup><sub>Z</sub>

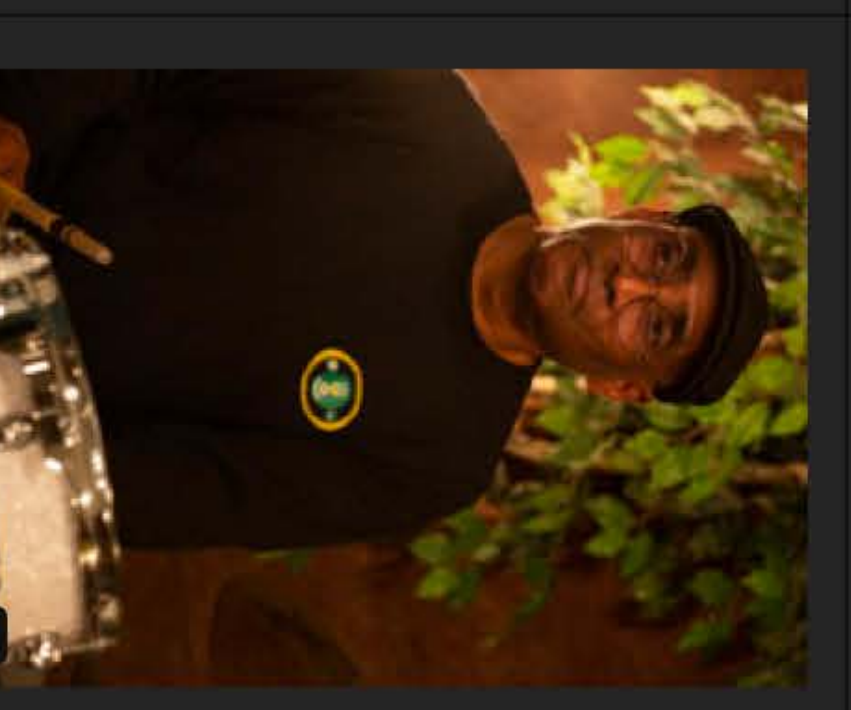

 $\bullet$ 

 $\bullet$ 

**Z** 

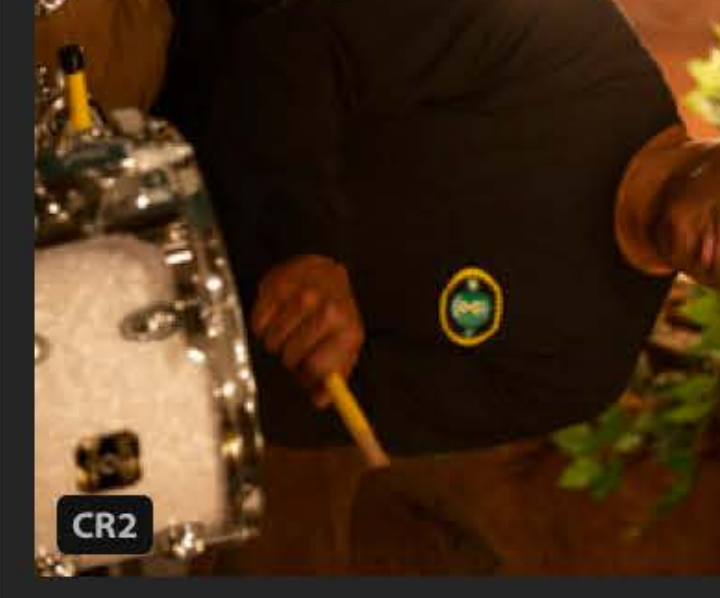

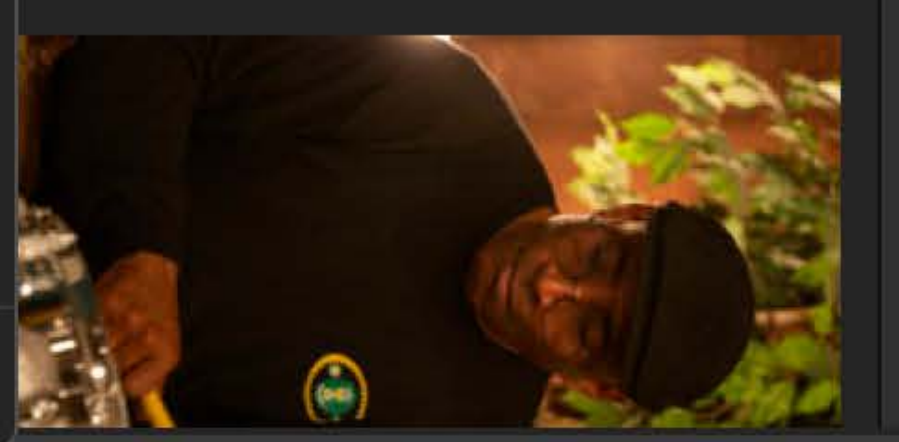

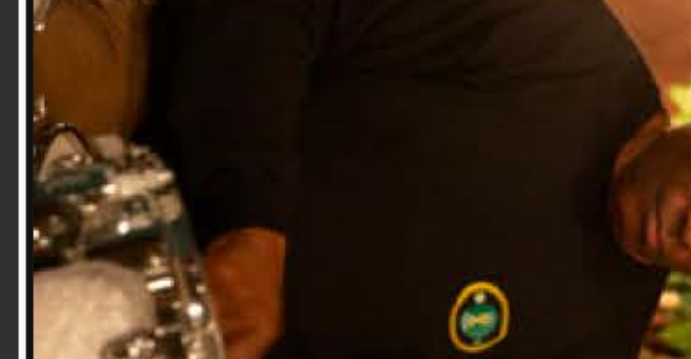

\*\*\*\*\*

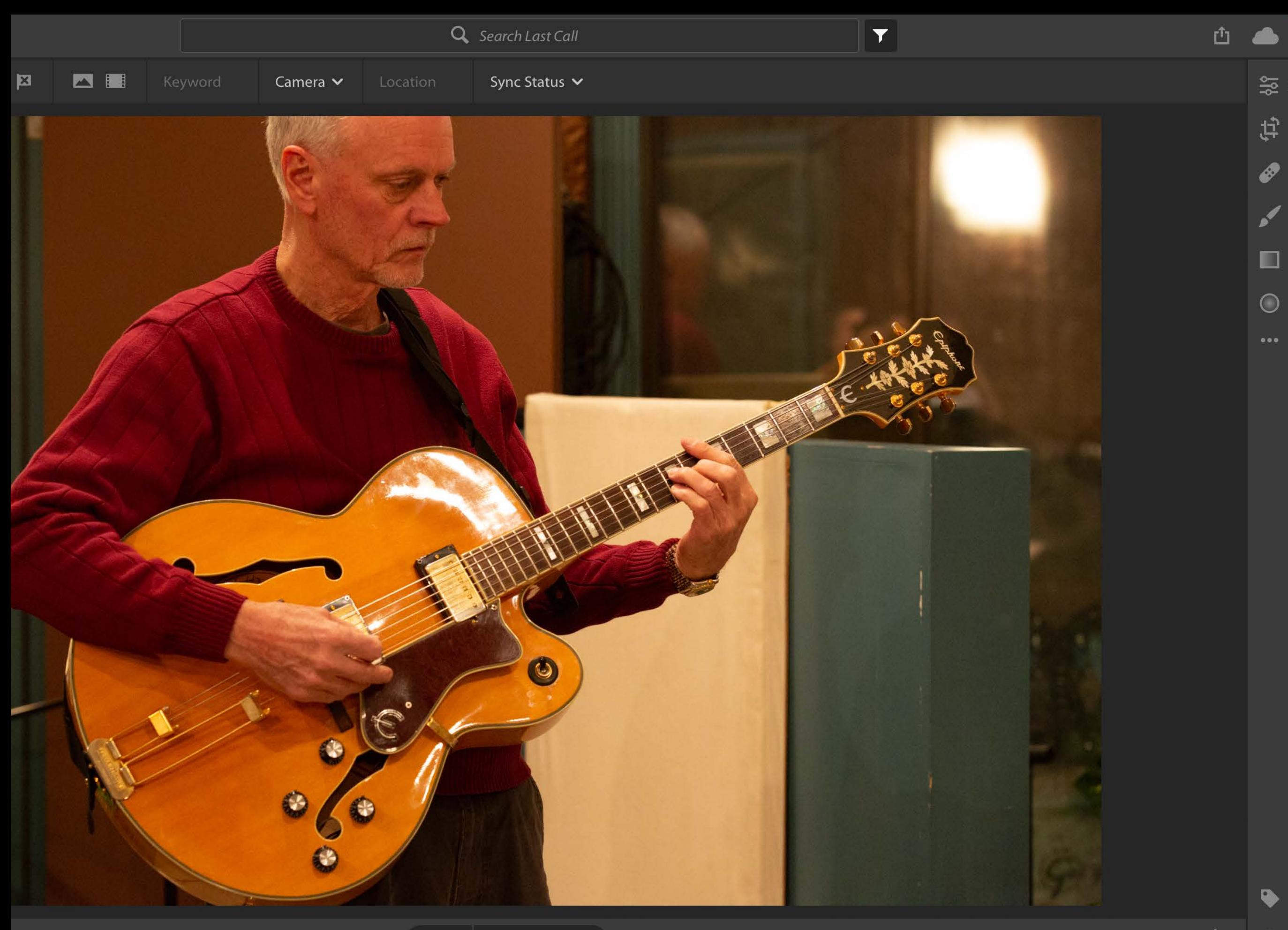

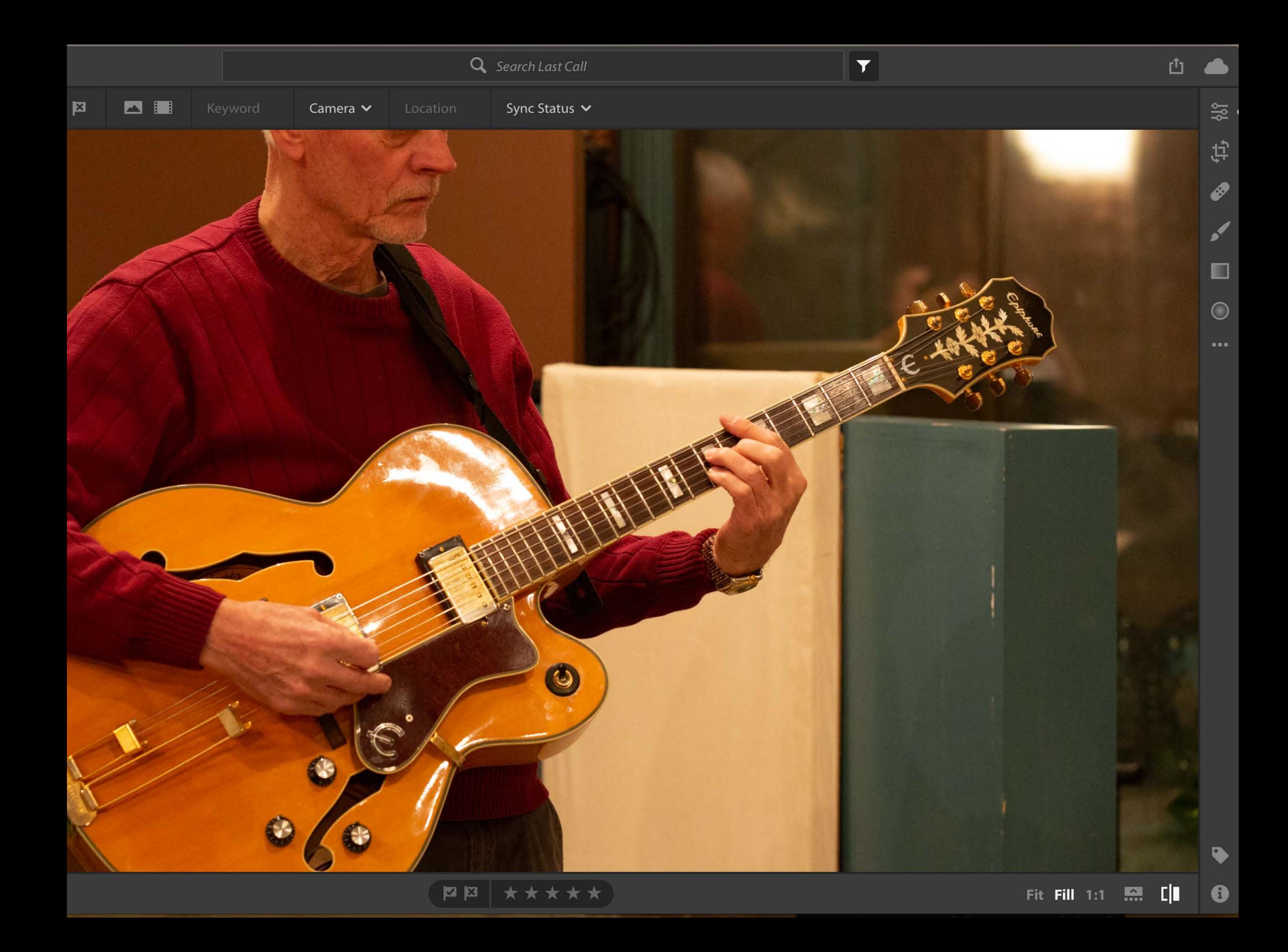

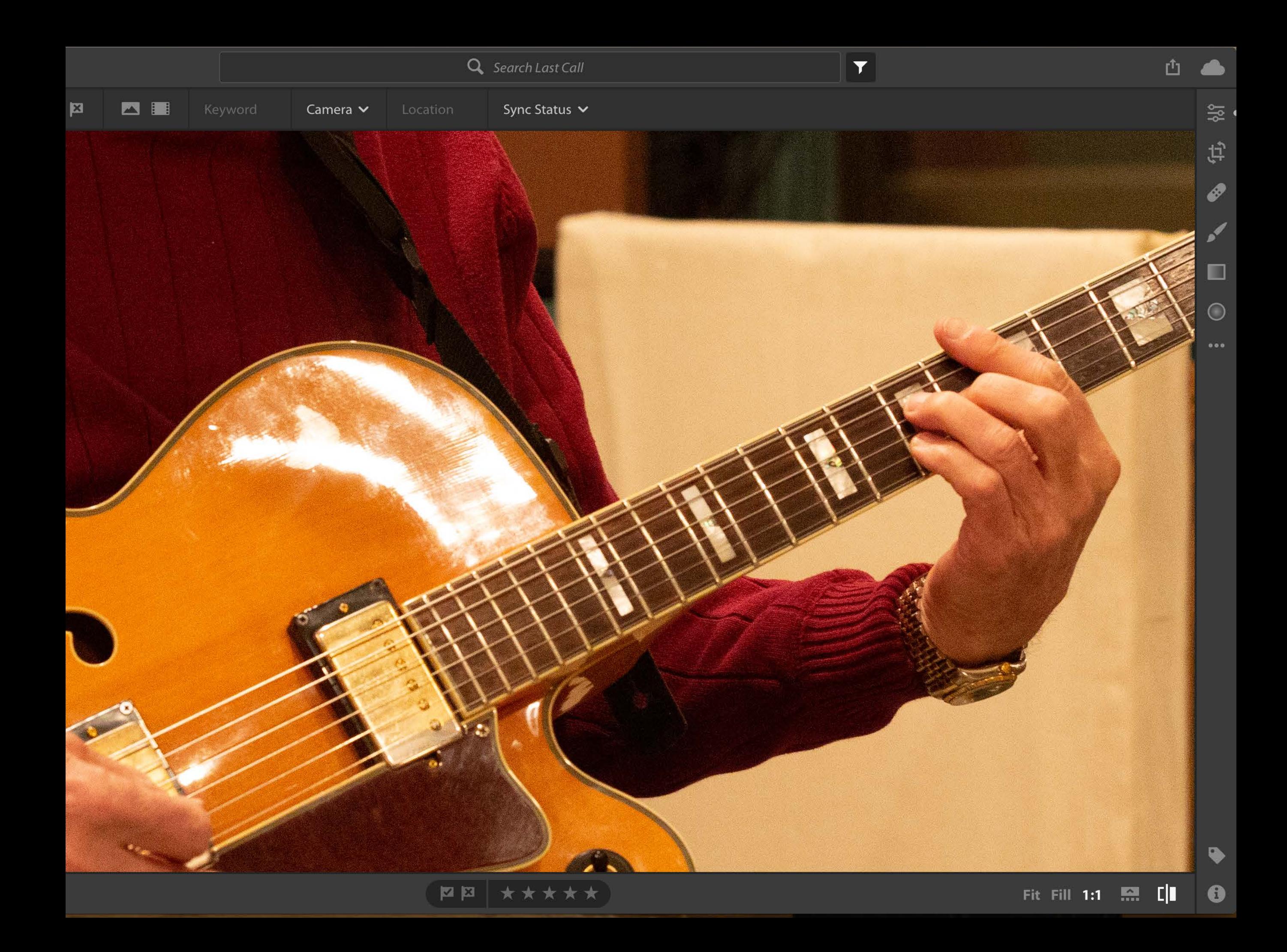

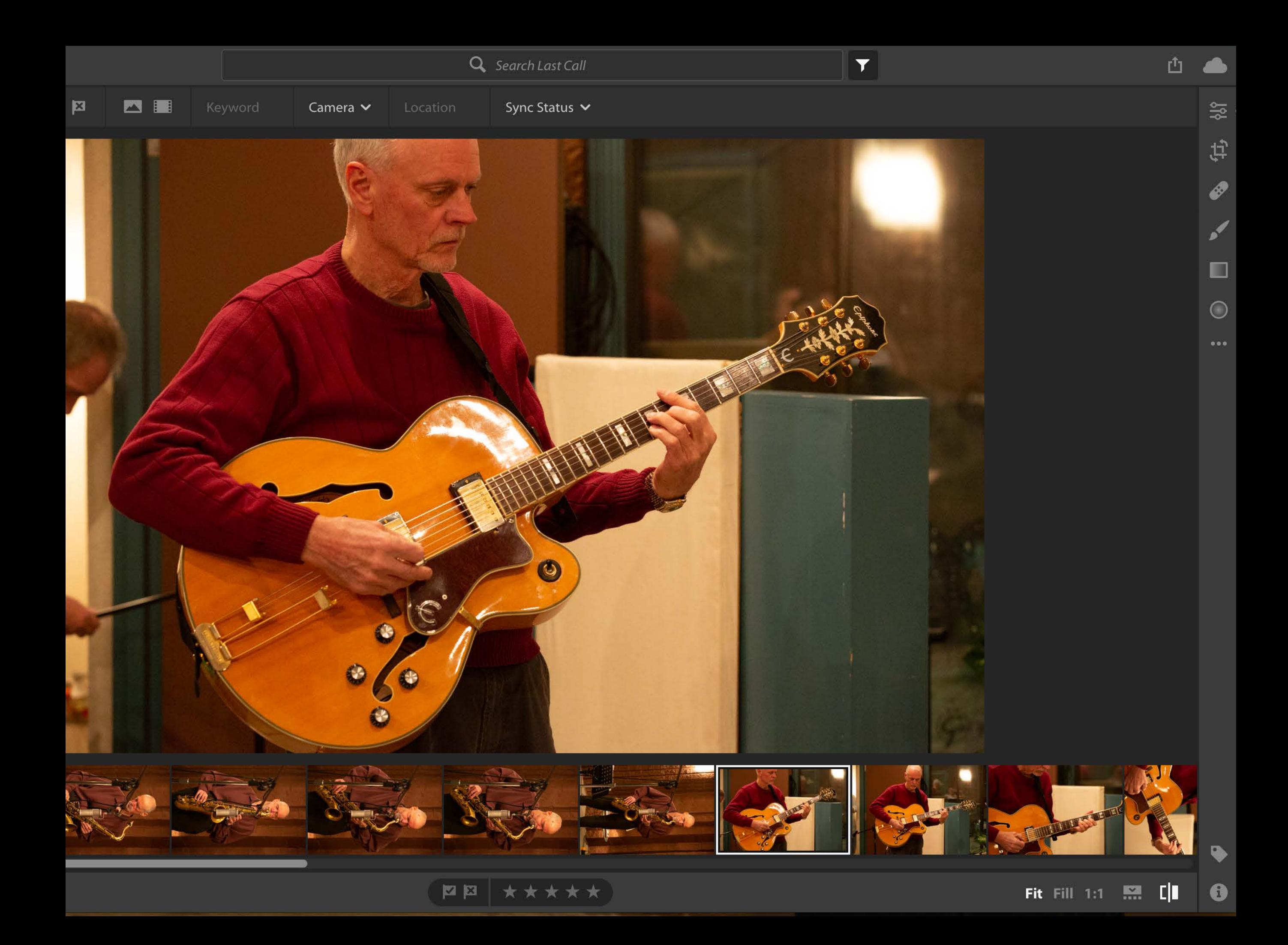

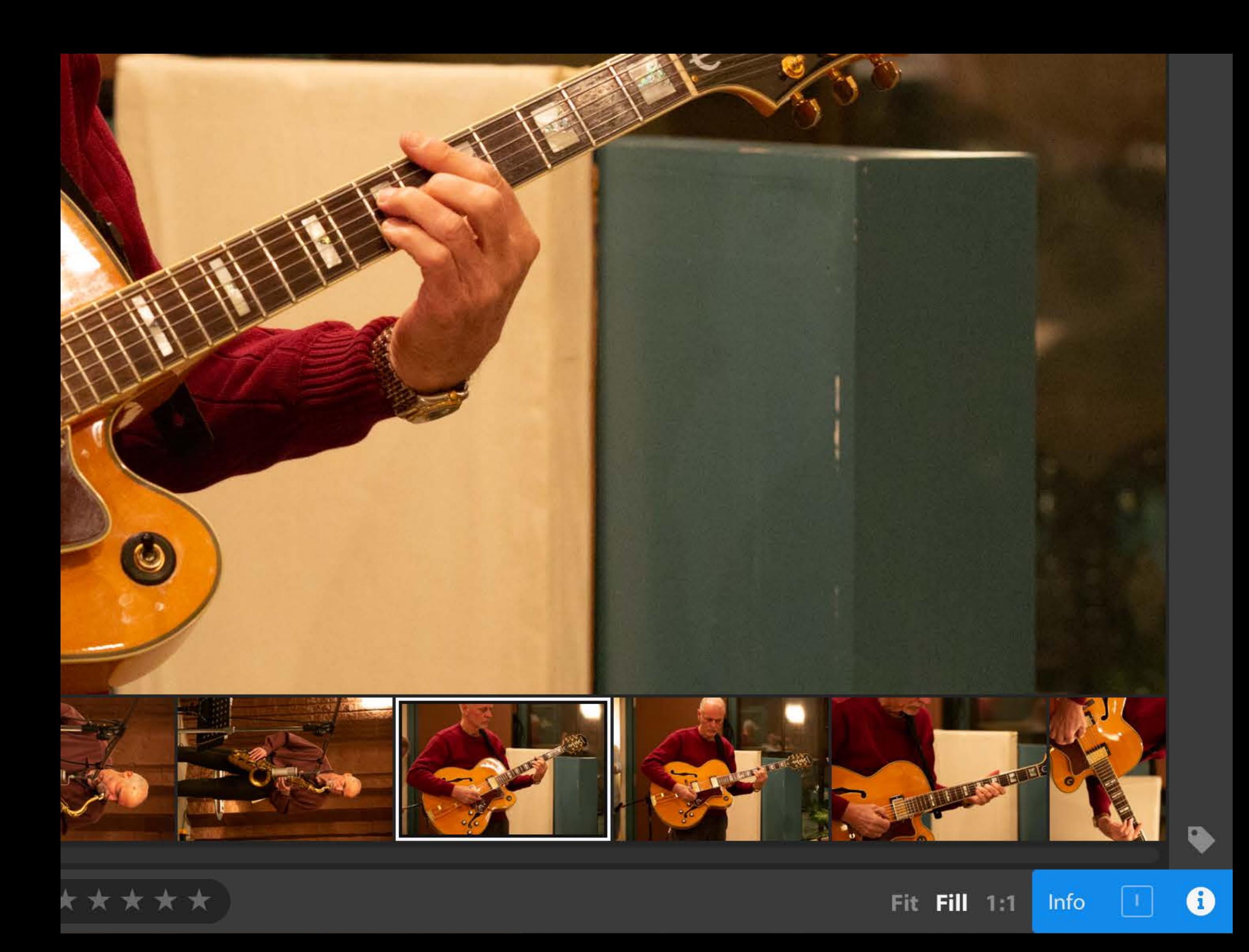

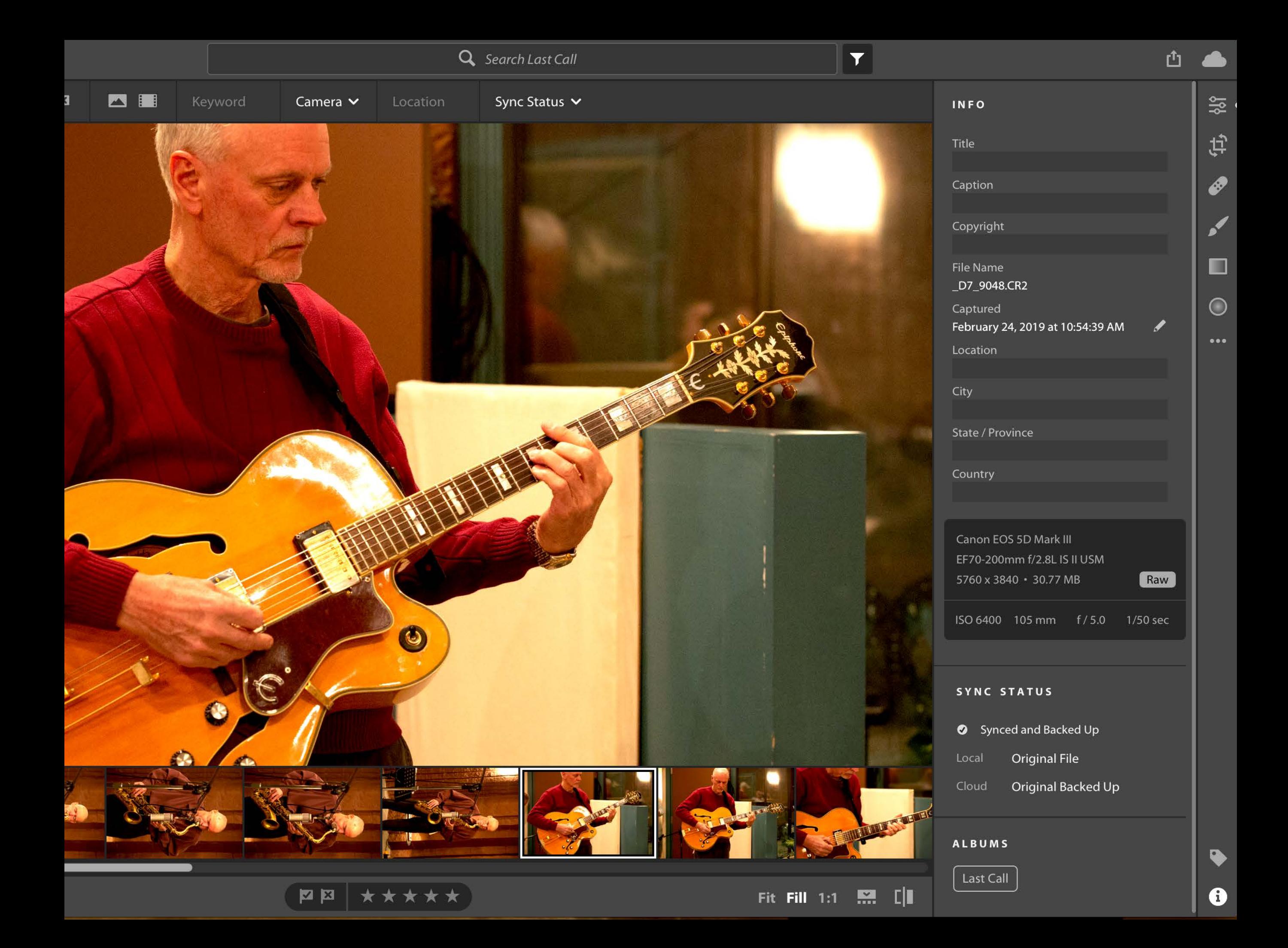

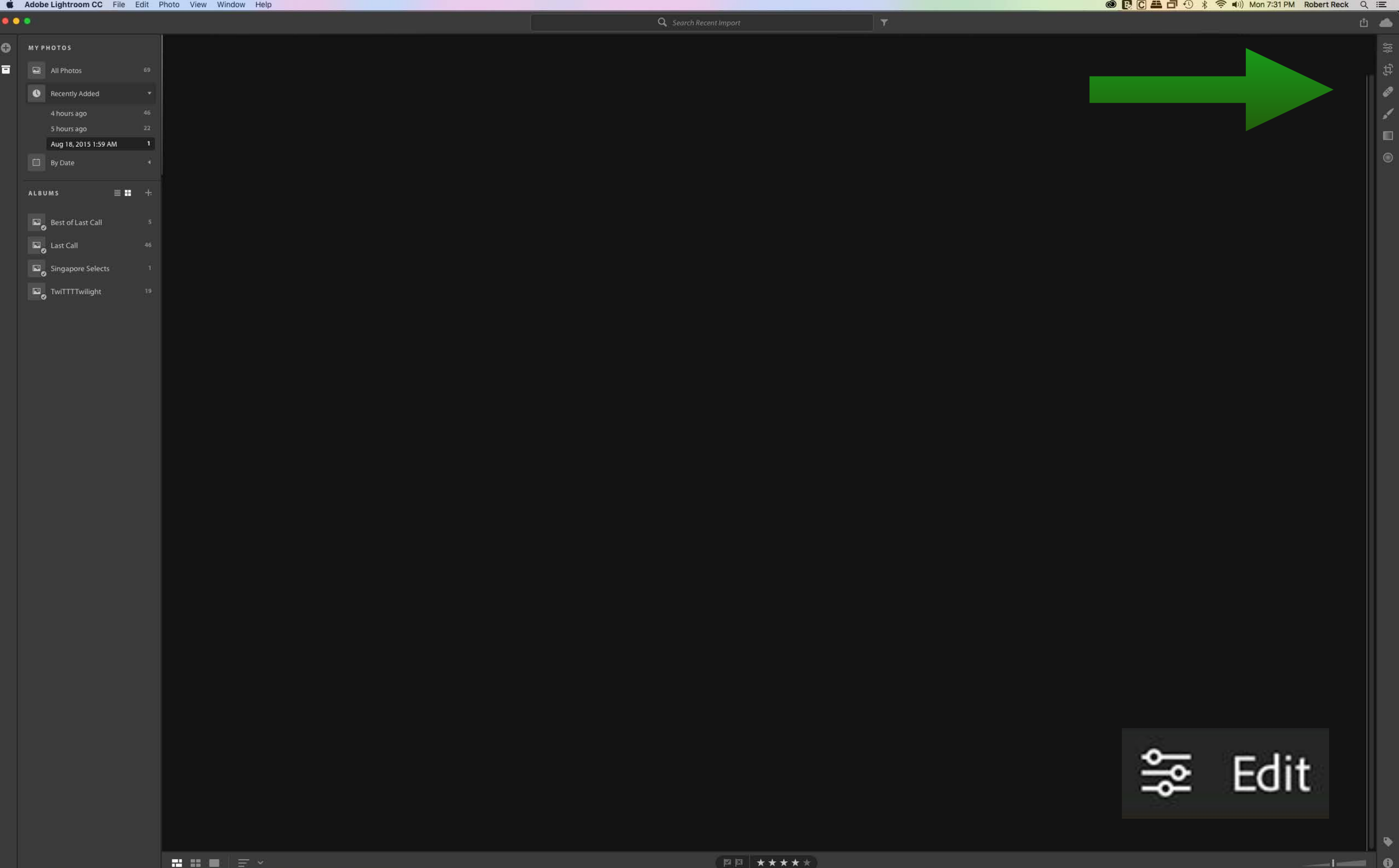

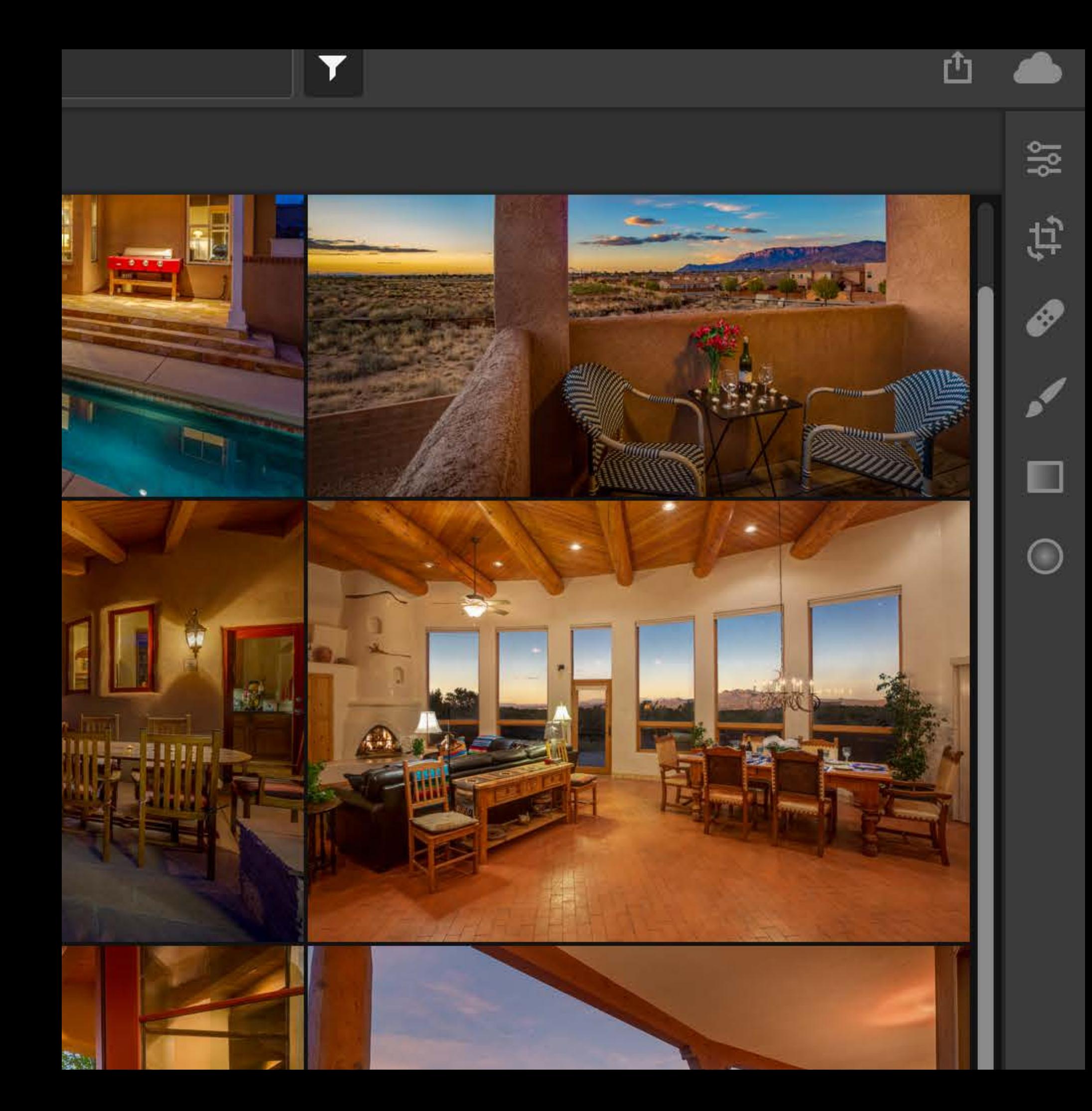

Edit Crop **Healing** Brush Linear Radial

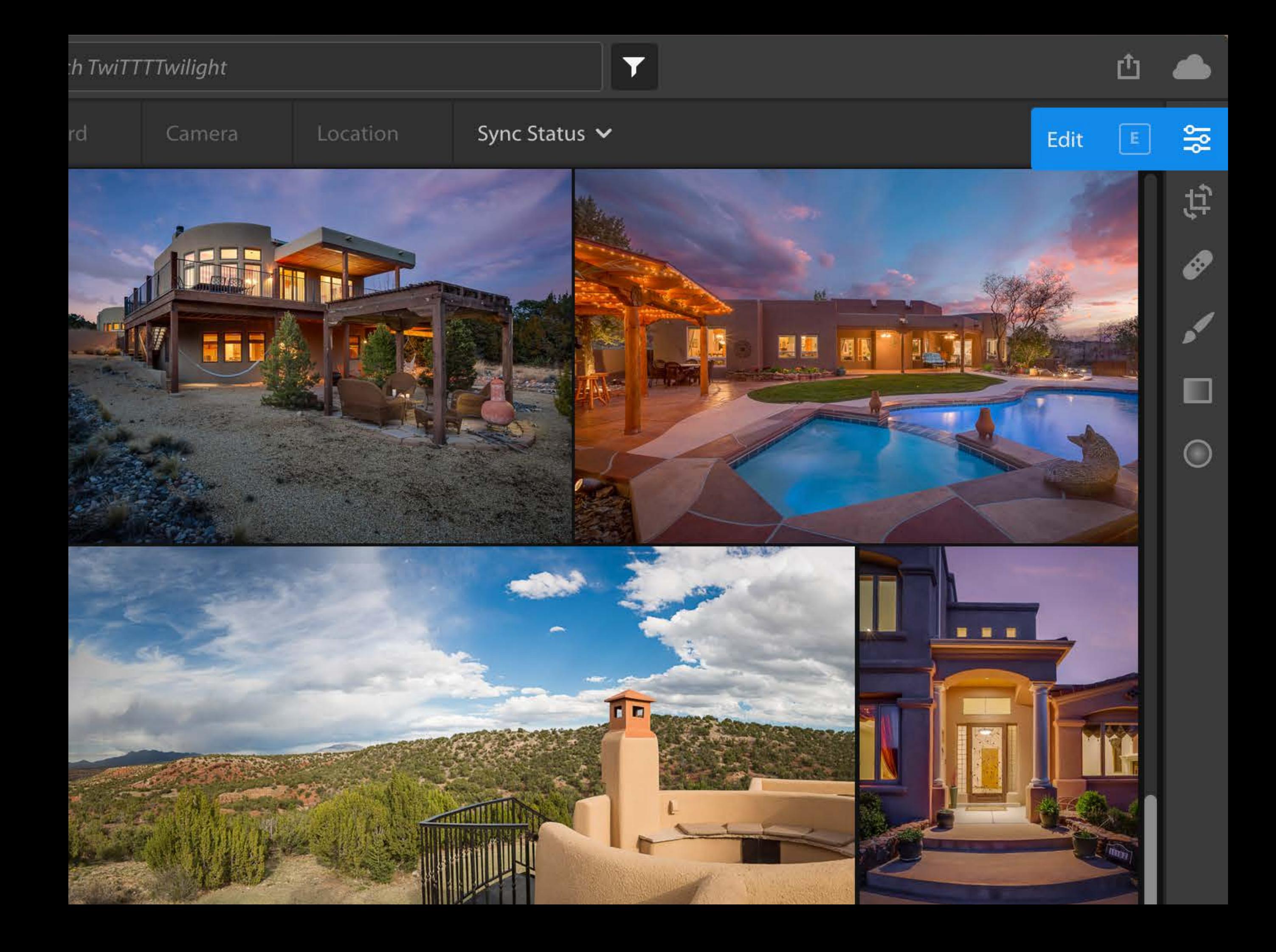

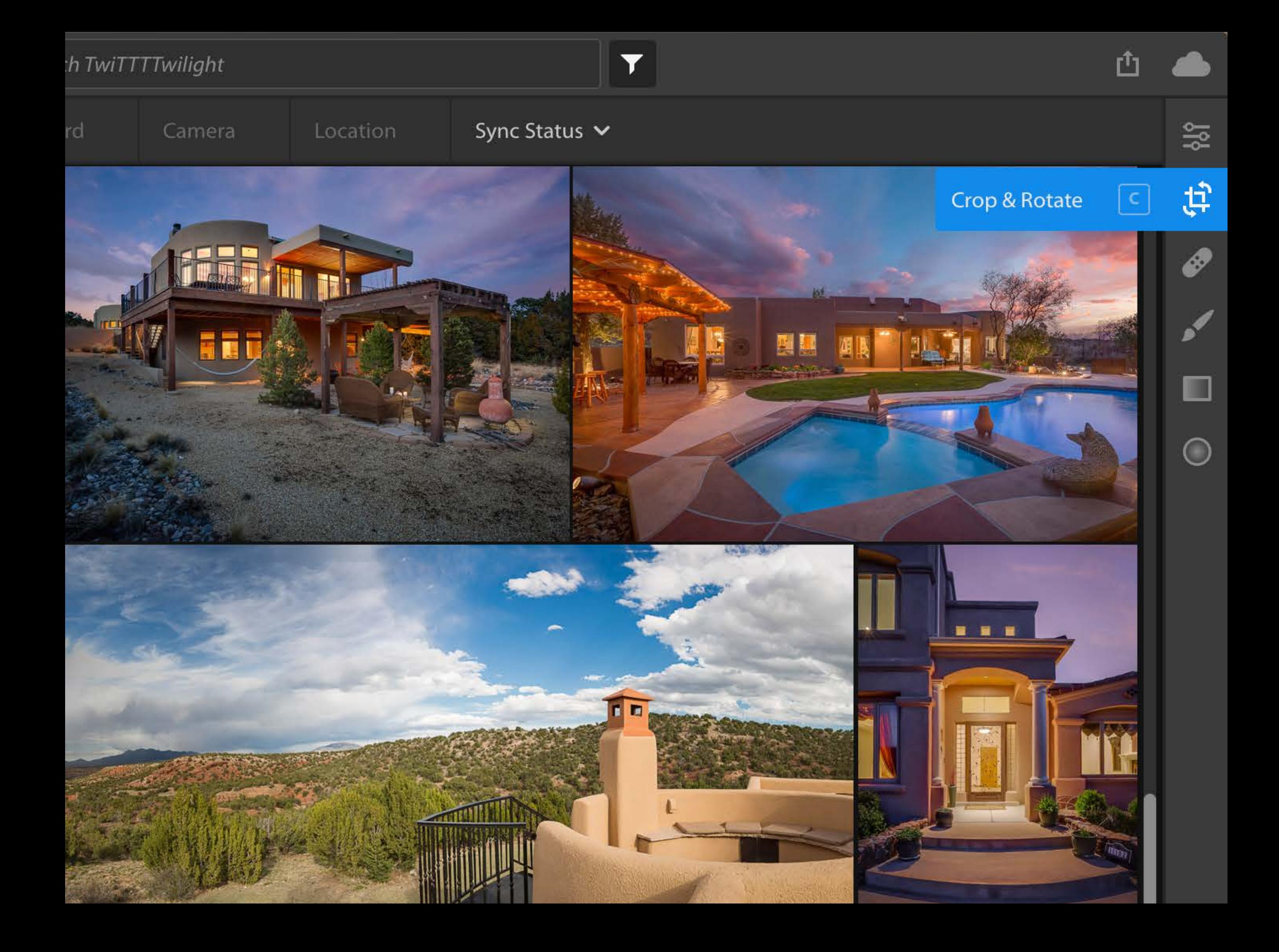

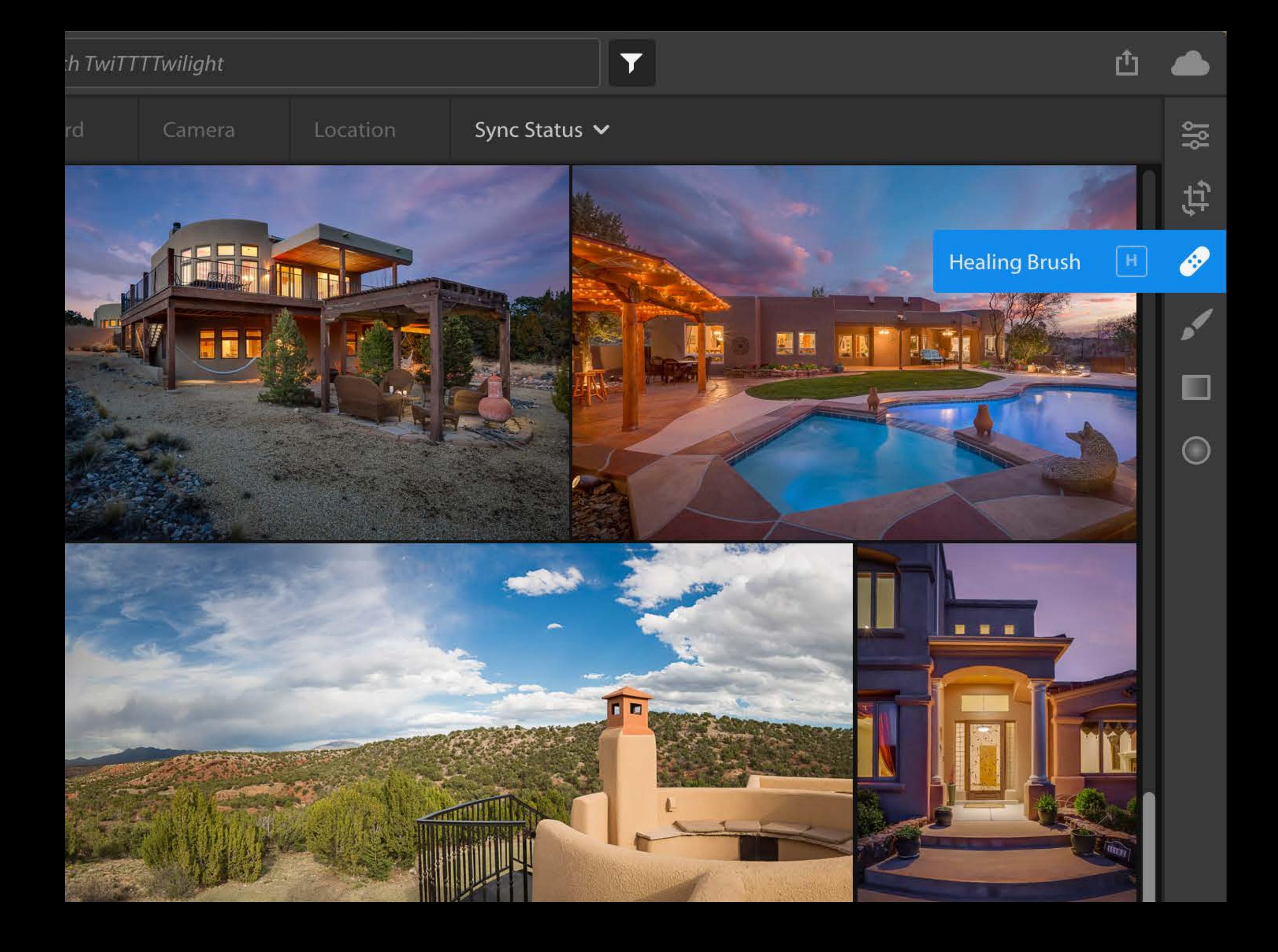

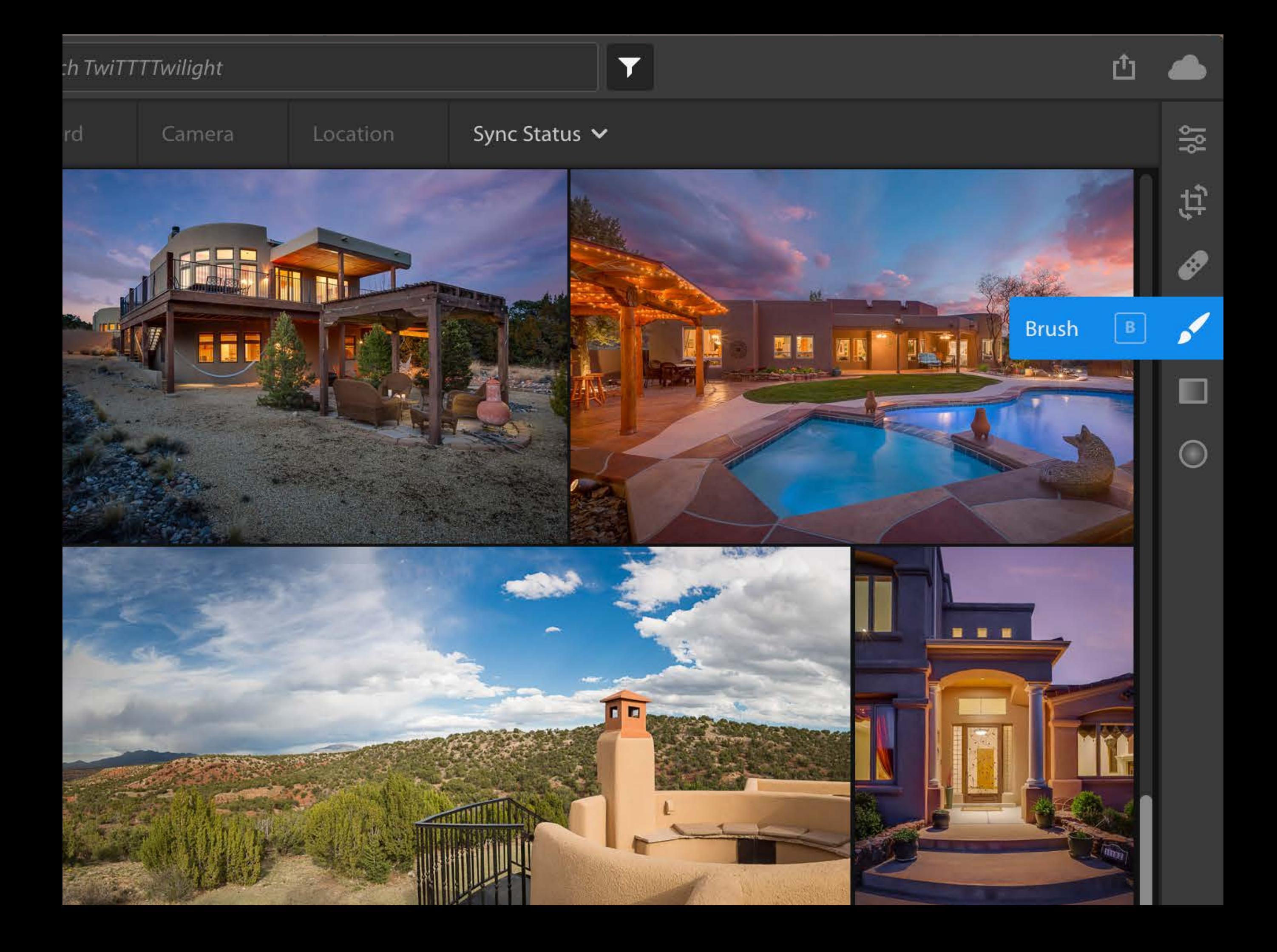

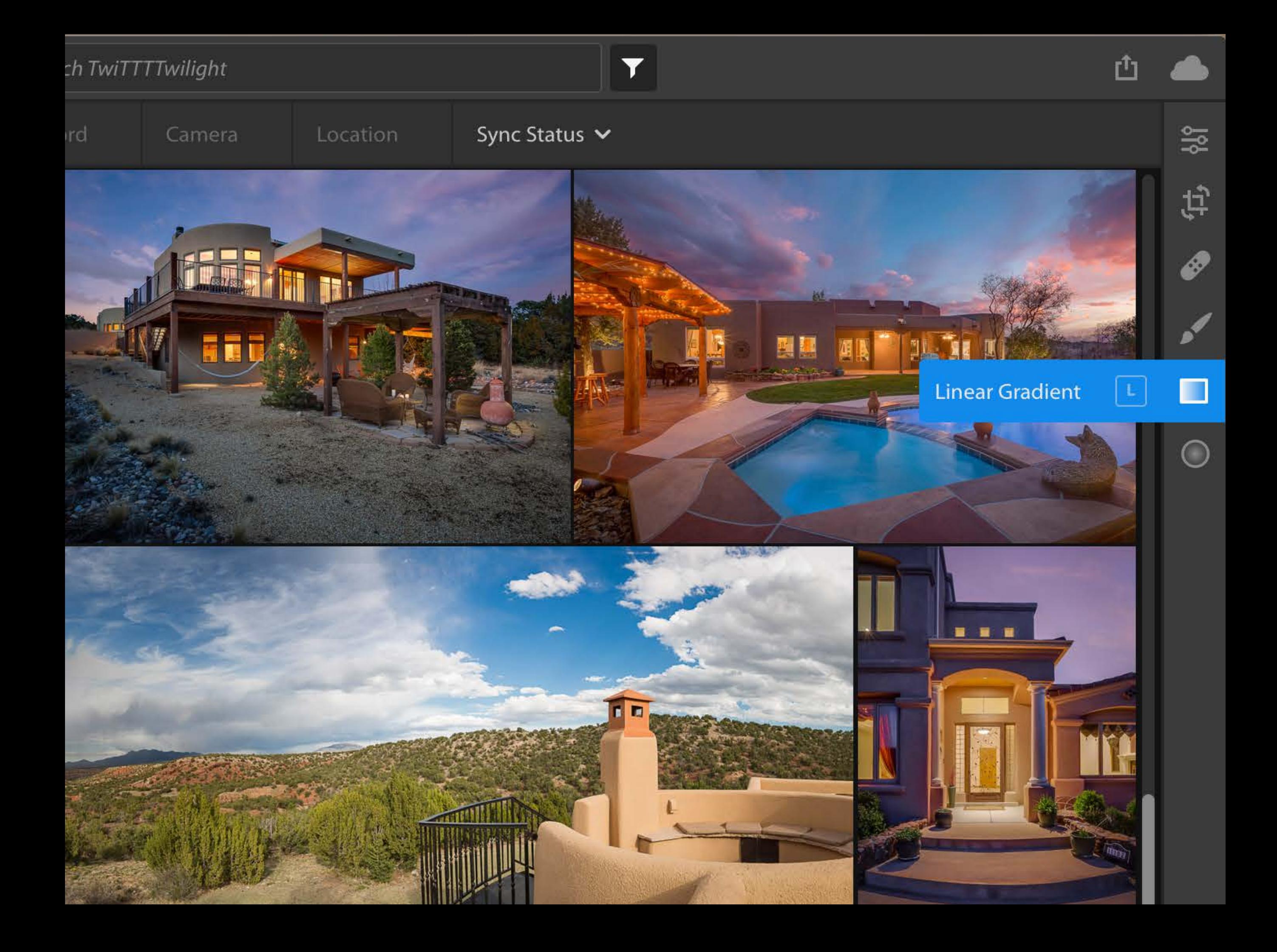

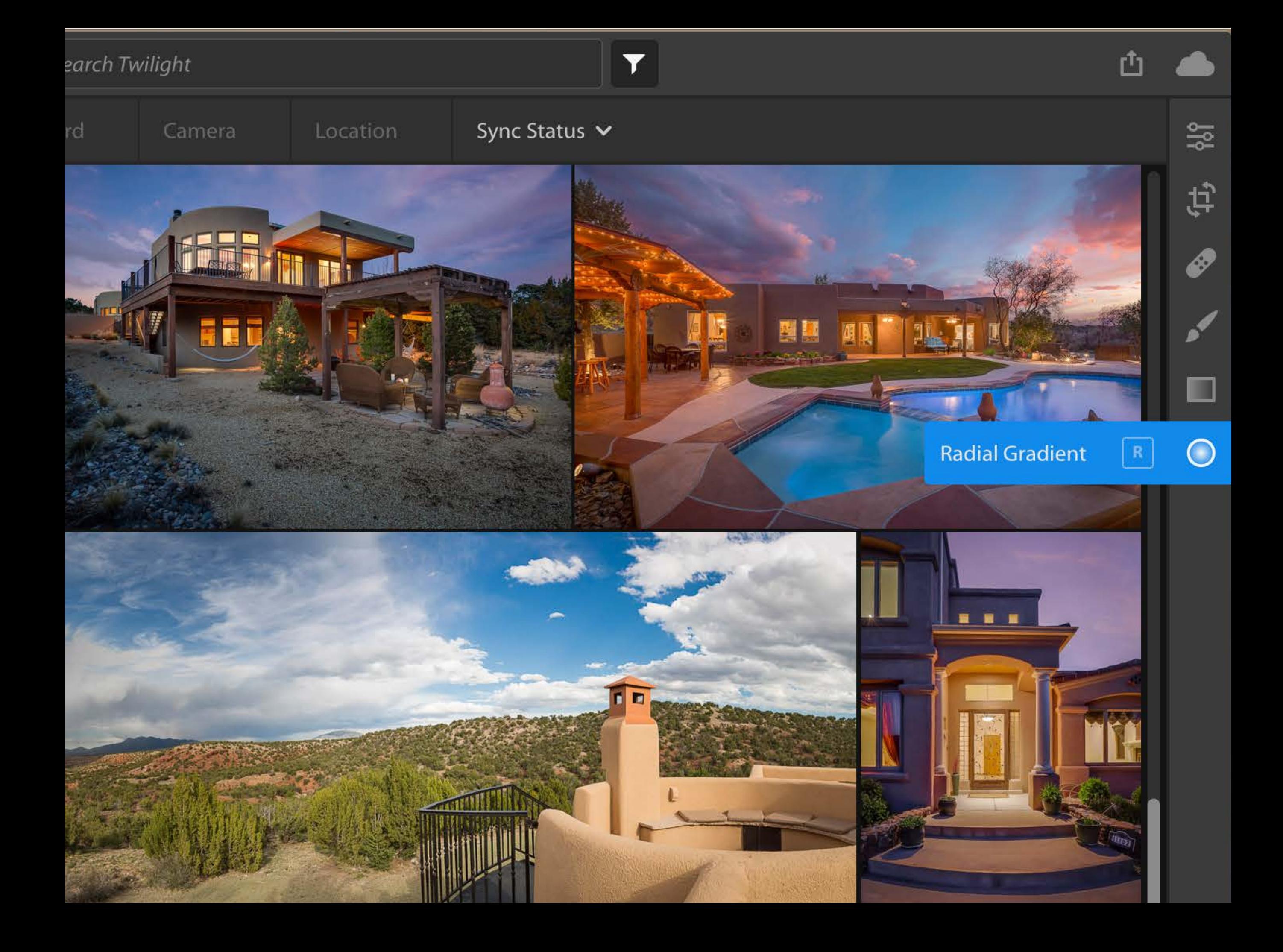

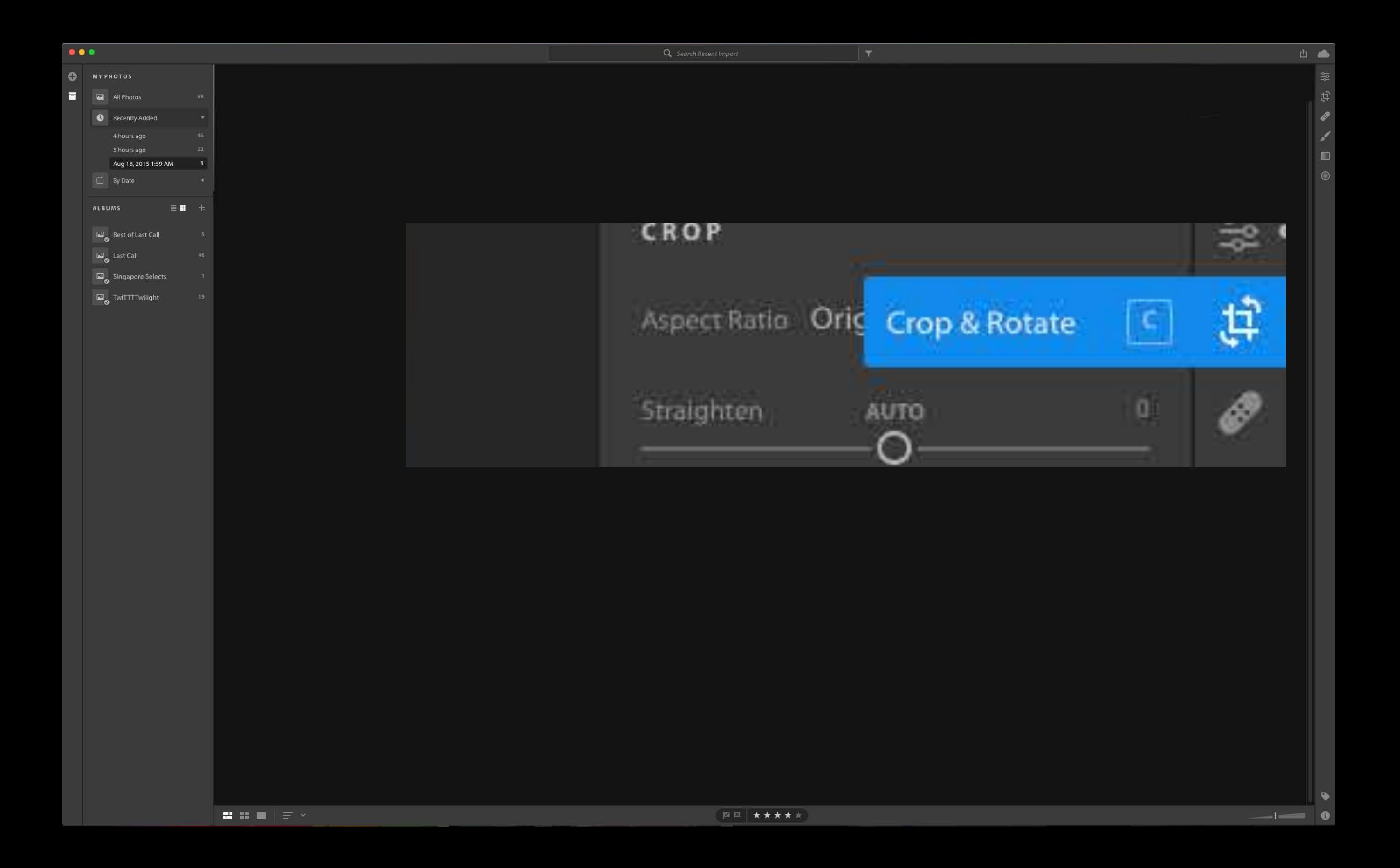

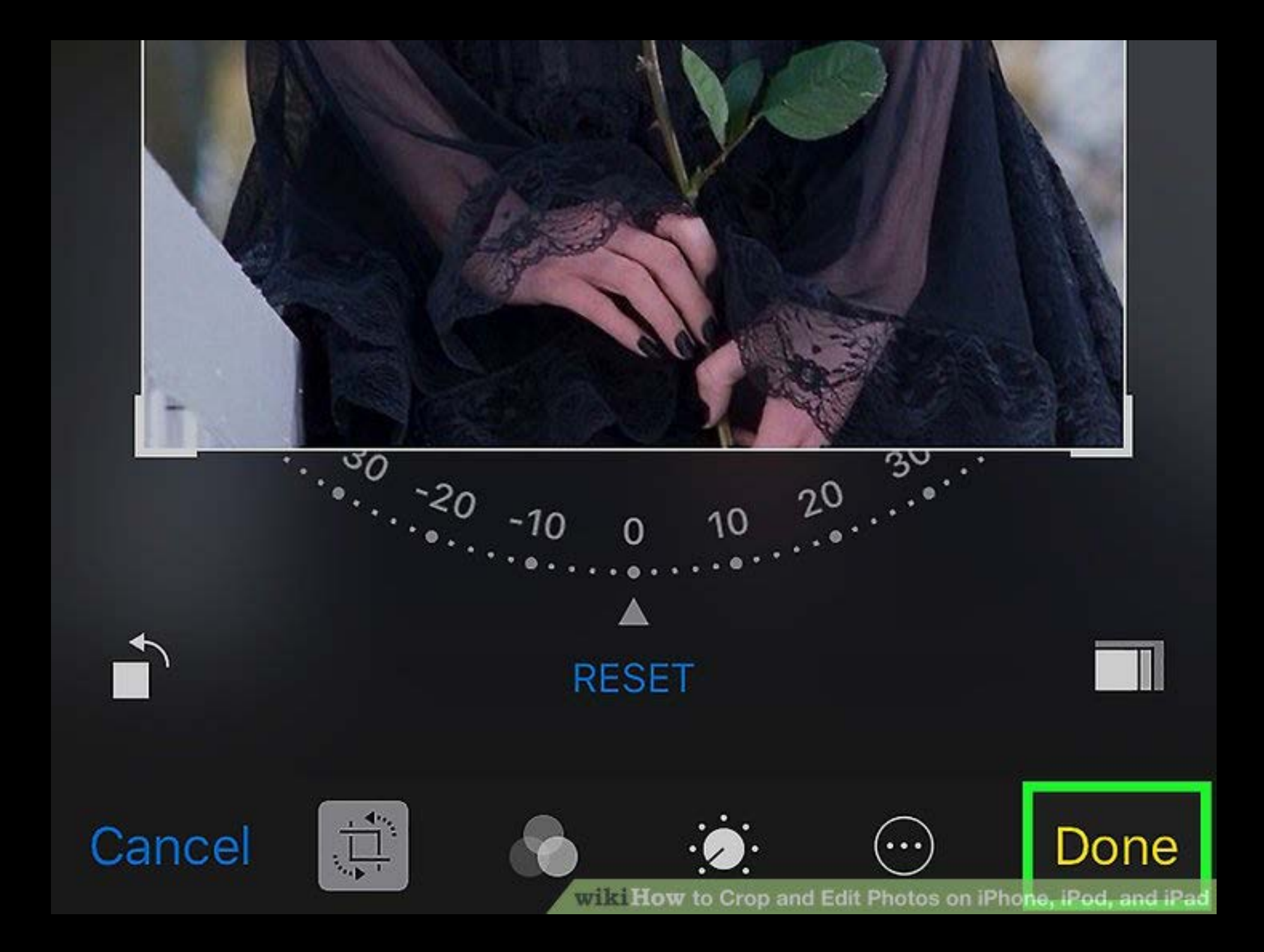

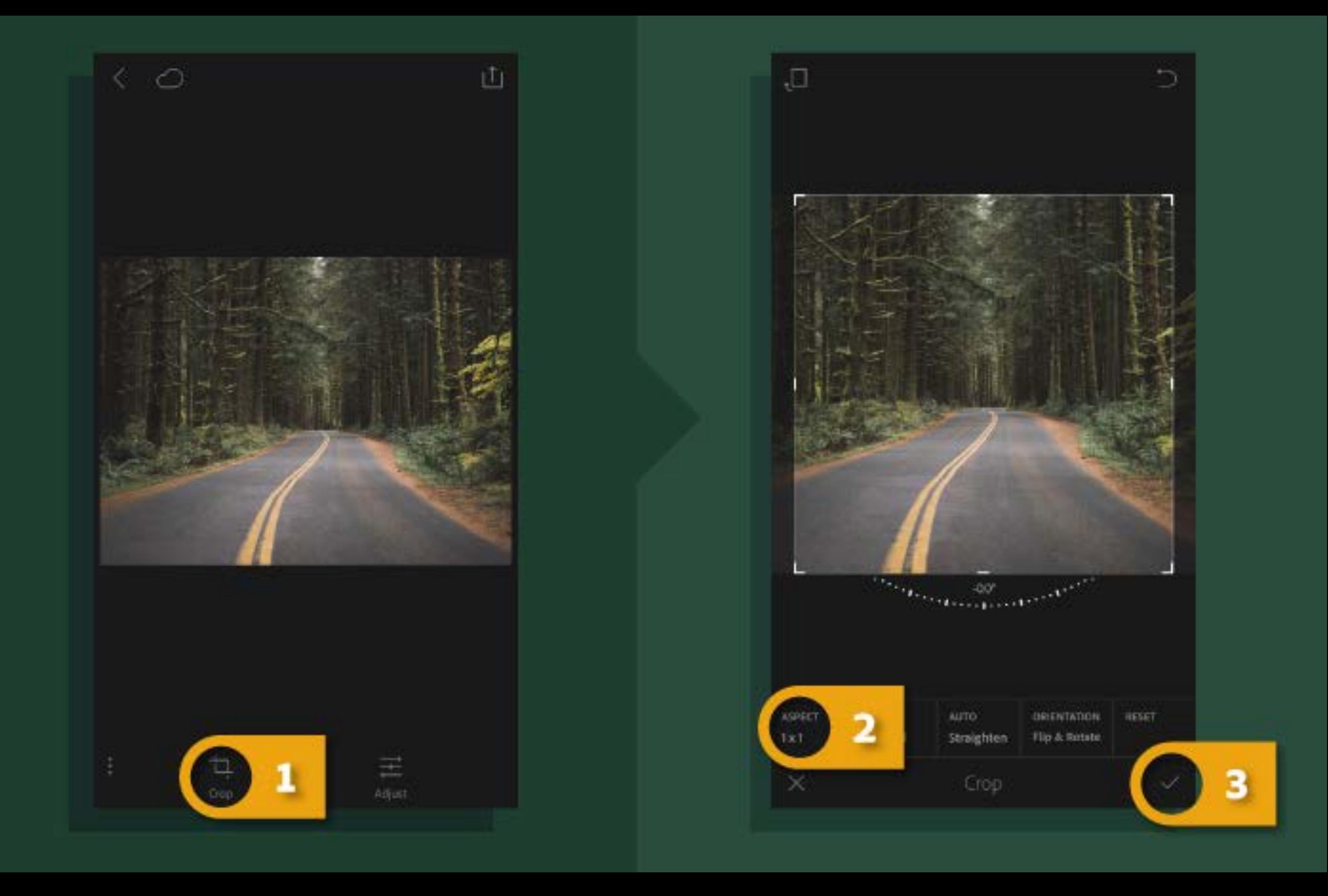

Lightroom CC for mobile is an excellent place to perfect a photo for posting to Instagram.

# <https://helpx.adobe.com/lightroom-cc>

 $|1|$ 

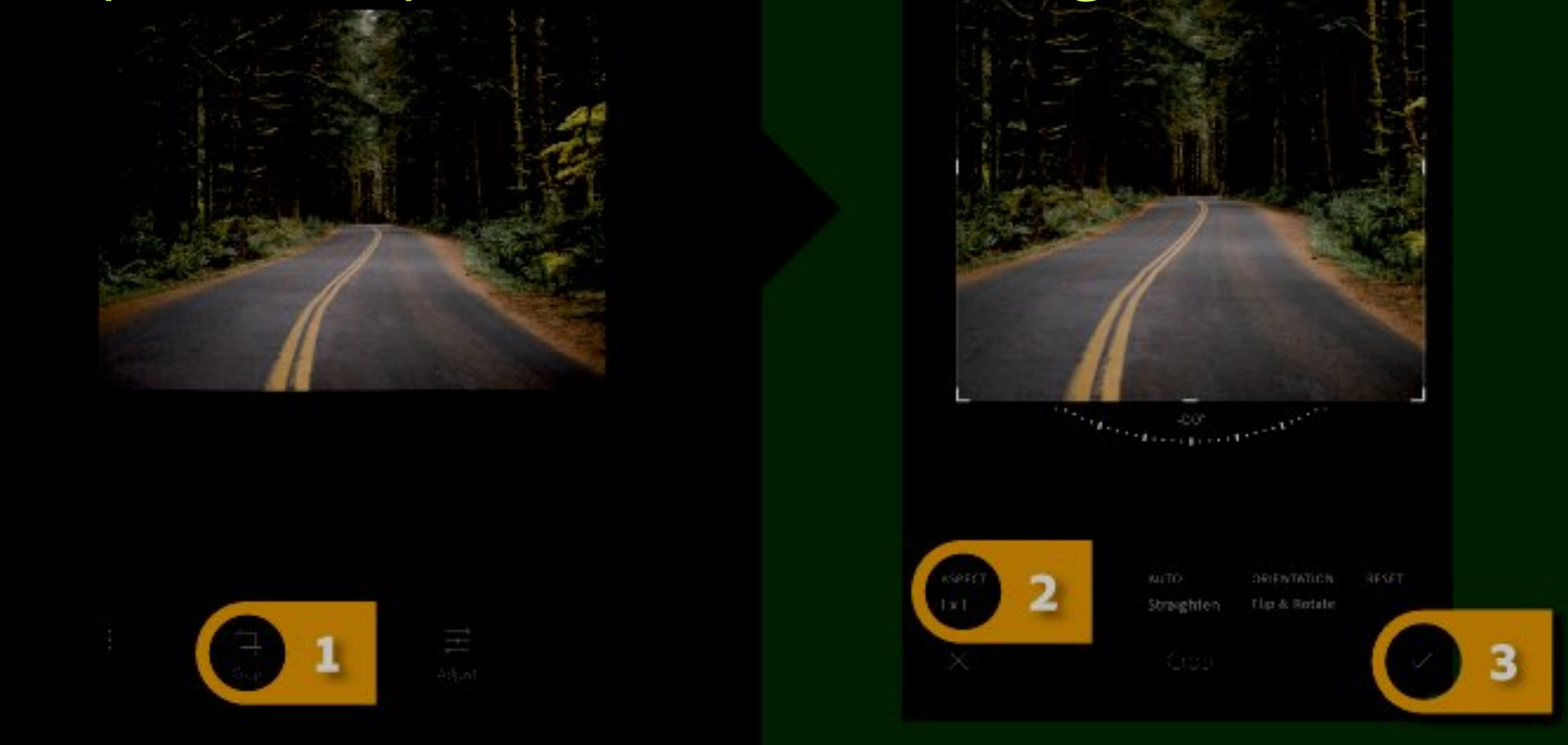

Lightroom CC for mobile is an excellent place to perfect a photo for posting to Instagram.

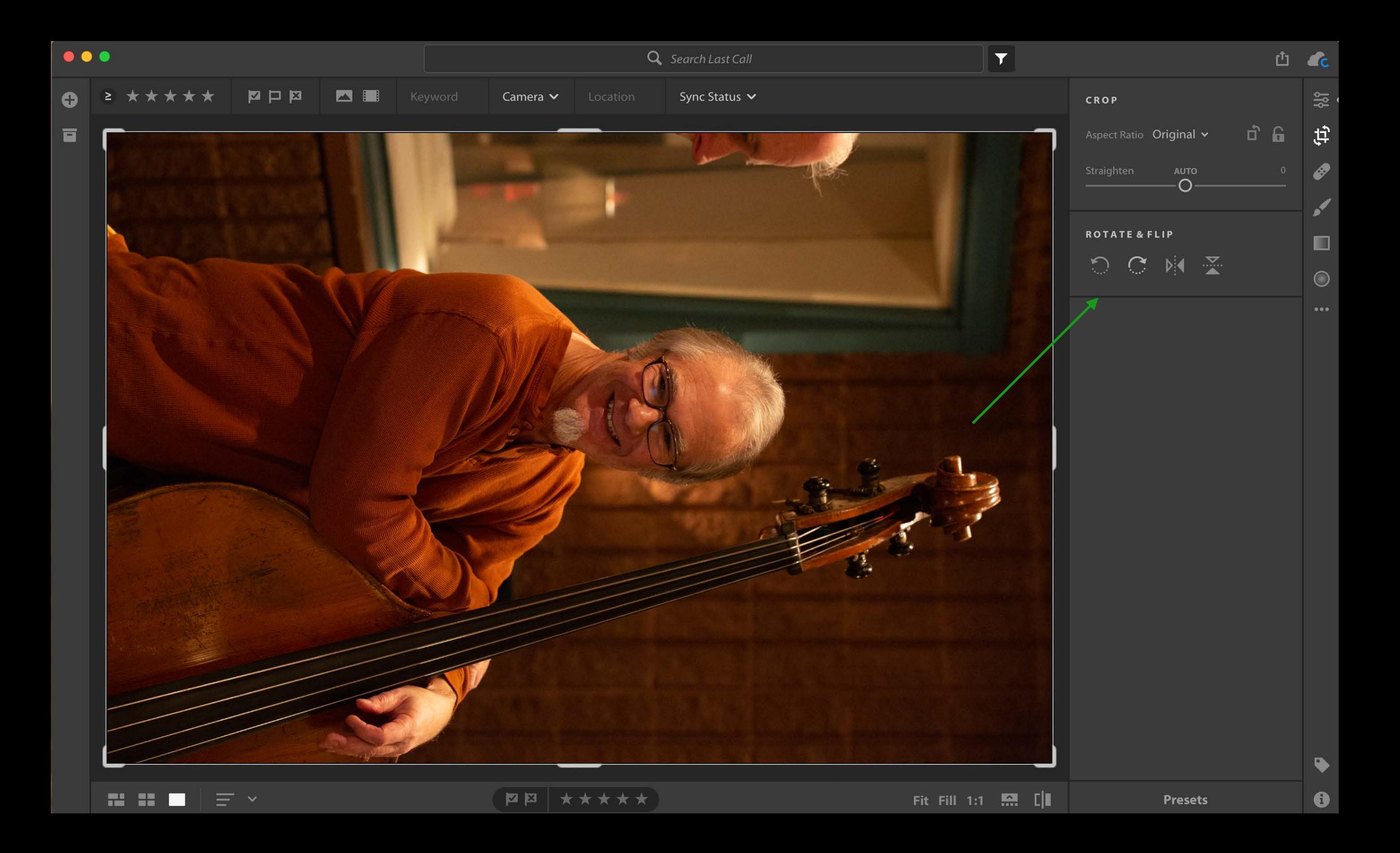

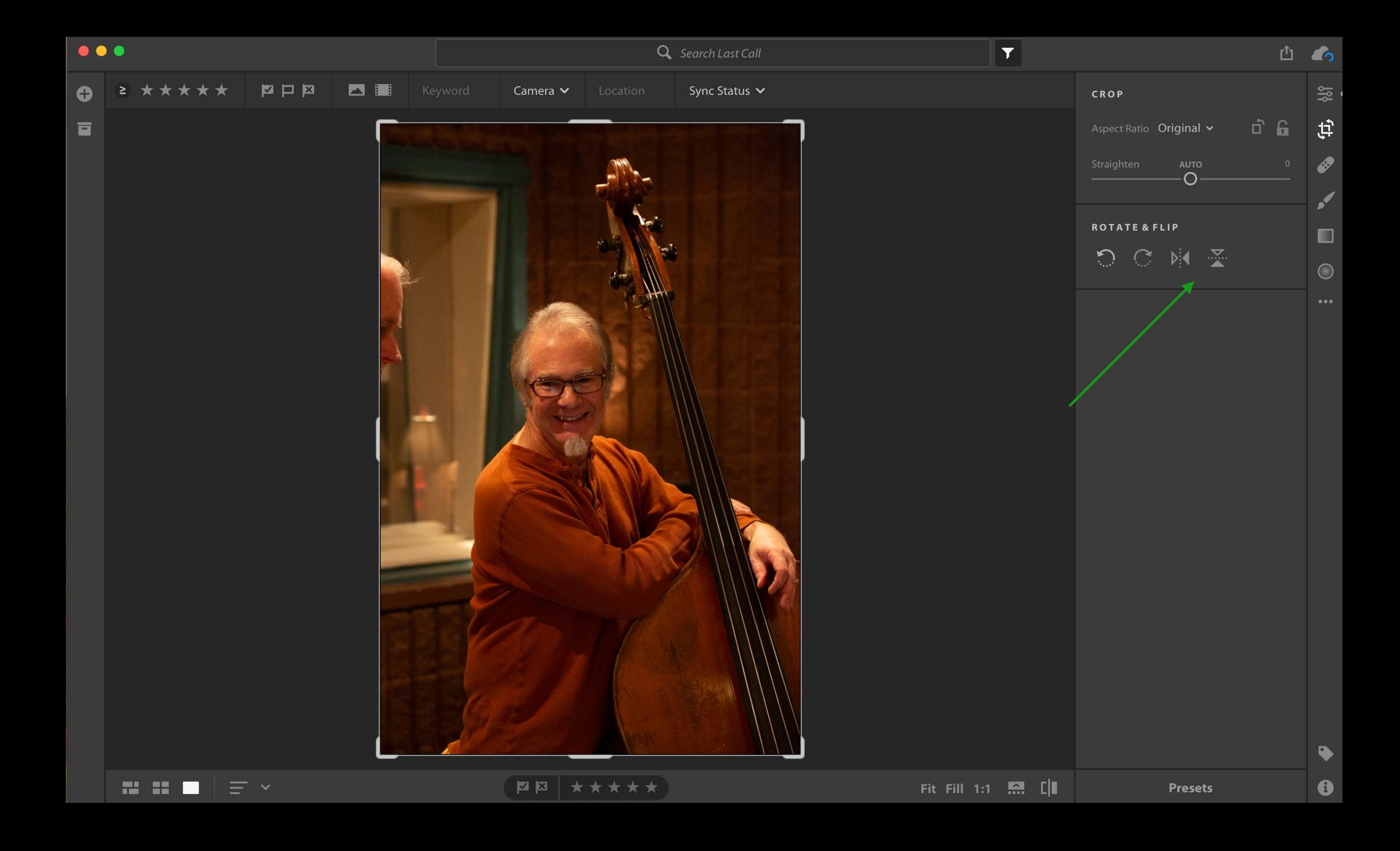
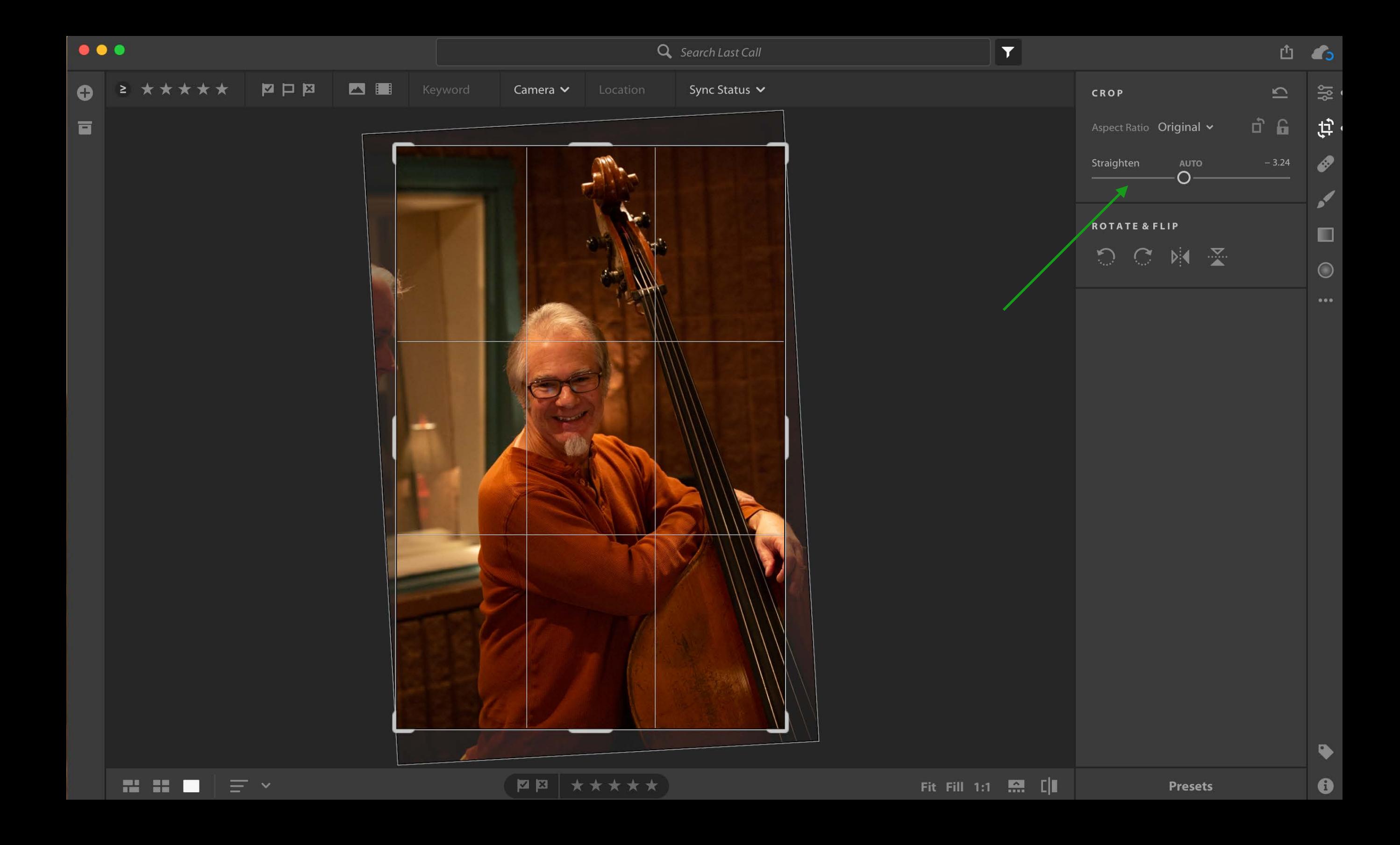

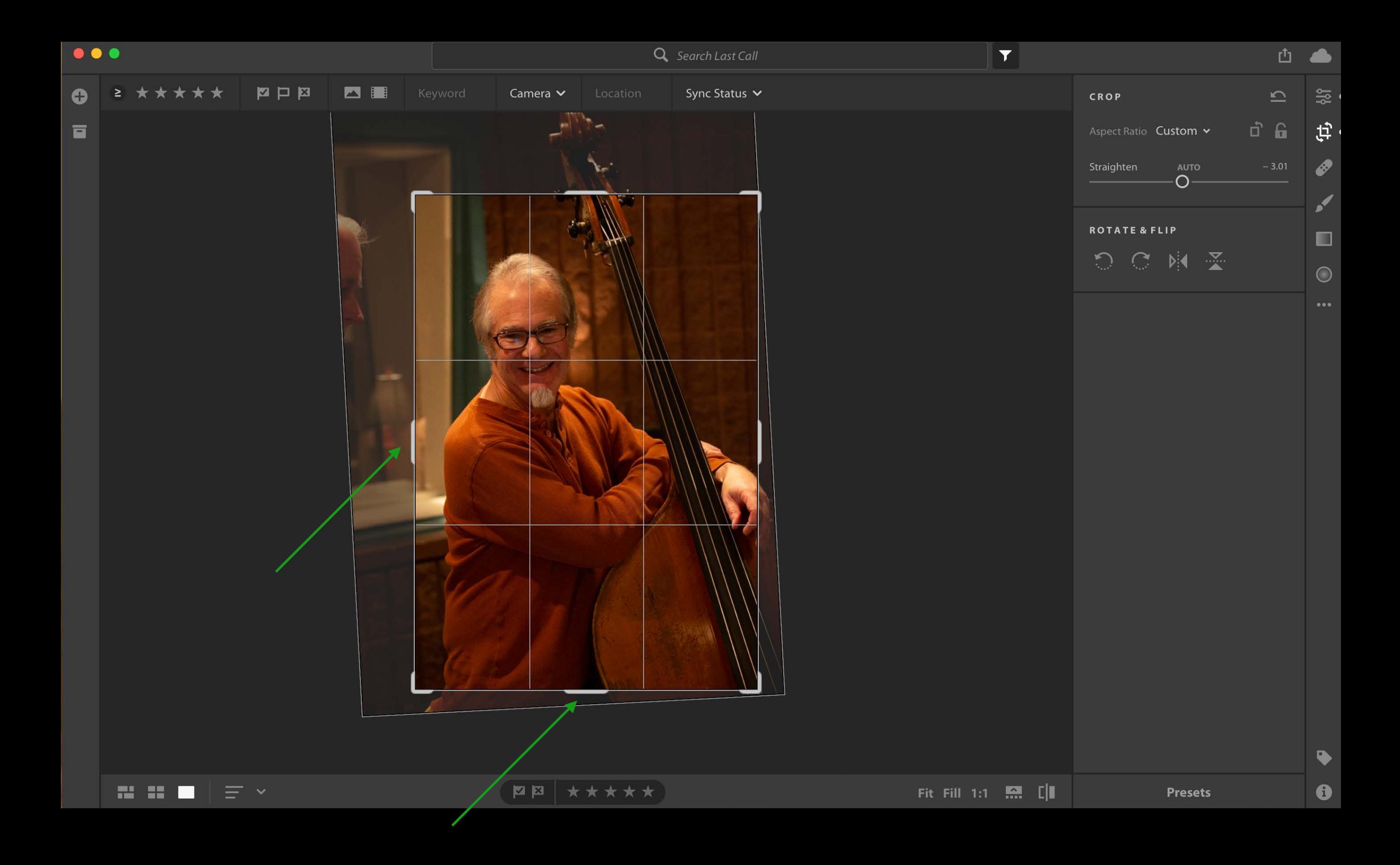

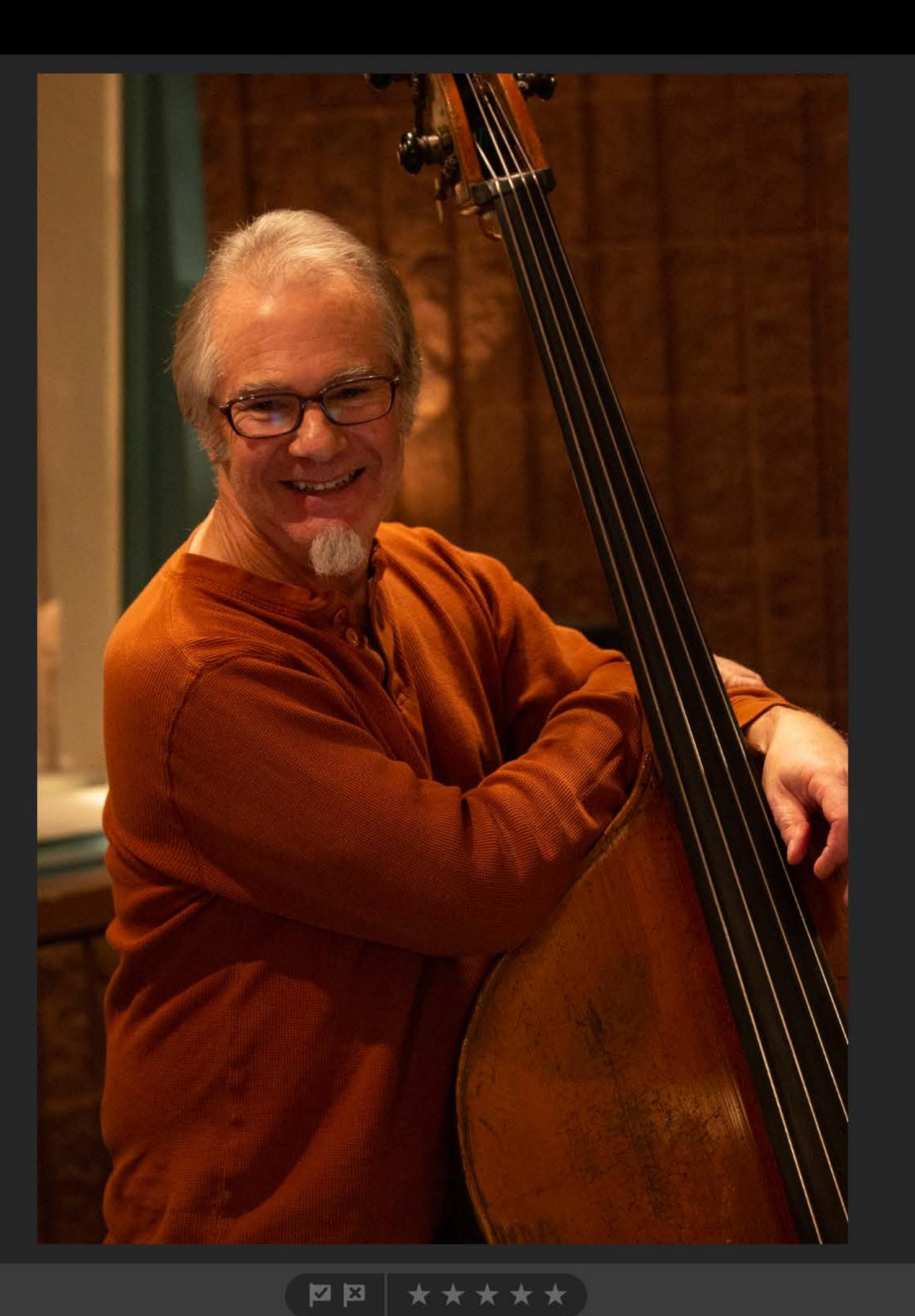

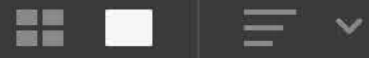

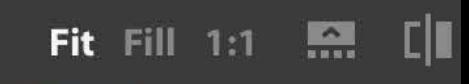

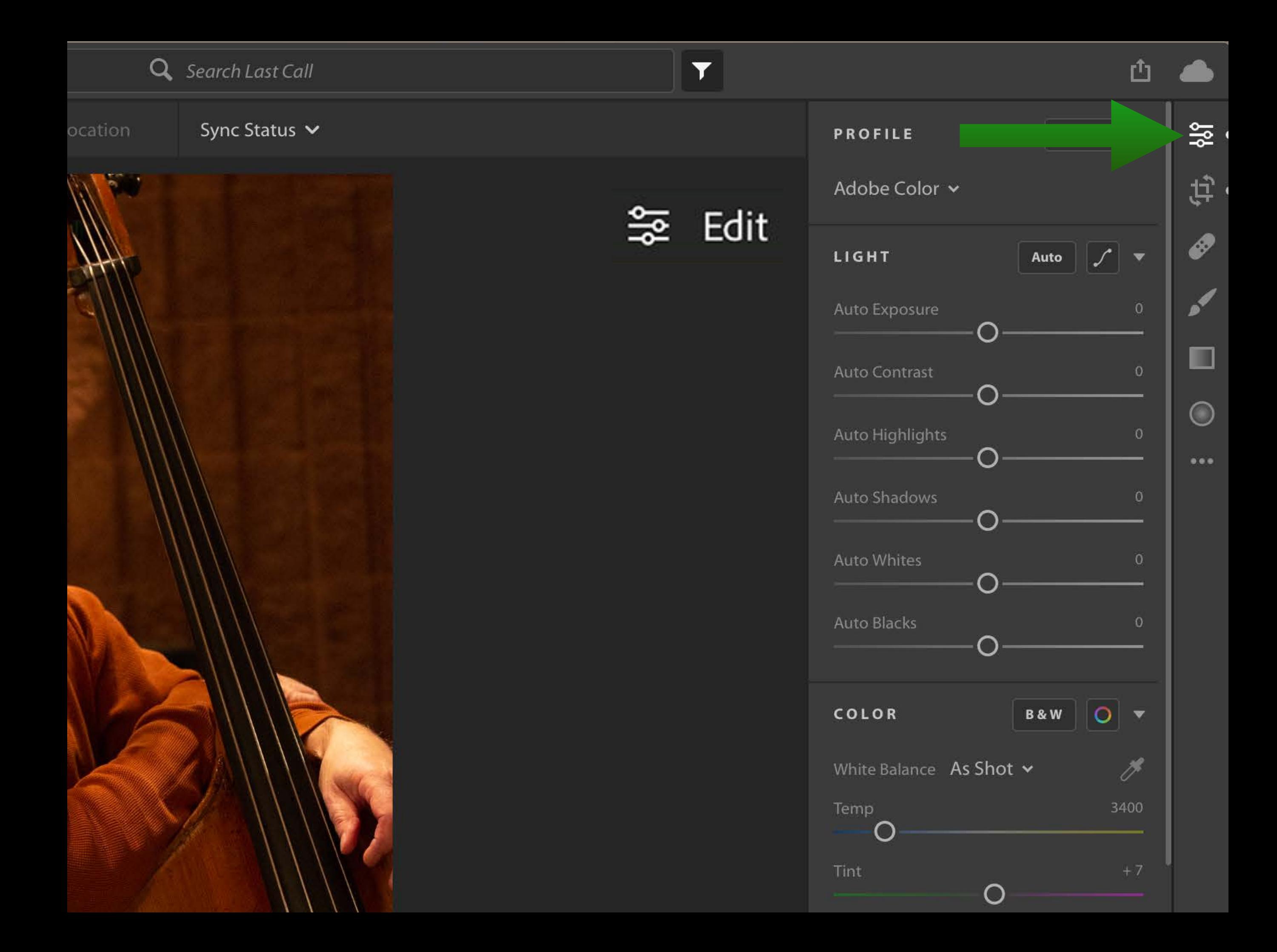

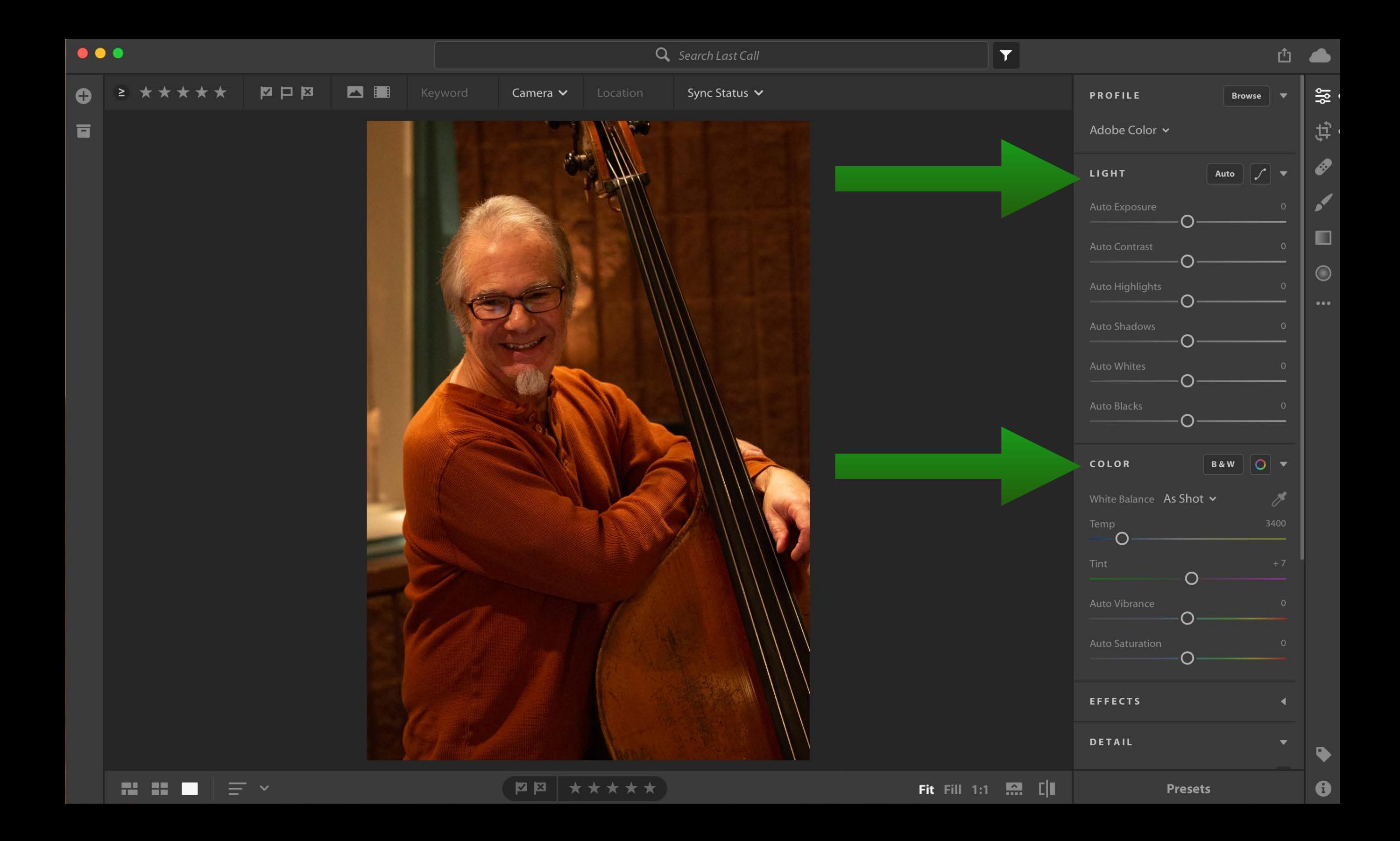

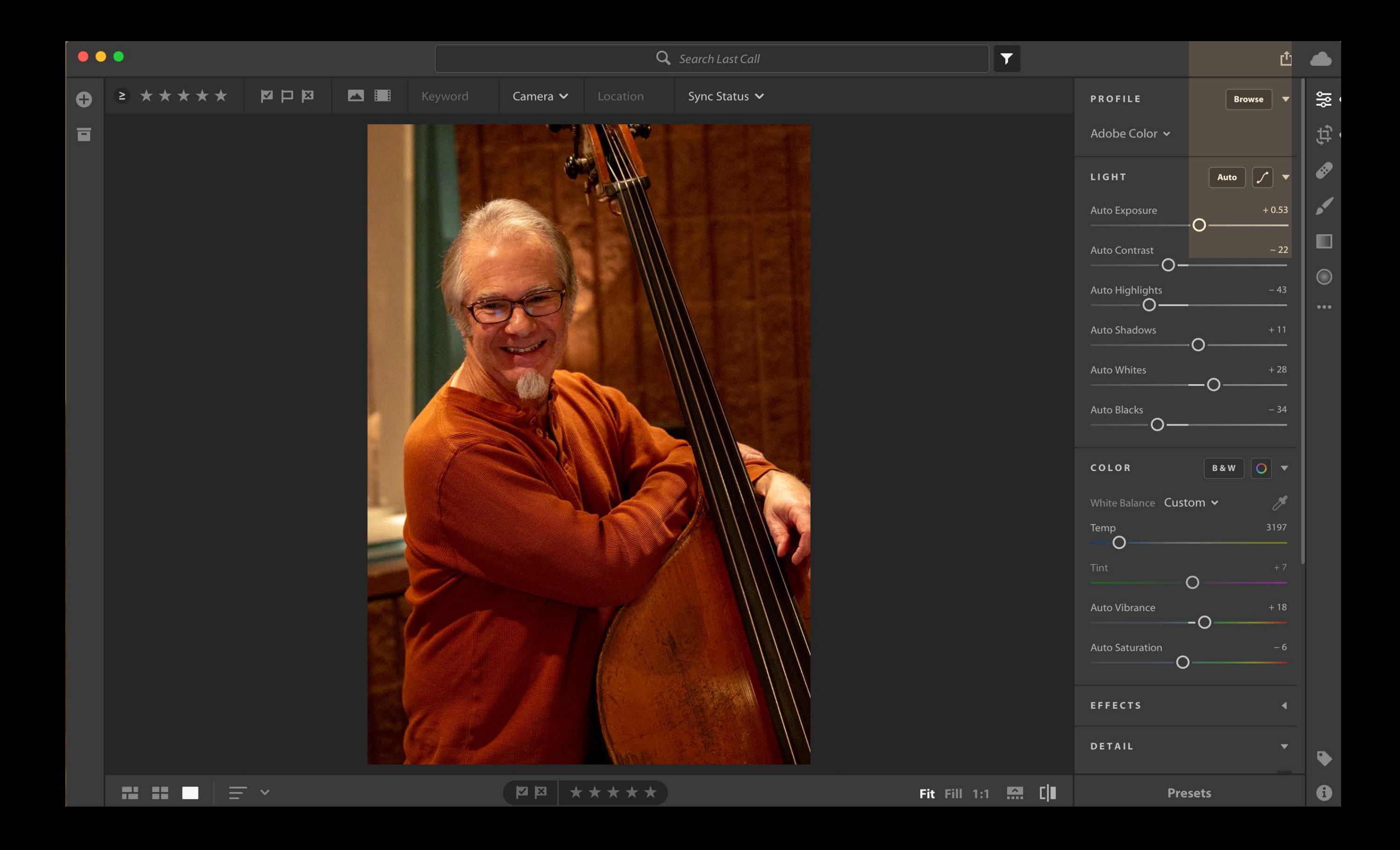

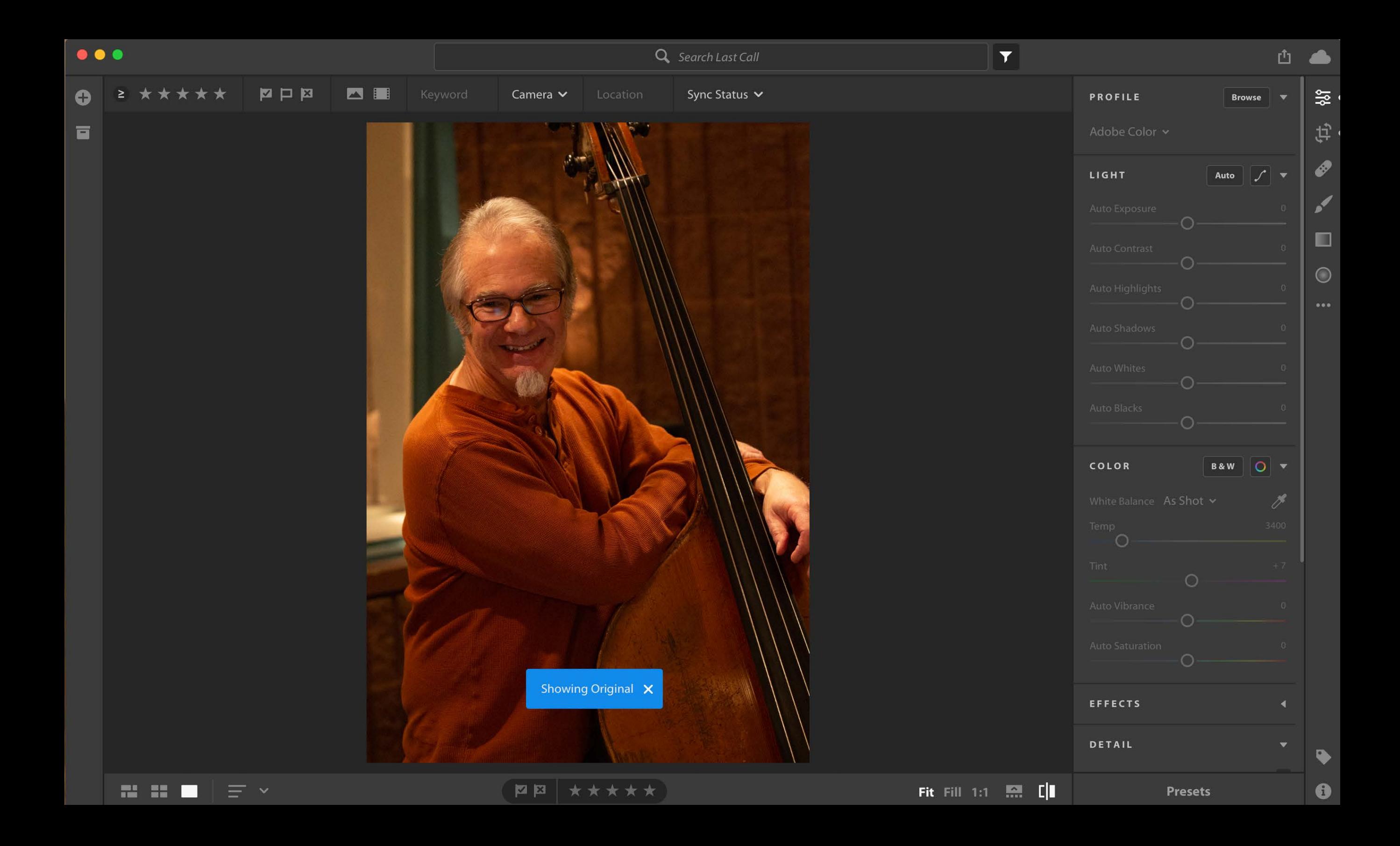

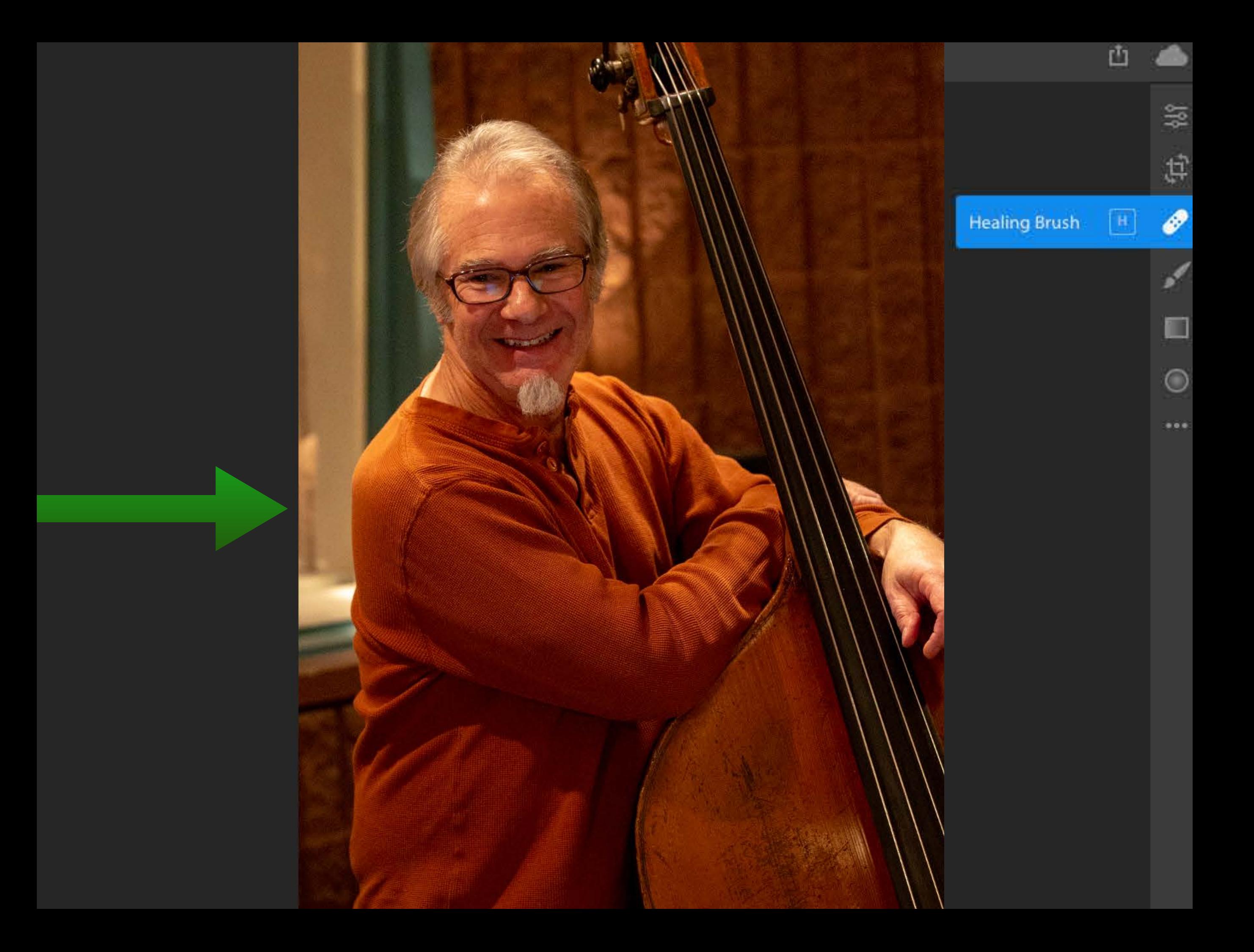

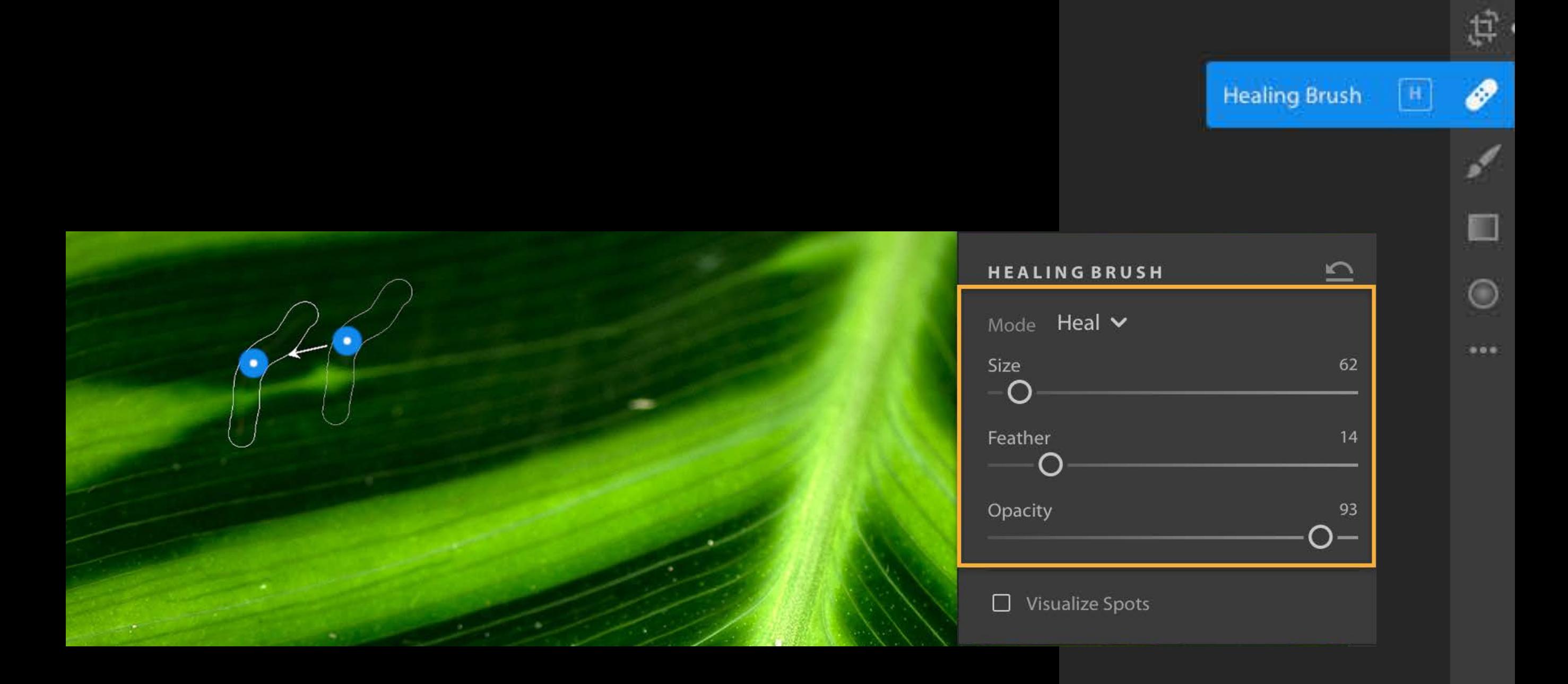

## Tool Option Panel

凸

笥

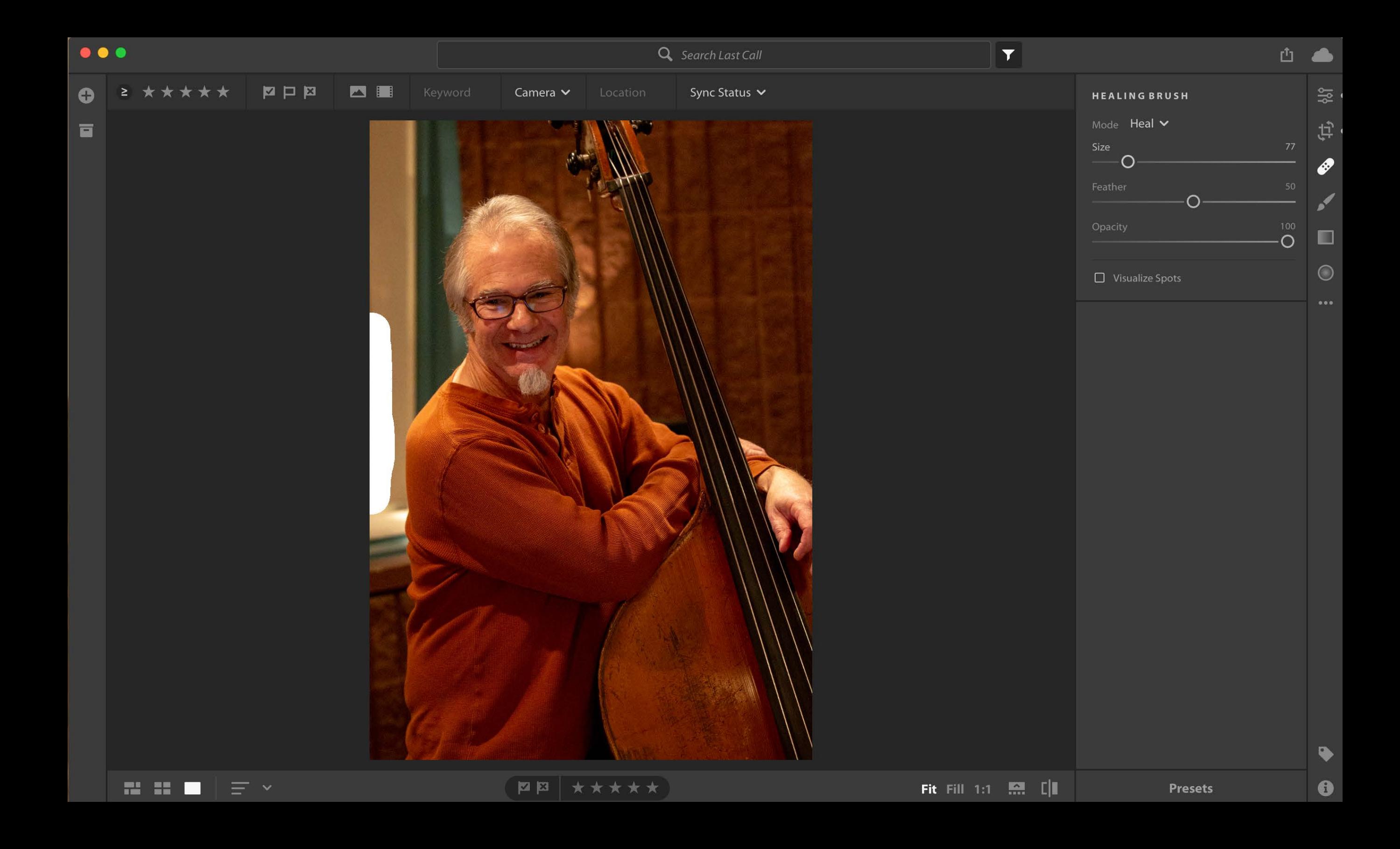

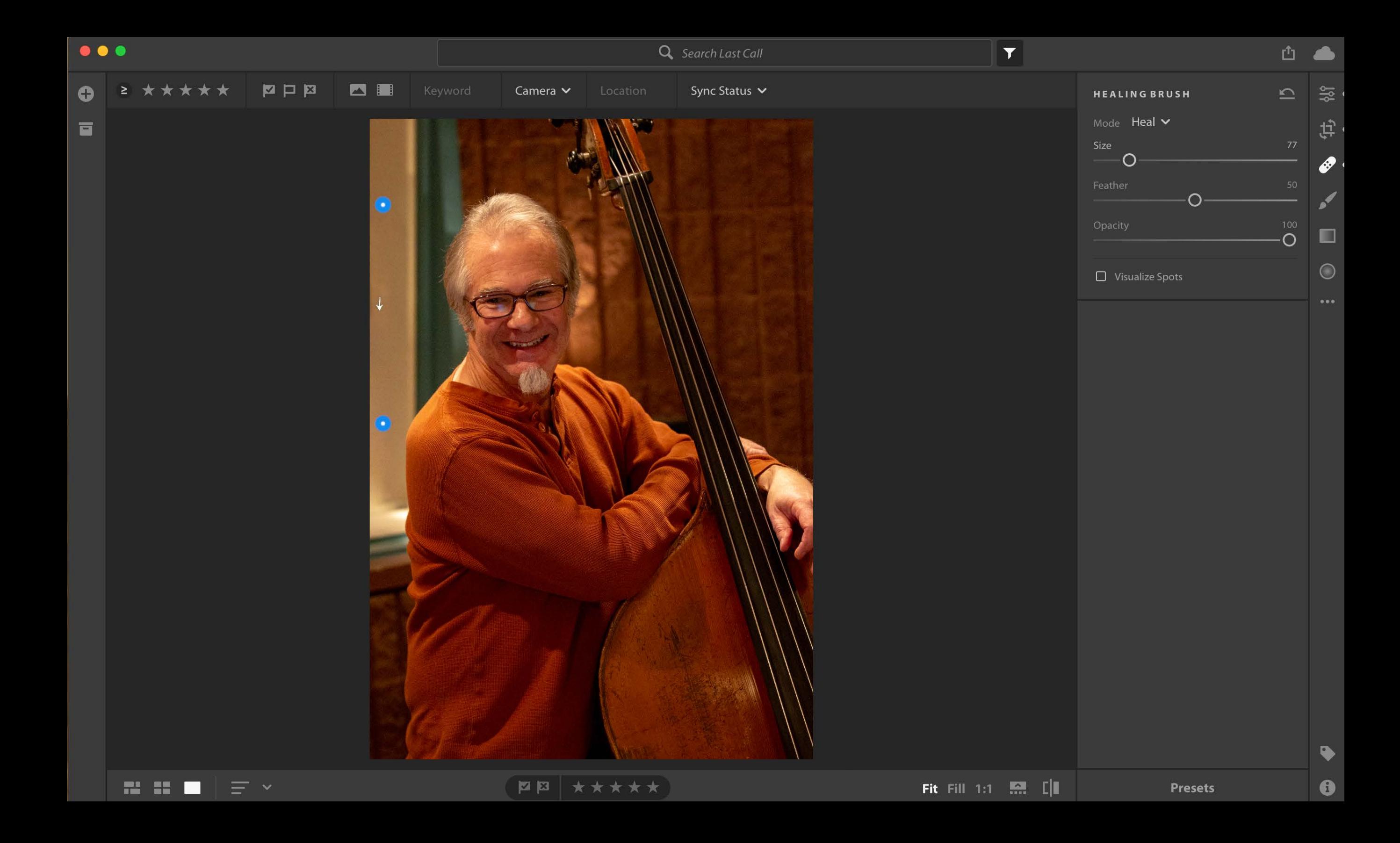

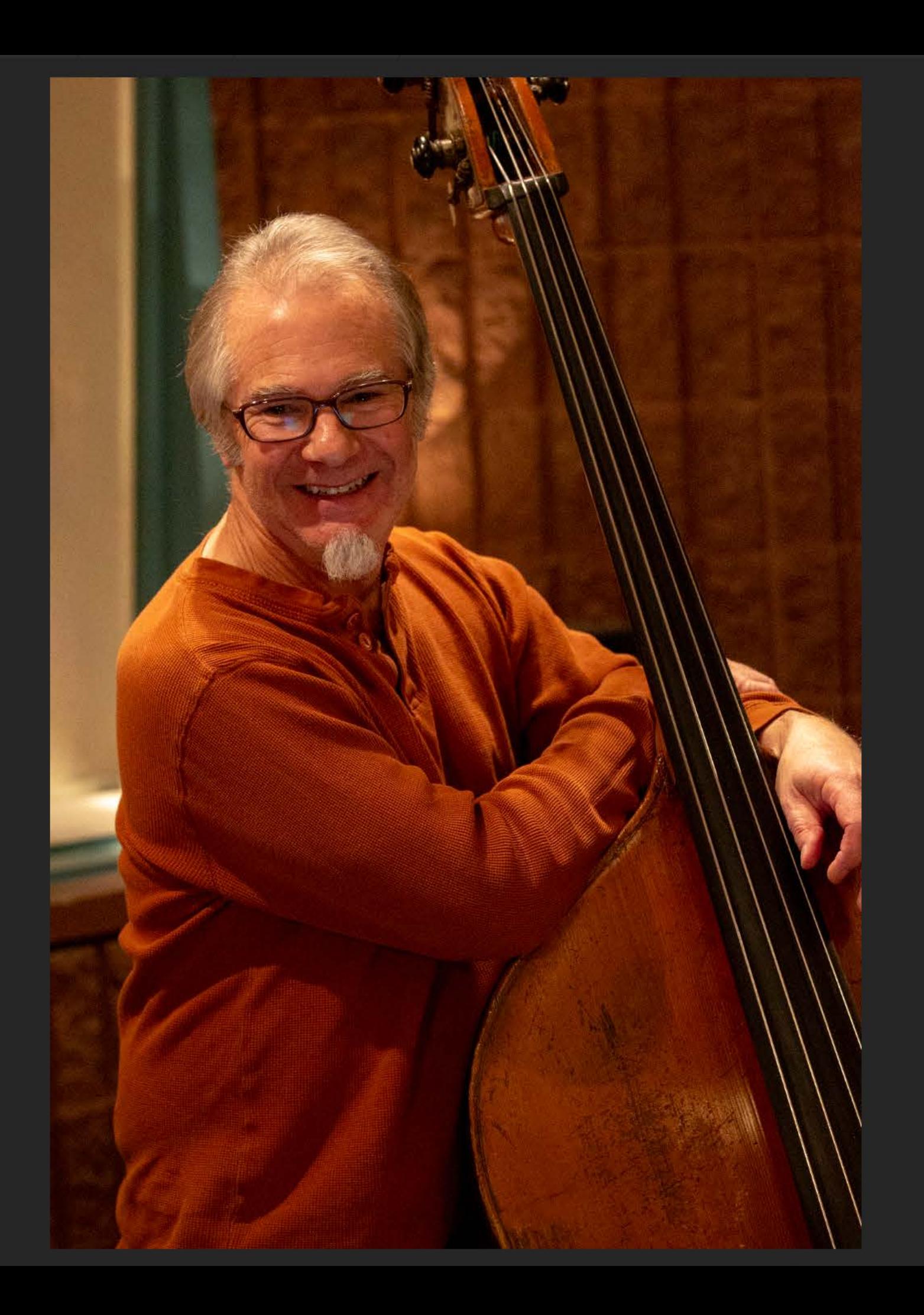

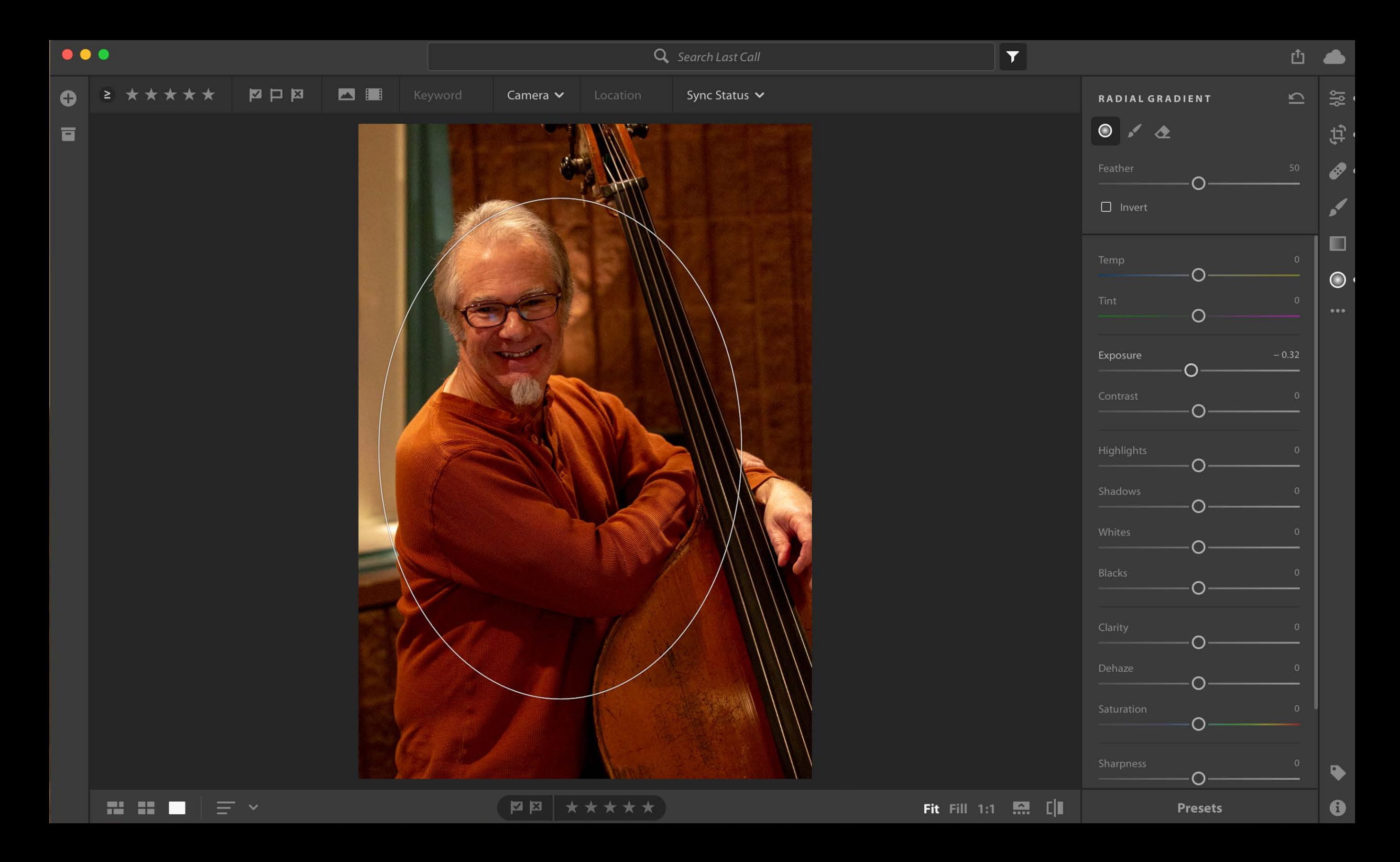

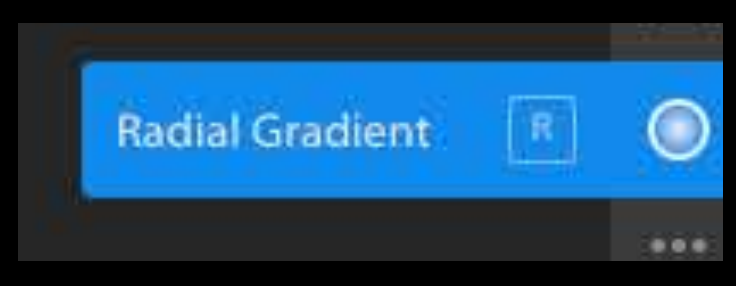

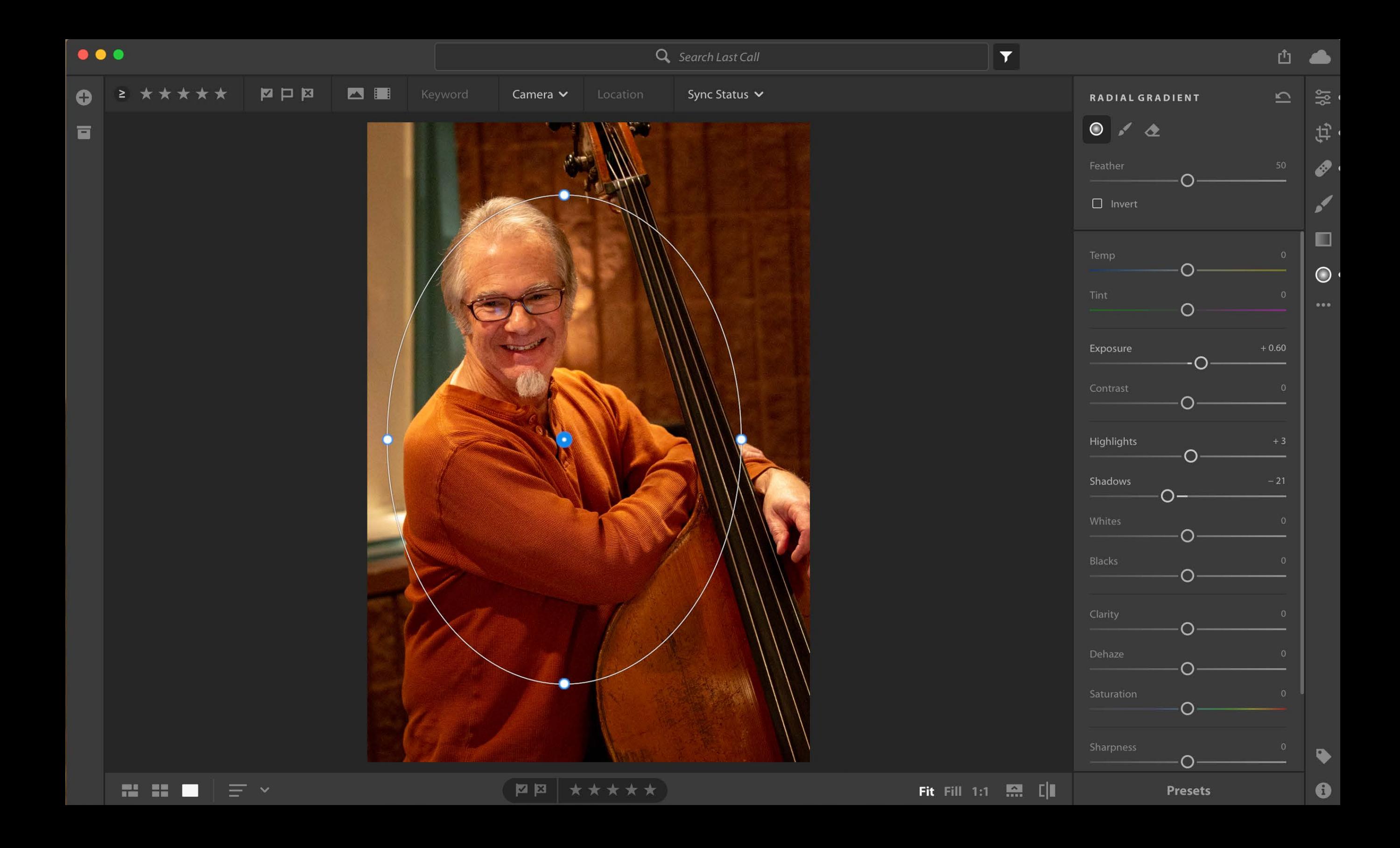

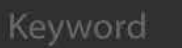

Sync Status  $\vee$ 

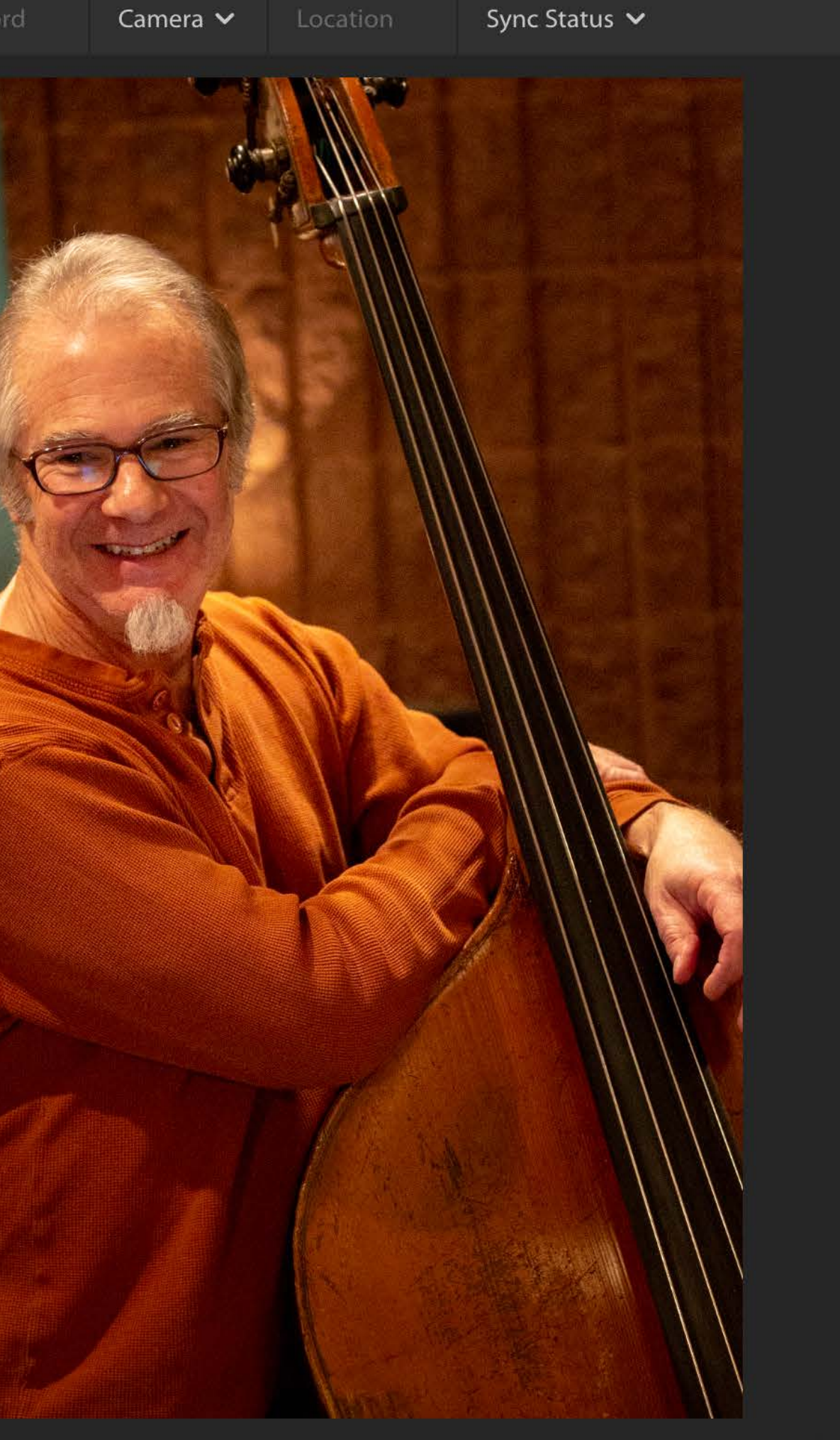

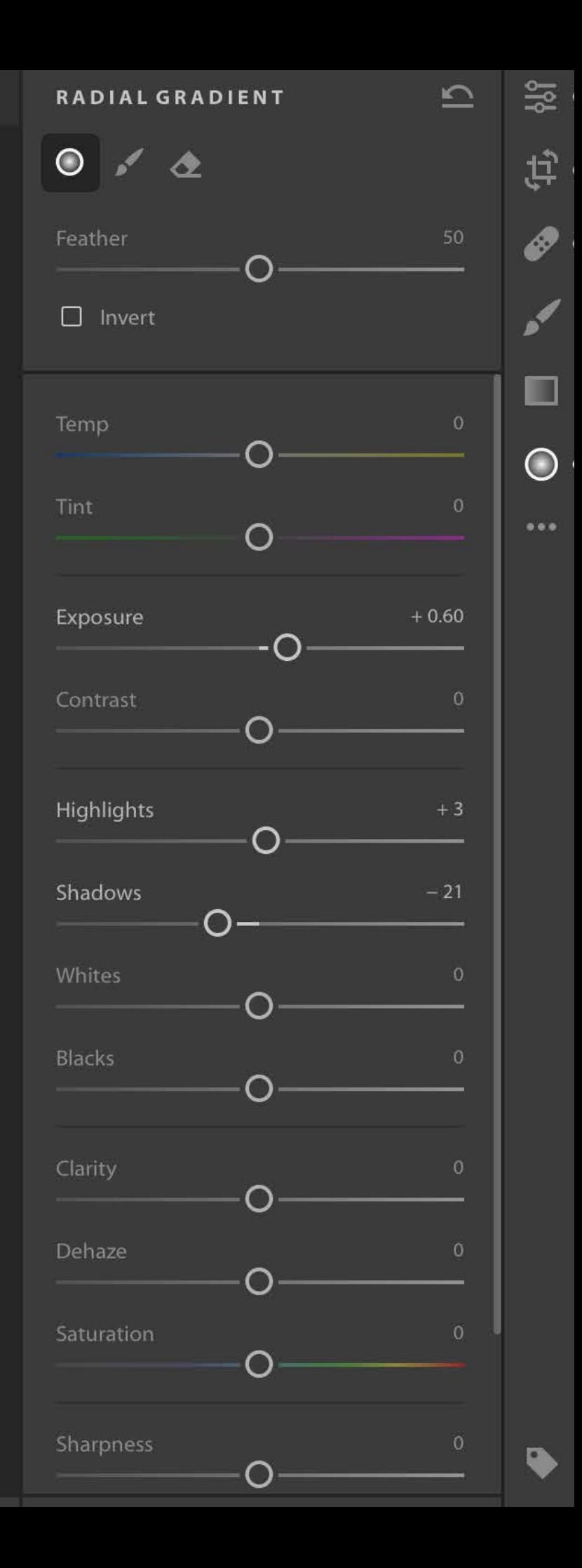

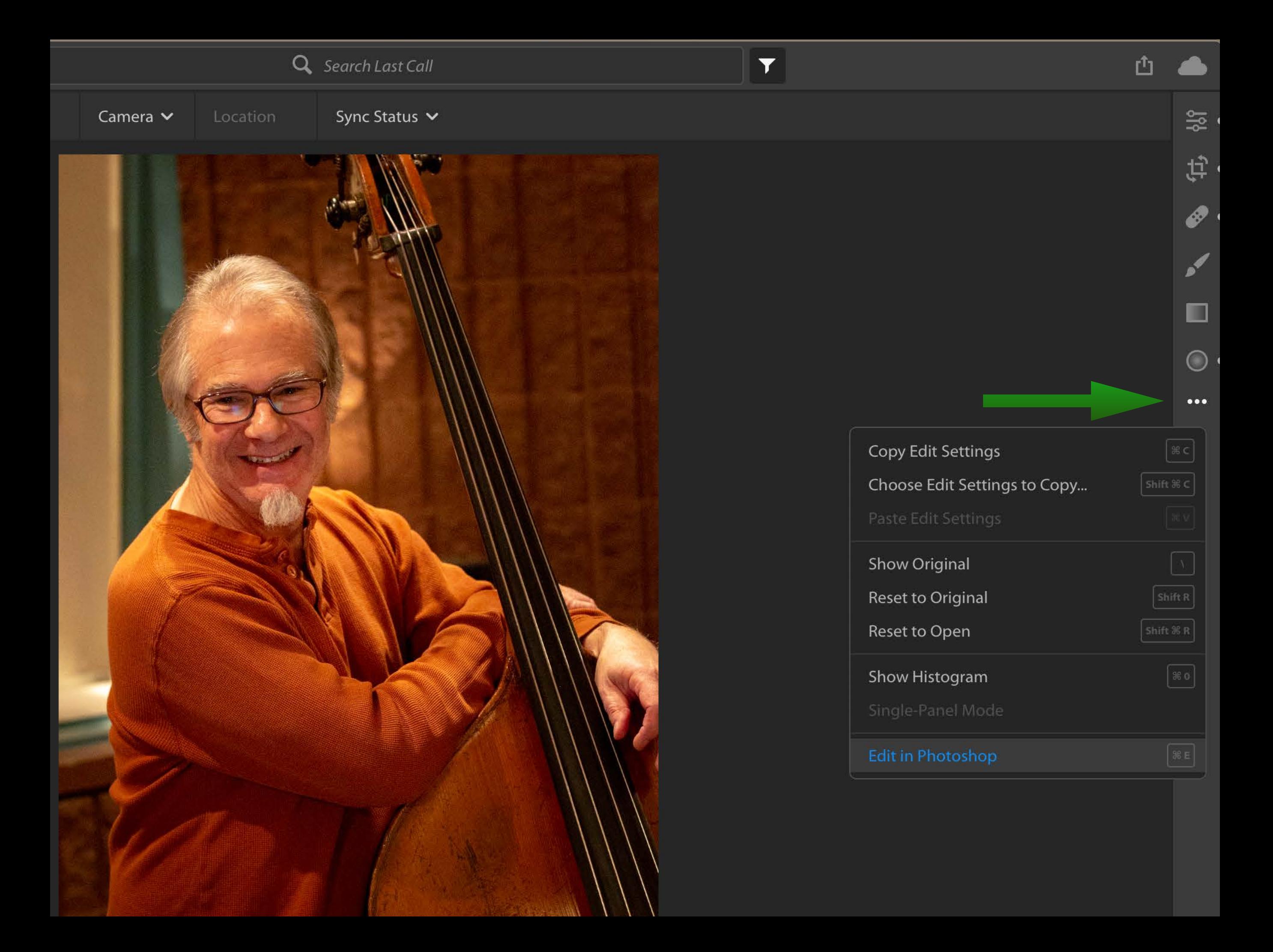

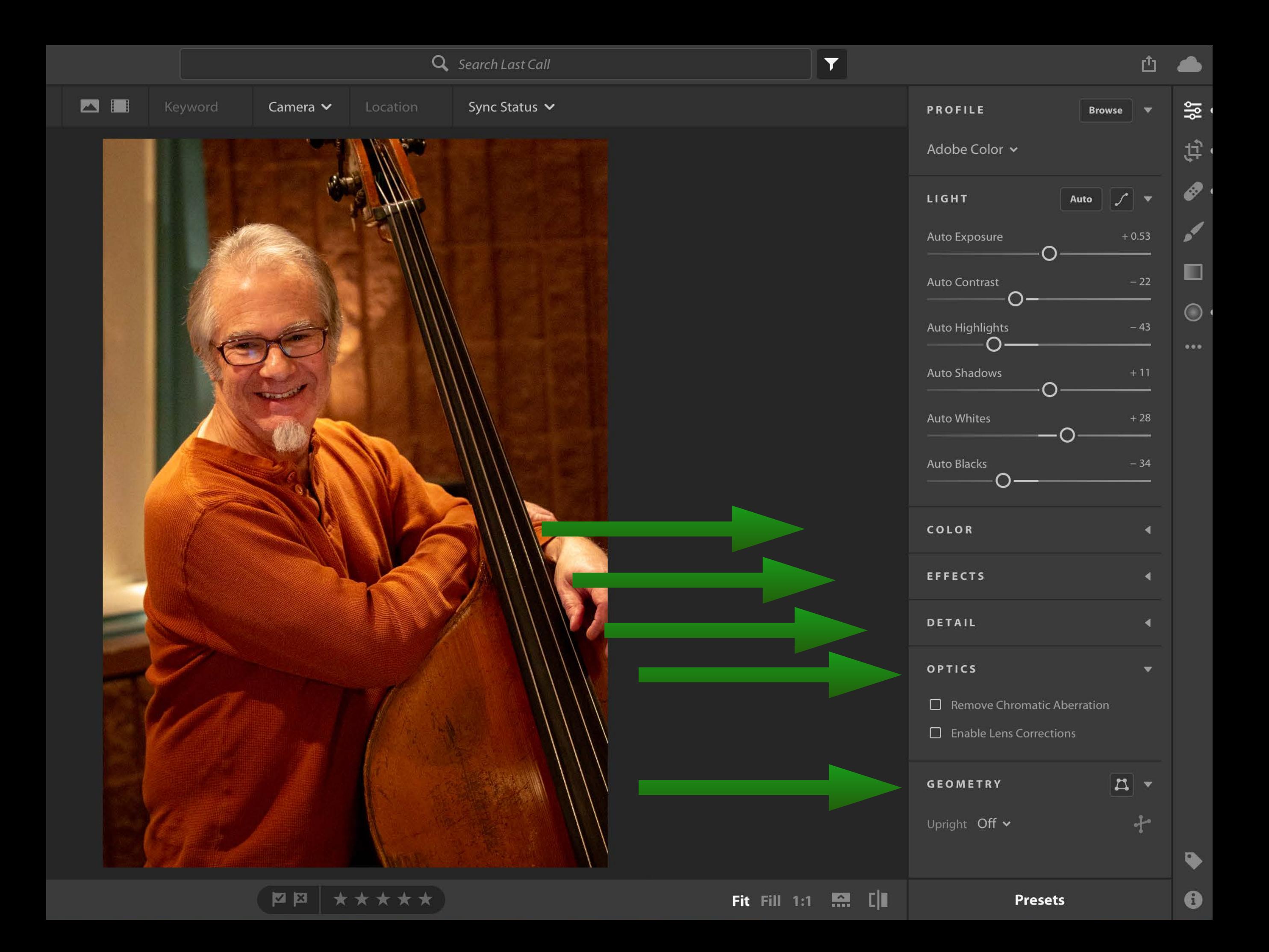

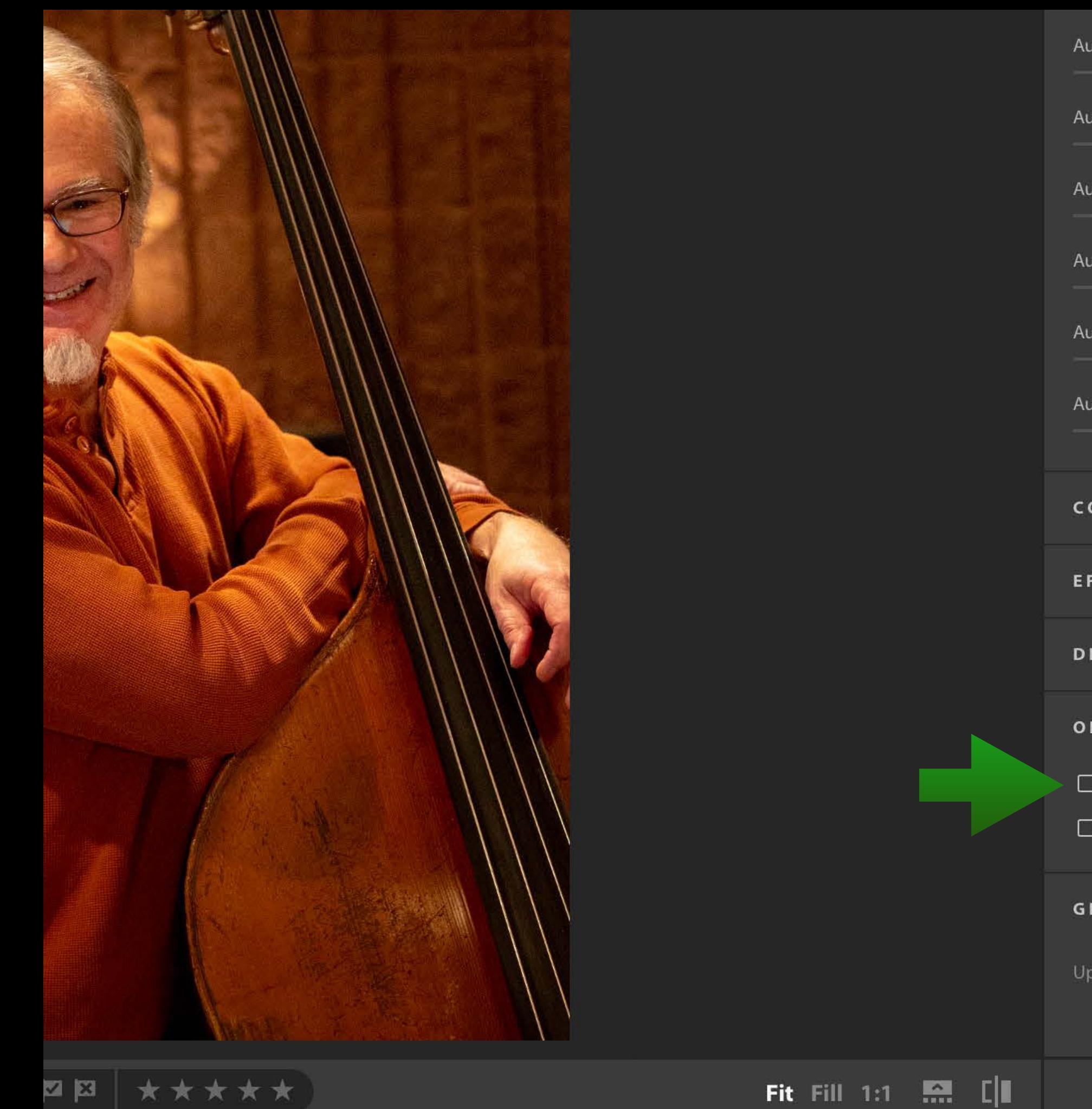

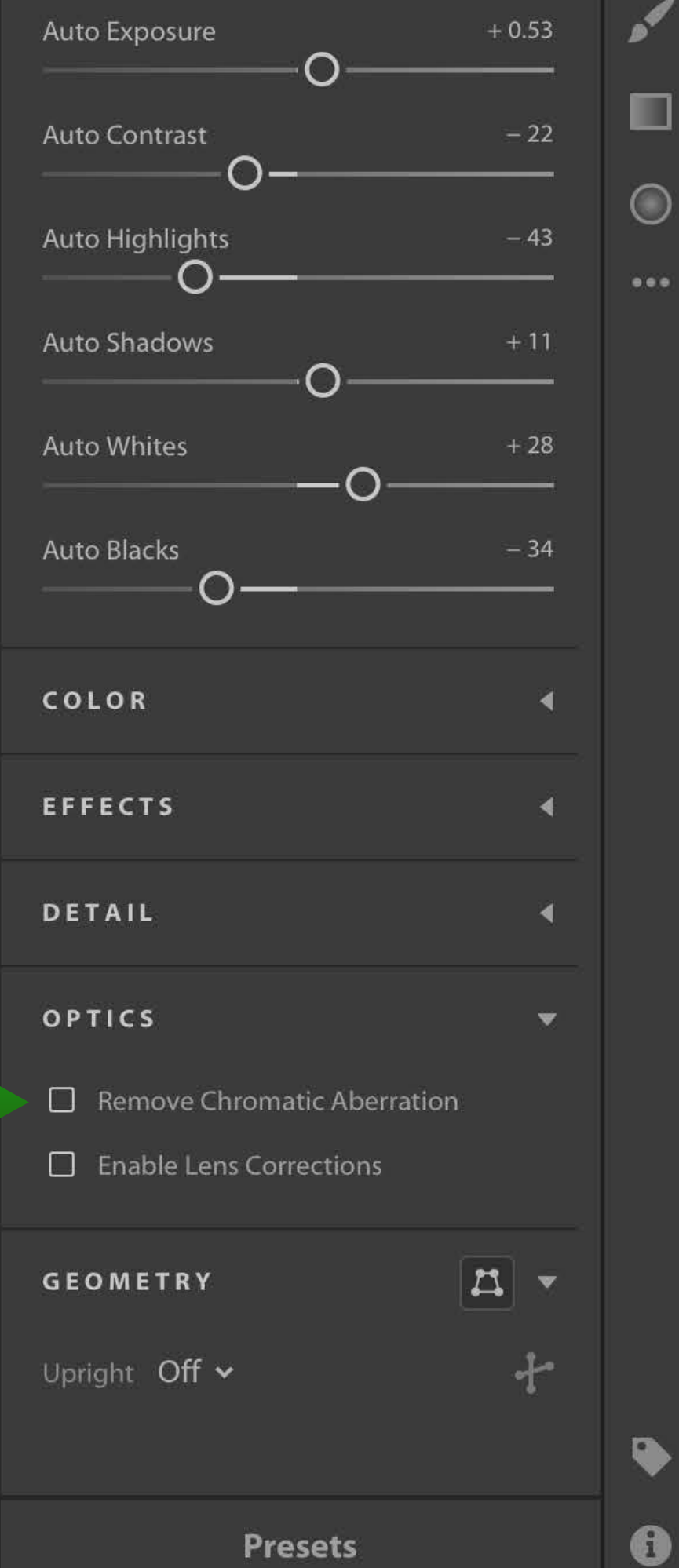

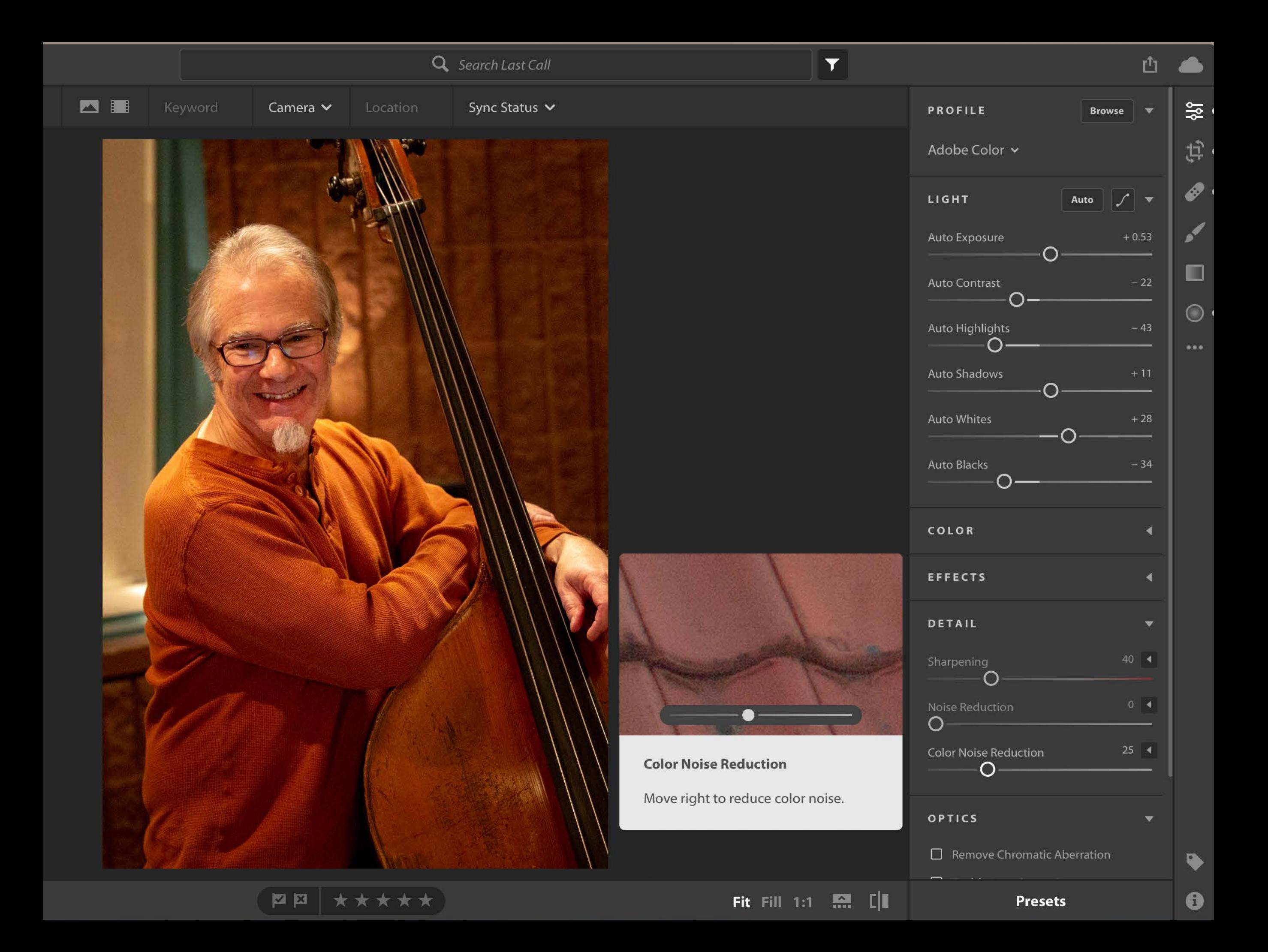

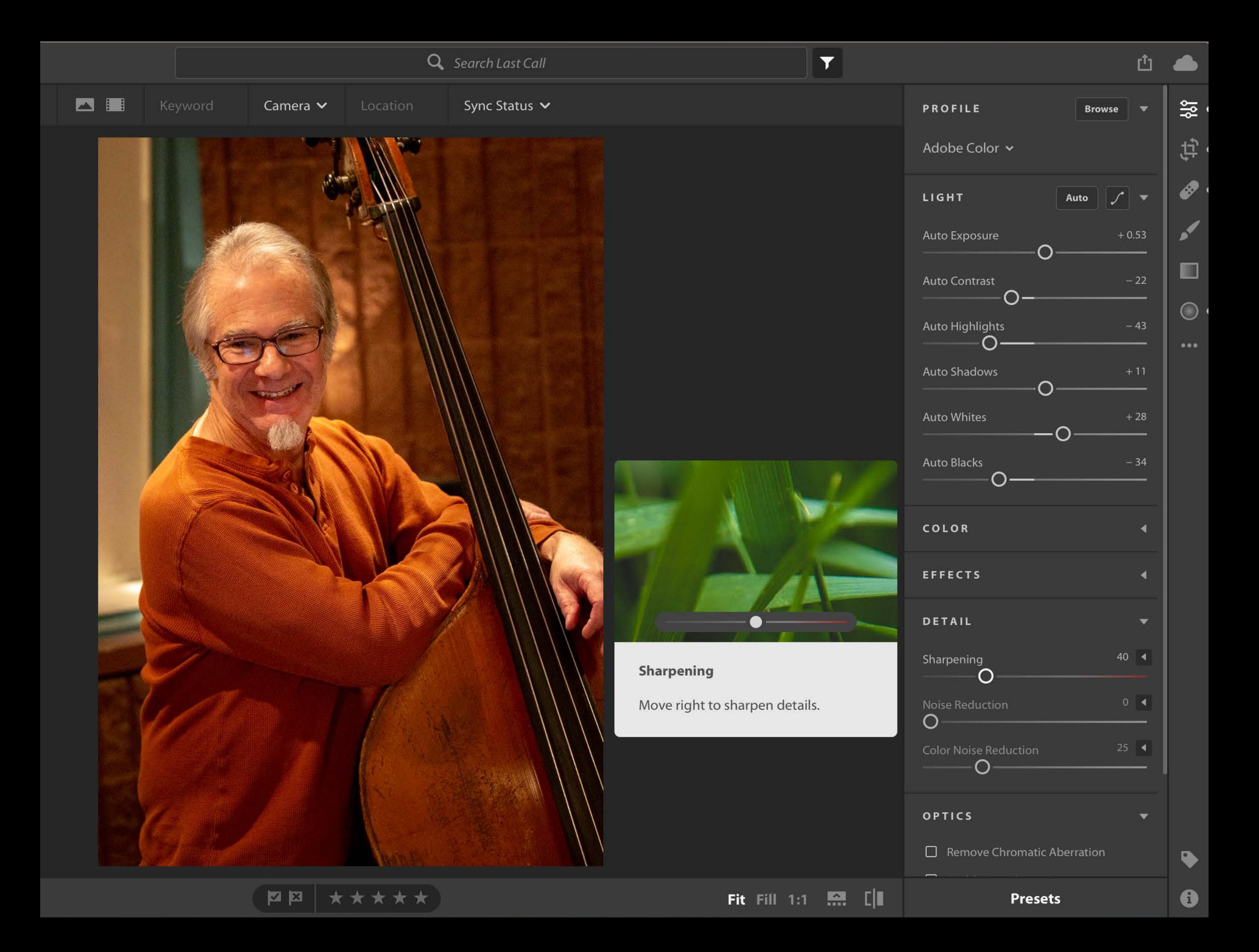

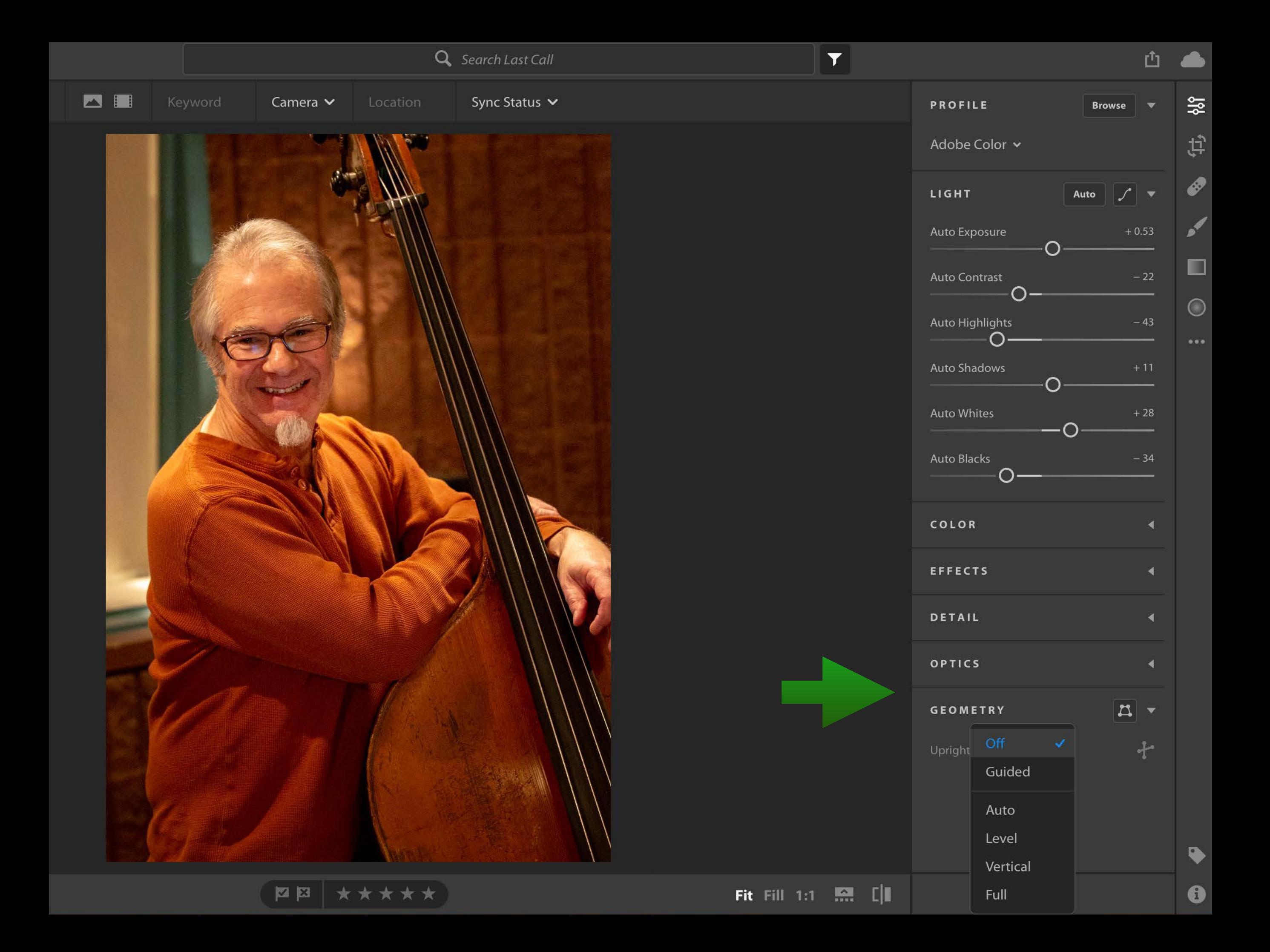

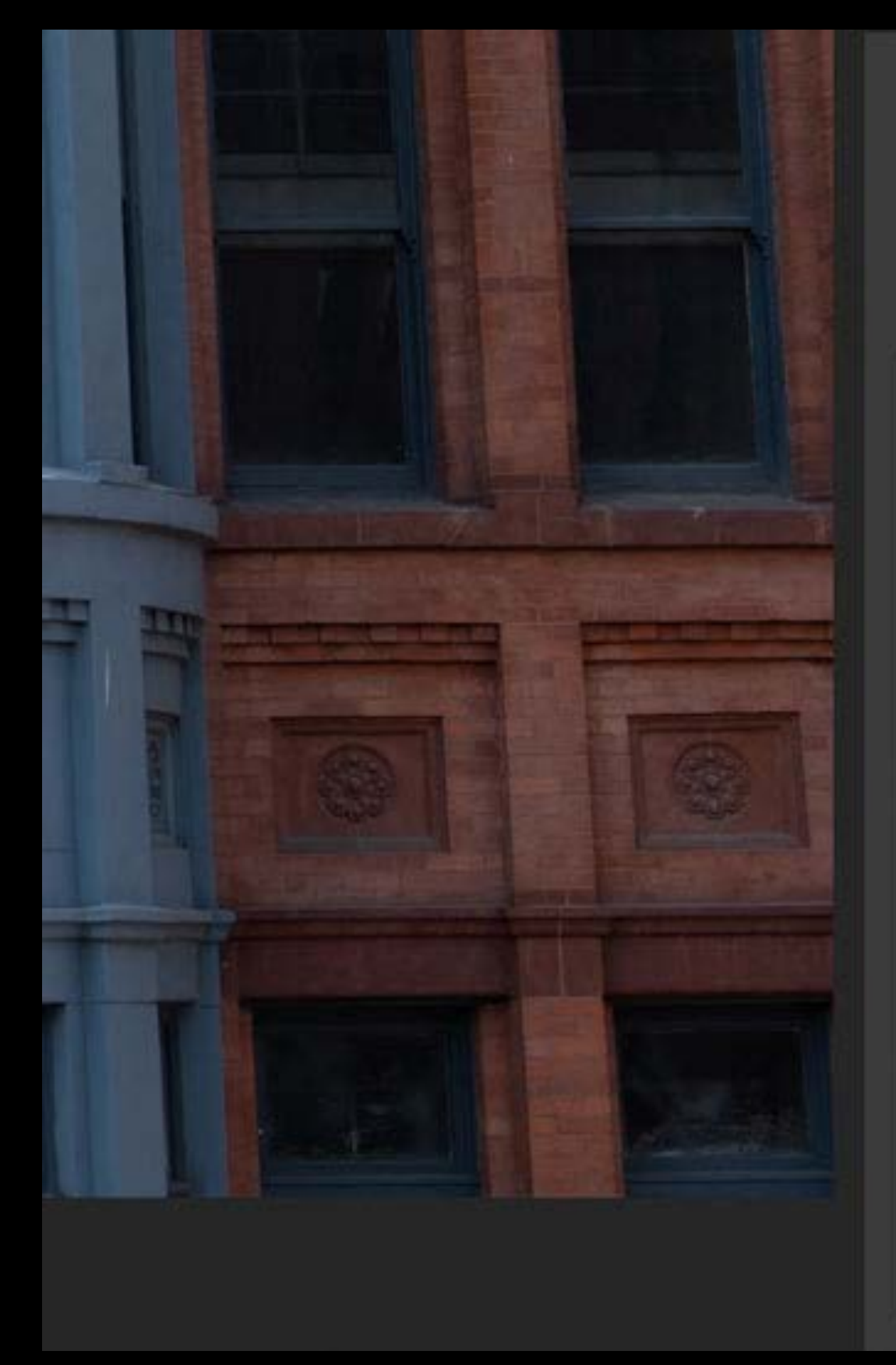

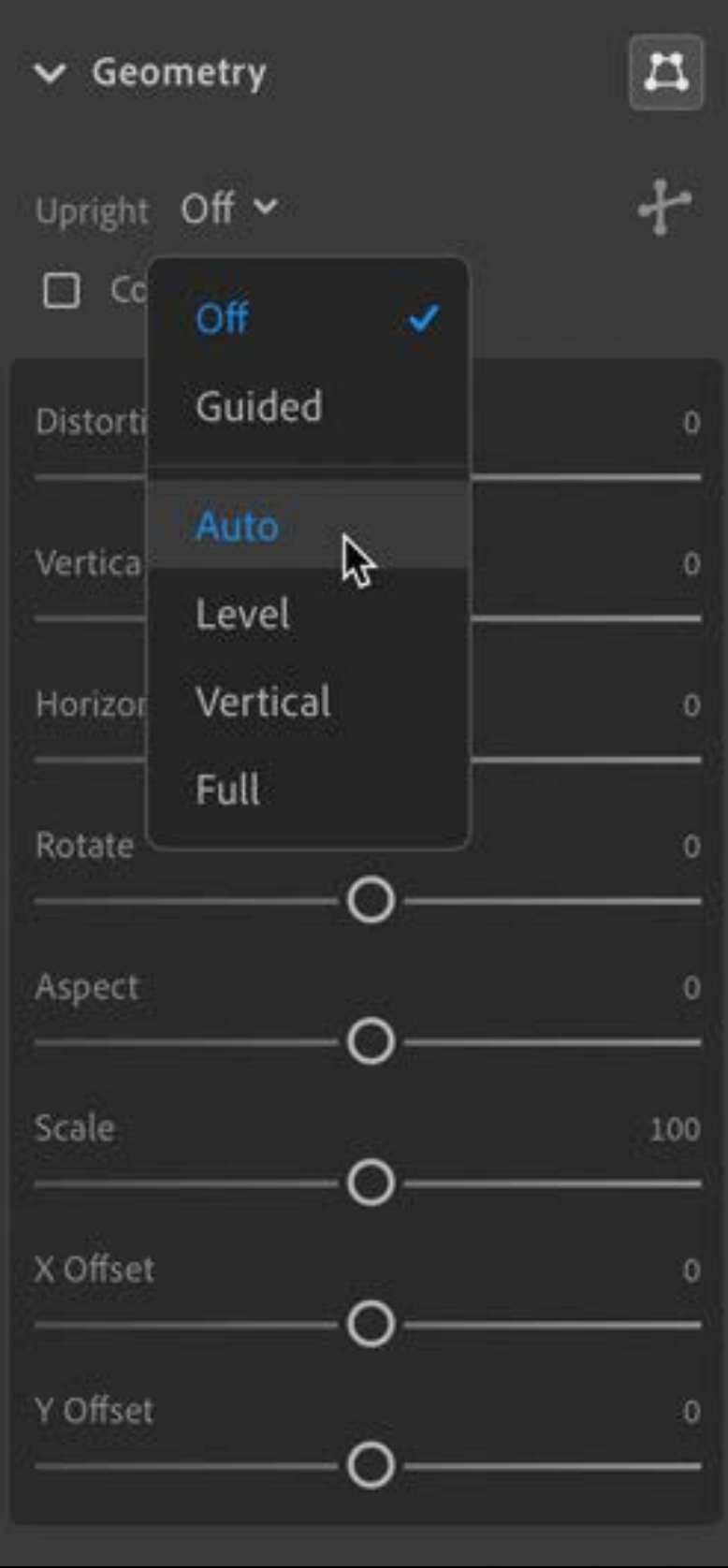

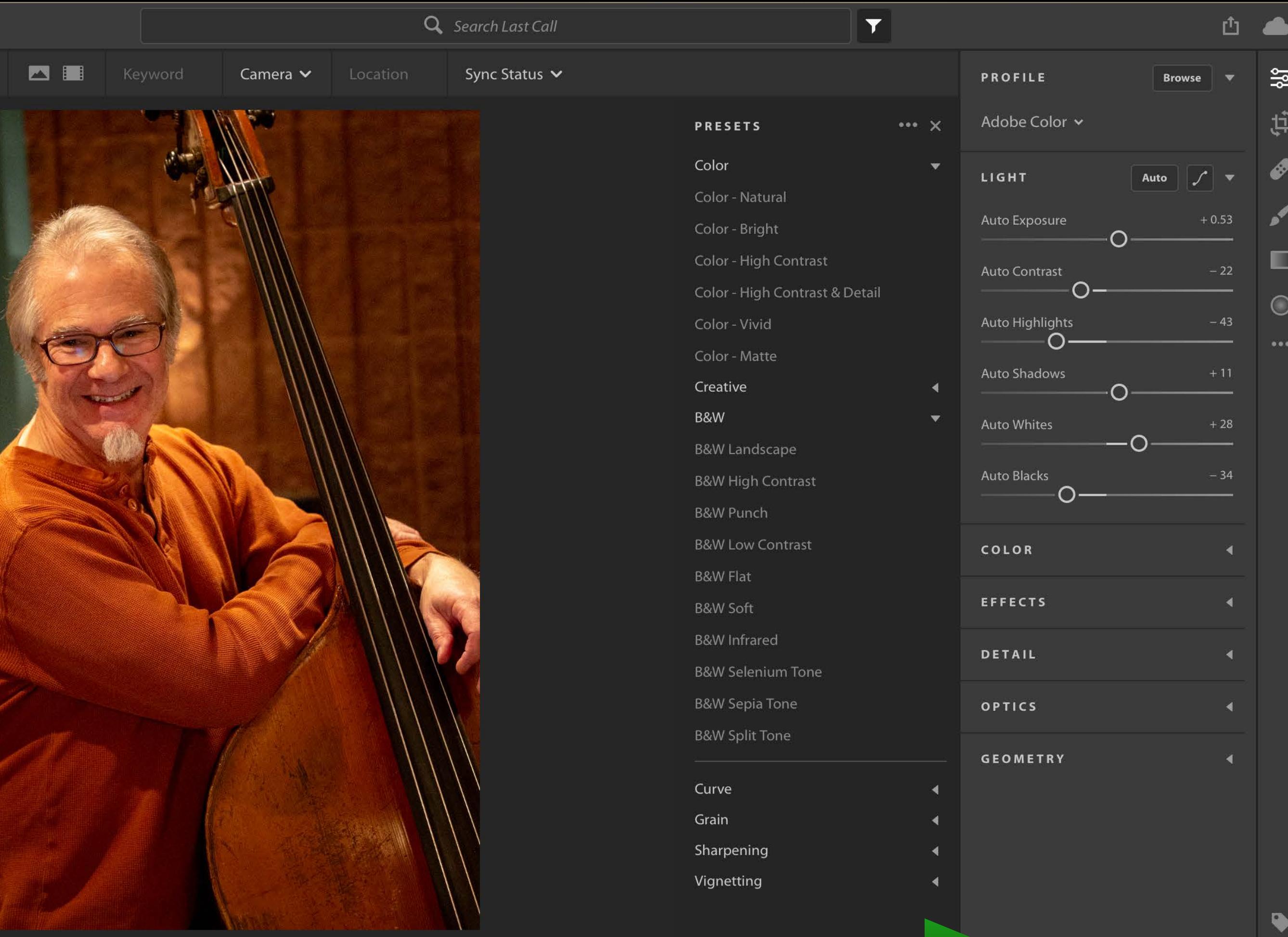

**PB XXXXX** 

Presets

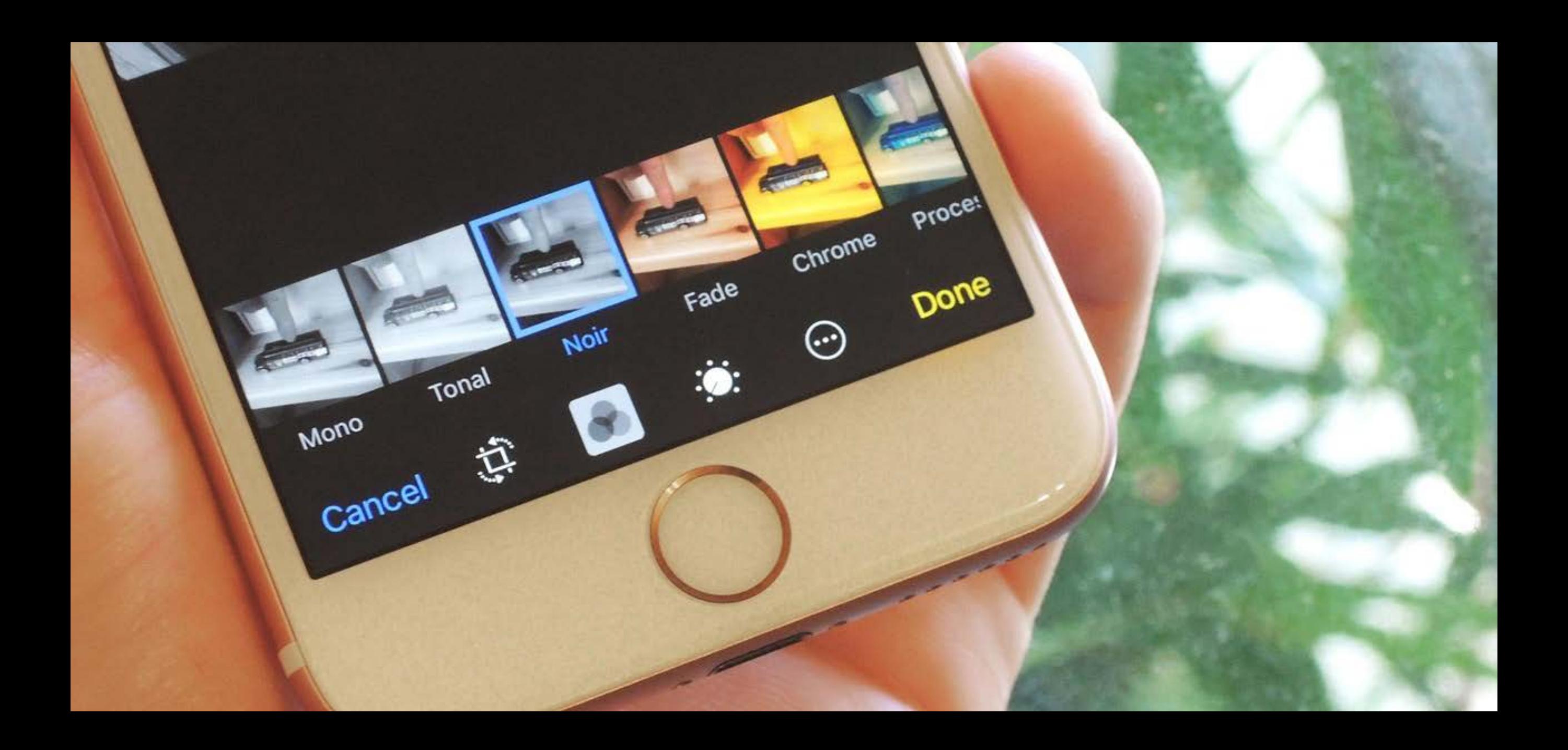

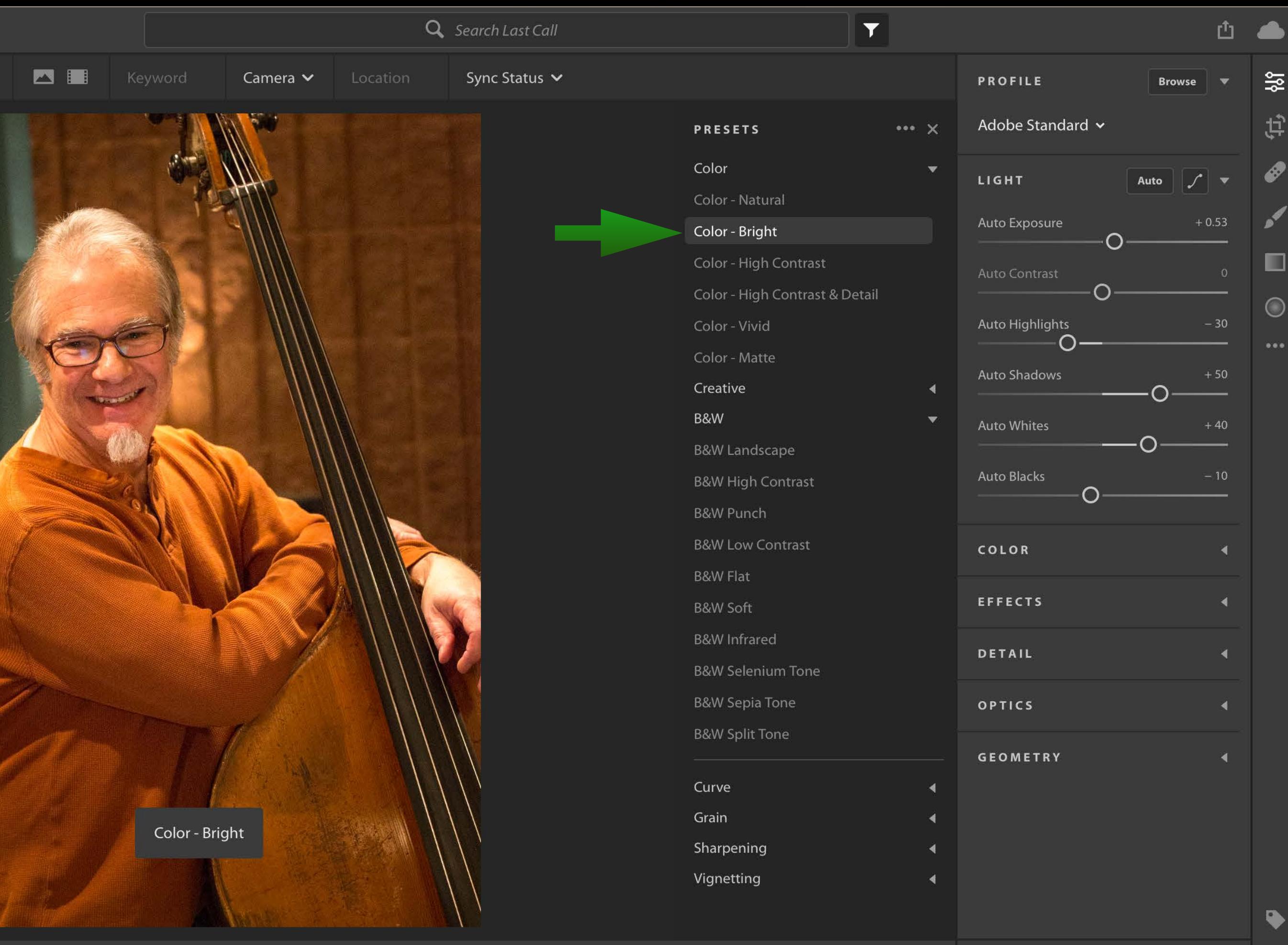

**PB** \*\*\*\*\*

Fit Fill 1:1  $\mathbb{R}\mathbb{R}$   $\mathbb{E}[\mathbb{I}]$ 

**Presets** 

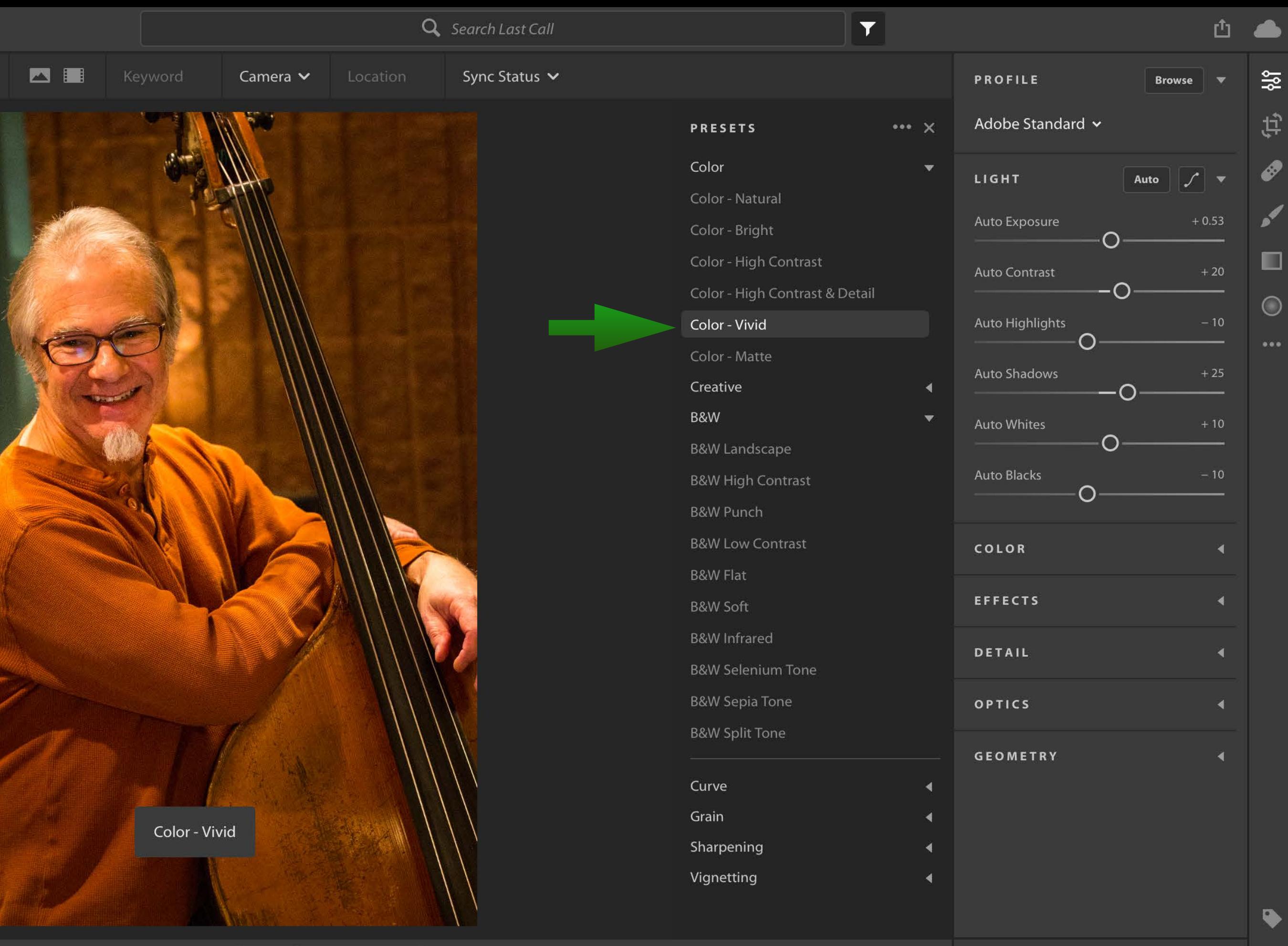

**PB \*\*\*\*\*** 

Fit Fill 1:1  $\mathbb{R}\mathbb{R}$   $\mathbb{E}[\mathbb{I}]$ 

**Presets** 

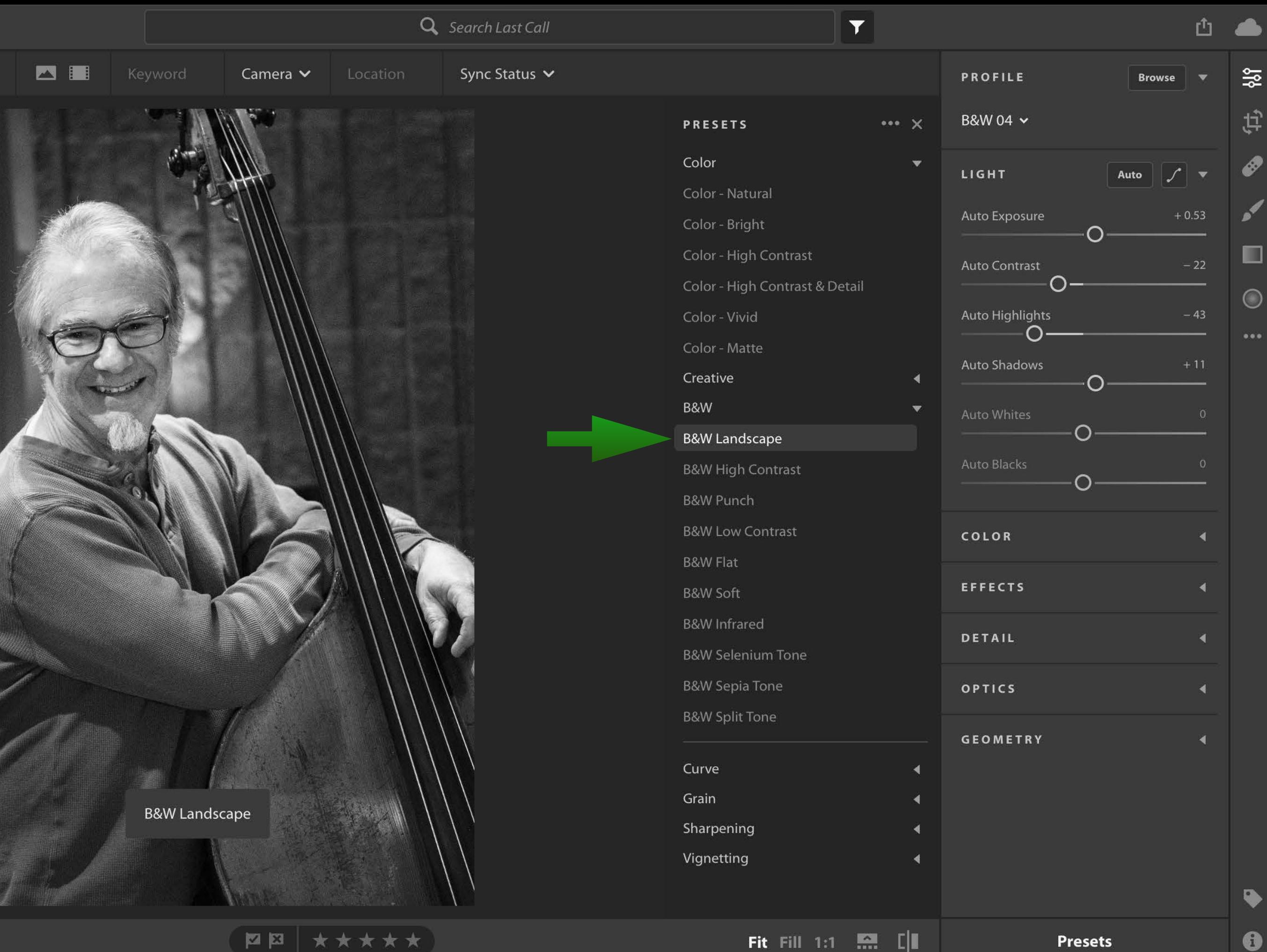

\* \*  $\star$ ★ Fit Fill 1:1 ... [2] [ ]

**Presets** 

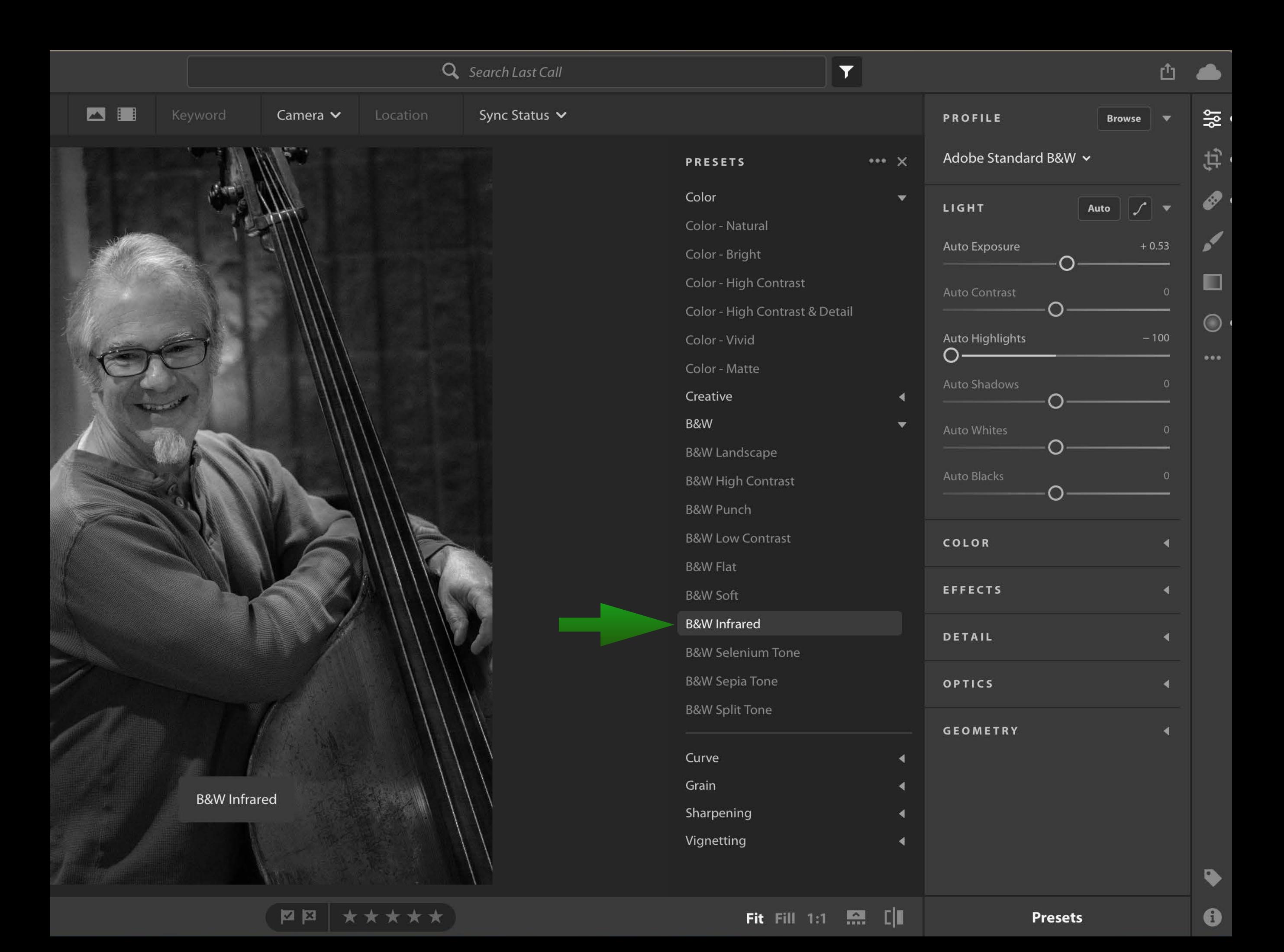

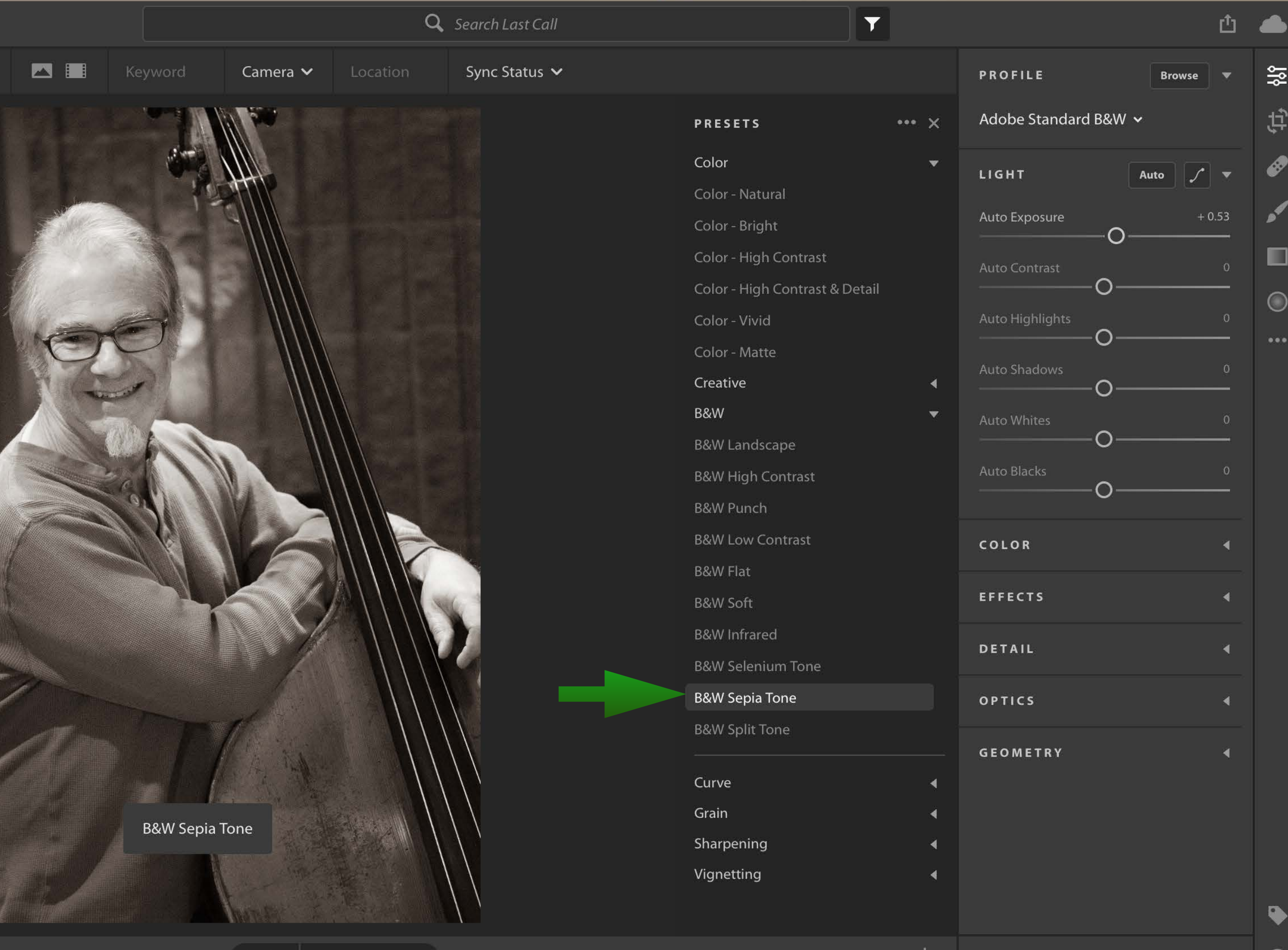

**EE ★★★★★★** 

Fit Fill 1:1 59 [ ]

**Presets** 

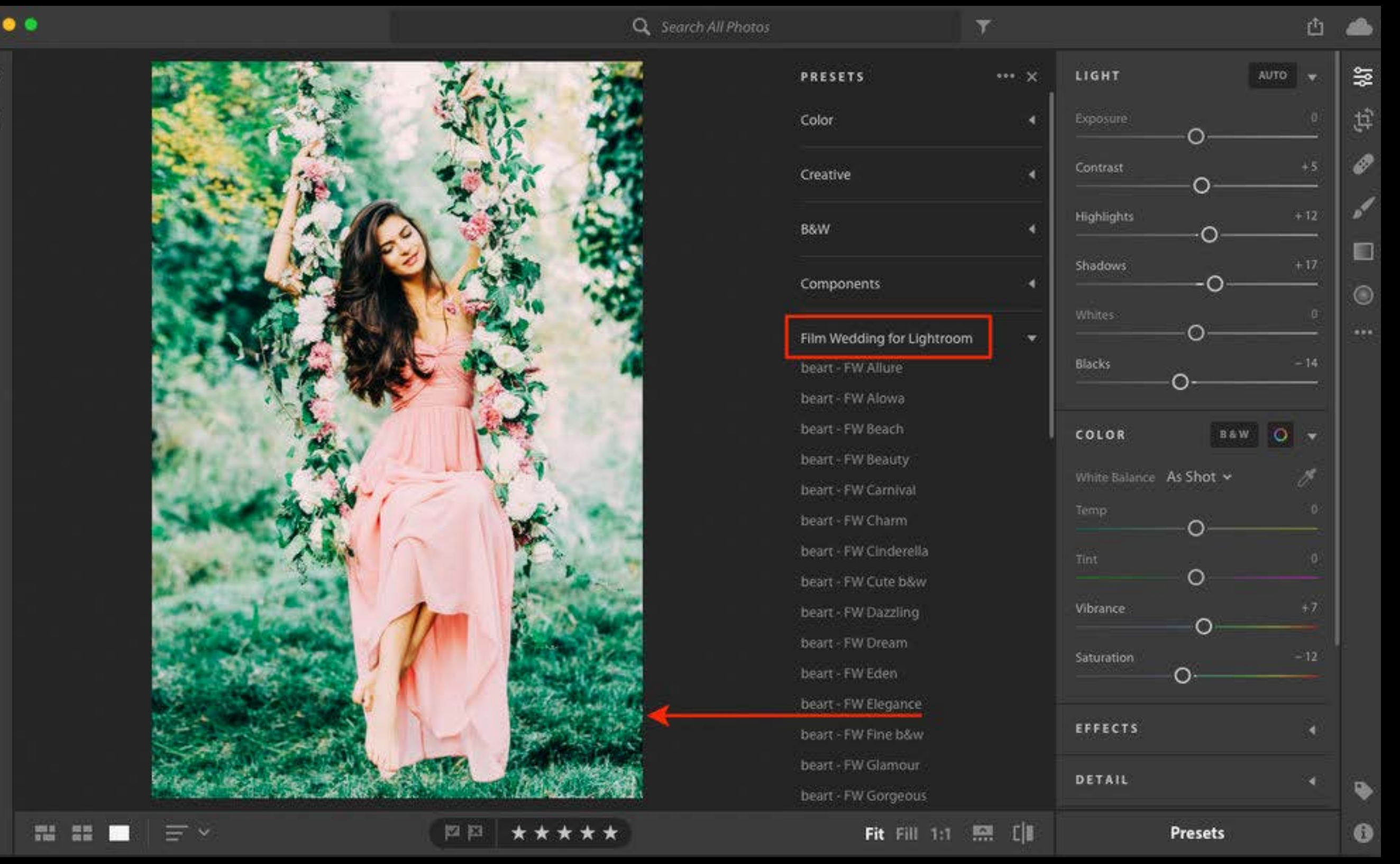

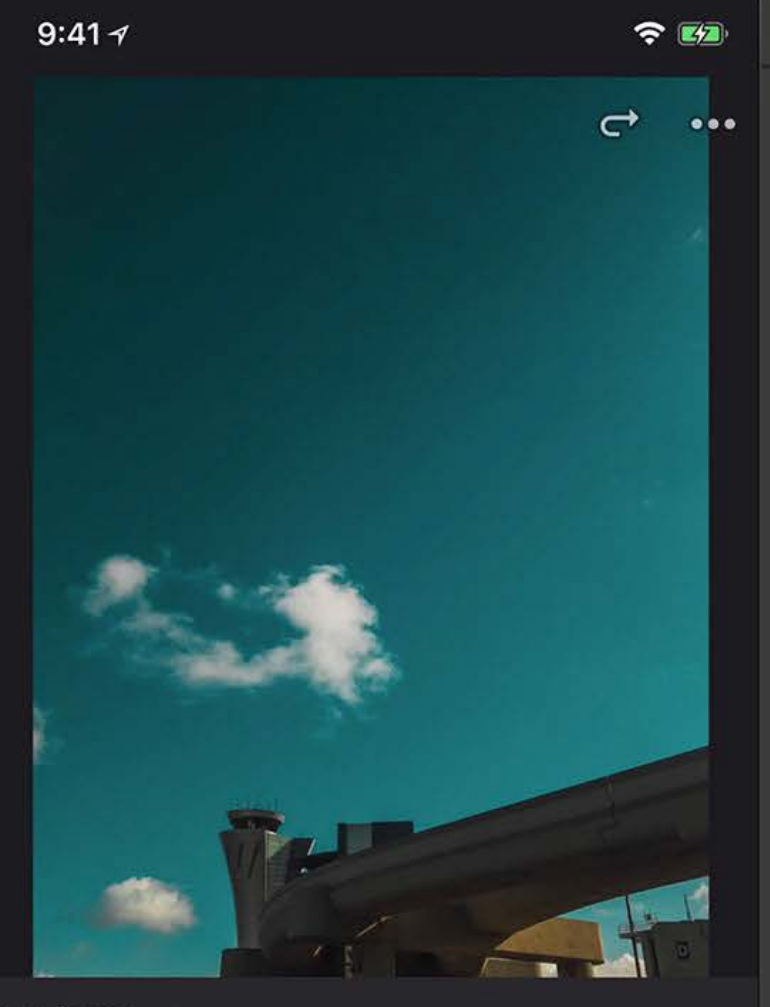

 $\begin{array}{ccccc}\n\bullet & \bullet & \bullet & \bullet\n\end{array}$ 

Landscape  $\bullet$ 

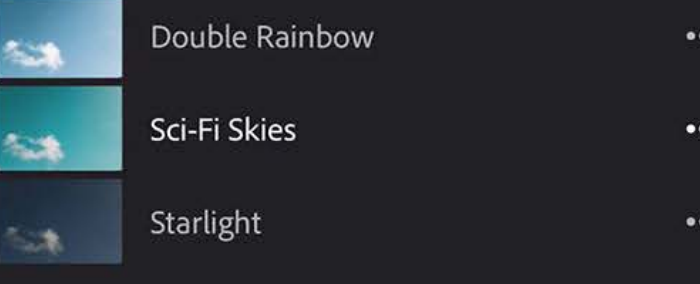

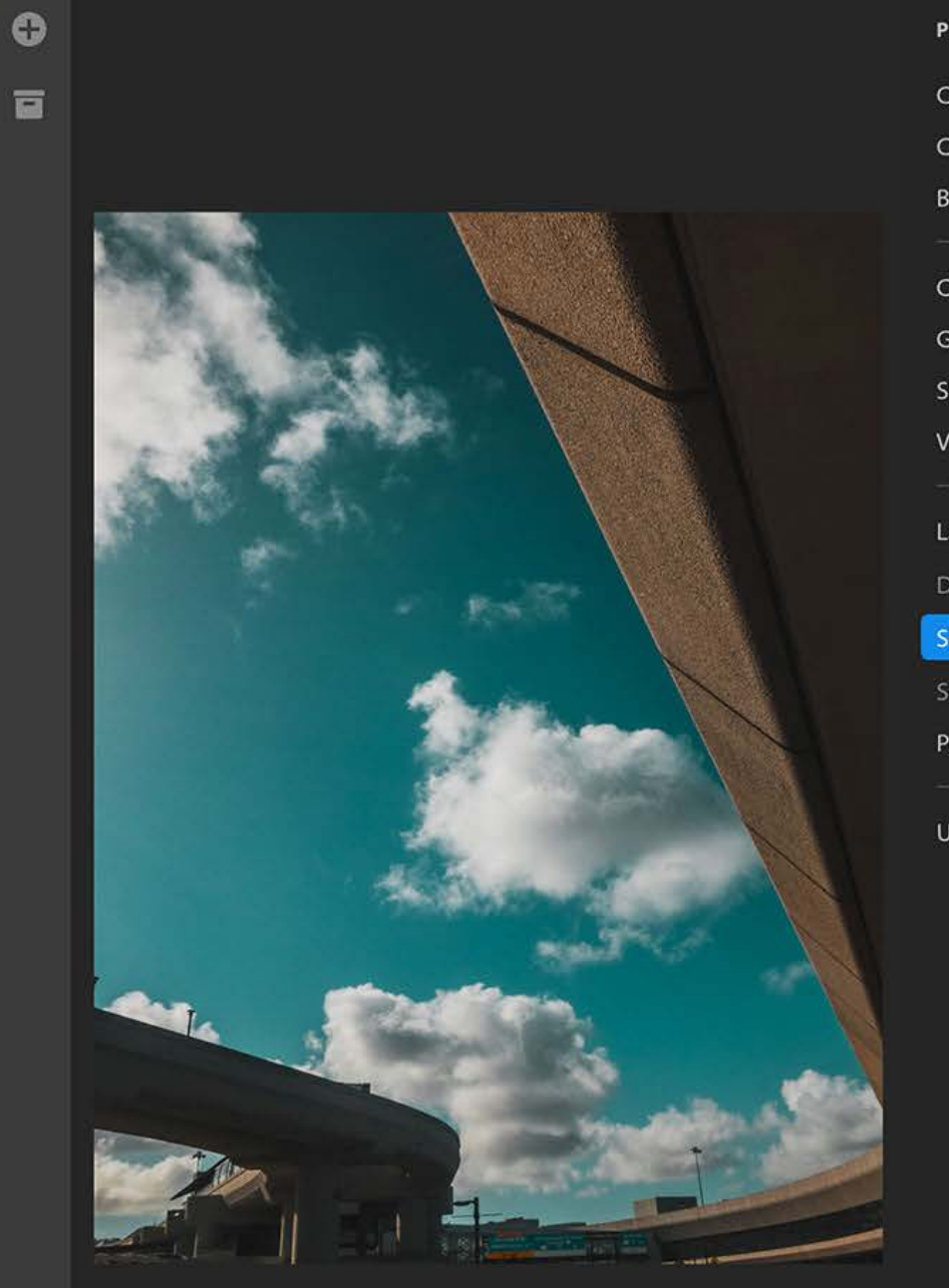

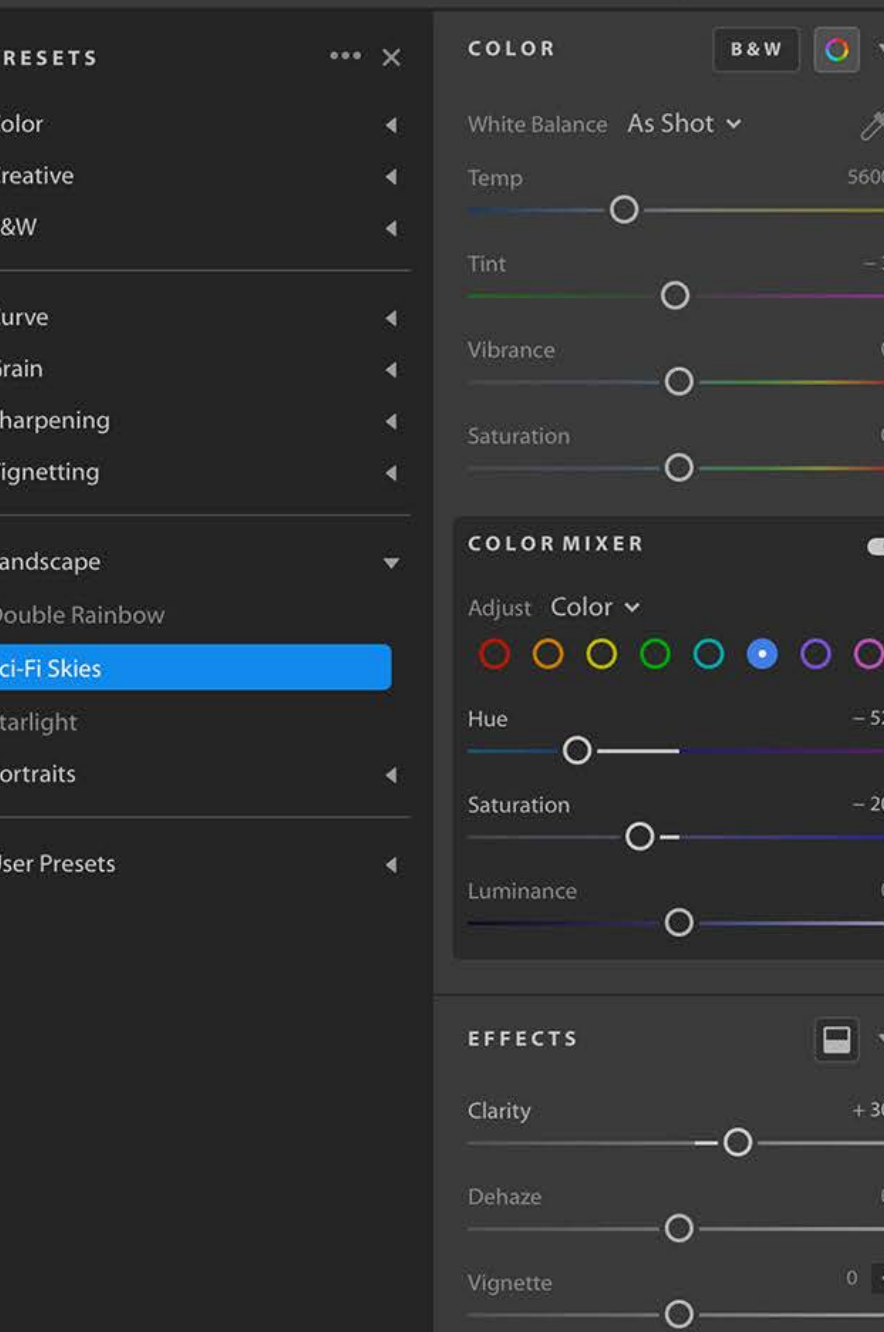

Grain

Q Search All Photos

 $\overline{\textbf{v}}$ 

 $\bullet$ 

 $-52$ 

 $20$ 

30

 $0$   $\overline{\left| \cdot \right|}$ 

 $\frac{1}{20}$ 

 $\sharp \hat{p}$ 

Ø

R

 $\blacksquare$ 

 $\circ$ 

 $\overline{\mathbf{y}}$ 

Y

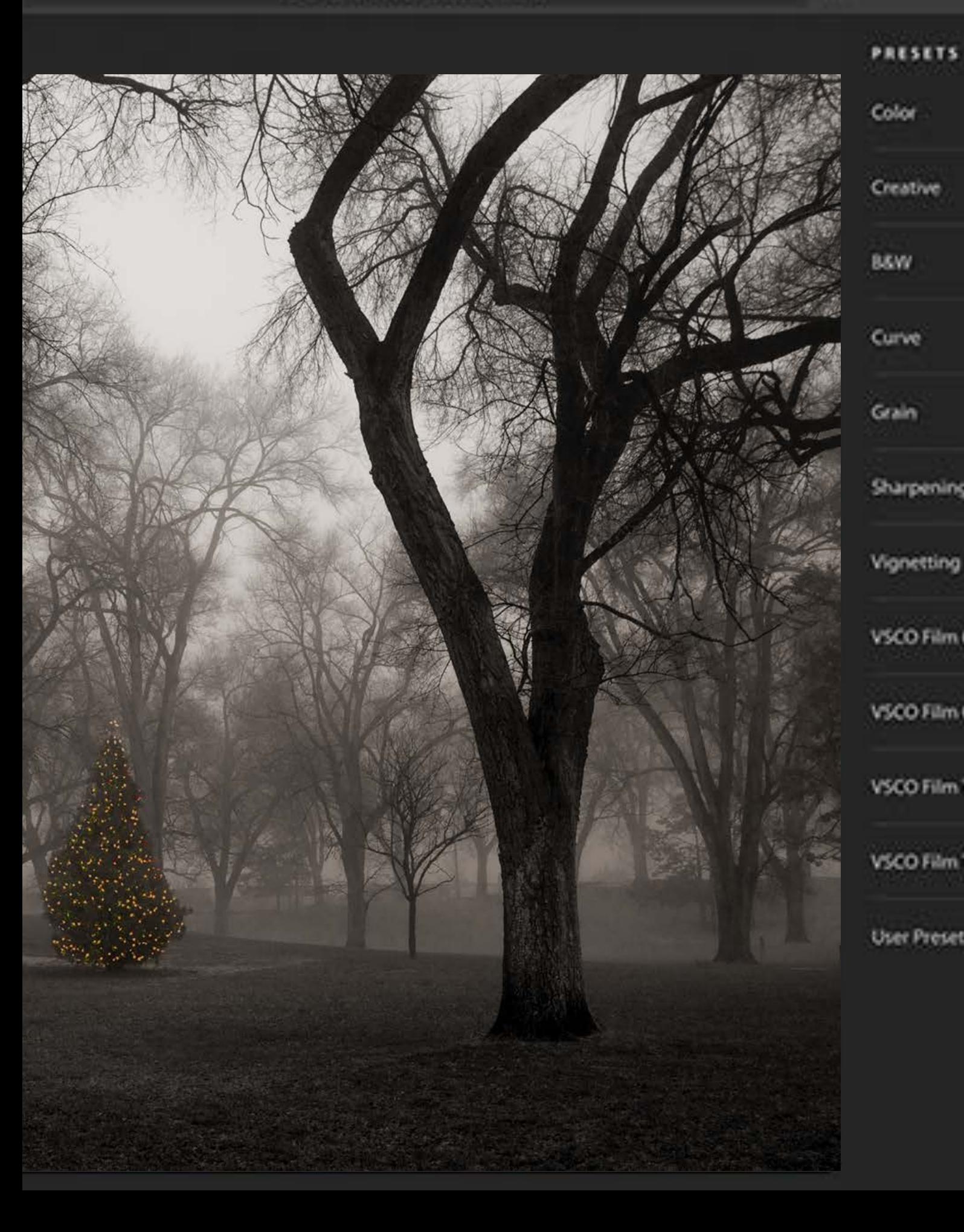

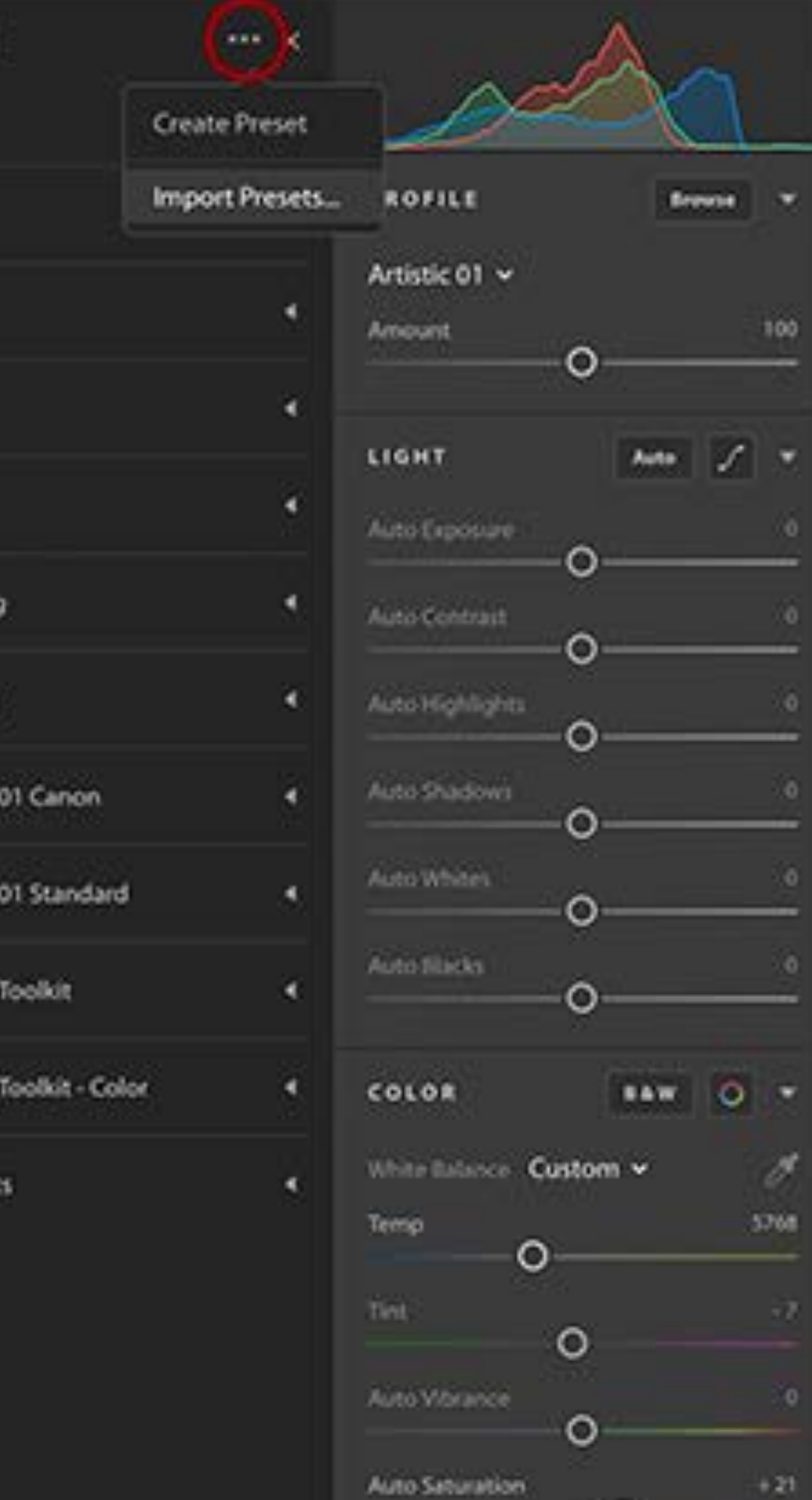

¥  $\mathfrak{P}$ Ô ▣  $^\circledR$  $\mathcal{L}_{\mathcal{F}}$ 

 $+21$ 

Ů ≏

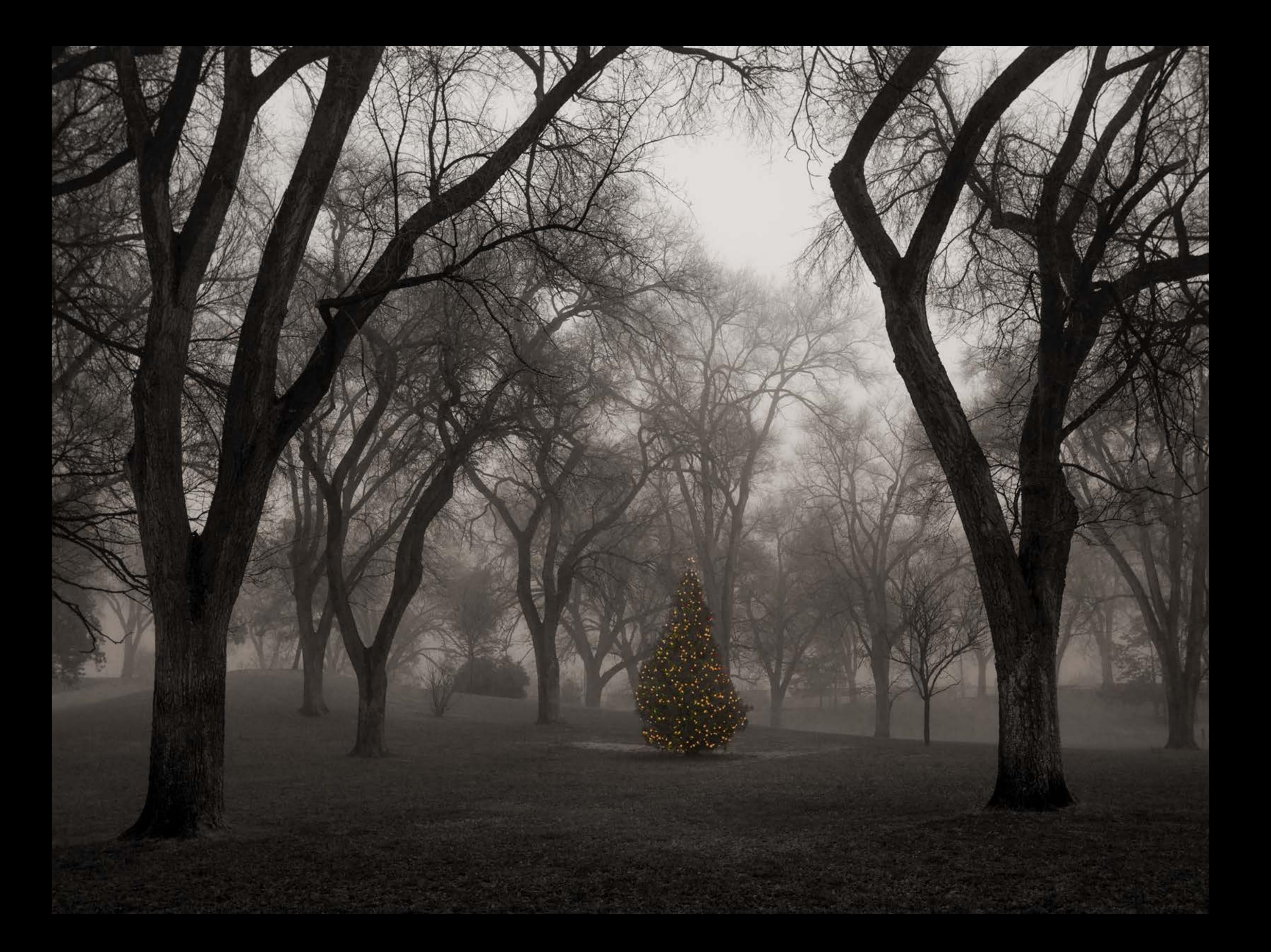

All edits you make in Lightroom CC on a mobile device are reflected in Lightroom on your desktop and the web. Any changes you make in the desktop or web version are synced to mobile as well.

## **Amazing photos. Anywhere you are.**

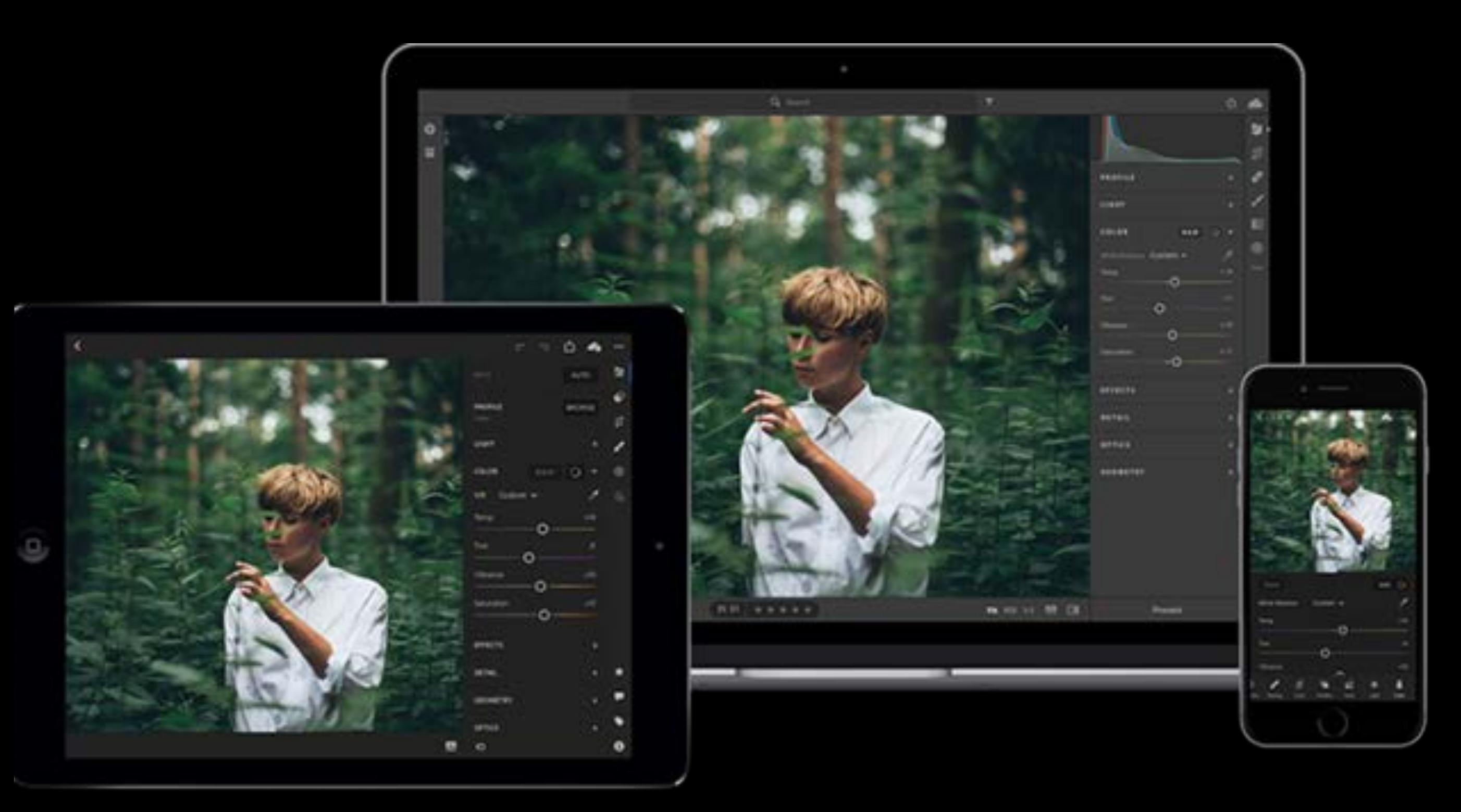

## LightRoom CC

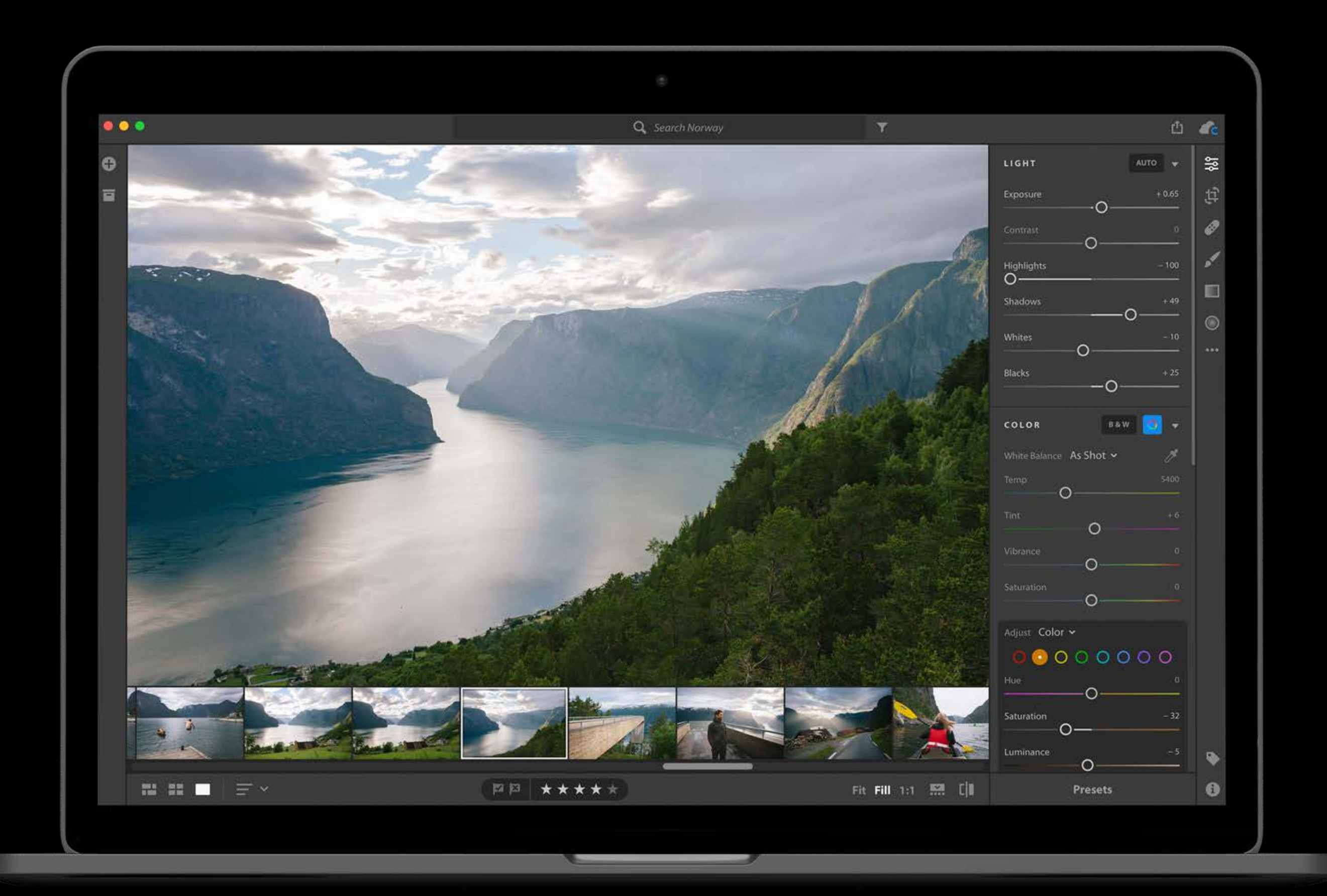
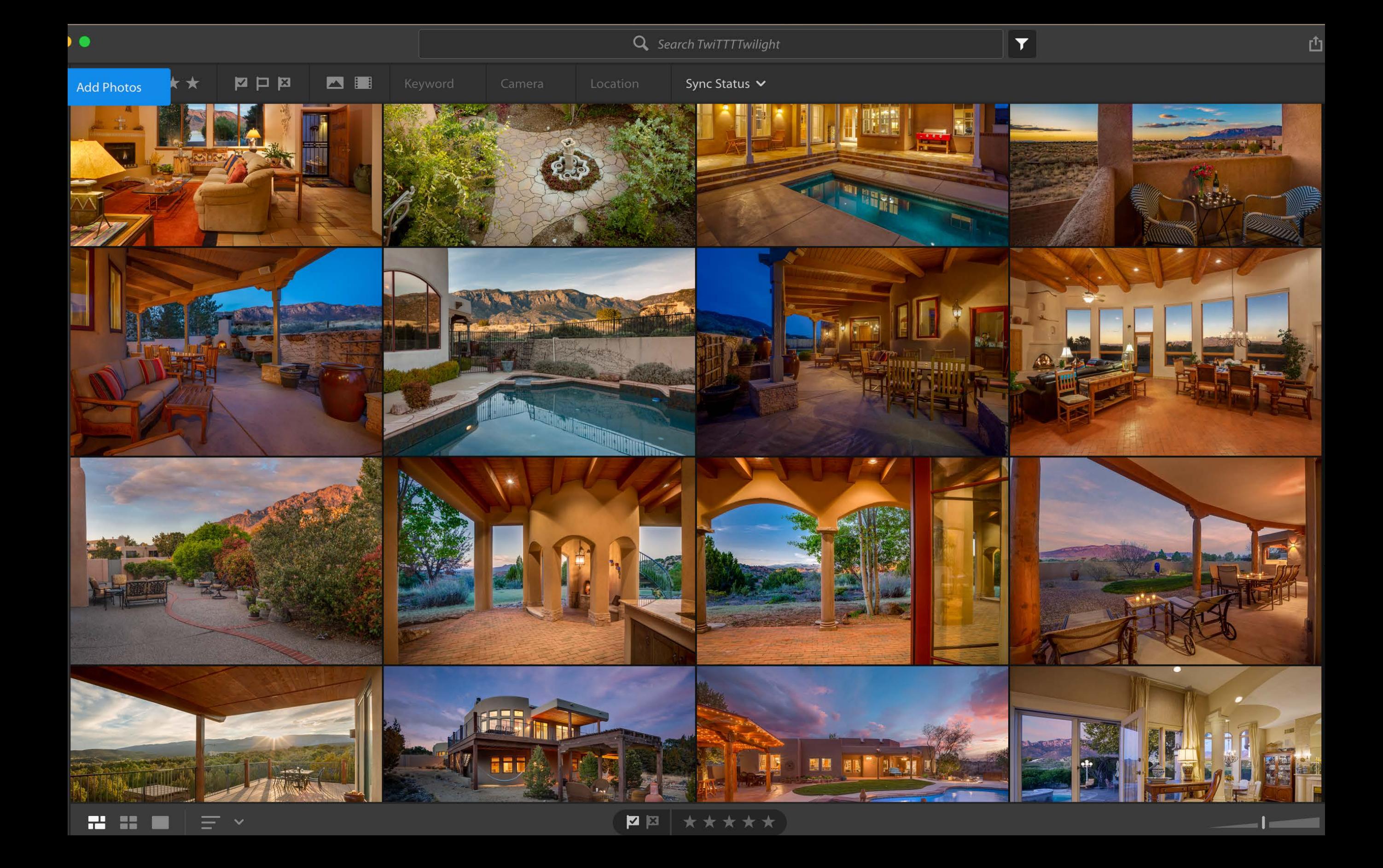

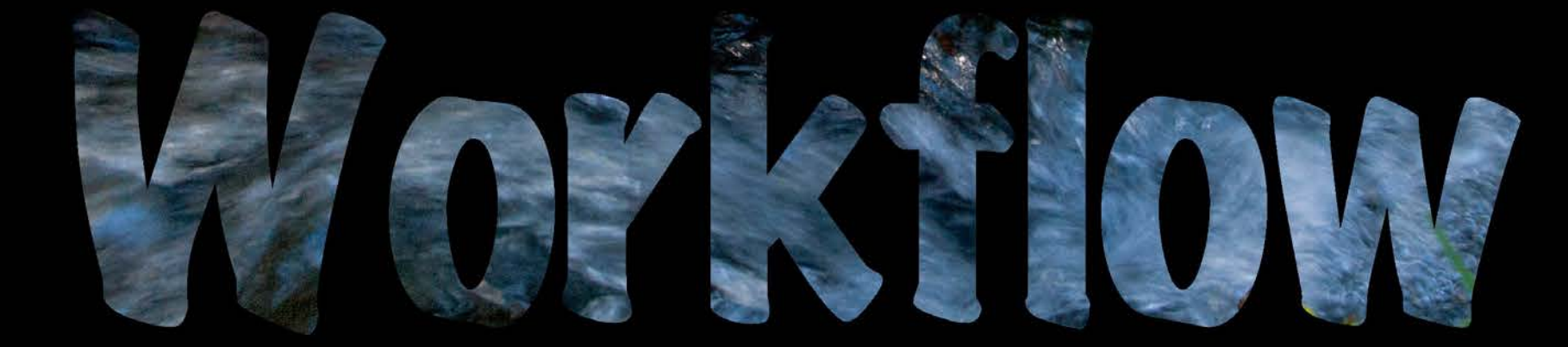

- Step1 Color balance
- Step 2 Expand the tonal range
- Step 3 Set white and black points with shift key
- Step 4 Selective adjustments brush, gradient
- Step 5 Archiving and Backing up

- Step1 Color balance
- Step 2 Expand the tonal range
- Step 3 Set white and black points with shift key
- Step 4 Selective adjustments brush, gradient
- Step 5 Archiving and Backing up

- Step1 Color balance
- Step 2 Expand the tonal range
- Step 3 Set white and black points with shift key
- Step 4 Selective adjustments brush, gradient
- Step 5 Archiving and Backing up

- Step1 Color balance
- Step 2 Expand the tonal range
- Step 3 Set white and black points with shift key
- Step 4 Selective adjustments brush, gradient
- Step 5 Archiving and Backing up

- Step1 Color balance
- Step 2 Expand the tonal range
- Step 3 Set white and black points
- Step 4 Selective adjustments brush, gradient
- Step 5 Archiving and Backing up

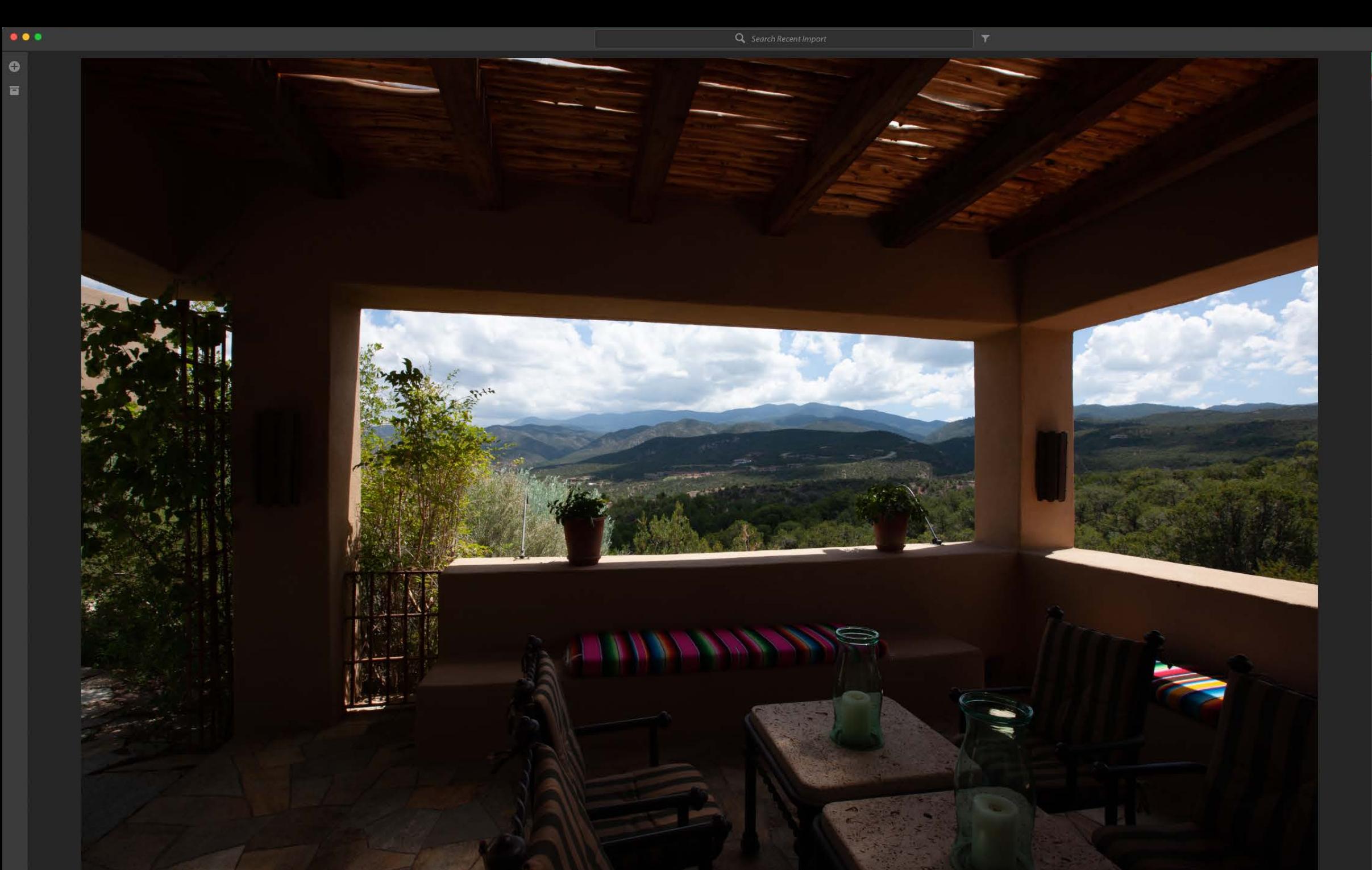

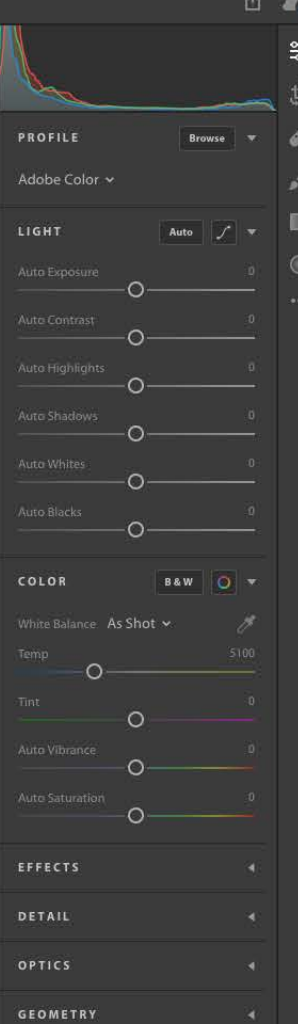

# • Step1 - Color balance

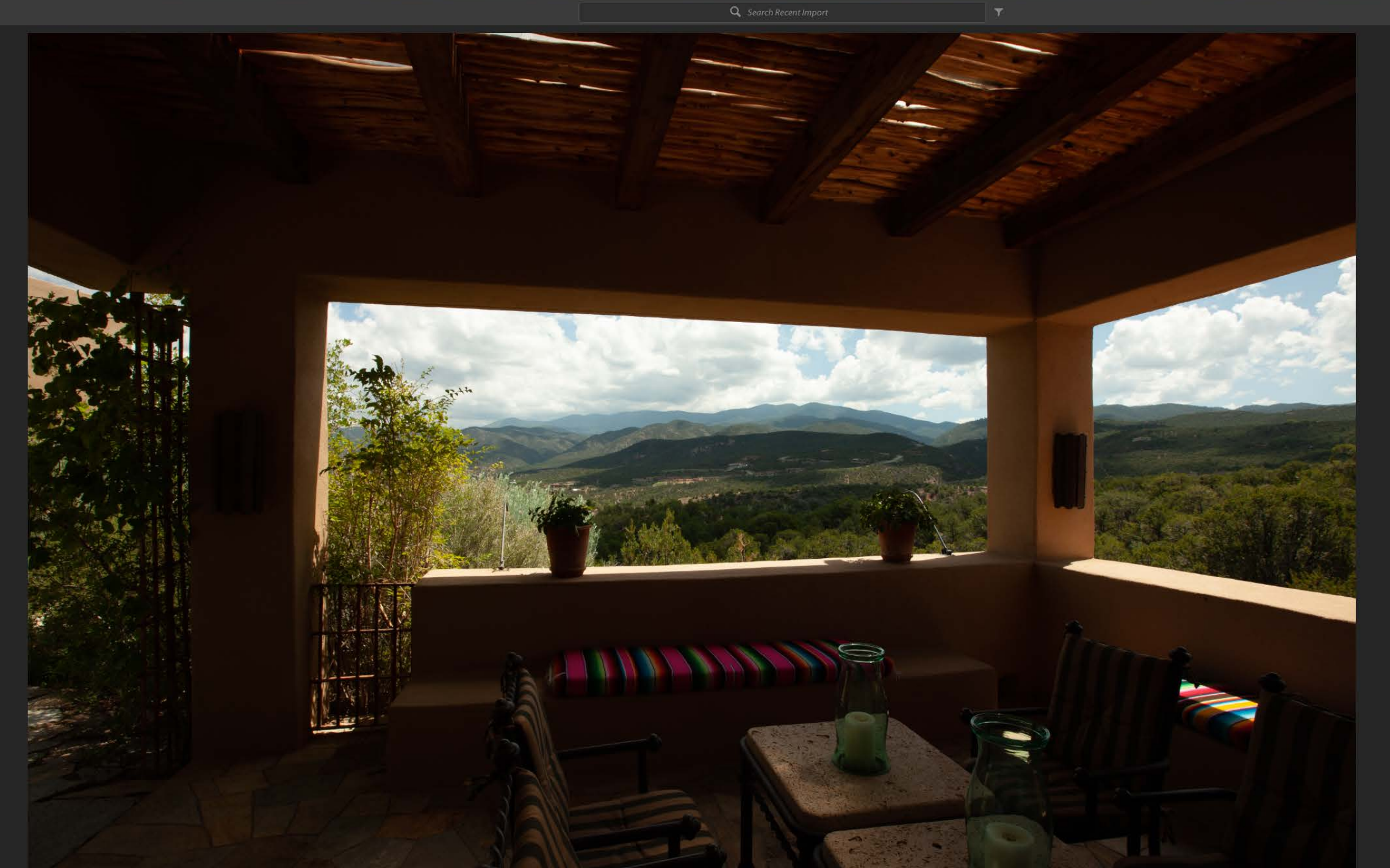

![](_page_152_Figure_1.jpeg)

![](_page_153_Picture_0.jpeg)

![](_page_153_Picture_1.jpeg)

![](_page_153_Picture_11.jpeg)

# • Step 2 - Expand the tonal range

![](_page_154_Picture_0.jpeg)

![](_page_155_Picture_0.jpeg)

![](_page_156_Picture_0.jpeg)

![](_page_157_Picture_0.jpeg)

![](_page_157_Figure_1.jpeg)

氢

 $\mathfrak{P}$ 

ℰ

 $\blacksquare$ 

 $\circ$ 

ம் உ

![](_page_158_Picture_3.jpeg)

• Step 3 - Set white and black points

![](_page_159_Picture_0.jpeg)

### • Next step - Color balance

![](_page_160_Picture_0.jpeg)

• Next step - Expand the tonal range

![](_page_161_Picture_0.jpeg)

• Set white and black points with shift key

![](_page_162_Picture_0.jpeg)

![](_page_163_Picture_0.jpeg)

• Selective adjustments

![](_page_164_Picture_0.jpeg)

• Selective adjustments with the gradient

![](_page_165_Picture_0.jpeg)

 $Q$  set

![](_page_165_Picture_3.jpeg)

• Adjust the exposure to lighten the ceiling

![](_page_166_Picture_3.jpeg)

• Adjust the saturation to remove some vibrance

 $\Phi$   $\Delta$ 

![](_page_167_Picture_3.jpeg)

![](_page_168_Picture_0.jpeg)

 $\sim$   $\theta$ 

 $18.0 - 4$ 

 $\overline{O}$ 

 $O \circ$  $\circ$ 

 $\Omega$  $\circ$ 

 $\Omega$  $-\circ$  重

✔

 $\blacksquare$  $\subset$ 

![](_page_168_Picture_3.jpeg)

 $\Phi$   $\blacktriangle$ 

 $\leq$ 

 $\circ$  $\circ$ 

 $\overline{\Omega}$ 

 $-\mathbf{O}$ 

 $\circ$ 

 $\Omega$ 

 $\cap$ 

 $\circ$ 

 $\Omega$ 

![](_page_169_Picture_3.jpeg)

![](_page_170_Picture_0.jpeg)

![](_page_171_Picture_0.jpeg)

![](_page_172_Picture_0.jpeg)

![](_page_172_Picture_1.jpeg)

![](_page_172_Picture_2.jpeg)

![](_page_172_Picture_3.jpeg)

![](_page_172_Picture_4.jpeg)

![](_page_172_Picture_5.jpeg)

![](_page_172_Picture_6.jpeg)

![](_page_173_Picture_0.jpeg)

#### **Adobe**  $\bigvee$ P  $\overline{\mathsf{M}}$ S  $\bigcup$ C  $\mathsf{A}$

![](_page_174_Picture_1.jpeg)

![](_page_175_Picture_0.jpeg)

# CONTINUING EDUCATION